# S C R AT C H A U C O L L È G E

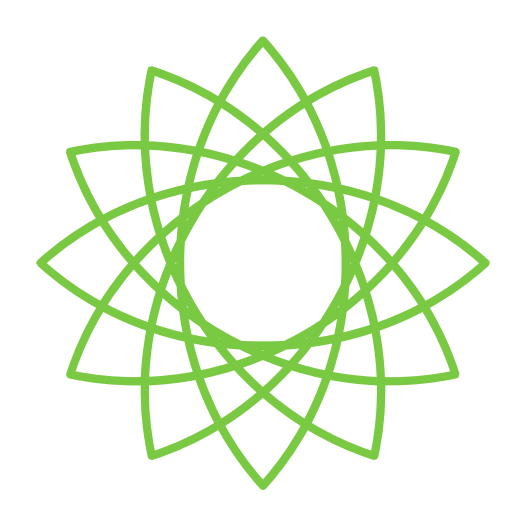

ALGORITHMES ET PROGRAMMATION

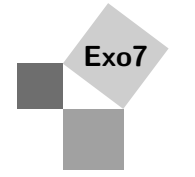

# **À la découverte du code**

Scratch est un logiciel idéal pour apprendre à programmer. Il a été spécialement conçu pour les enfants et les débutants. La programmation avec Scratch est ludique car il est facile de faire de beaux dessins et des petits jeux. En plus, la programmation est simple, car il suffit de déplacer des blocs pour écrire son code.

Pourquoi apprendre à coder ? Pour utiliser un ordinateur, je n'ai pas besoin de savoir le programmer ! C'est comme pour les voitures, je n'ai pas besoin de connaître la mécanique pour conduire. Mais, dans le monde qui nous entoure, l'informatique est partout, dans les ordinateurs bien sûr, mais aussi dans nos téléphones, et en fait dans tous les appareils électroniques, et bientôt ce seront les ordinateurs qui piloteront les voitures ! Il est donc indispensable d'apprendre à parler le langage des ordinateurs.

Les langages pour programmer un ordinateur sont nombreux, mais une fois qu'un langage est bien compris, les autres s'apprennent plus vite. Scratch est facile à prendre en main et il permet d'aborder bon nombre de situations de programmation. Avec Scratch, la programmation devient un jeu et votre ordinateur un compagnon.

## **À la découverte des algorithmes**

Un algorithme est une suite d'instructions données permettant d'atteindre un objectif ou de résoudre un problème, un peu comme une recette de cuisine. Comment effectuer une multiplication ? Comment trier une liste ? Quel est le plus court chemin entre deux villes ?

Un algorithme n'est pas lié à un langage, ni même aux ordinateurs ! C'est pourquoi on peut très bien comprendre un algorithme en travaillant sur feuilles. Travailler sur feuilles, pour faire de l'informatique, l'idée est surprenante. Mais ce travail permet d'abord de préparer ou de consolider les connaissances apprises devant la machine. Il permet également d'étudier des concepts difficiles à programmer avec un logiciel, comme par exemple des algorithmes graphiques ou bien encore qui portent sur les mots.

Alan Turing est un personnage emblématique qui a été l'un des premiers à faire le lien entre travail théorique et travail sur machine. D'une part, il a participé activement à la création d'un des premiers ordinateurs permettant ainsi de décrypter des messages secrets durant la seconde guerre mondiale. D'autre part, il a conçu *la machine de Turing*, encore utilisée de nos jours, qui n'est pas une véritable machine, mais un modèle d'ordinateur sur papier !

Alors, prêts à programmer ?

# **Sommaire**

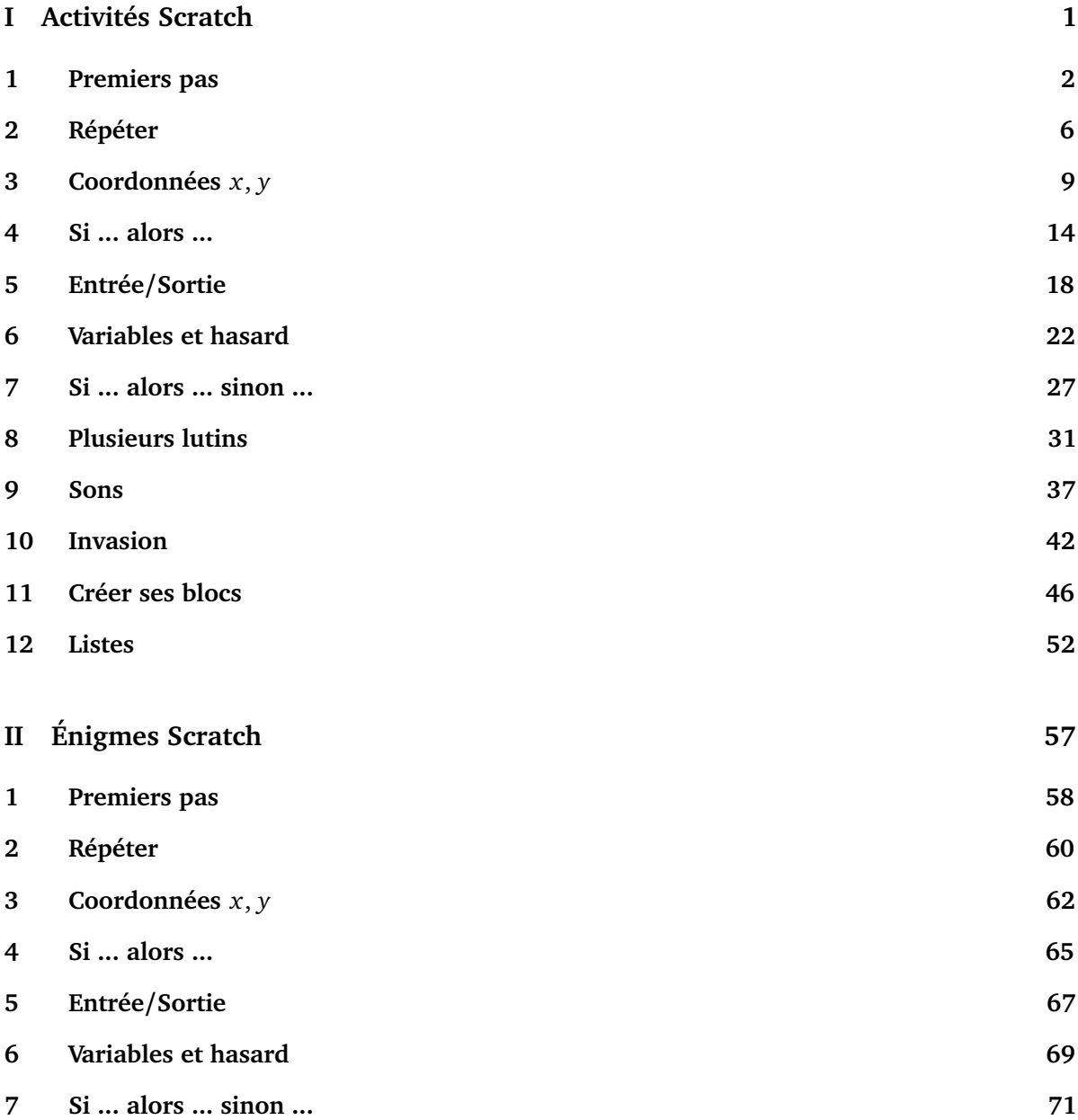

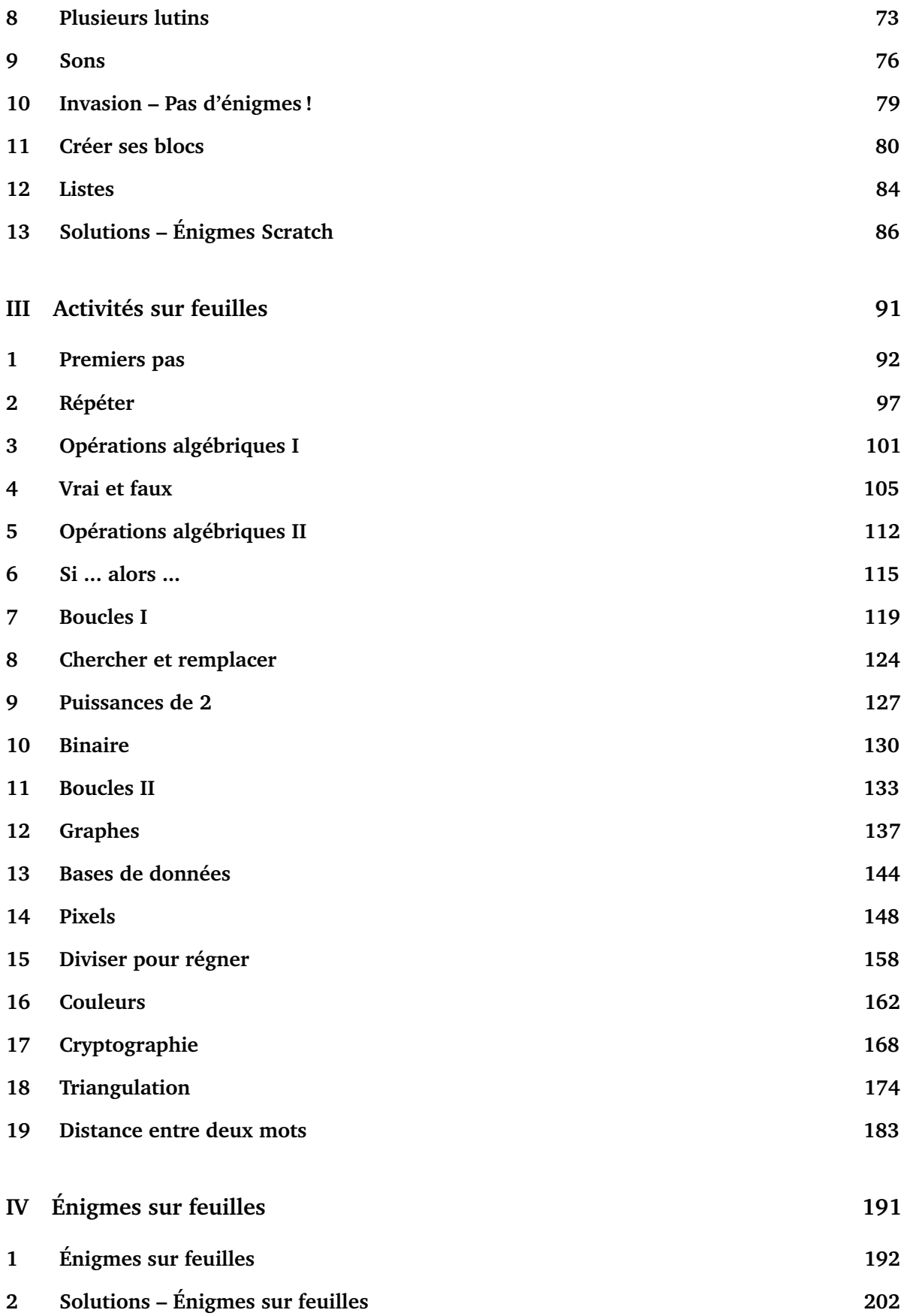

# PREMIÈRE PARTIE

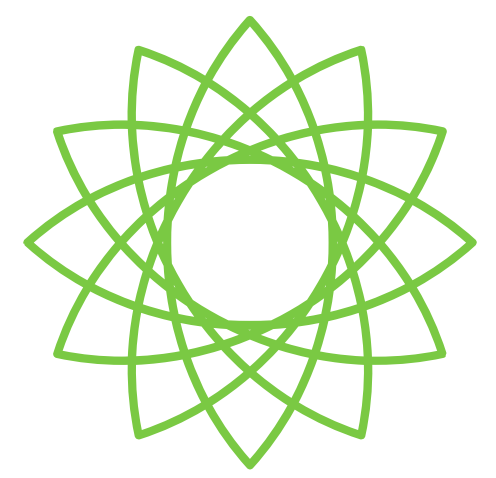

# A CTIVITÉS SCRATCH

**Scratch 1**

# **Premiers pas**

#### **Activité 1.**

Commençons par déplacer le chat Scratch.

- 1. Commence par déposer le bloc « Quand le drapeau vert est cliqué » sur la partie droite.
	- Puis colle juste au-dessous de ce bloc, le bloc « Avancer de 10 ».
	- Clique plusieurs fois sur le drapeau vert.

Scratch devrait avoir avancé !

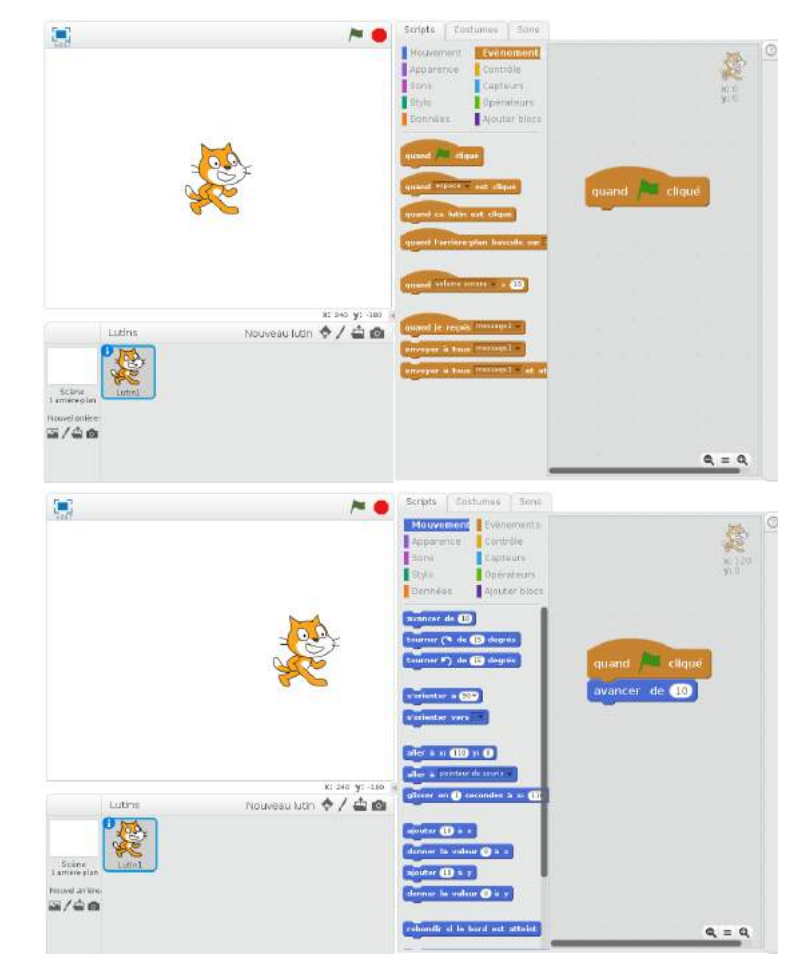

Les deux blocs à positionner :

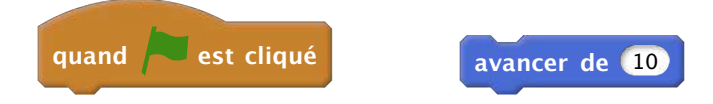

Il y a plusieurs problèmes : Scratch finit par être coincé à droite de l'écran, on aimerait qu'il revienne au départ, on aimerait aussi tracer son chemin.

- 2. Pour que tout le monde démarre dans la même position à chaque fois que le drapeau vert est cliqué, commence toujours par les blocs suivants, avant d'ajouter tes propres instructions :
	- Quand le drapeau vert est cliqué
	- Aller à  $x = 0$ ,  $y = 0$
	- S'orienter à 90° (vers la droite)
	- Effacer tout
	- Stylo en position d'écriture

Positionne ces blocs, puis fais avancer Scratch !

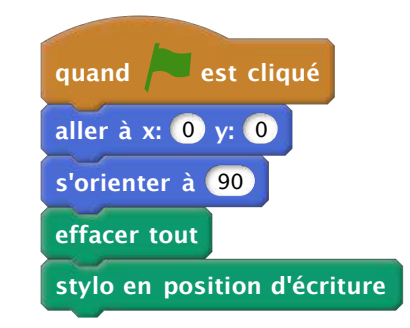

- 3. Voici ton premier programme :
	- Fais avancer Scratch de 50 pas
	- Fais une pause d'une seconde
	- Fais encore avancer Scratch de 50 pas, puis une pause
	- Fais avancer Scratch de 50 pas une dernière fois

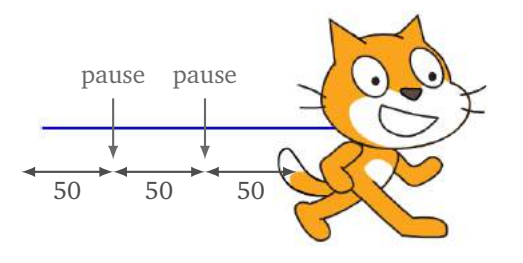

**Activité 2.** Trace la figure d'un « G ».

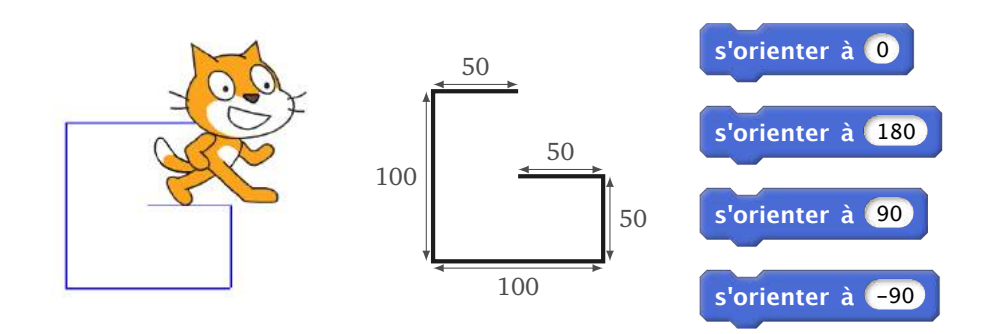

Utilise seulement le bloc « Avancer » et des blocs « S'orienter à ... » pour te diriger vers le haut (0°), vers le bas (180°), vers la droite (90°), vers la gauche (−90°).

**Bonus.** Si tu es motivé, trace le symbole « arobase » @ :

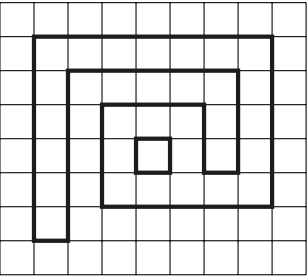

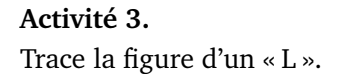

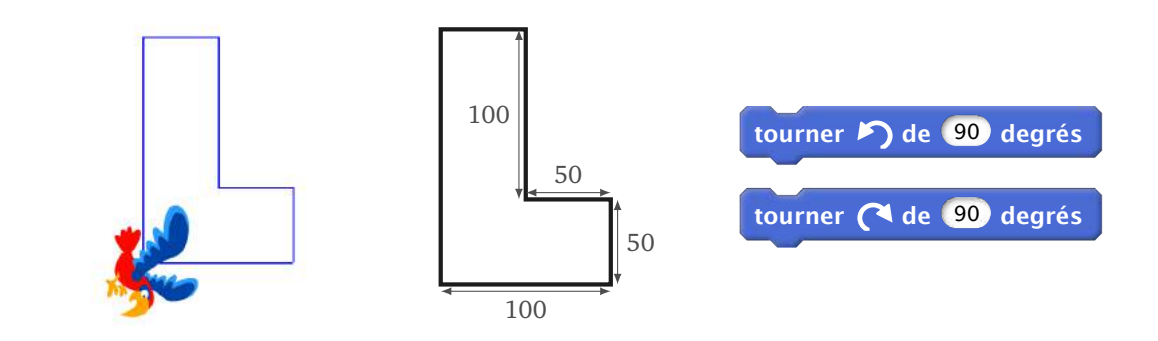

Utilise seulement le bloc « Avancer » et le bloc « Tourner vers la droite de 90° » pour te diriger vers la droite, ou le bloc « Tourner vers la gauche de 90° » pour te diriger vers la gauche.

**Bonus 1.** Dans l'onglet « Costumes », choisis l'apparence que tu veux pour remplacer le chat. **Bonus 2.** Si tu as le temps, trace le symbole d'un point d'interrogation :

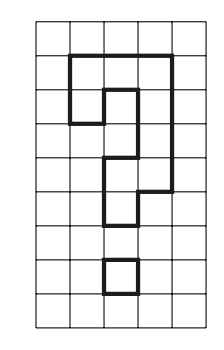

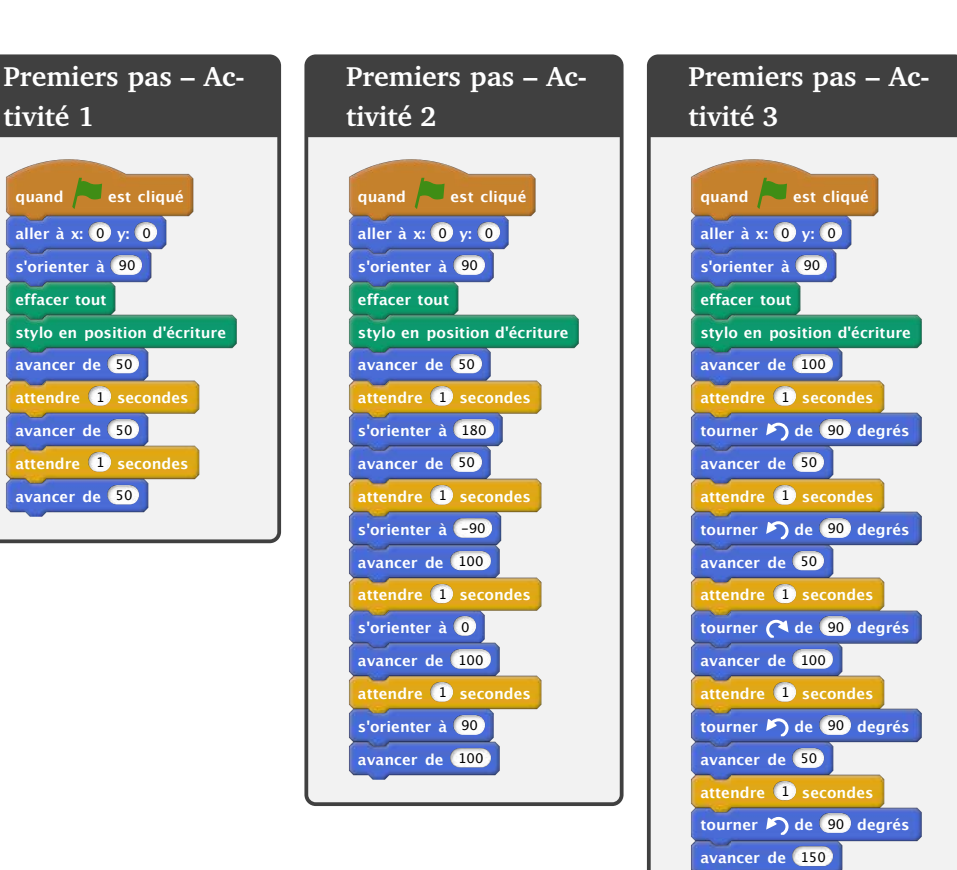

## **Répéter Scratch 2**

#### **Activité 1.**

Trace un escalier, comme sur cette figure. À chaque marche, Scratch monte de 10, puis avance de 20.

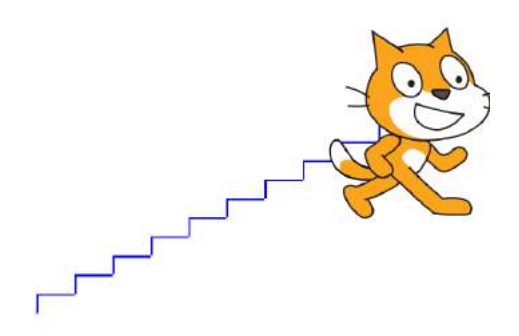

#### **Blocs utiles.**

• Le bloc le plus utile sera le bloc répéter 10 fois. Toutes les instructions placées à l'intérieur de ce bloc seront répétées 10 fois.

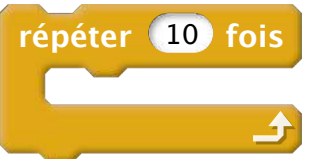

• Autres blocs déjà vus : s'orienter à 0° (vers le haut), s'orienter à 90° (vers la droite)... Et aussi aller à  $x = 0$ ,  $y = 0$ , effacer tout, stylo en position d'écriture, attendre 1 seconde...

#### **Activité 2.**

Trace un polygone comme sur la figure. Change de couleur à chaque côté.

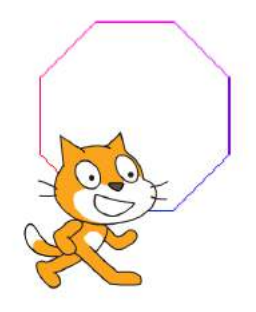

#### **Blocs utiles.**

- Utilise le bloc tourner à gauche de 45 degrés,
- et ajouter 10 à la couleur du stylo.

#### **Activité 3.**

Trace des escaliers comme sur la figure.

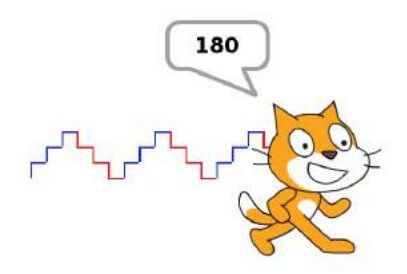

- On répète trois fois : le chat monte de 10, puis avance de 10 (escalier bleu).
- On répète trois fois : le chat descend de 10, puis avance de 10 (escalier rouge).
- On répète ces deux opérations trois fois.
- En plus tu peux changer la couleur du trait, et afficher la valeur *x* où arrive Scratch.

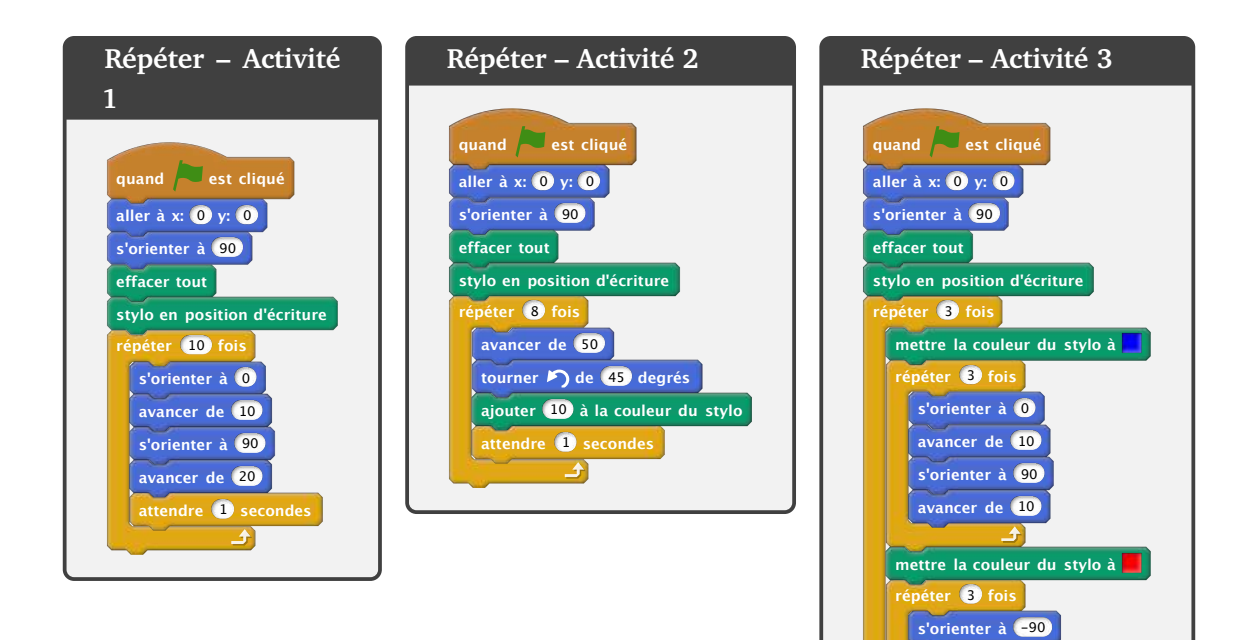

**avancer de** 10 **s'orienter à** 90 **avancer de** 10

 $\rightarrow$ 

**dire abscisse x**

 $\overline{\phantom{a}}$ 

**Scratch 3**

# **Coordonnées** *x*, *y*

#### **Activité 1.** Essaie de reproduire la spirale suivante.

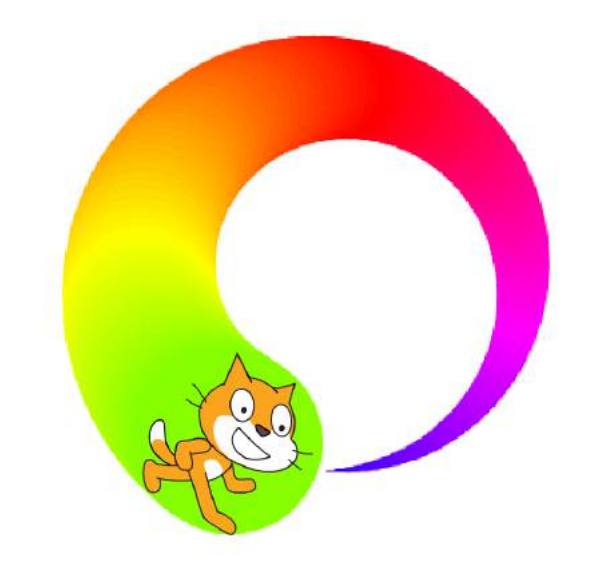

Au départ la taille du stylo est 1. Fais une boucle, où à chaque étape :

- Scratch avance de 6 pas,
- puis tourne de 3 degrés vers la gauche,
- puis ajoute 1 à la taille du stylo,
- puis ajoute 1 à la couleur du stylo.

Trouve une bonne position *x*, *y* de départ afin que la spirale tienne entièrement dans l'écran.

#### **Activité 2.**

Tu vas programmer ton premier logiciel de dessin.

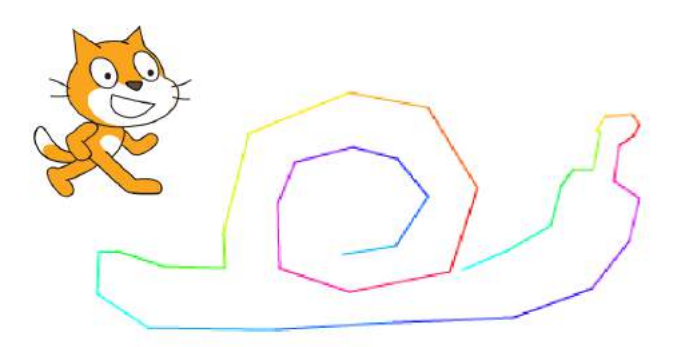

Pour cela, construis une boucle qui répète indéfiniment :

- Aller au pointeur de la souris,
- Afficher l'abscisse *x* pendant 1 seconde,
- Afficher l'ordonnée *y* pendant 1 seconde.

Essaie de dessiner un escargot, une maison, une fusée...

#### **Blocs utiles.**

- Aller à « pointeur de la souris »
- Dire « abscisse *x* » pendant 1 seconde

#### **Bonus.**

- Change de couleur à chaque segment.
- Affiche *x* et *y* en même temps.

#### **Activité 3.**

Choisis comme arrière-plan la grille des coordonnées.

- 1. Trace le chiffre « **4** » en suivant les instructions suivantes :
	- relever le stylo,
	- aller à  $x = 40$ ,  $y = 120$ ,
	- stylo en position d'écriture,
	- aller à  $x = 0, y = 40,$
	- aller à  $x = 80, y = 40,$
	- relever le stylo,
	- aller à  $x = 60$ ,  $y = 20$ ,
	- stylo en position d'écriture,
	- aller à  $x = 60$ ,  $y = 60$ .

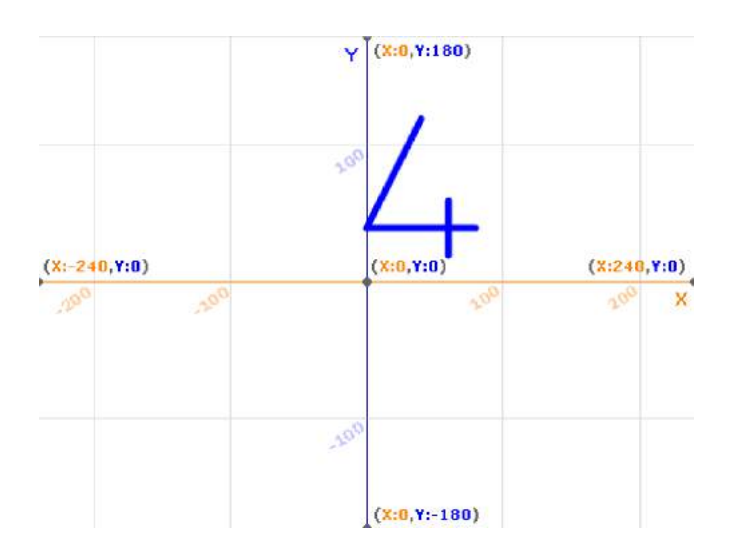

2. Trace le chiffre « **7** » en t'aidant des coordonnées (*x*, *y*) des sommets proposés dans le dessin suivant :

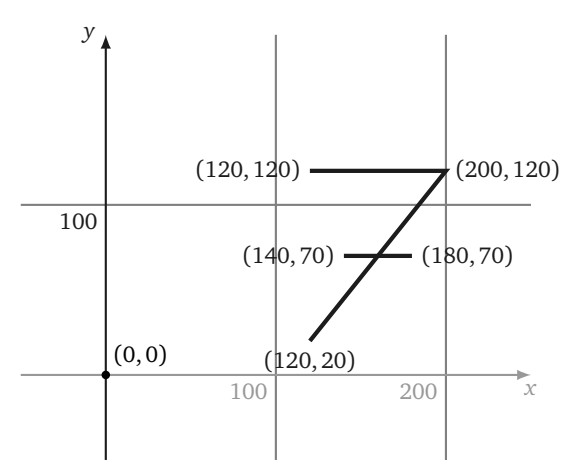

3. Dessine la première lettre de ton prénom en majuscule sur la grille ci-dessous.

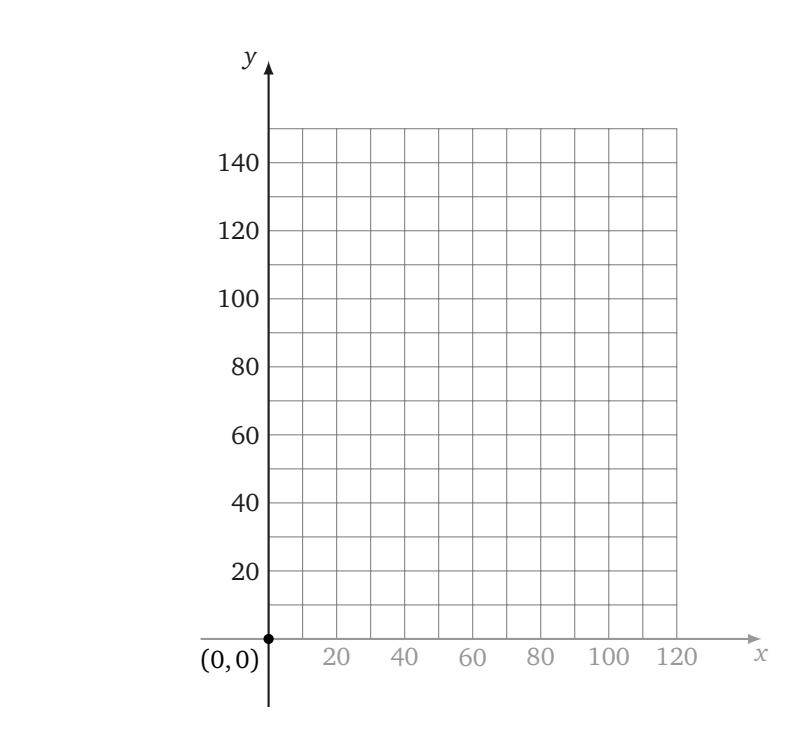

4. Programme Scratch afin qu'il dessine ton initiale.

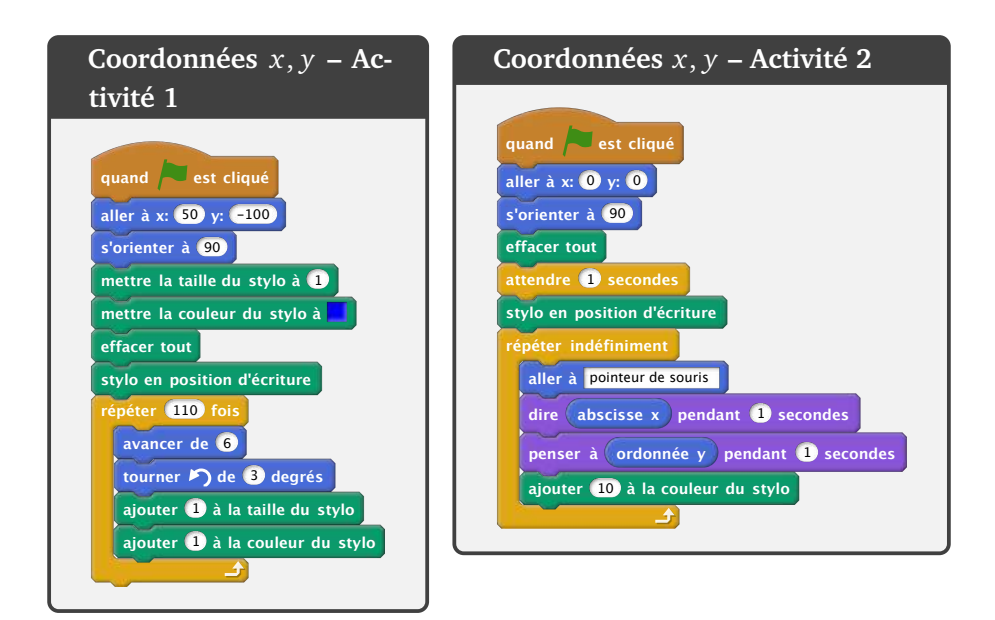

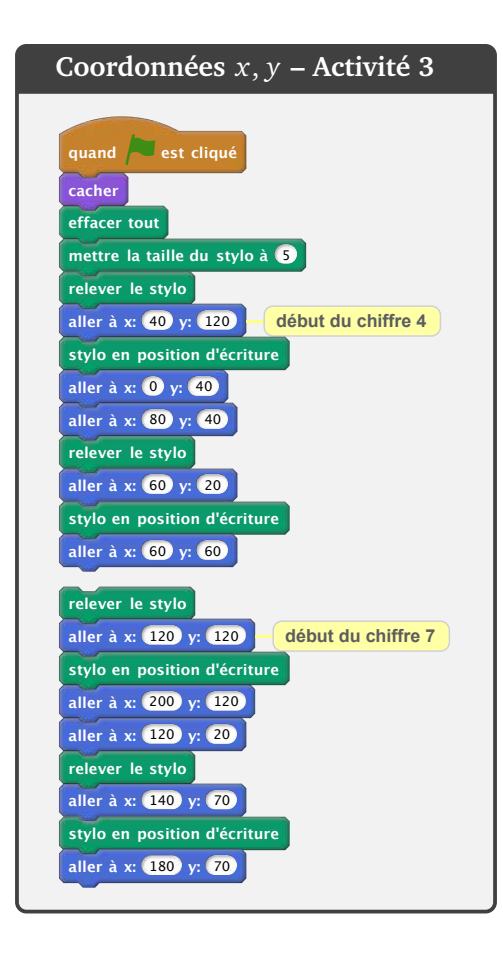

## Si ... alors **Scratch 4**

#### **Activité 1.**

Scratch se déplace et rebondit sur les bords, il doit atteindre le disque rouge, sans toucher les rectangles bleus. Pour cela, il faut choisir le bon angle au départ.

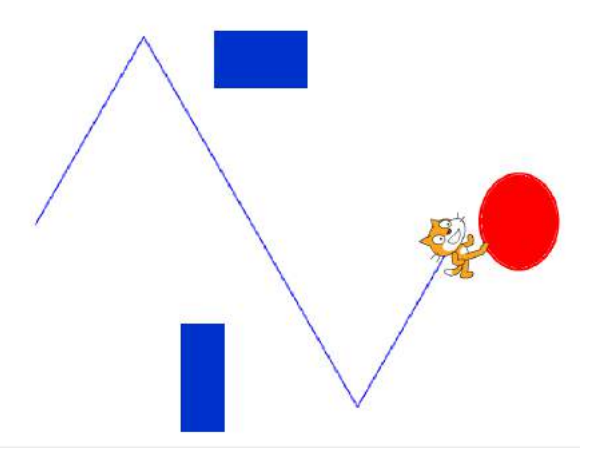

- 1. Scratch part de  $x = -200$ ,  $y = 0$ . Il s'oriente selon un angle (par exemple 30°). Puis dans une boucle « répéter indéfiniment » : il avance un peu (disons 5 pas) et il « rebondit si le bord est atteint ».
- 2. Complète la boucle précédente pour tester si Scratch touche une zone colorée :
	- si Scratch touche une zone rouge alors c'est gagné et on arrête le programme,
	- si Scratch touche une zone bleue alors c'est perdu et on arrête aussi le programme.
- 3. Dessine des obstacles (en bleu) et une cible (en rouge) sur l'arrière-plan. Cherche l'angle de départ qui convient pour éviter les obstacles et permet d'atteindre la cible !

#### **Blocs utiles.**

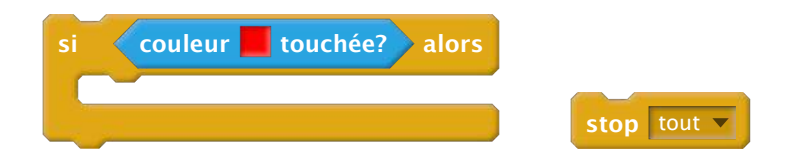

#### **Activité 2.**

L'utilisateur déplace Scratch avec les touches de flèches du clavier, de façon à suivre un chemin.

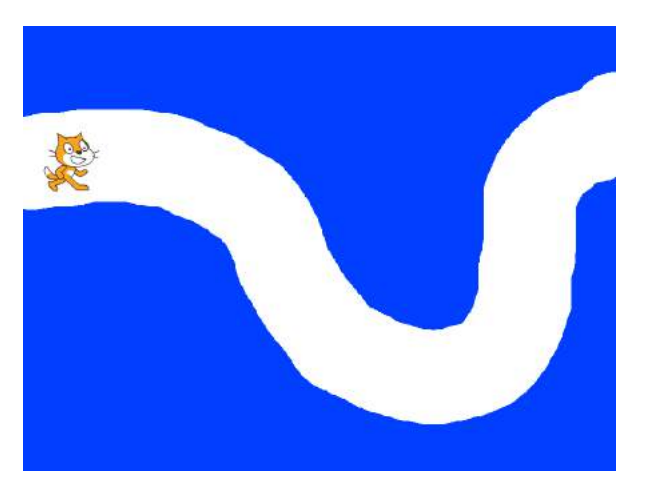

- 1. Dans une boucle sans fin, on teste quelle flèche est pressée. Si c'est la flèche du haut, Scratch monte (de 5 pas par exemple). Si c'est la flèche du bas, Scratch descend...
- 2. Dessine un parcours sur l'arrière-plan : tout d'abord peins tout le fond en bleu (avec l'outil pot de peinture) ; puis avec l'outil pinceau (en grande taille) trace un chemin d'une autre couleur.
- 3. Réduis la taille du lutin Scratch afin qu'il puisse parcourir le chemin.
- 4. **Bonus.** Si Scratch sort de son chemin, joue un son d'alerte.

#### **Blocs utiles.**

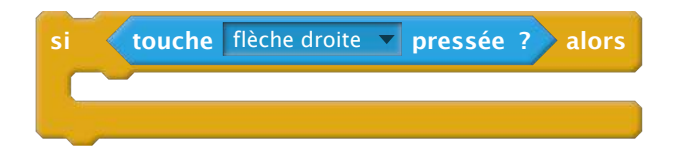

#### **Activité 3.**

Il s'agit de programmer un jeu :

- Scratch part de la gauche de l'écran, il est visible.
- Au bout de quelques pas, il disparaît mais continue d'avancer.
- Lorsque le joueur appuie sur le bouton gauche de la souris, Scratch s'arrête et réapparaît.
- Si Scratch touche la barre noire, c'est gagné !

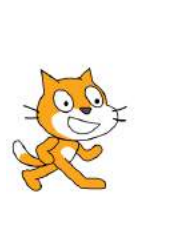

Dans un premier temps, modifie l'arrière-plan pour y dessiner une barre verticale noire vers le milieu de l'écran.

- 1. **Première partie.** Scratch démarre.
	- Positionne Scratch à gauche de l'écran, visible.
	- Répète 10 fois : Scratch avance de 5 et attend un peu (par exemple 0,1 seconde).
- 2. **Deuxième partie.** Scratch se cache.
	- Cache Scratch.
	- Répète 70 fois : Scratch avance de 5 et attend un peu (le même temps qu'avant).
- 3. **Troisième partie.** Le joueur clique.

Dans chaque itération de la boucle précédente, on teste si le bouton gauche de la souris est pressé. Si le joueur clique sur la souris alors :

- Montre Scratch.
- Si Scratch touche la barre noire alors affiche : « c'est gagné ! ».
- Arrête le programme.

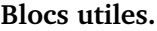

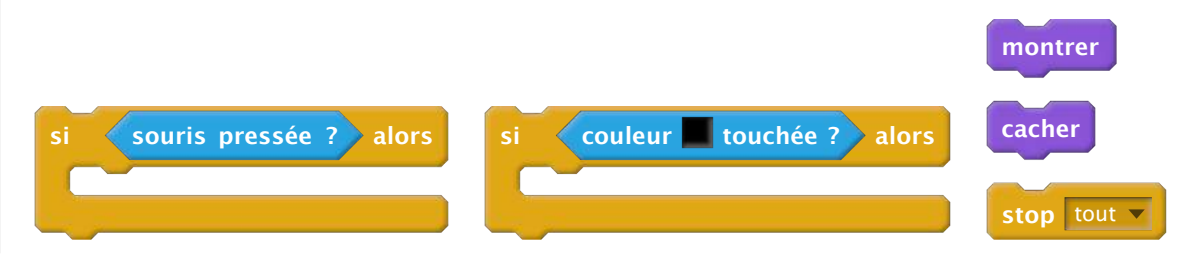

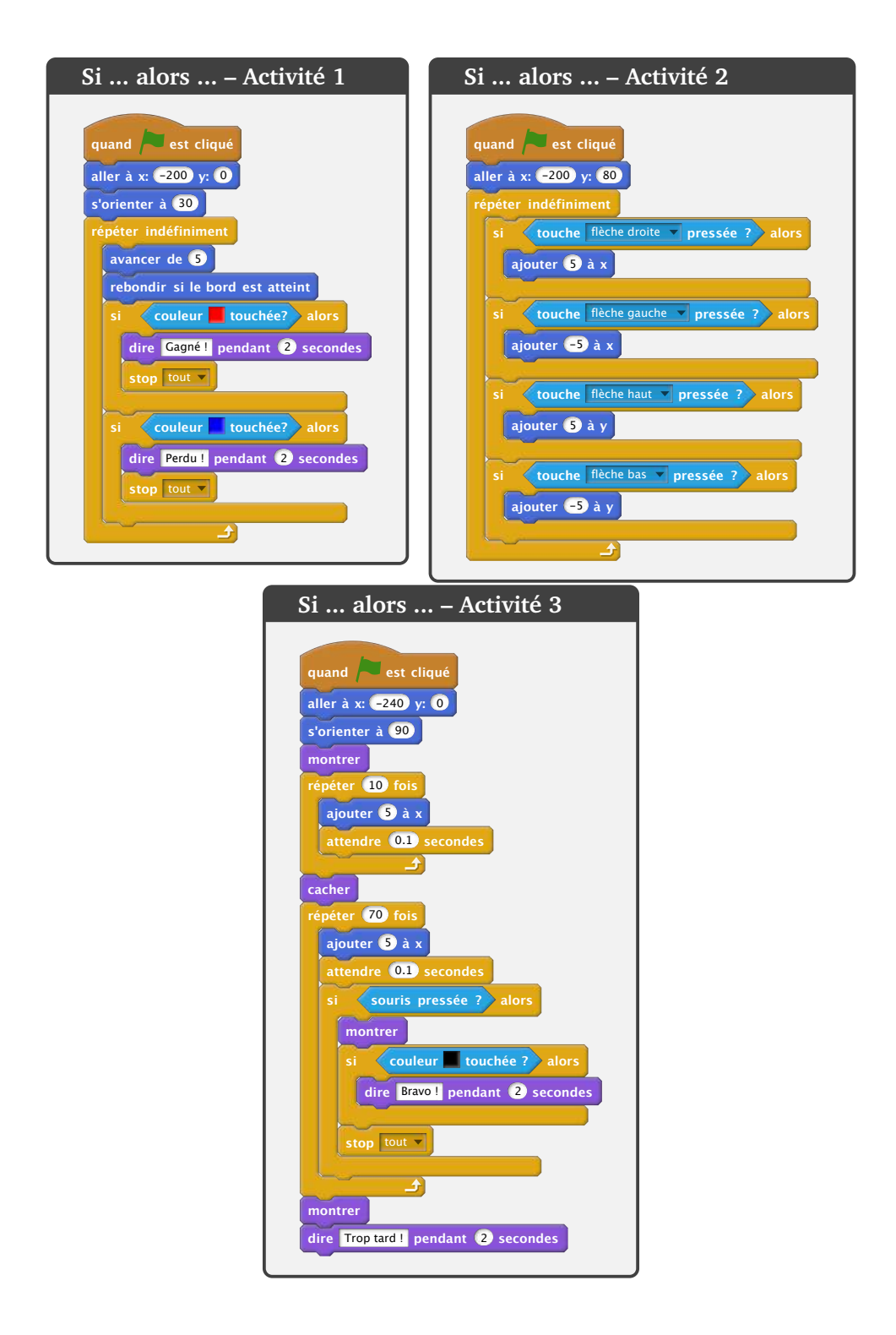

**Scratch 5**

# **Entrée/Sortie**

#### **Activité 1.**

Programme Scratch afin qu'il réagisse en fonction des commandes suivantes :

- les touches de flèches font monter, descendre Scratch ou le font aller vers la gauche ou la droite,
- la touche **m**, fait jouer un son,
- la touche **c**, passe au costume suivant,
- la touche **espace**, change la couleur du stylo de 10,
- la touche **f**, efface tout l'écran.

**Bonus 1.** La touche **r**, relève le stylo, la touche **s** place le stylo en position d'écriture.

**Bonus 2.** Trouve d'autres actions à contrôler avec des touches et trace de beaux dessins !

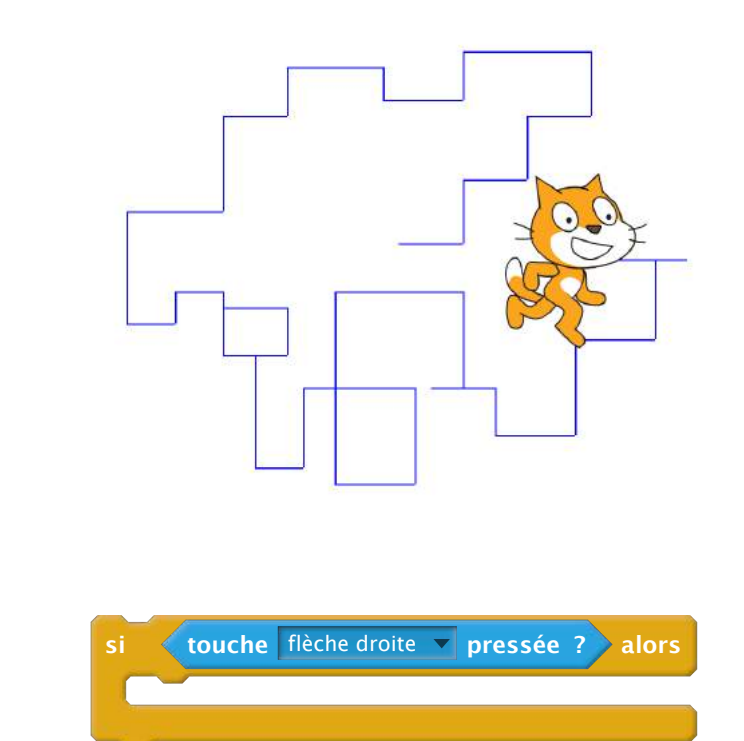

#### **Blocs utiles.**

#### **Activité 2.** Maintenant Scratch doit tracer un triangle en suivant les indications de l'utilisateur.

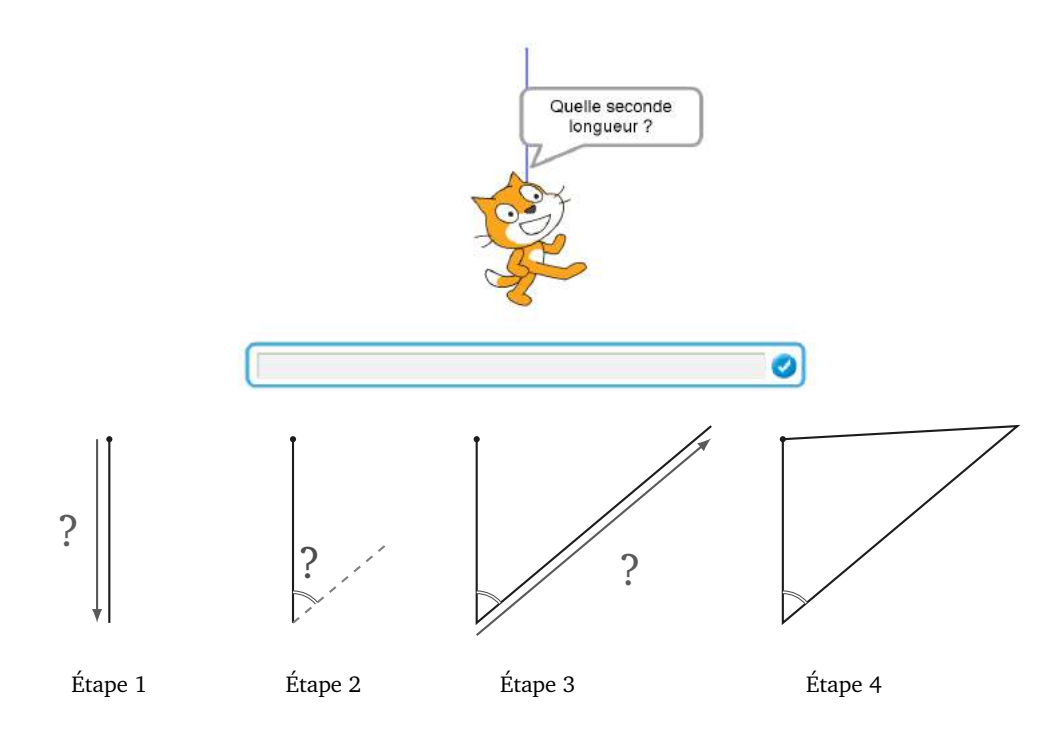

- Étape 0. Scratch part du point (0, 100), orienté vers le Sud (180°).
- Étape 1. Demander à l'utilisateur la longueur du premier côté, puis faire avancer Scratch vers le bas du nombre de pas de la réponse.
- Étape 2. Demander à l'utilisateur un angle, puis orienter Scratch selon la valeur répondue.
- Étape 3. Demander à l'utilisateur la longueur du deuxième côté et faire avancer Scratch.
- Étape 4. Scratch retourne au point de départ (0, 100).

**Blocs utiles.** Il est possible de poser une question, d'attendre la réponse, et d'utiliser la valeur répondue à l'aide de la variable « réponse ».

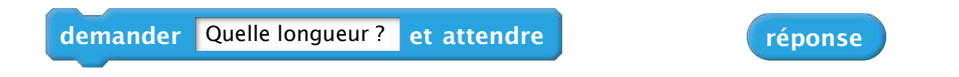

#### **Activité 3.**

- 1. Dans un premier temps, Scratch demande le prénom de l'utilisateur et répond « Bonjour ... » avec le prénom.
- 2. Dans un second temps, Scratch demande l'âge de l'utilisateur et trace un polygone avec autant de côtés que cet âge.

Par exemple si l'âge est 11, alors Scratch exécute 11 fois : avancer de 50, puis tourner de 360*/*11.

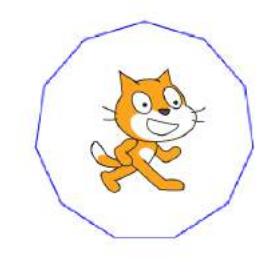

**Blocs utiles.** Voici deux façons de faire dire à Scratch deux mots. Soit l'un après l'autre, soit en regroupant les deux mots en une seule phrase.

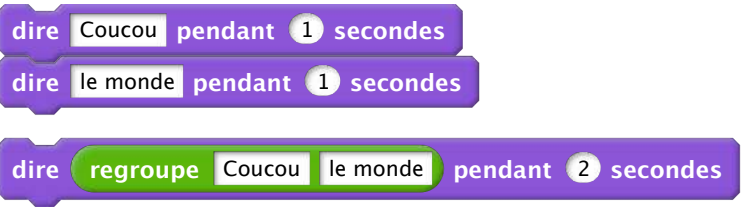

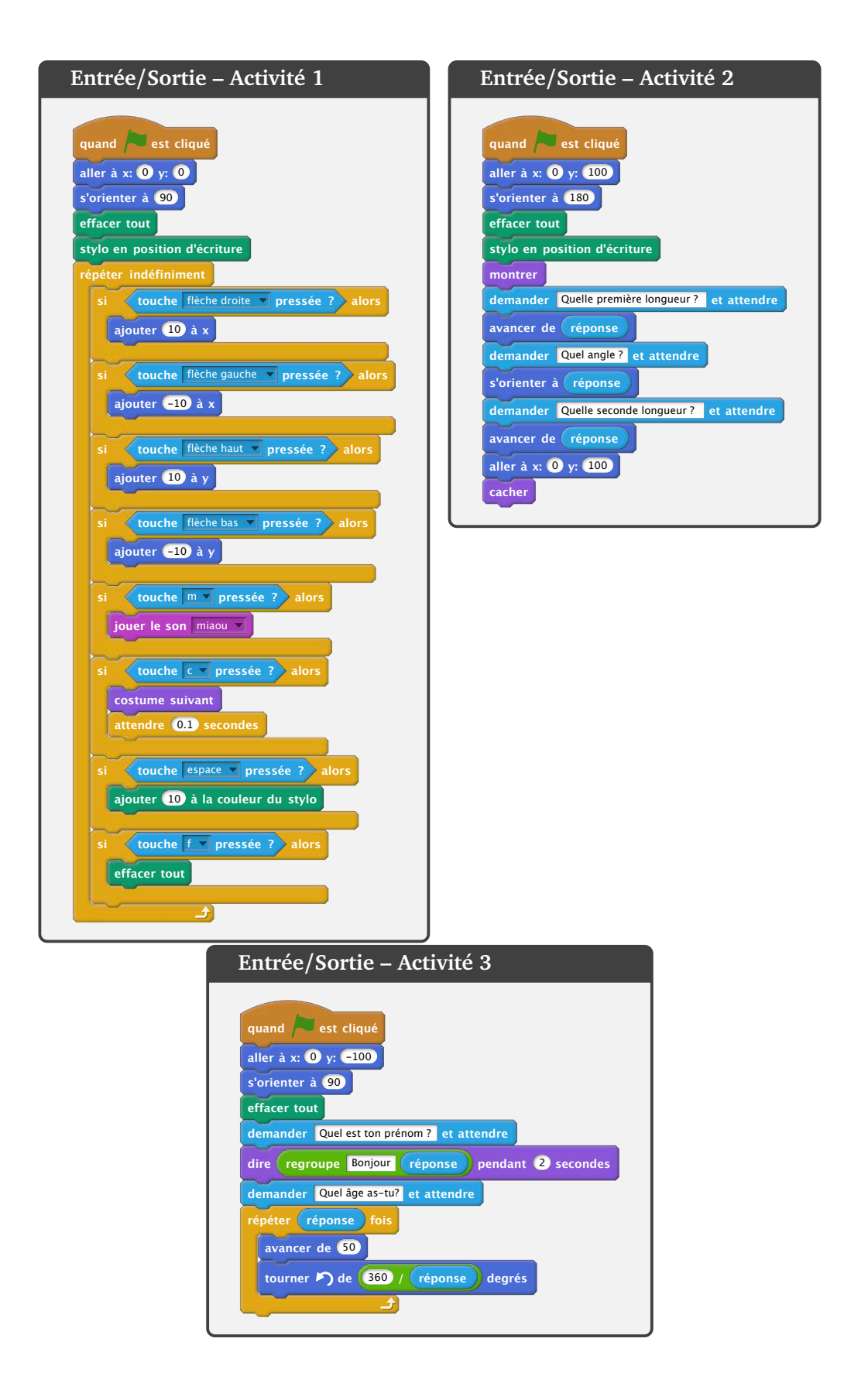

**Variables et hasard**

**Scratch**

**6**

#### **Activité 1.**

Ce jeu est un grand classique de la programmation :

- L'ordinateur choisit au hasard un nombre secret entre 1 et 50.
- Le joueur propose une réponse.
- L'ordinateur répond « le nombre à trouver est plus grand » ou bien « le nombre à trouver est plus petit » jusqu'à ce que ce que le joueur trouve la bonne réponse !

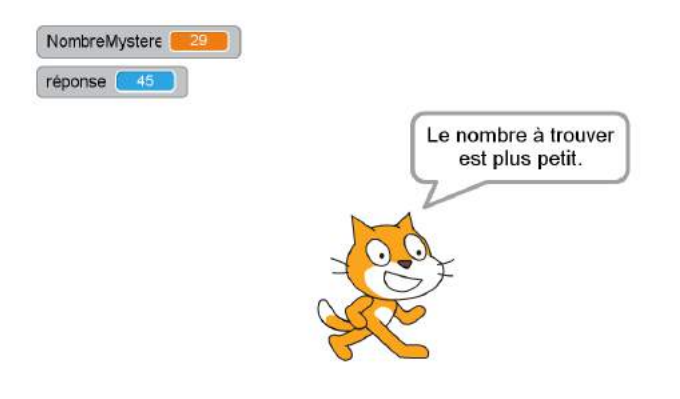

#### **Blocs utiles.**

• Tu auras besoin de créer tes propres variables. Dans une variable, on peut mettre par exemple un nombre, on peut changer ce nombre au cours de l'exécution du programme et on peut utiliser la valeur contenue dans la variable n'importe où dans le programme. Voici un exemple avec la variable « mavariable », créée à partir de la catégorie « Données », puis « Créer une variable ».

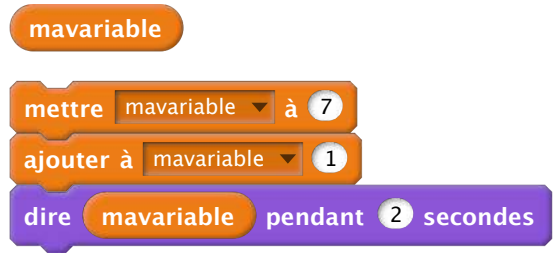

• Le bloc « nombre aléatoire entre (1) et (50) » permet de tirer au hasard un nombre entier compris entre 1 et 50.

**nombre aléatoire entre** 1 **et** 50

#### **Activité 2.**

Tu va tracer le *triangle de Sierpinski*, qui est un triangle rempli de trous, en plaçant des points au hasard !

Voici seulement le début de la construction :

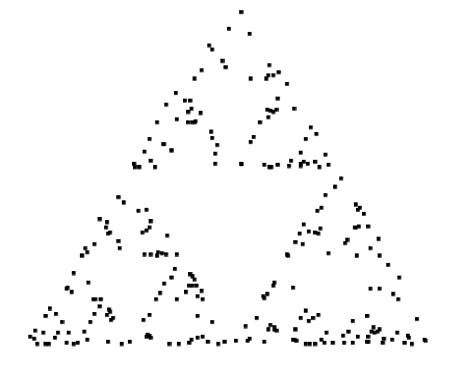

Voici le principe du tracé :

- Je pars d'un point  $P_1$ .
- Je choisis au hasard l'un des sommets du triangle.
- Je trace le point  $P_2$  qui est le milieu entre  $P_1$  et ce sommet.
- Je recommence le processus en partant cette fois du point  $P_2$  qui vient d'être défini...

Sur les dessins ci-dessous, on a placé *P*<sup>1</sup> , le premier sommet choisi est *S*<sup>2</sup> , on trace le milieu de  $[P_1S_2]$ , c'est  $P_2$ . On repart de  $P_2$ , le second sommet choisi est ici  $S_1$  et  $P_3$  est le milieu de  $[P_2S_1]$ . On choisit de nouveau le sommet *S*<sub>2</sub> afin de tracer *P*<sub>4</sub>...

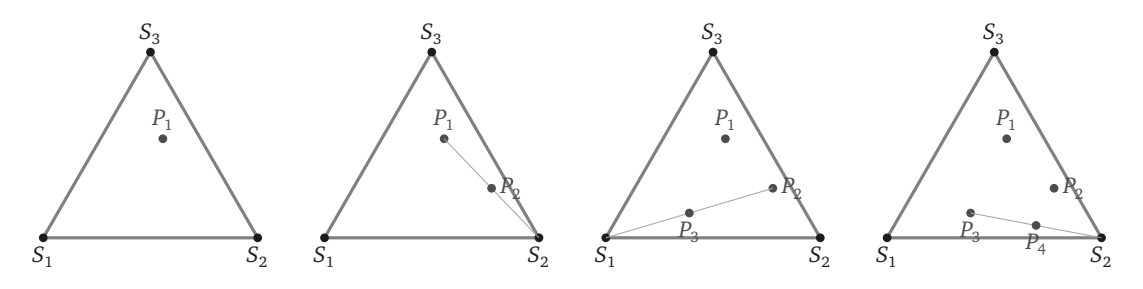

Voici comment programmer :

- Définir deux variables *x* et *y*, qui seront les coordonnées du point qui vient d'être tracé.
- Choisir au hasard un nombre entre 1 et 3.
	- Le nombre 1 correspondra au sommet *S*<sup>1</sup> de coordonnées (−200,−170).
	- Le nombre 2 correspondra au sommet *S*<sub>2</sub> de coordonnées (+200,−170).
	- Le nombre 3 correspondra au sommet  $S_3$  de coordonnées (0, +170).
- Si (*x*, *y*) sont les coordonnées du point *P*, alors on trouve les coordonnées du milieu entre *P* et *S*<sup>1</sup> , en calculant les moyennes des coordonnées :

$$
\left(\frac{x-200}{2}, \frac{y-170}{2}\right)
$$

Donc selon que l'on choisit *S*<sup>1</sup> , *S*<sup>2</sup> ou *S*<sup>3</sup> , on fait :

$$
\begin{cases} x \leftarrow & \frac{x-200}{2} \\ y \leftarrow & \frac{y-170}{2} \end{cases} \qquad \begin{cases} x \leftarrow & \frac{x+200}{2} \\ y \leftarrow & \frac{y-170}{2} \end{cases} \qquad \begin{cases} x \leftarrow & \frac{x}{2} \\ y \leftarrow & \frac{y+170}{2} \end{cases}
$$

- On répète ce processus indéfiniment (le mode turbo permet d'aller plus vite).
- On trace chaque point par la commande « estampiller » (donner un coup de tampon). On aura au préalable remplacé le dessin de Scratch par un tout petit carré noir.

#### **Activité 3.**

Tu vas programmer un petit jeu de ping-pong :

- La raquette (en noir) se déplace à droite et à gauche avec les touches de flèches.
- La balle tombe (avec une position de départ et un angle pris au hasard).
- Si la balle tombe sur la raquette ou touche un mur, elle rebondit.
- Si la balle touche la zone rouge du bas, c'est perdu.
- De plus, chaque fois que la balle touche la raquette, elle accélère !

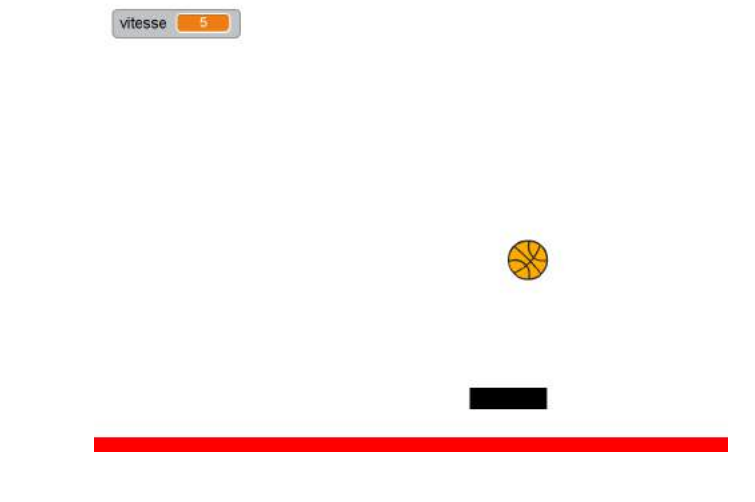

#### **Arrière-plan.**

Dessine tout en bas de l'arrière-plan un rectangle rouge long et mince.

#### **La raquette.**

La raquette est le premier lutin. Remplace le chat Scratch par un petit rectangle noir. Le programme associé à la raquette est très simple : lorsque le drapeau vert est cliqué, la raquette se déplace vers la droite ou vers la gauche avec les touches de flèches.

#### **La balle.**

La balle est un second lutin, qui aura son propre programme.

- Lorsque le drapeau vert est cliqué, place la balle en position  $y = 180$  et pour *x* un nombre pris au hasard entre −150 et +150.
- Oriente la balle au hasard avec un angle entre 160 et 200.
- Définis une variable « vitesse », au départ la vitesse vaut 5.
- Répète indéfiniment :
	- avancer la balle de la valeur « vitesse »,
- si la zone rouge est touchée, arrêter tout : c'est perdu !
- rebondir si le bord est atteint,
- si la zone noire est touchée (la raquette) alors rebondir et augmenter la vitesse de 1.

**Comment rebondir ?** La balle arrive avec un certain angle. Cet angle est stocké dans la variable « direction ». Lorsqu'elle touche la raquette (le rectangle noir) alors la balle doit changer sa direction. La formule est la suivante :

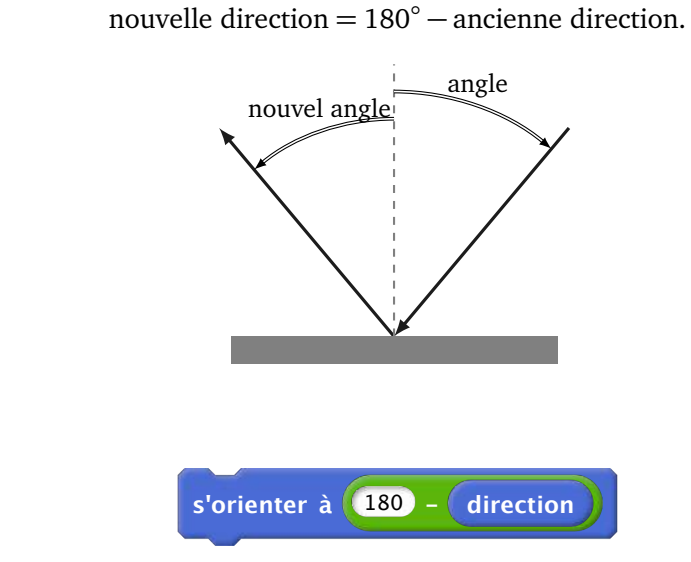

Ce qui s'écrit :

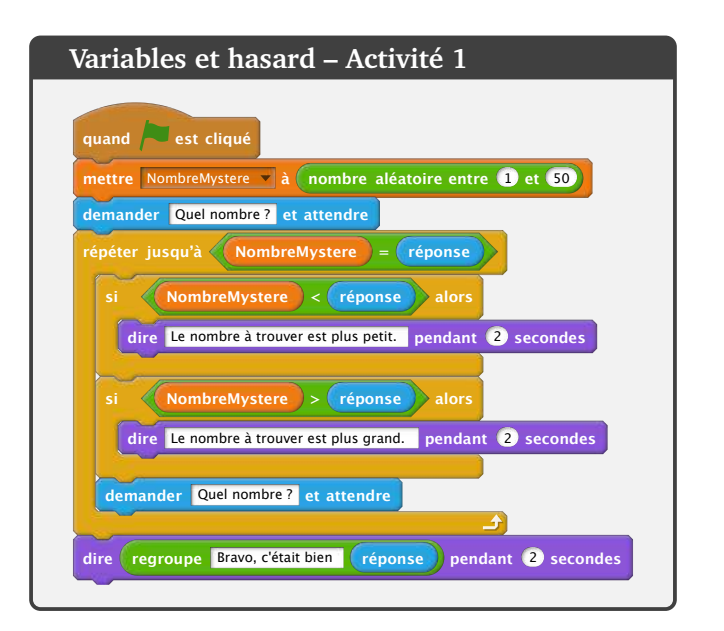

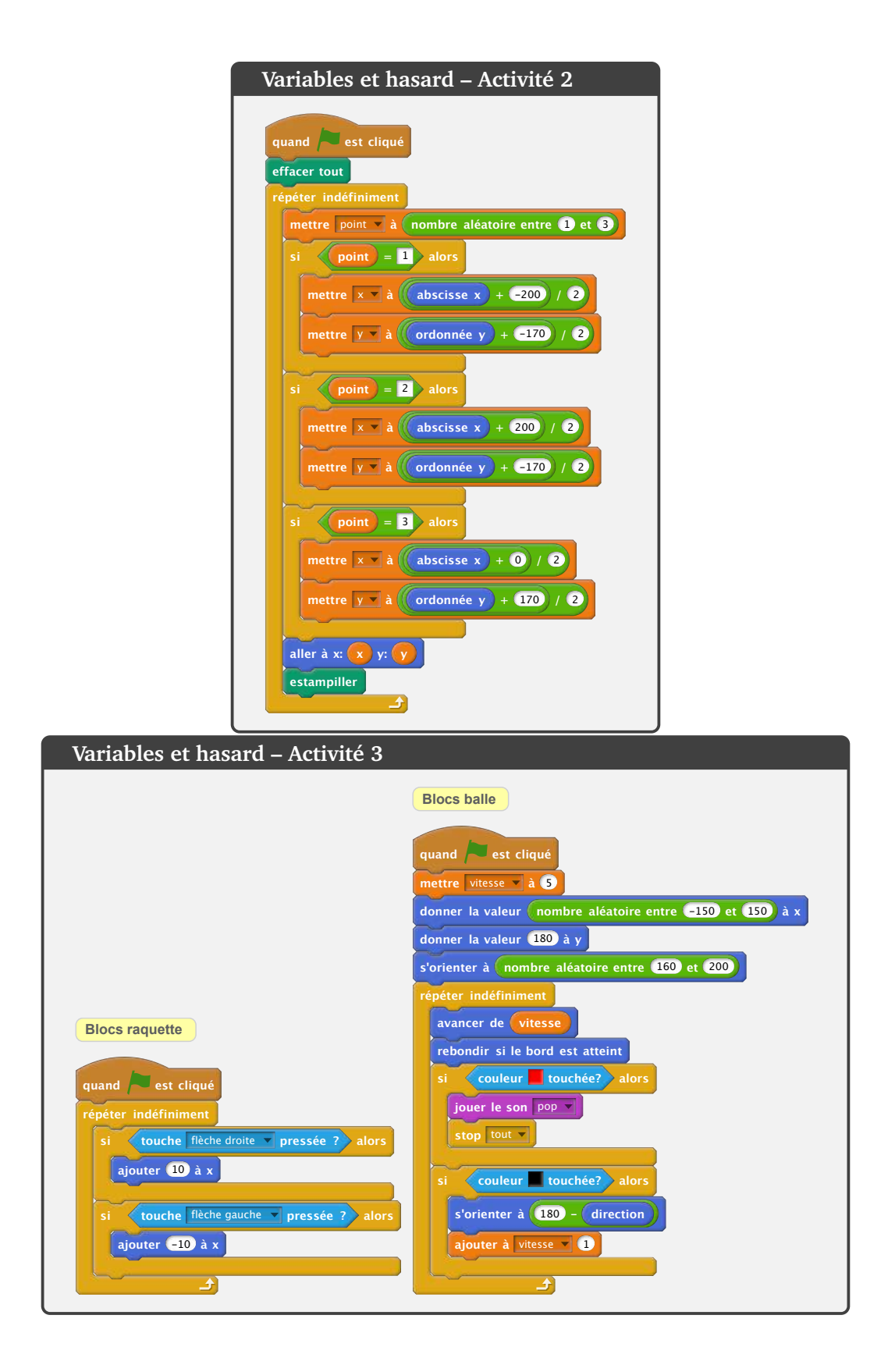

**Scratch 7**

# **Si ... alors ... sinon ...**

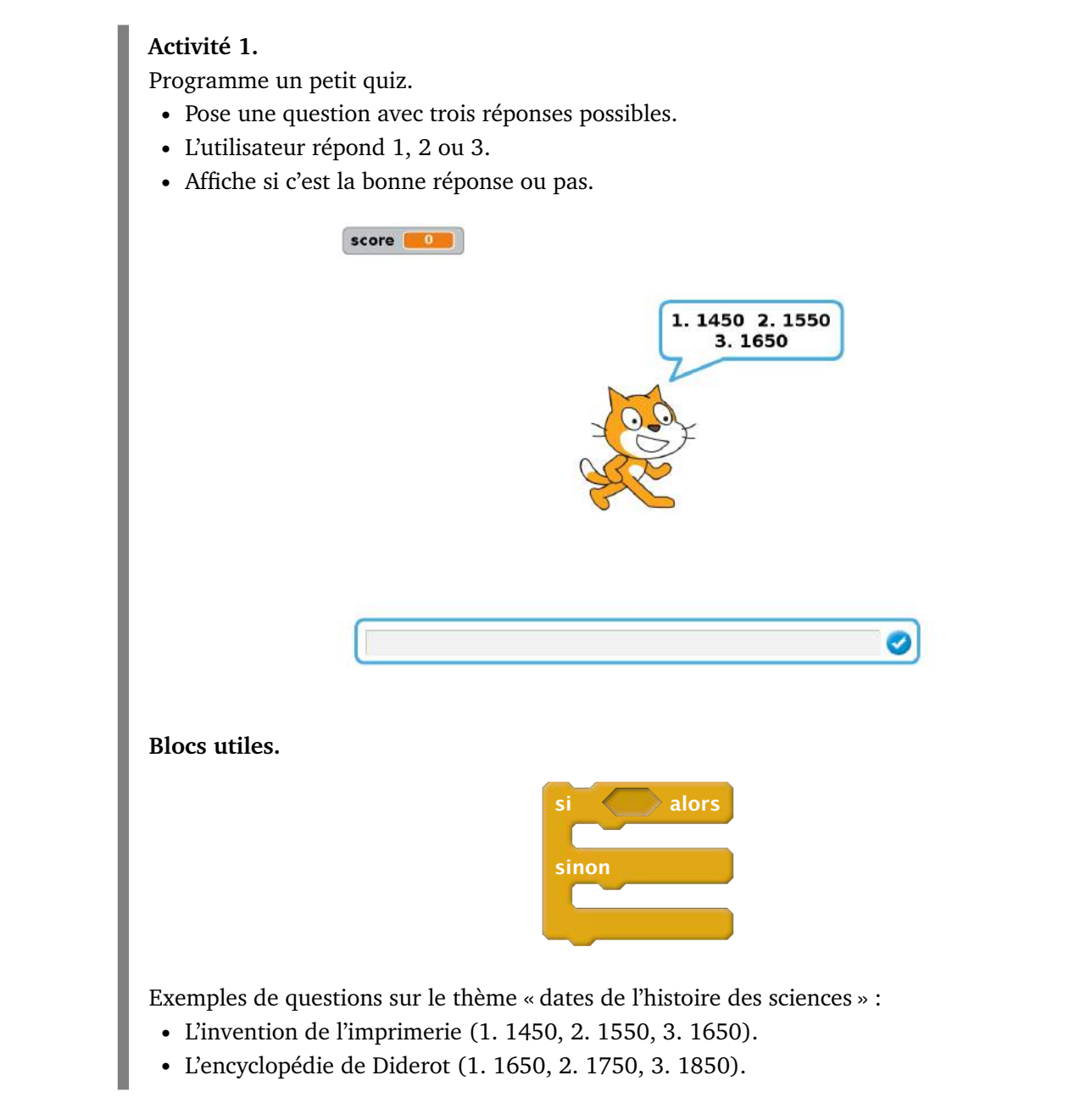

- Second voyage de Christophe Colomb (1. 1493, 2. 1497, 3. 1502).
- Premier homme dans l'espace, Youri Gagarine (1. 1941, 2. 1951, 3. 1961).
- Premier homme sur la lune, Neil Armstrong (1. 1959, 2. 1969, 3. 1979).
- Premier ordinateur électronique, ENIAC (1. 1947, 2. 1967, 3. 1987).
- $\bullet$  ...

#### **Activité 2.**

Demande à l'utilisateur un nombre entre 100 et 999 et fais calculer à l'ordinateur si ce nombre est divisible par 5, puis s'il est divisible par 3.

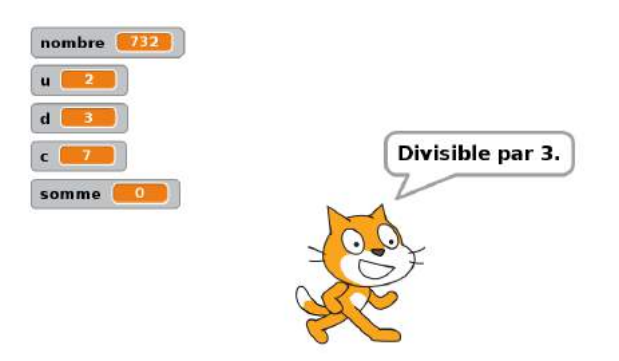

• **Critère de divisibilité par 5.**

Un entier est divisible par 5 exactement lorsque son chiffre des unités est 0 ou 5. Exemple : 160 et 485 sont divisibles par 5, par contre 753 ne l'est pas !

• **Critère de divisibilité par 3.**

Un entier est divisible par 3 exactement lorsque la somme de ses chiffres est divisible par 3. Exemple : 561 est divisible par 3, car  $5 + 6 + 1 = 12$  est divisible par 3. Par contre 917 ne l'est pas.

**Blocs utiles.** Comment récupérer les chiffres d'un nombre ? Si ce nombre est un nombre à 3 chiffres, alors on considère ce nombre comme un mot de 3 lettres. Par exemple, si le nombre est 492, alors la première lettre est 4, la deuxième est 9, la troisième est 2.

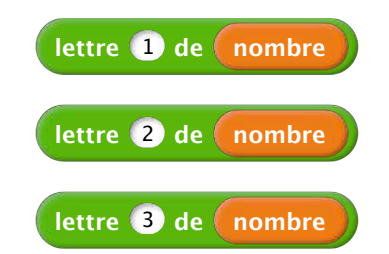

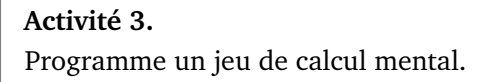

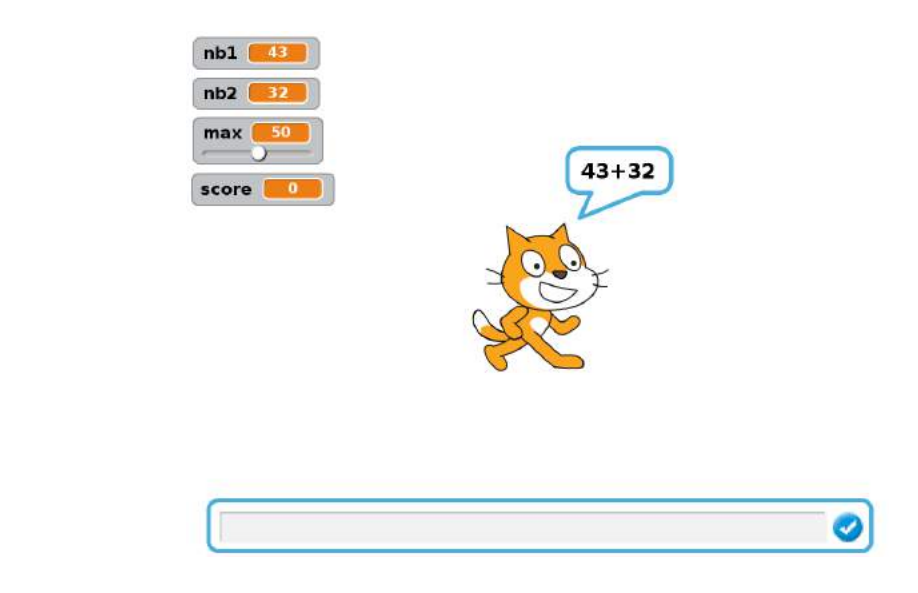

- Fixe un maximum (par exemple 50).
- Tire deux nombres au hasard plus petits que ce maximum.
- Demande combien vaut la somme des deux nombres.
- Vérifie le résultat ; si la réponse est juste augmente le score du joueur, sinon joue un son.
- Demande plusieurs calculs et affiche le score final.

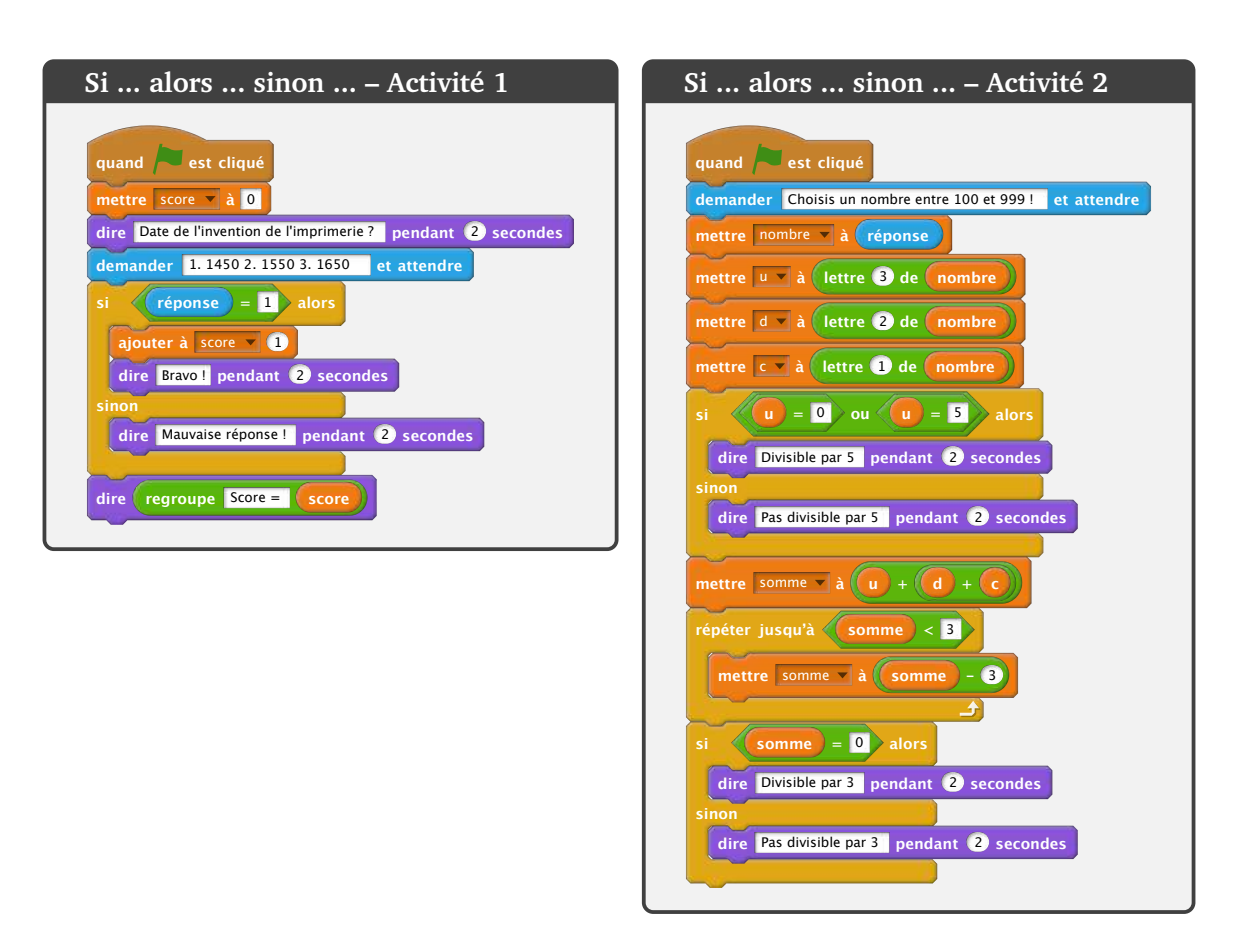

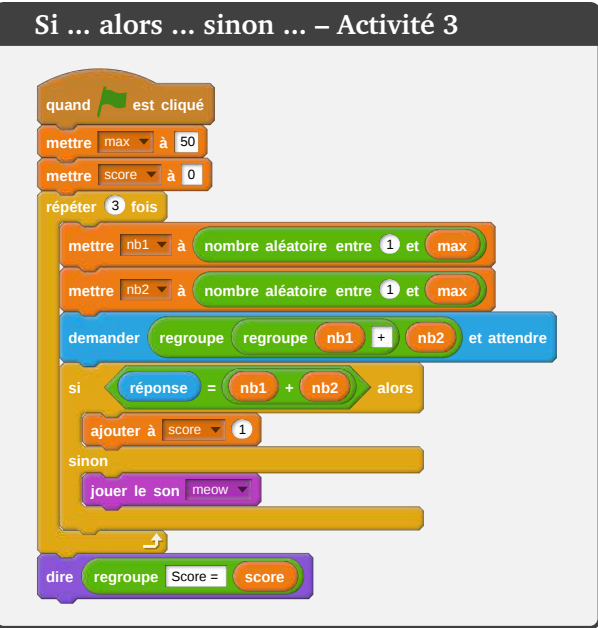
# **Plusieurs lutins**

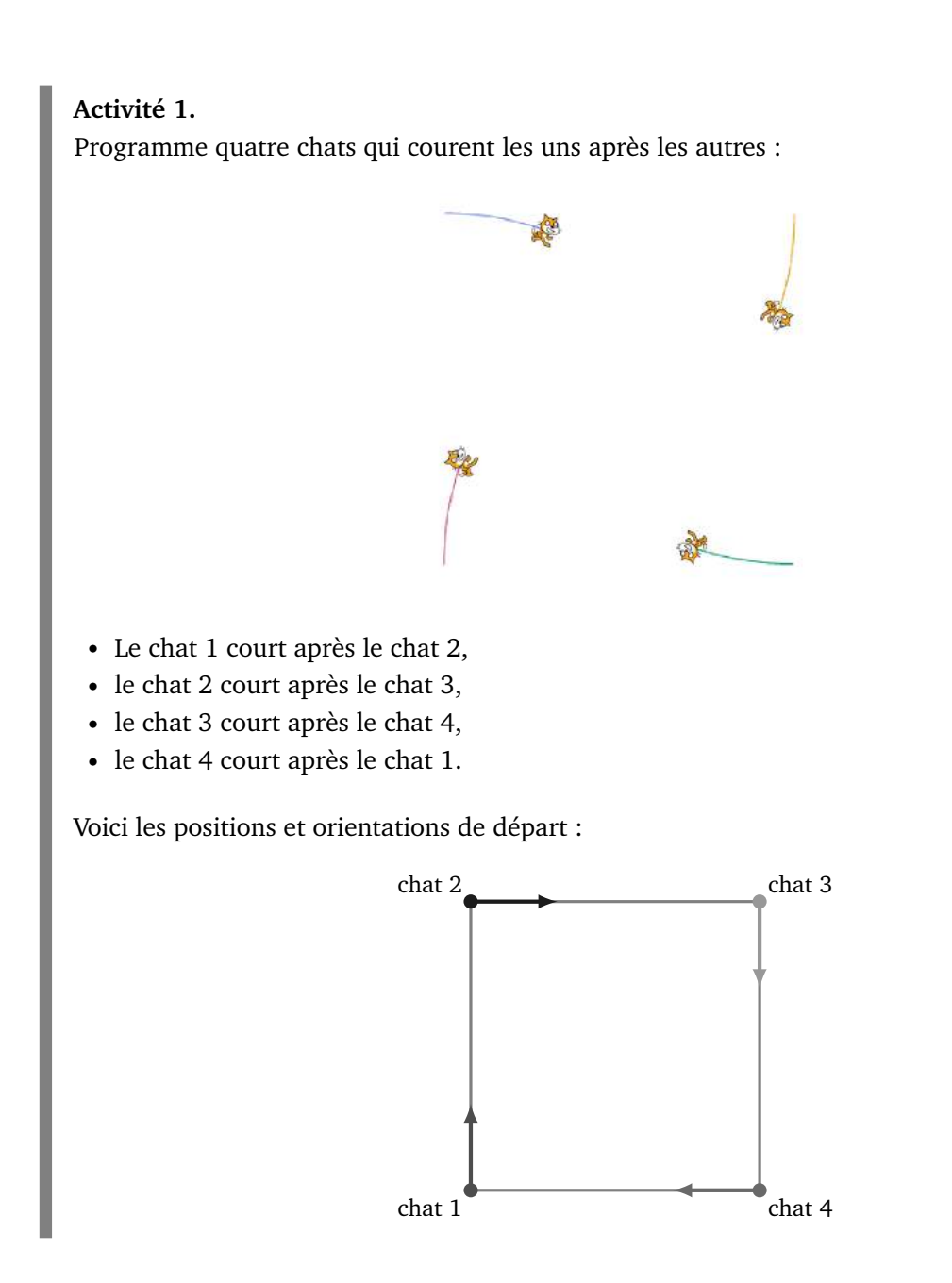

# **Plusieurs lutins.**

Avec Scratch, tu peux contrôler plusieurs lutins en même temps. Chaque lutin aura ses propres instructions. Pour définir un nouveau lutin, on clique sur l'icône « nouveau lutin », ou bien on clique le bouton droit de la souris sur un lutin existant, puis « dupliquer ».

**Blocs utiles.**

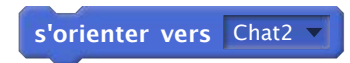

# **Activité 2.**

Programme un petit jeu de calcul mental, avec un chat et trois souris.

- Le chat demande le résultat d'une multiplication.
- La souris 1 affiche le bon résultat.
- Les souris 2 et 3 affichent des résultats faux.
- Le chat doit avancer en suivant le pointeur de la souris de l'ordinateur, jusqu'à toucher la souris qui affiche le bon résultat.

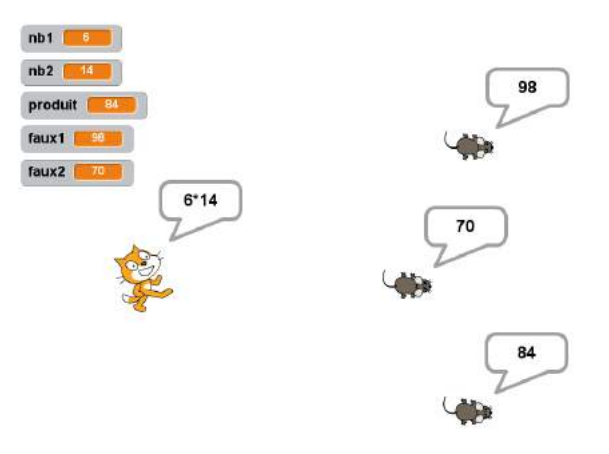

Voici comment structurer ton programme :

• **Initialisation.**

Débute par les instructions suivantes, qui peuvent être incluses avec celles du chat.

- Choisis deux nombres nb1 et nb2 au hasard entre 5 et 15.
- La bonne réponse sera produit =  $nb1 \times nb2$ .
- Deux mauvaises réponses seront proposées par exemple :  $faux1 = (nb1 + 1) \times nb2$ ;  $faux2 = (nb1 - 1) \times nb2$ .

• **Le chat.**

- Il démarre de la gauche.
- Il affiche l'opération «  $nb1 \times nb2$  ».
- On répète indéfiniment : s'orienter vers le pointeur de la souris de l'ordinateur, et avancer de 3 pas.
- S'il touche la souris 1, c'est gagné !
- **Les souris.**
	- Chaque souris se place au hasard, avec *x* entre 0 et 150 et *y* entre −150 et 150.

— La souris 1 affiche produit, les autres souris affichent les mauvais résultats faux1 et faux2.

# **Activité 3.**

Programme un canon qui lance une balle, si la balle touche le chien c'est gagné ! Le canon s'oriente par un angle, et on peut régler la puissance du lancer.

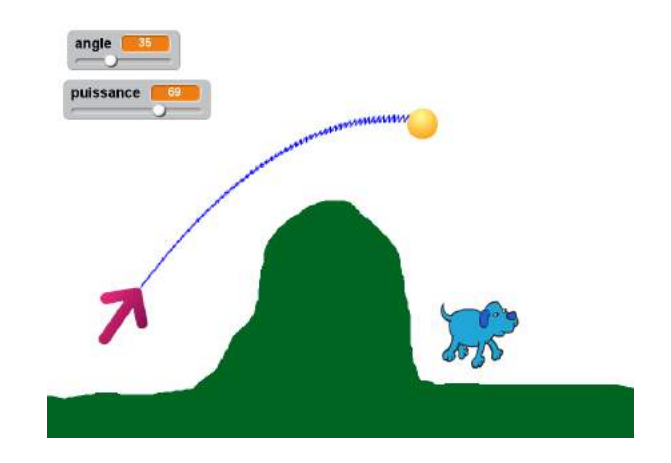

### **Le canon.**

- Définis une variable angle.
- Répète indéfiniment : s'orienter à angle.
- Une fois le programme lancé, tu peux régler l'angle à l'aide d'un curseur (affiche la variable angle et double clique sur cet affichage, jusqu'à obtenir le potentiomètre).

# **L'arrière-plan et le chien**

- Dessine un arrière-plan coloré (ici vert), avec une montagne au milieu afin d'éviter un tir direct.
- Place un chien à droite de la montagne. Pour compliquer la mission, le chien peut être en mouvement de gauche à droite.

# **La balle : tir parabolique.**

C'est la partie la plus délicate. Une fois la balle lancée, elle suit une trajectoire en forme de parabole. Le principe est expliqué plus loin.

Dans la pratique :

- Définir une variable puissance (réglable comme pour angle ci-dessus).
- Définir une variable descente et l'initialiser à 0.
- Orienter la balle à angle.
- Répéter :
	- avancer de 0.1×puissance,
	- ajouter −0.1 à descente,
	- ajouter descente à *y*.

# **La balle : gagné ou perdu ?**

- Si la balle touche la couleur verte ou si la balle touche le bord de l'écran : c'est perdu.
- Si la balle touche le chien : c'est gagné !

Voici le principe du tracé du tir parabolique :

- La trajectoire est formée de petits segments.
- Chaque segment s'obtient en suivant deux vecteurs (des « flèches »).
- Le premier vecteur est déterminé par l'angle et la puissance : il reste tout le temps le même.
- Le second vecteur est un vecteur vertical dirigé vers le bas. Ce vecteur va être de plus en plus grand (c'est la variable descente).
- Le segment à tracer part au début du premier vecteur et arrive à la fin du second.
- On recommence, mais avec un vecteur vertical un peu plus grand.

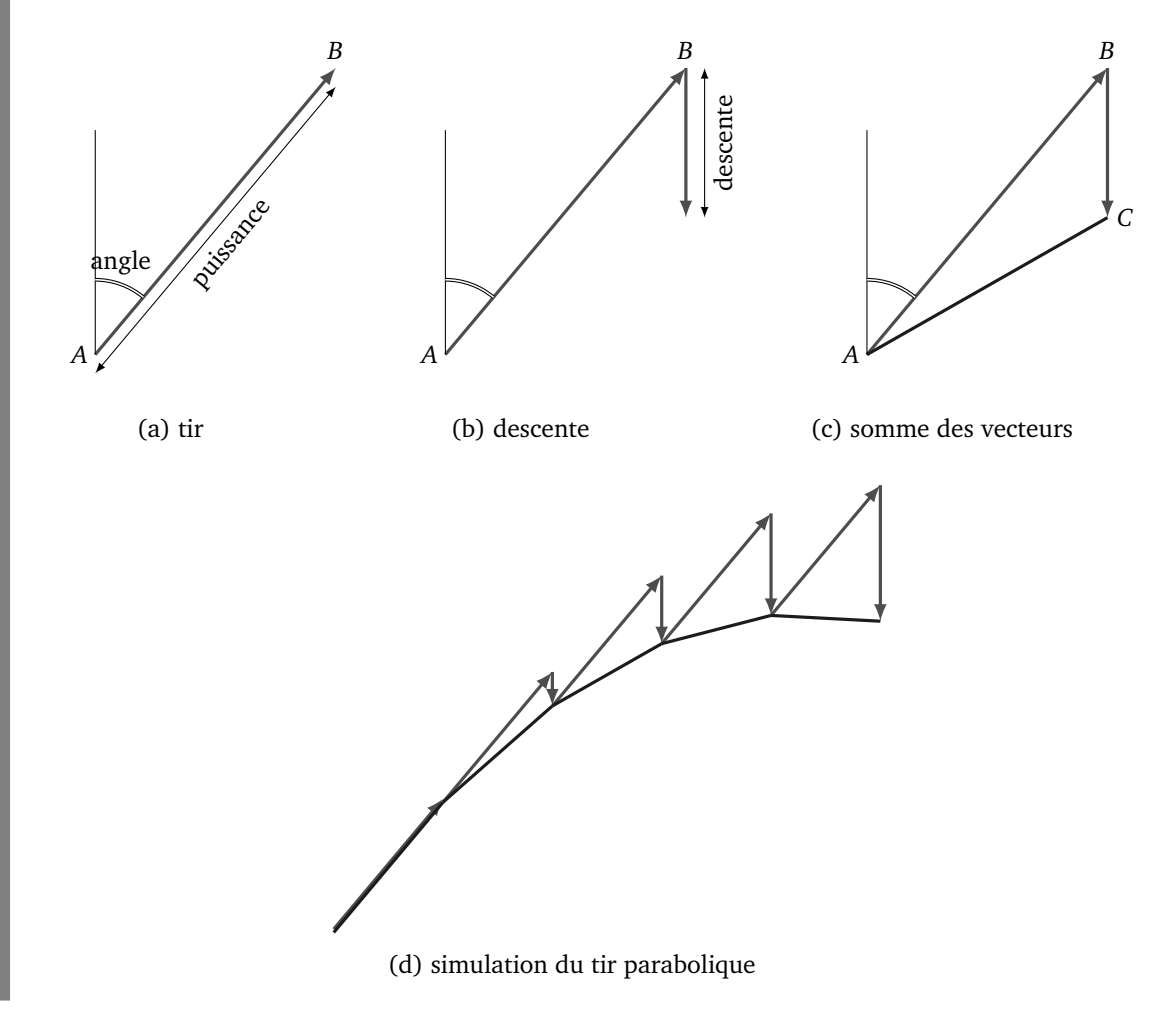

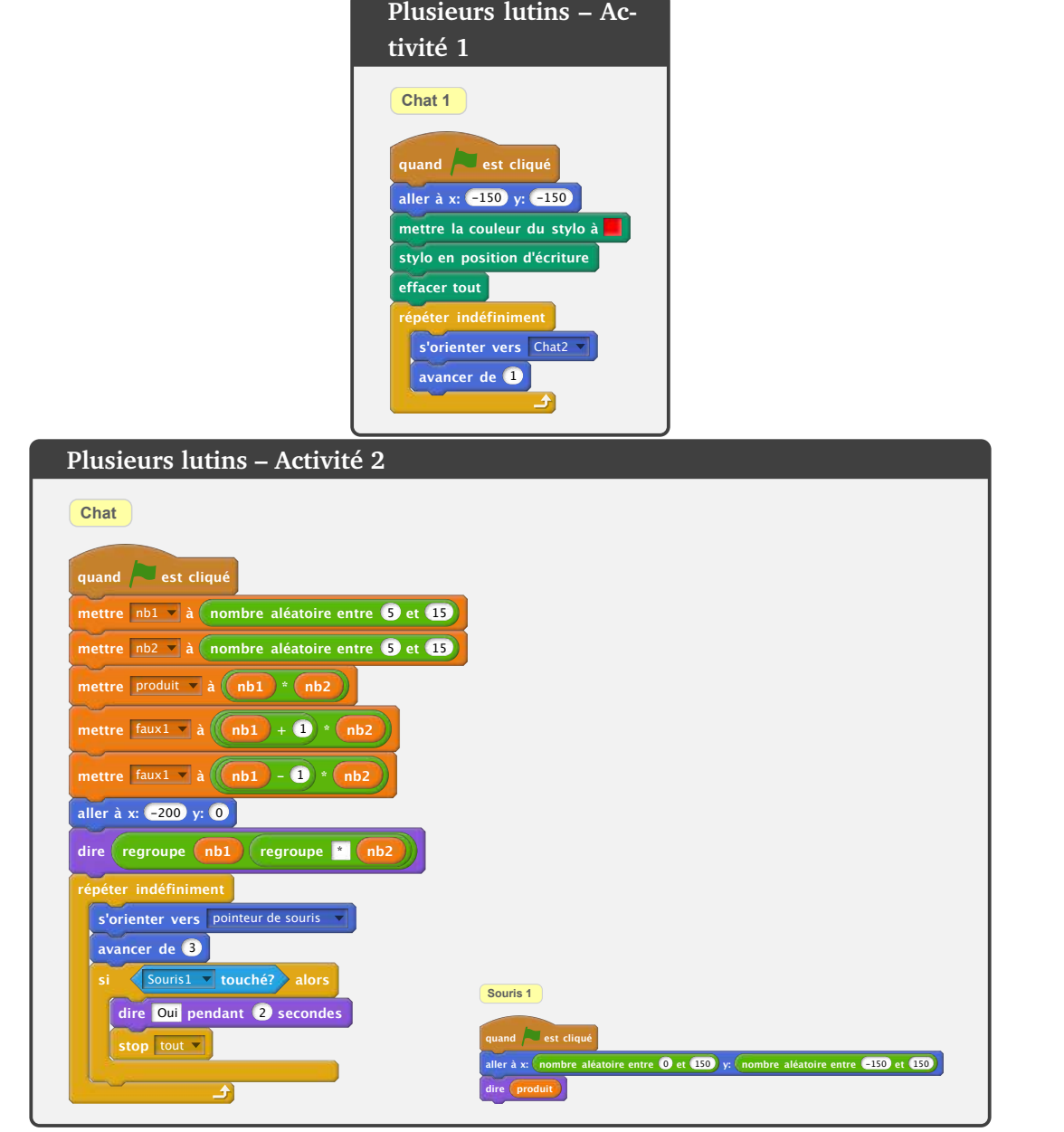

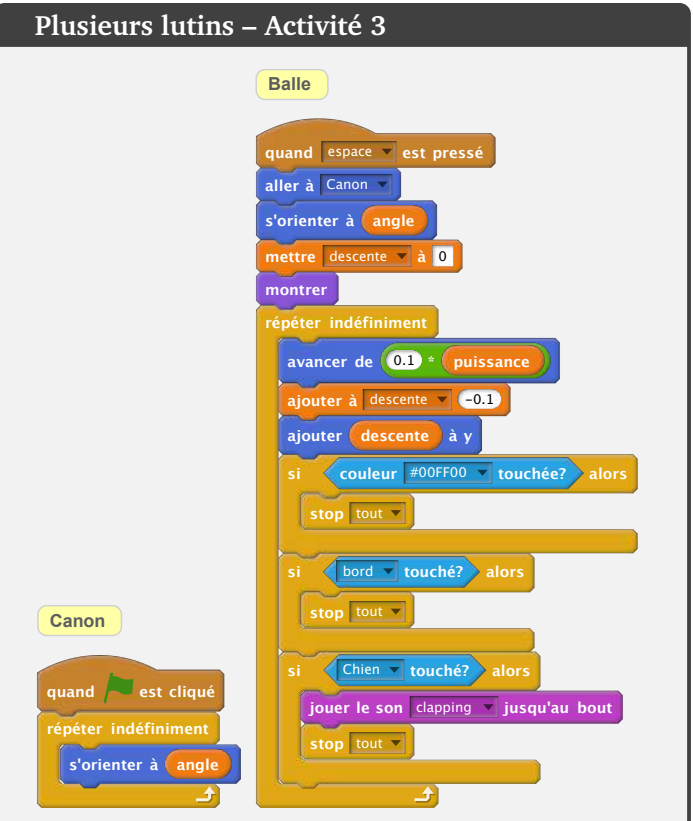

Cette dernière activité s'inspire de https ://scratch.mit.edu/projects/33928/ par Dave911.

# **Sons Scratch 9**

*Scratch permet de jouer des sons, des notes avec divers instruments, et même d'enregistrer ses propres sons. On va ici s'intéresser plutôt à l'aspect scientifique du son.*

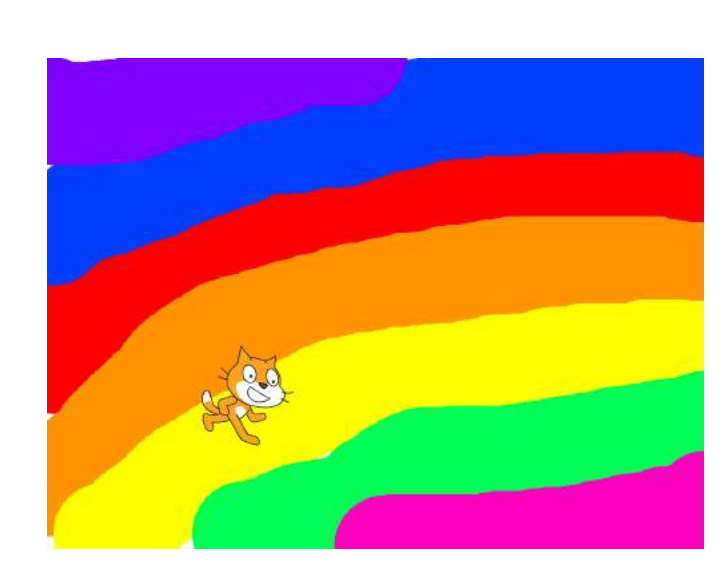

Scratch se déplace sur un arc-en-ciel et joue une musique en fonction de la couleur sur laquelle il se trouve.

- 1. Dessine un arrière-plan avec 7 couleurs différentes.
- 2. Fais déplacer Scratch sur tout l'écran.
- 3. Joue une note *do*, *ré*, *mi*... selon la couleur.
- 4. Tu peux choisir un nombre au hasard pour la durée du son (par exemple 0.05 fois un nombre aléatoire entre 1 et 10).

### **Blocs utiles.**

**Activité 1.**

Les notes sont énumérées à l'aide d'entiers, *do* est représenté par 60, *ré* par 62. . . On y accède à l'aide d'une image représentant les touches d'un piano.

**jouer la note** 60 **pendant** 0.5 **temps**

**Activité 2** (Le son est une onde)**.**

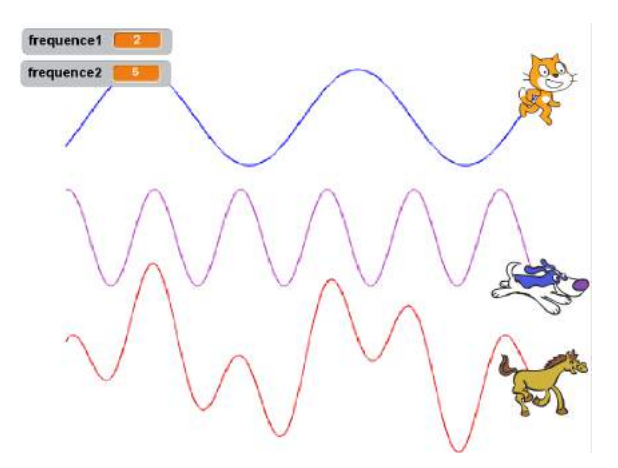

- Le son se propage en faisant vibrer l'air : on parle d'une onde.
- C'est comme lorsque l'on jette un caillou dans l'eau, des vagues se forment.
- Ces vagues seront ici des *sinus*. Les sommets des vagues sont plus ou moins rapprochés selon la *fréquence*.

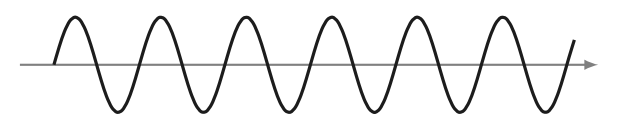

- 1. Partir de  $x = -200$ .
- 2. Calculer :
	- Mettre la variable y1 selon la formule :  $y_1 = 40 \times \sin(2 \times x)$ .
	- Mettre la variable y2 selon la formule :  $y_2 = 40 \times \sin(5 \times x)$ .
	- Mettre la variable y3 selon la formule :  $y_3 = y_1 + y_2$ .
- 3. Le chat va à  $(x, y_1 + 100)$ , le chien à  $(x, y_2)$ , le cheval à  $(x, y_3 100)$ .
- 4. Recommencer après avoir augmenté la valeur de *x*.
- 5. **Bonus.** Définir deux variables frequence1 et frequence2 qui permettent de changer les fréquences :

```
y_1 = 40 \times \sin(\text{frequency} \times x) y_2 = 40 \times \sin(\text{frequency} \times x)
```
# **Blocs utiles.**

Dans la catégorie « opérateur », tout en bas, tu trouveras les fonctions mathématiques, dont la fonction « sinus ».

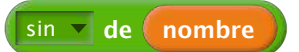

# **Activité 3** (L'effet Doppler)**.**

Tu entends l'*effet Doppler* avec la sirène des pompiers : quand la sirène se rapproche le son est plus aigu, quand la sirène s'éloigne le son est plus grave. La sirène des pompiers émet toujours le même son, à la même fréquence, mais le son perçu est différent.

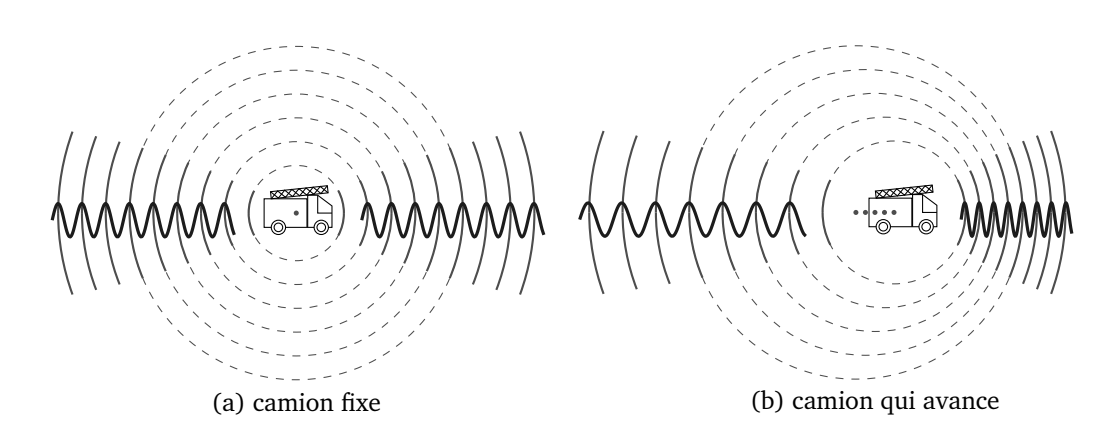

Sur la figure de gauche le camion est fixe, sur celle de droite il se déplace. Pour modéliser le son, on imagine que la sirène émet un « bip » chaque seconde. Le son se propage et on représente ce « bip » par un cercle qui part de la sirène puis s'agrandit.

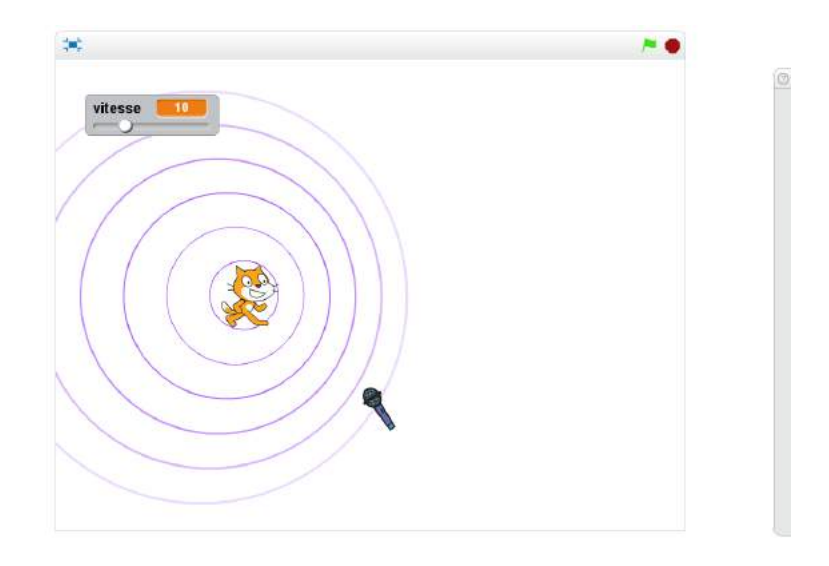

### **Le chat.**

Le chat représente le camion de pompier. Définis une variable vitesse, puis répète indéfiniment :

- 1. avancer de vitesse,
- 2. attendre 1 seconde,
- 3. créer un clone du lutin « Cercle ».

#### **Les cercles.**

Dessine toi-même le lutin « Cercle » : c'est juste un grand cercle. Il sera cloné plusieurs fois et sera affiché à des tailles différentes.

Quand le lutin « Cercle » démarre comme un clone :

- 1. il se place là où est le chat,
- 2. il s'affiche avec un taille de 0%,
- 3. puis répète 20 fois : attendre 0.3 seconde, ajouter 5 à la taille.

4. Tu peux utiliser l'effet « fantôme » pour estomper progressivement le cercle.

# **Bonus. Le microphone.**

- Si un cercle touche le microphone, alors joue un son bref.
- Attention : le microphone doit être mis à une taille très petite, afin de ne toucher chaque cercle qu'une seule fois.

# **Utilisation.**

- À vitesse nulle. Les cercles ont tous le même centre. Le microphone joue un son régulièrement.
- À petite vitesse. Les cercles sont plus regroupés vers l'avant. Le microphone joue des sons d'abord rapprochés, puis plus espacés.
- À grande vitesse. Lorsque le chat se déplace à la même vitesse que le son, alors les cercles peuvent avoir tous un point commun : c'est le phénomène du mur du son !

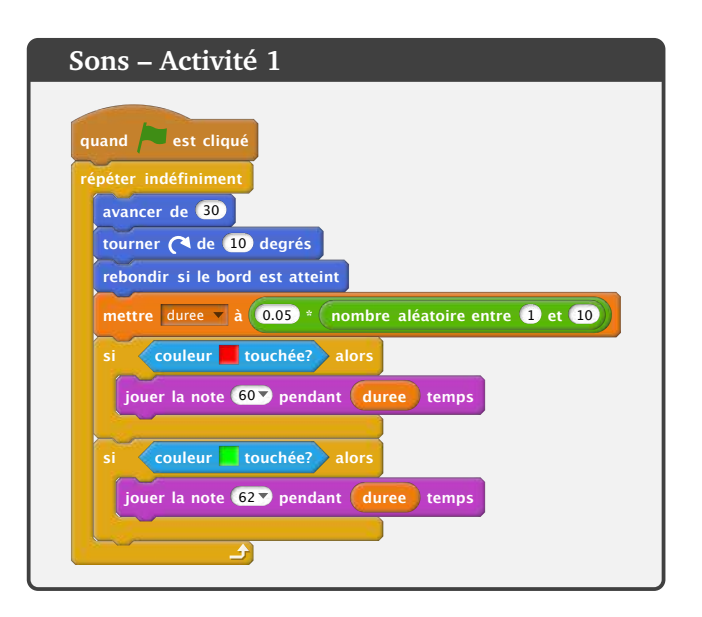

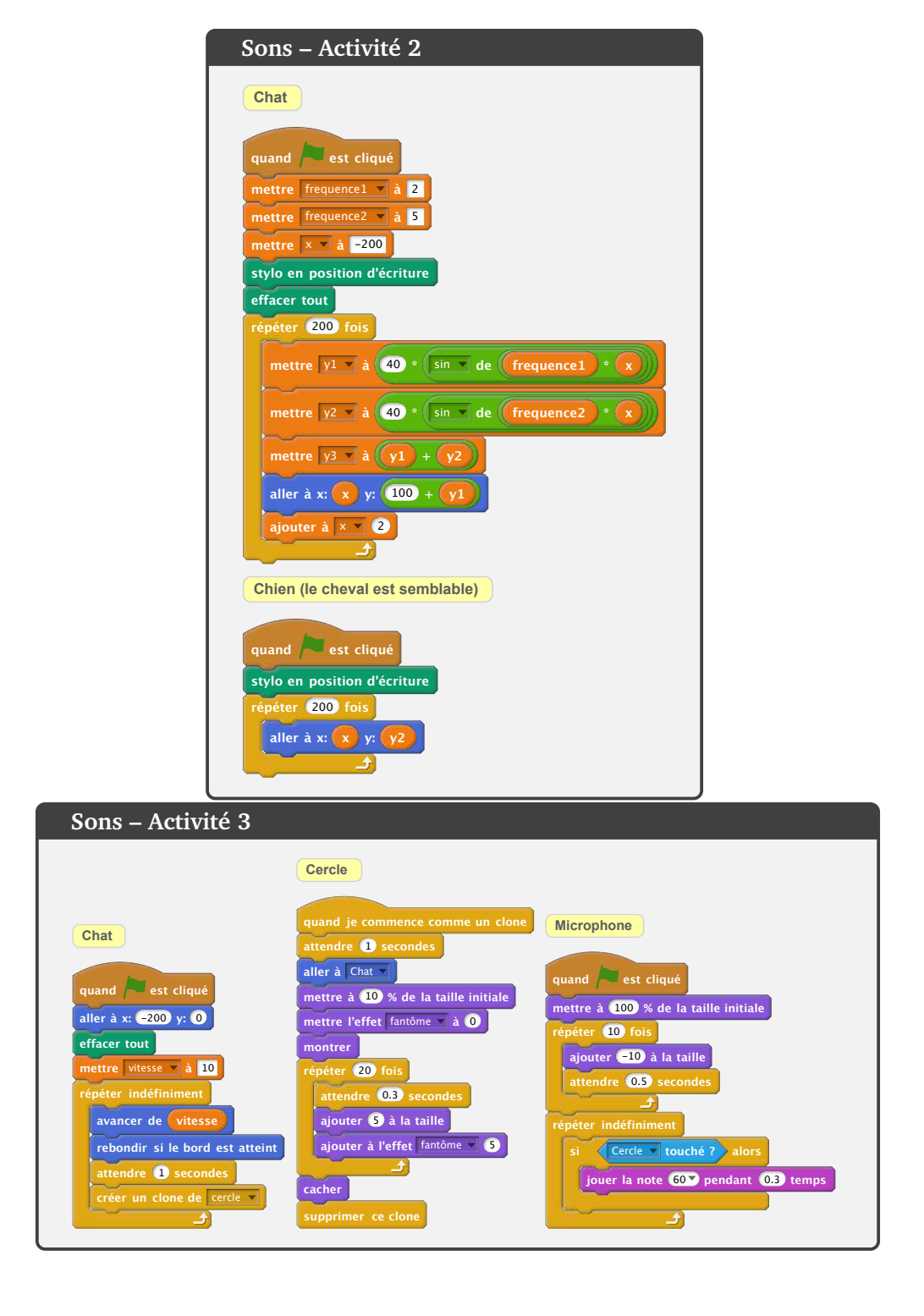

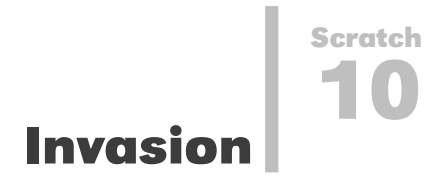

Tu va programmer en trois étapes un jeu s'inspirant du célèbre jeu *Space invaders*.

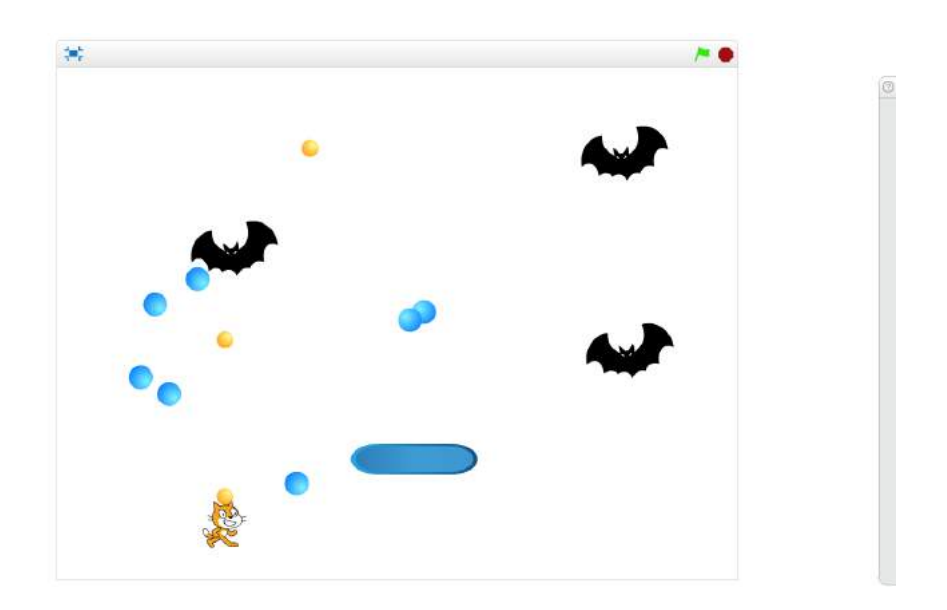

Le chat est attaqué par des chauves-souris qui lui lancent des bombes bleues. Il réplique avec des balles jaunes. Le chat peut aussi s'abriter sous un abri, mais qui n'est que provisoire.

**Activité 1** (Le chat et les balles)**.**

Programme le chat qui lance des balles.

- Le chat se déplace vers la droite ou la gauche avec les touches de flèches.
- Si la touche de la flèche vers le haut est pressée, alors le chat lance une balle.
- Chaque balle part du chat et monte verticalement.

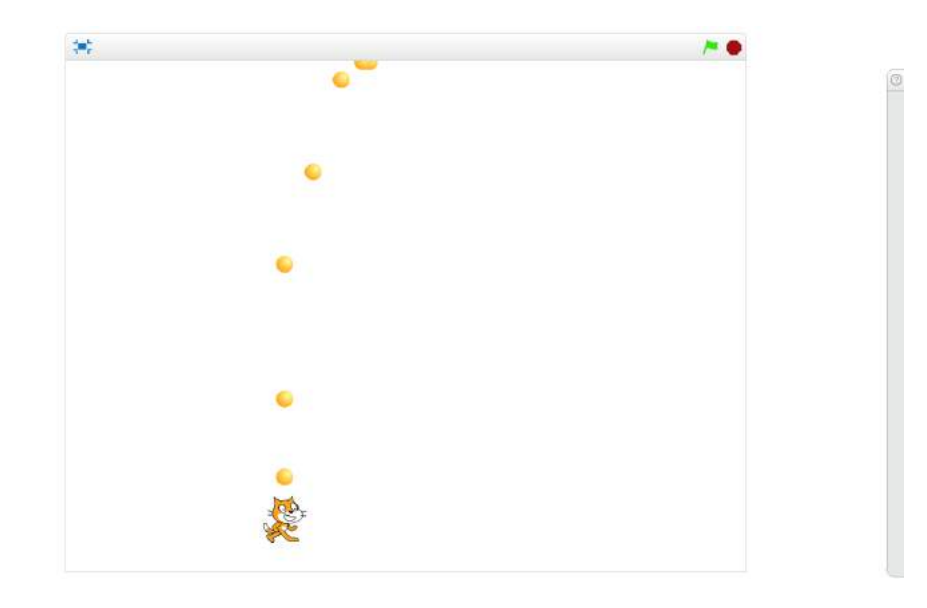

#### **Les balles clonées.**

Comment lancer plusieurs balles ? Il suffit d'écrire le programme pour une seule balle et de créer des clones !

- Pour lancer une balle, le chat exécute l'instruction « Créer un clone de balle ».
- Le code pour la balle commence par « quand je commence comme un clone » (au lieu de « quand le drapeau vert est cliqué »)

### **Blocs utiles.**

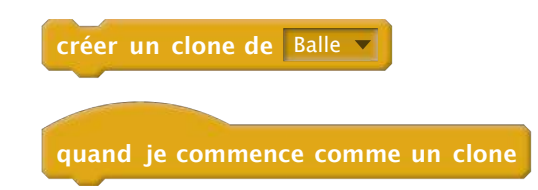

**Activité 2** (La chauve-souris attaque)**.**

- La chauve-souris se déplace de droite à gauche et de gauche à droite.
- Si elle est touchée par une balle du chat, c'est terminé pour elle (cache-la et arrête son script).
- De temps en temps elle lance une bombe (par exemple, tire au hasard un nombre entre 1 et 20, si ce nombre est 1, lance une bombe, puis attends un peu avant de tirer un autre nombre au hasard).
- Encore une fois la bombe est un nouveau clone, créé par la chauve-souris.
- La bombe s'oriente à 180° et descend verticalement.
- Modifie le script du chat. S'il est touché par une bombe, c'est perdu : joue un son et arrête tout.

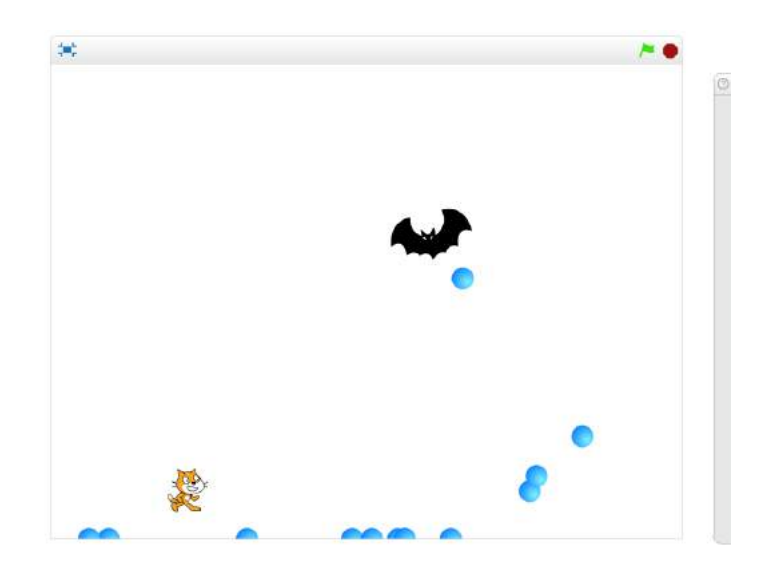

# **Activité 3** (Un pare-bombes)**.**

Protège le chat avec un pare-bombes. Mais, après avoir reçu 5 bombes, le pare-bombes disparaît.

- Le pare-bombes possède 5 vies. Chaque fois qu'une bombe le touche, il perd une vie. Lorsqu'il n'a plus de vie, il disparaît.
- Si une bombe tombe sur le pare-bombes, elle repart vers le haut.
- Si une balle, lancée par le chat, touche le pare-bombes, elle disparaît.

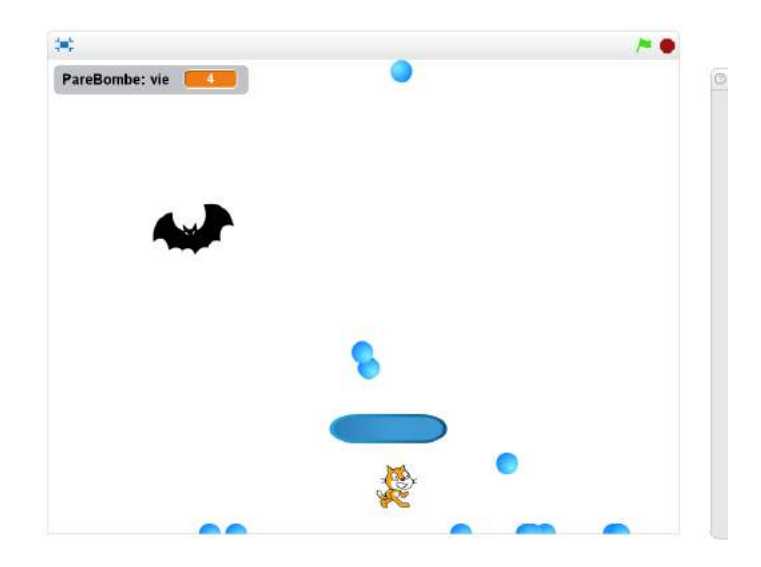

### **Bonus**

- Duplique la chauve-souris pour augmenter la difficulté.
- Rajoute d'autres pare-bombes pour aider le chat.
- Affiche un score, rajoute des vies au chat...

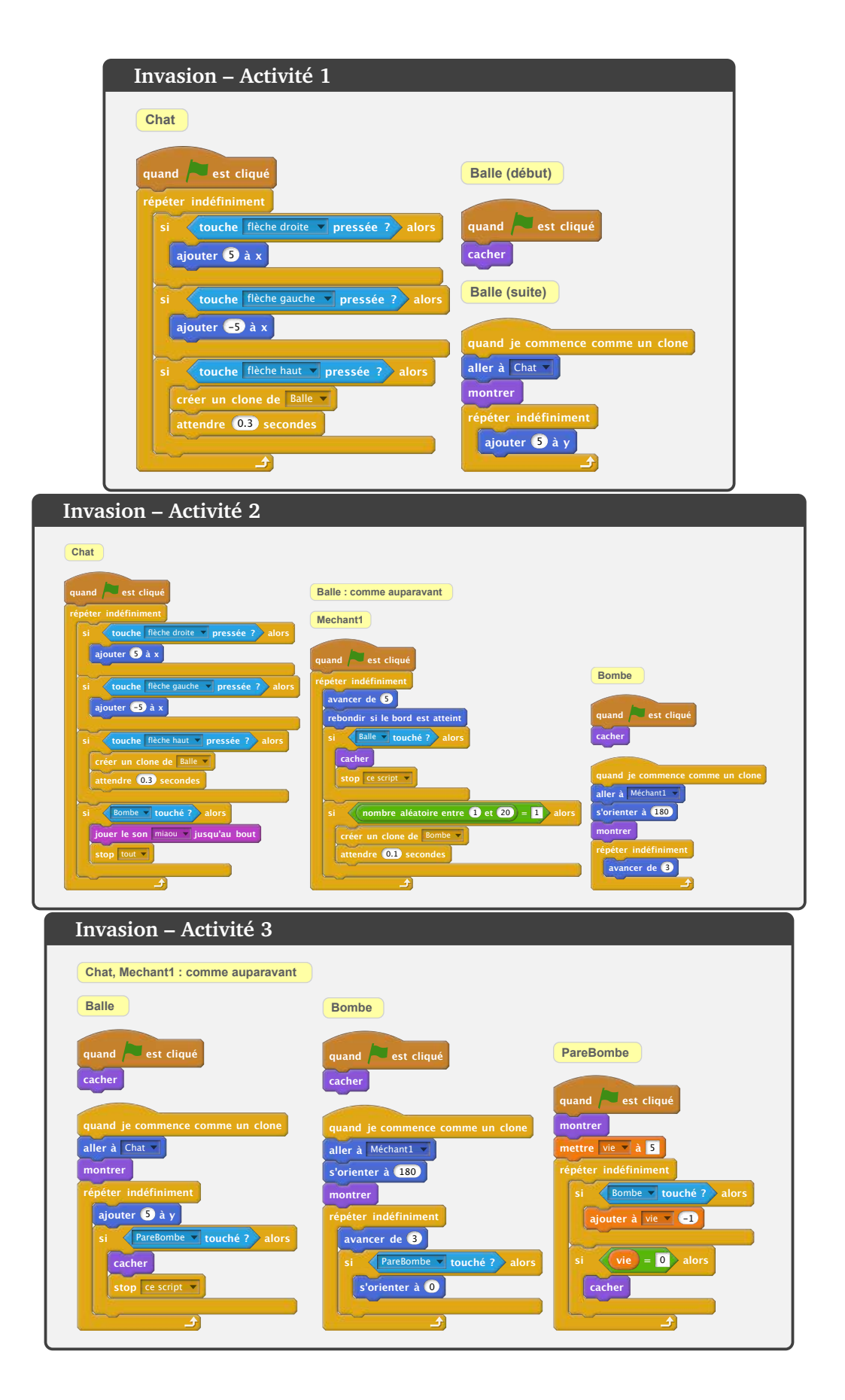

# **Créer ses blocs Scratch 11**

*Créer ses propres blocs a plusieurs avantages : cela évite de recopier du code qui apparaît plusieurs fois, et le code devient plus court. Le programme ne sera pas plus rapide et le résultat sera le même, mais le code sera plus facile à écrire et à lire !*

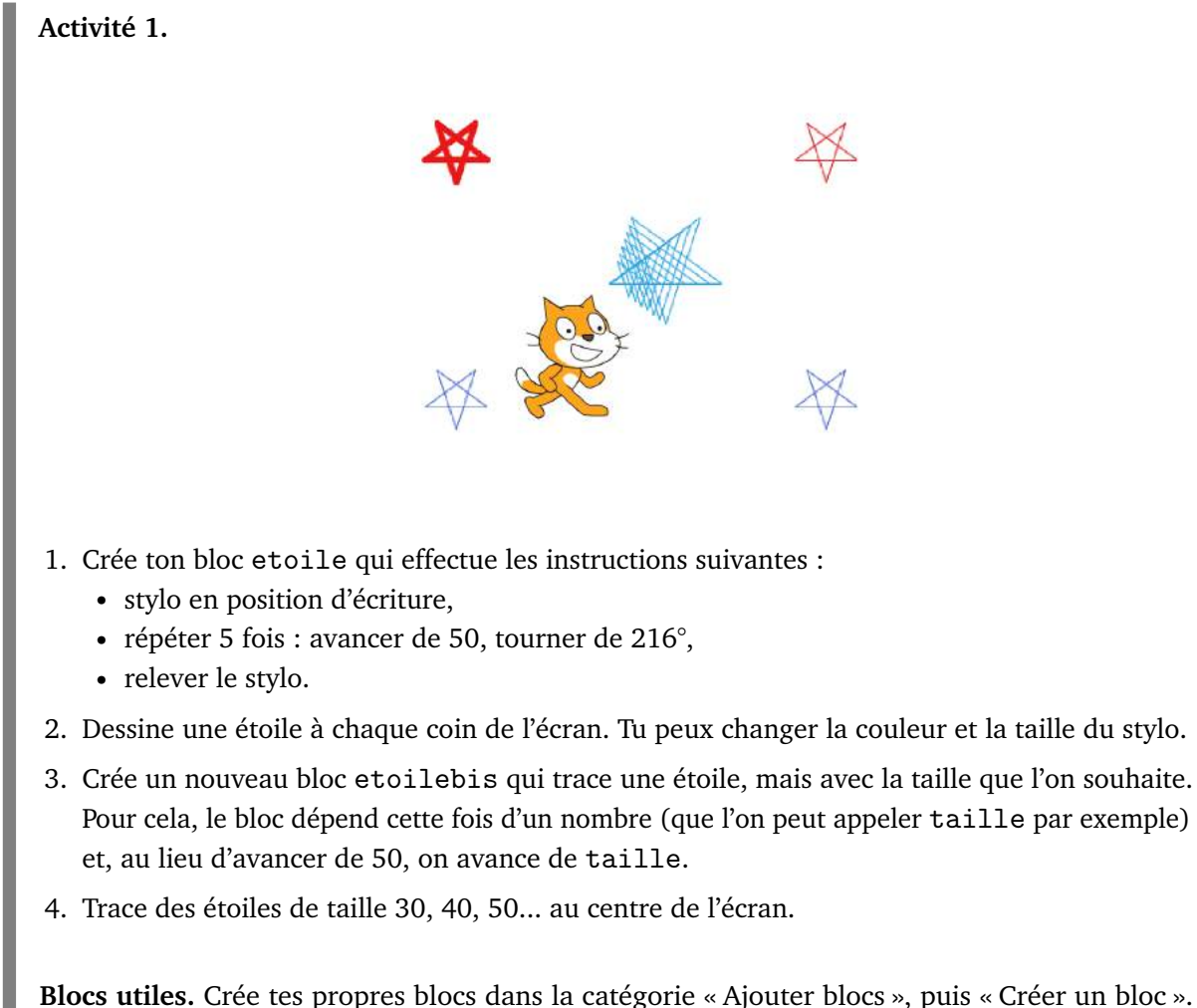

Donne lui un nom bien choisi, et dans les options on peut ajouter des paramètres.

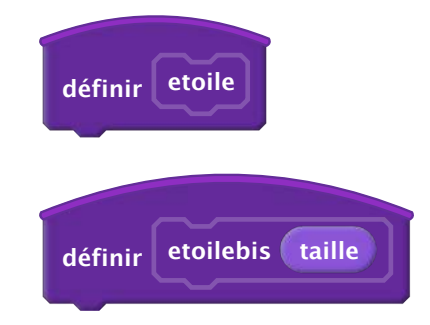

# **Activité 2.**

Les *effets moirés* sont des formes qui apparaissent lors du tracé de formes géométriques simples sur un écran. La figure du haut est uniquement constituée de cercles, celle du bas de segments.

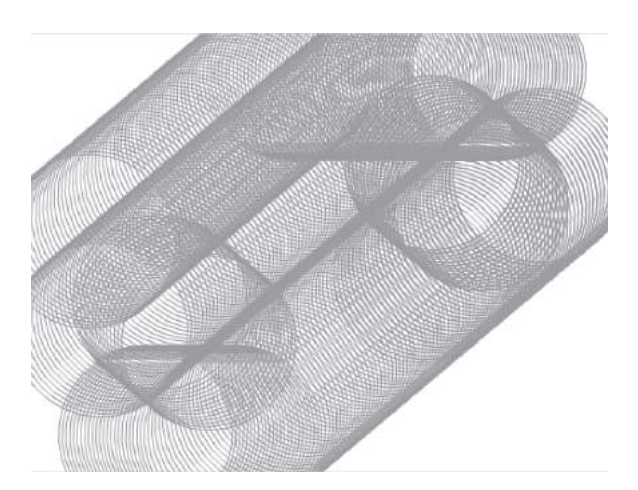

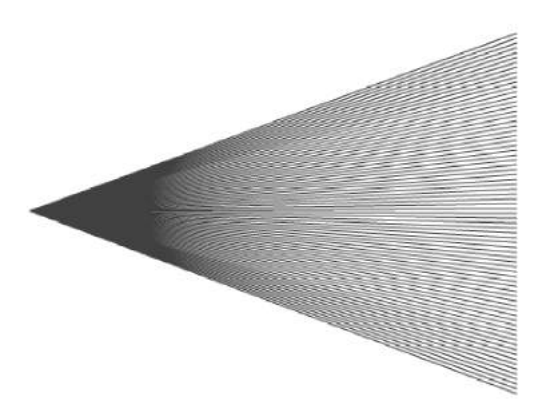

- 1. Crée un bloc cercle qui exécute les instructions suivantes :
	- stylo en position d'écriture,
	- répéter 30 fois : avancer de 15, tourner de 12°,
	- relever le stylo.
- 2. Trace des centaines de cercles, en avançant de quelques pas à chaque fois (figure du haut).
- 3. Crée un bloc droite qui dépend d'un nombre valy et qui trace une droite de (−200,0) à (200,valy). Les instructions sont les suivantes :
- relever le stylo,
- aller à (−200, 0),
- stylo en position d'écriture,
- aller à (200,valy).
- 4. Définis une variable *y*. Fais varier *y* entre −150 et +150 de façon à tracer beaucoup de droites grâce au bloc droite (y) (figure du bas).

# **Activité 3.**

Les dessins suivants ont été réalisés à partir de figures simples.

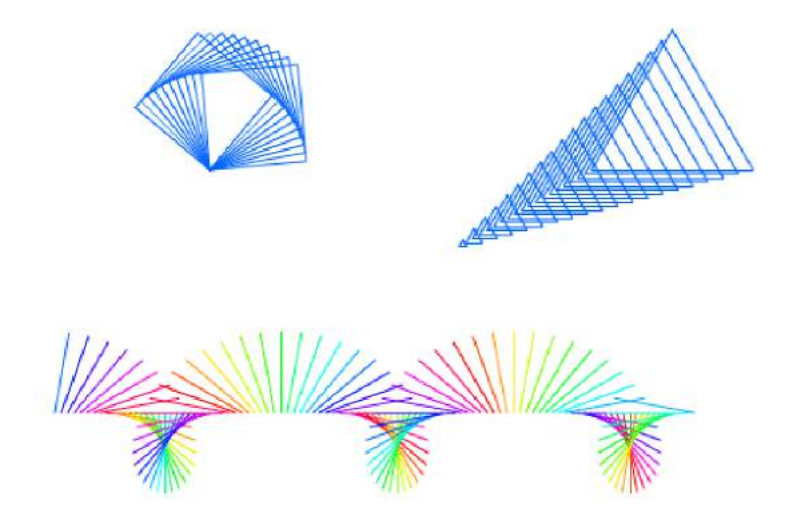

1. Le dessin en haut à gauche est obtenu par les instructions suivantes.

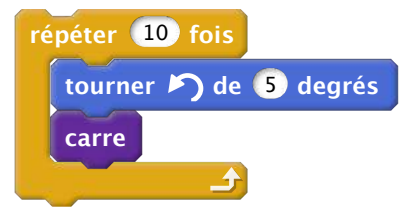

À toi de définir le bloc carre.

2. Le dessin en haut à droite est obtenu par les instructions suivantes.

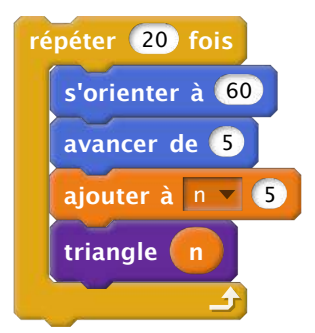

À toi de définir le bloc triangle(taille).

3. Le dessin du bas est obtenu par les instructions suivantes.

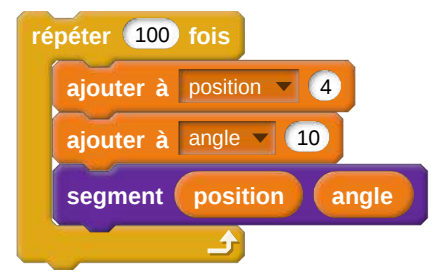

À toi de définir le bloc segment(position)(angle).

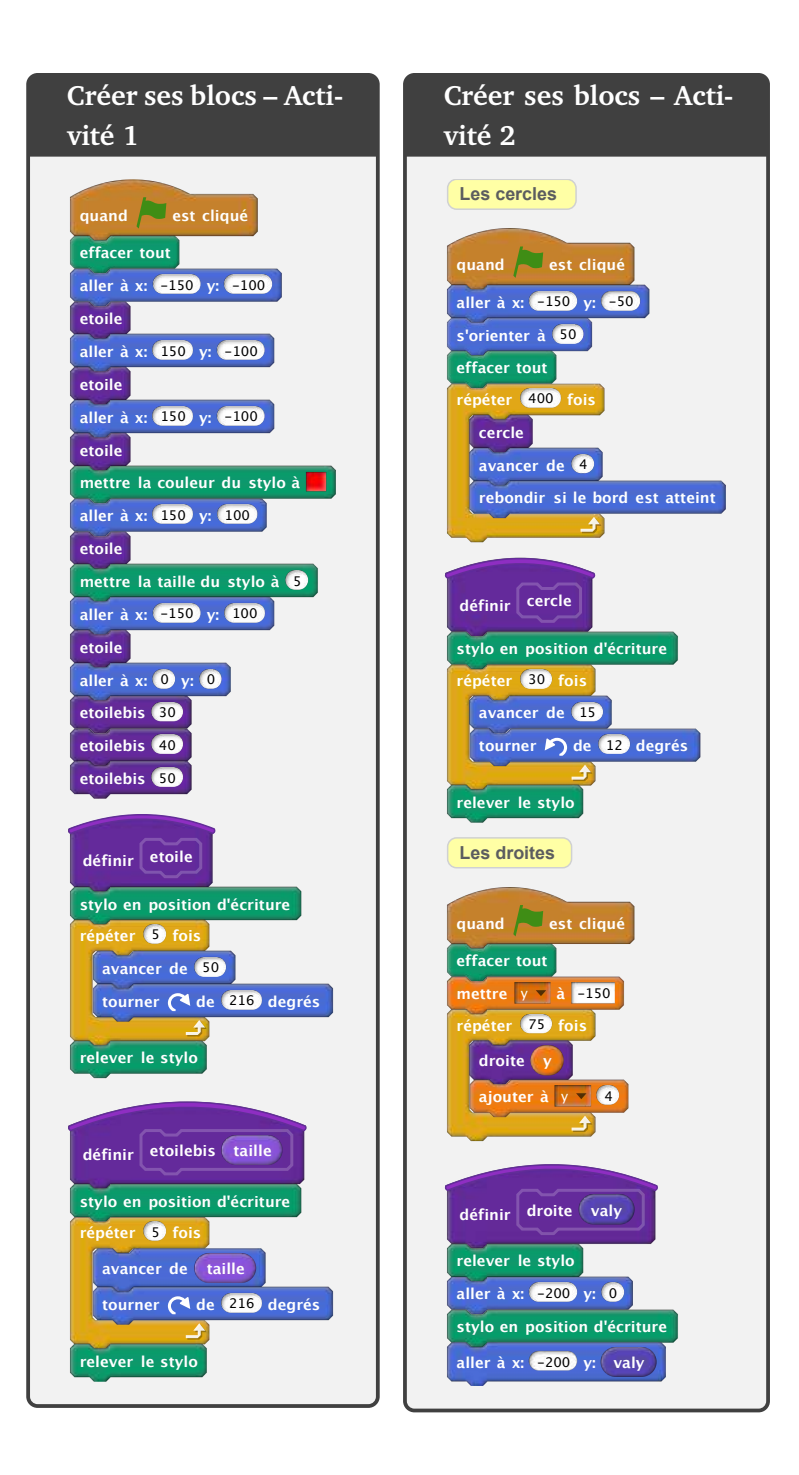

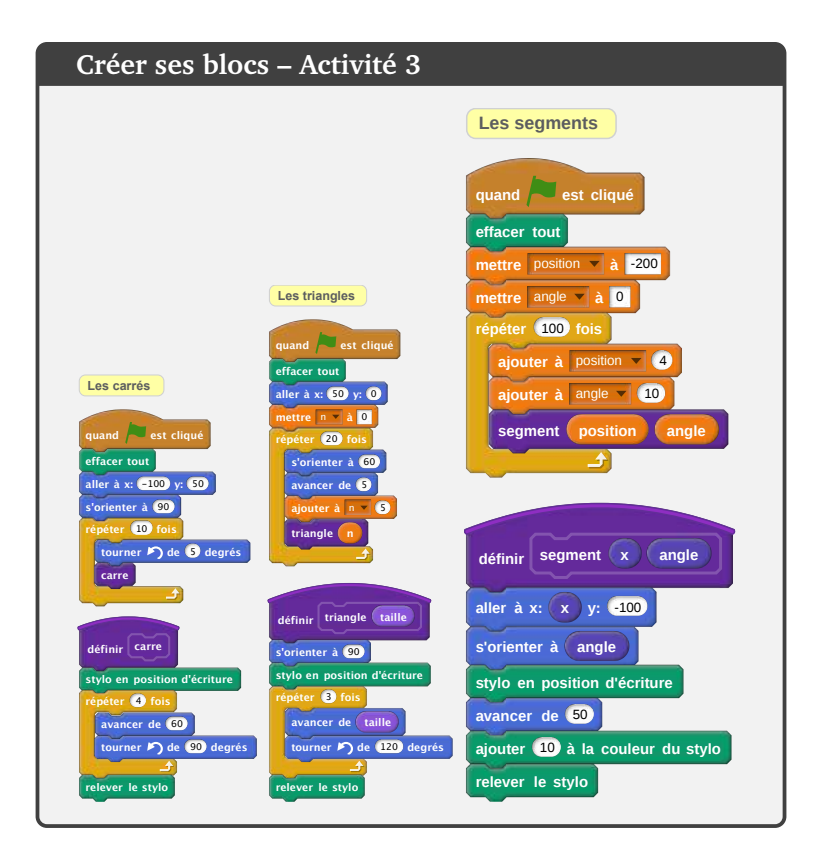

# **Listes Scratch 12**

**Activité 1** (Calcul de la moyenne)**.**

Écris un programme qui demande trois notes à l'utilisateur et ensuite en calcule la moyenne.

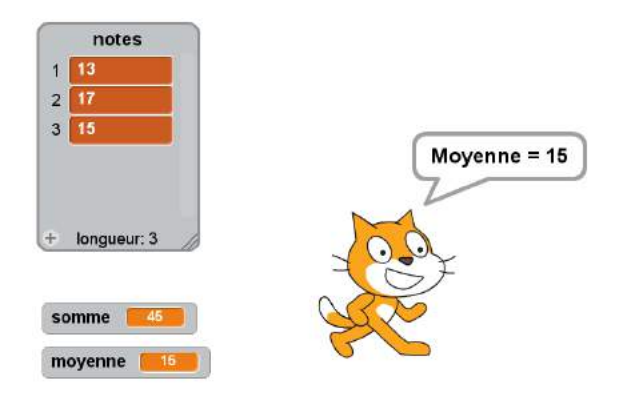

- Crée une liste notes.
- Demande trois notes à l'utilisateur. Ajoute chaque note à la liste.
- Calcule la somme des trois notes. Pour cela :
	- Crée une variable somme initialisée à 0.
	- Crée une variable n initialisée à 0. Ce sera le *compteur* pour parcourir la liste.
	- Répète 3 fois : ajouter 1 à n ; ajouter à somme l'élément numéro n de la liste notes.
- La moyenne s'obtient par la formule :

$$
moyenne = \frac{somme des notes}{nombre de notes}
$$

### **Bonus.**

- Modifie ton programme de sorte que le nombre de notes soit une variable.
- Tu peux même demander à l'utilisateur de combien de notes il souhaite calculer la moyenne.

### **Blocs utiles.**

- On crée une liste à partir de la catégorie « Données ». Ici la liste notes contiendra trois nombres.
- On ajoute les éléments un par un. Par exemple, voici le bloc pour ajouter la note 15 à la liste.

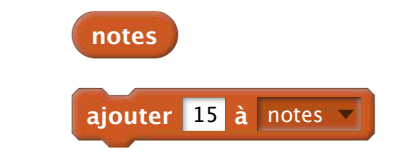

• On peut récupérer un élément de la liste. Par exemple, voici comment récupérer le premier élément, et aussi celui en position *n* (*n* est notre compteur qui peut valoir 1, 2, 3...).

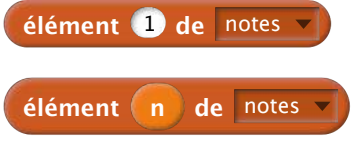

• Pour démarrer à chaque fois en partant d'une liste vide, commence ton programme avec le bloc :

```
supprimer l'élément tout de la liste notes
```
**Activité 2** (Le cadavre exquis)**.**

Programme un jeu de mots : forme une phrase au hasard à partir d'un sujet, d'un verbe, d'un lieu et d'un complément.

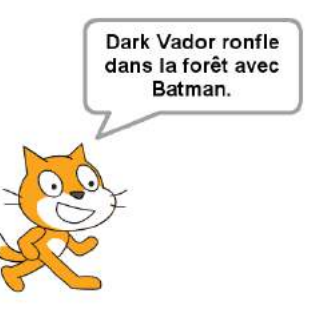

- Crée une liste de sujets (par exemple : sujets = [Le chat, Dark Vador, Ma voisine, Mickey Mouse,...]).
- Crée une liste de verbes (par exemple : [mange, plonge, ronfle, grimpe,...]).
- Crée une liste de lieux (par exemple : [dans la piscine, dans la forêt, à la plage, sur la neige,...]).
- Crée une liste de compléments (par exemple : [avec plaisir., sans s'arrêter., en boudant., avec Batman.,...]).
- Crée une variable monsujet qui stocke un élément au hasard de la liste des sujets, idem avec un verbe, un lieu, un complément.
- Affiche une phrase composée de ce sujet, ce verbe, ce lieu et ce complément.

**Blocs utiles.**

**élément** au hasard **de** sujets

**Activité 3** (Le loto en couleur)**.**

Programme un mini-jeu de loto en couleur.

• Une urne contient 6 boules : 3 noires, 2 rouges, 1 bleue.

# **54** LISTES

- On tire au hasard une première boule (puis on la remet dans l'urne) ; on tire au hasard une seconde boule (puis on la remet dans l'urne).
- C'est gagné si l'une des boules est rouge et que l'autre est bleue.
- Répète 10 000 tirages. Sur ces 10 000 tirages, combien en obtiens-tu de gagnants ?

# *Indications.*

- Crée une liste [N,N,N,R,R,B] qui modélise les boules de l'urne.
- Attention, il n'y a pas d'ordre. Le tirage (R,B) et le tirage (B,R) sont tous les deux gagnants !

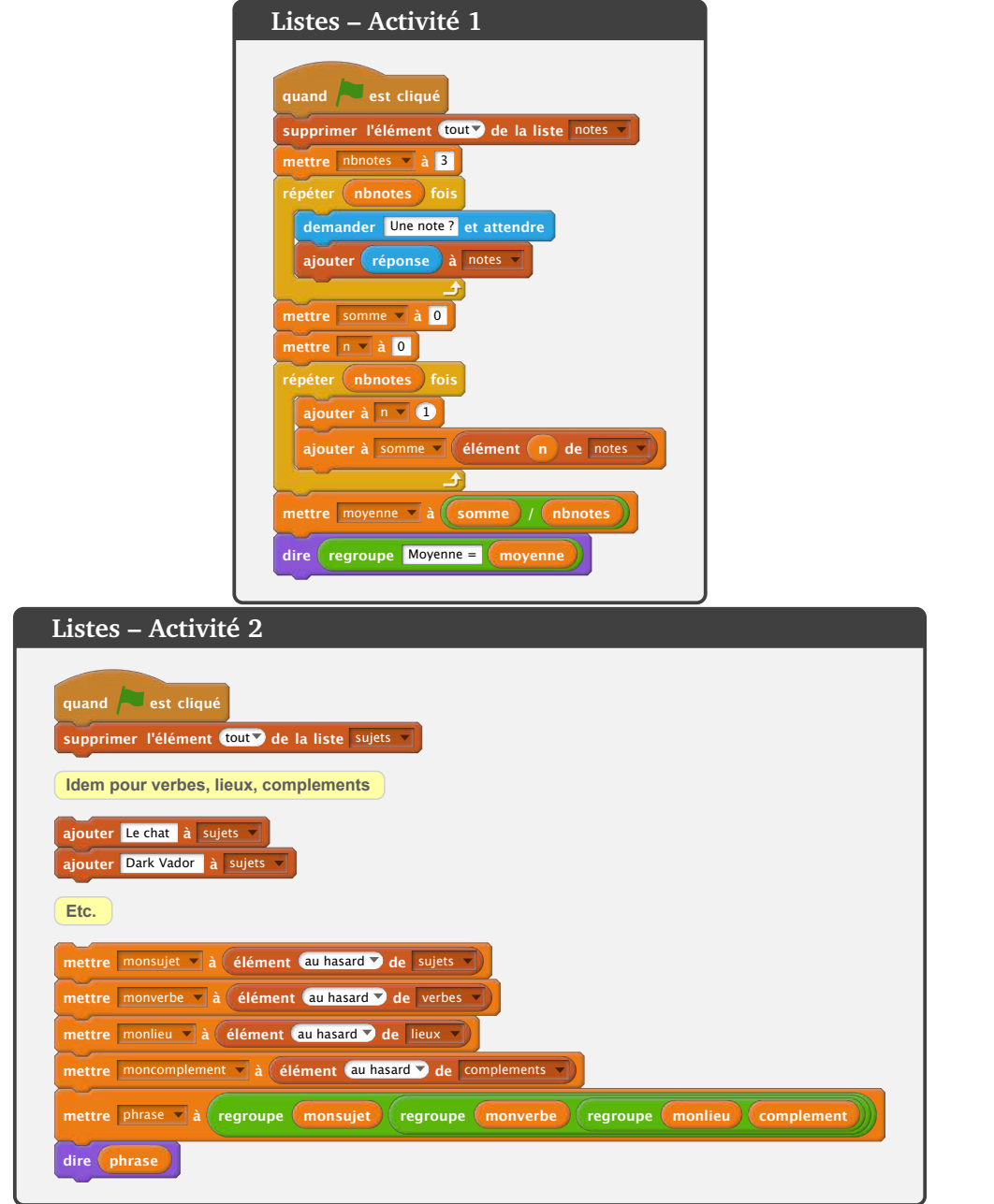

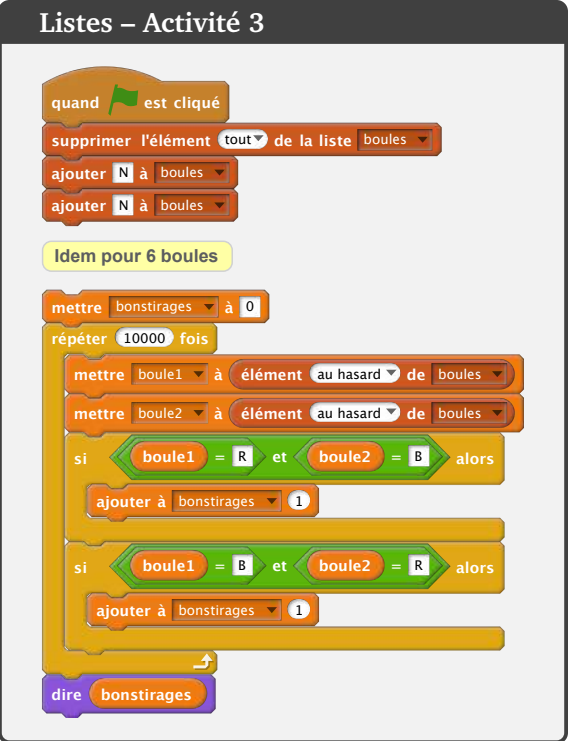

# DE U X I È M E PA R T I E

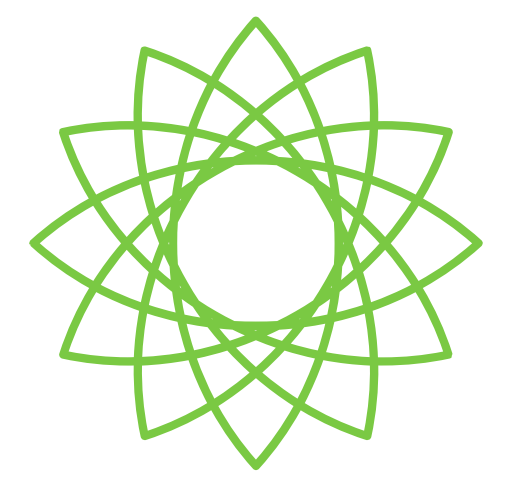

# É N I G M E S S C R AT C H

**Énigmes 1**

# **Premiers pas**

### **Énigme 1.**

Dans cette énigme, Scratch ne se déplace qu'horizontalement et verticalement. De plus, il ne peut avancer que de multiples de 50 pas : 50, 100, 150, 200... J'ai déjà positionné les instructions suivantes :

- S'orienter à 90° (vers la droite)
- Avancer de 100
- S'orienter à 180° (vers le bas)
- Avancer de 100
- S'orienter à 90° (vers la droite)
- Avancer de 50

**Question.** Je souhaite retourner à ma position de départ sans jamais passer deux fois au même endroit (c'est-à-dire sans couper mon propre chemin). Combien de pas devrais-je faire, au minimum, pour retourner au départ ?

# **Énigme 2.**

J'ai suivi le parcours suivant. Je me souviens de certaines dimensions (mesurées en pas), il y en a d'autres que je peux retrouver par le calcul, mais malheureusement il y a des dimensions dont je ne me souviens pas.

Programme ce parcours en choisissant des valeurs pour les dimensions inconnues.

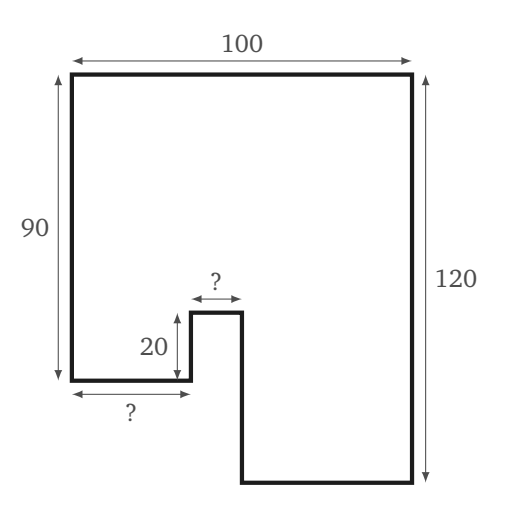

**Question.** Quelle est la longueur (mesurée en pas) du parcours complet ?

# **Énigme 3.**

Je trace des segments en suivant les instructions que voici :

- **Étape 1.** Avancer de 50. Tourner de 10°.
- **Étape 2.** Avancer de 50. Tourner de 20°.
- **Étape 3.** Avancer de 50. Tourner de 30°.
- $\bullet$  ...
- $\bullet$  ...

**Question.** À quelle étape vais-je recouper le parcours que je suis en train de tracer ?

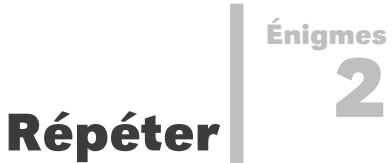

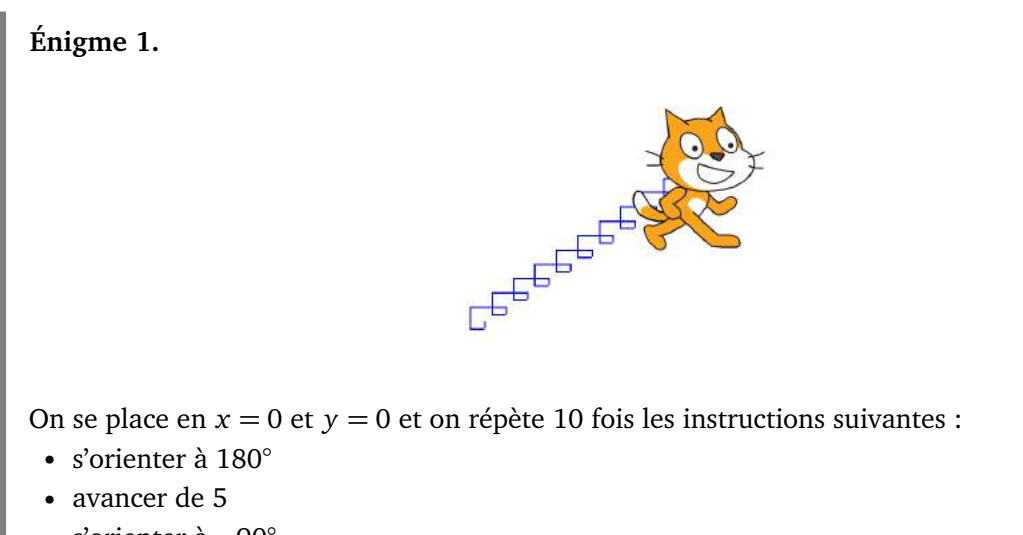

- s'orienter à −90°
- avancer de 10
- s'orienter à 0°
- avancer de 15
- s'orienter à 90°
- avancer de 25

**Question.** À la fin, quelle est la valeur de *x* ?

### **Énigme 2.**

On considère les instructions suivantes :

- avancer de 20
- tourner vers la gauche de 15 degrés

**Question.** Combien de fois faut-il répéter ces deux instructions pour revenir à la position de départ ?

# **Énigme 3.** Le code suivant affiche un carré avec des petits triangles sur chaque côté.

**Question.** Combien y a-t-il de petits triangles en tout ?

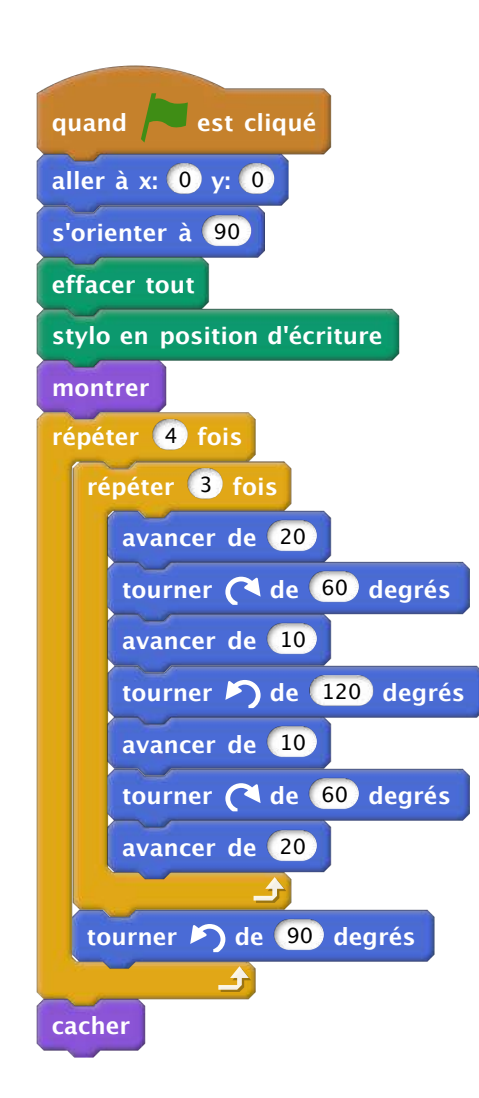

# **Coordonnées** *x*, *y*

**Énigmes**

**3**

**Énigme 1.**

**Question.** Quel nombre à deux chiffres se cache sous le dessin suivant ? *Premier chiffre.* Ligne brisée qui relie les points de coordonnées :

 $(27, 117)$   $(83, 115)$   $(79, 59)$   $(25, 57)$   $(23, 7)$   $(77, 5)$ 

*Second chiffre.* Ligne brisée qui relie les points de coordonnées :

(117, 57) (169, 59) (167, 5) (113, 7) (119, 117) (171, 115)

### **Énigme 2.**

La chat Scratch part d'un point de coordonnées (0, *y*) et se déplace vers la droite avec un angle de 95° par rapport au Nord. Il rebondit une fois à droite puis une fois à gauche sur les bords de l'écran.

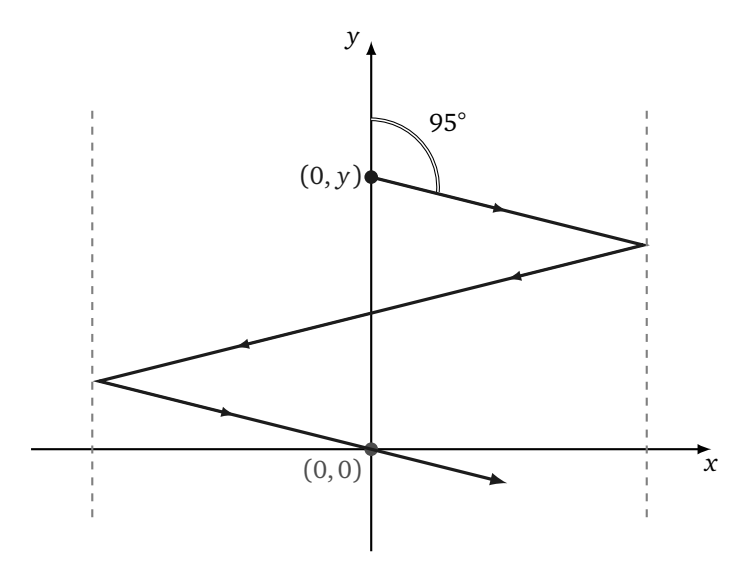

**Question.** Quelle doit être la valeur de l'entier positif *y* pour que Scratch repasse par l'origine (0, 0) après deux rebonds ?

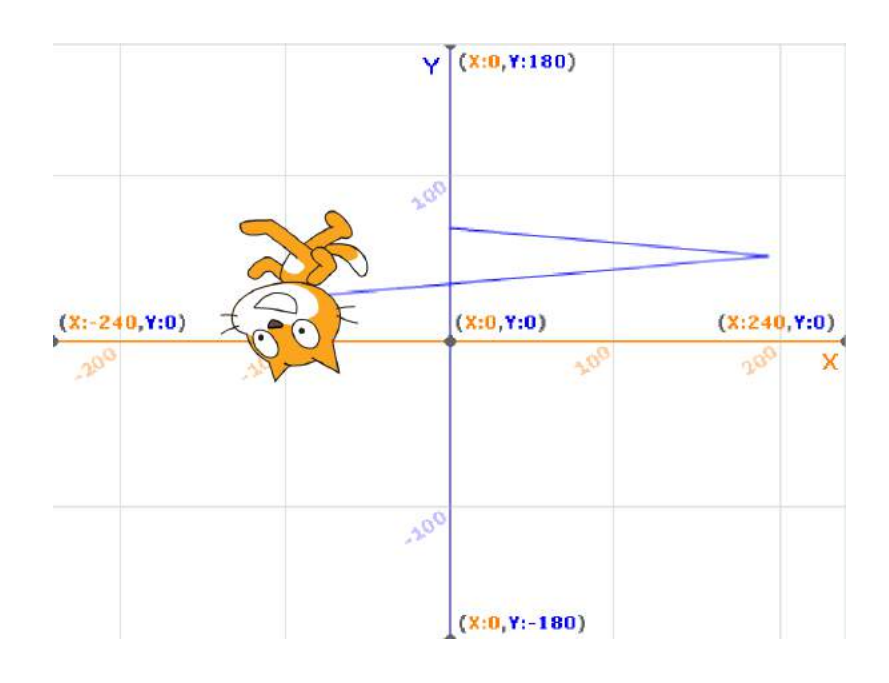

### *Indications*.

- Utiliser comme arrière-plan la grille des coordonnées.
- Ne pas changer le costume Scratch par défaut.
- Faire avancer Scratch d'un seul pas à chaque fois et utiliser le bloc « Rebondir si le bord est atteint ».
- Dans le menu « Édition » il existe un « Mode turbo » pour avancer plus vite.
- Une erreur de plus ou moins 2 est acceptée !

# **Énigme 3.**

On a associé une lettre à chaque zone de coordonnées.

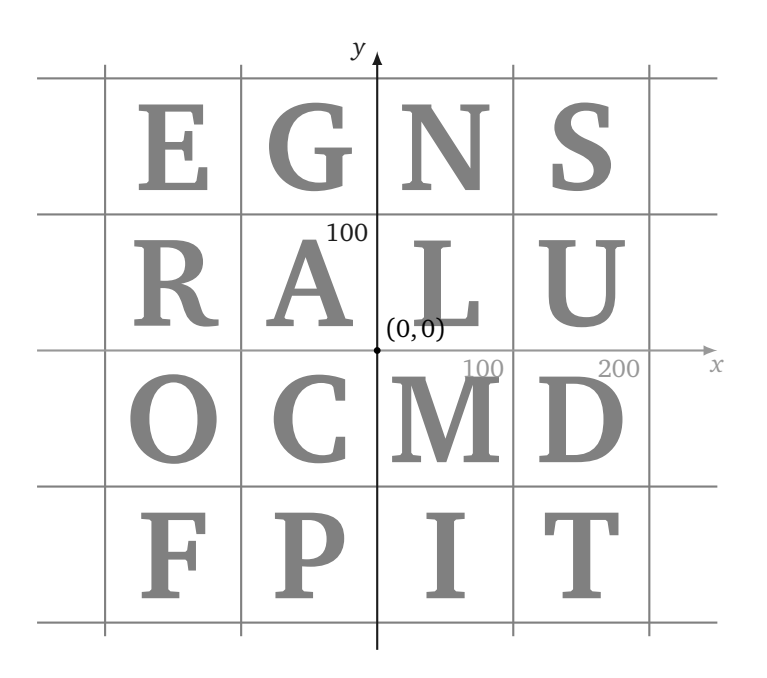

Scratch va se déplacer sur ce quadrillage. À chaque fin d'étape, la case sur laquelle il se trouvera contient une lettre du mot qui est à découvrir.

- On part de  $(0, 0)$ .
- *Lettre 1.* S'orienter à 135° et avancer de 200.
- Lettre 2. Conserver la même valeur pour *x*, mais avec  $y = 50$ .
- *Lettre 3.* Conserver la même valeur pour *y*, mais avec *x* = −150.
- Lettre 4. Échanger  $x$  et  $y$  (partant du point  $(x, y)$  il faut aller au point  $(y, x)$ ).
- *Lettre 5.* Ajouter 300 à la valeur de *y*.
- *Lettre 6.* Changer *x* en −*x*.

**Question.** Quel est ce mot (et quelle est l'histoire de cette personne) ?

Si ... alors **Énigmes 4**

### **Énigme 1.**

- Scratch part de  $x = -200$ ,  $y = 0$ .
- Scratch s'oriente à 80° (par rapport au Nord).
- Ensuite on répète indéfiniment :
	- avancer de 5,
	- $\frac{1}{x}$   $\frac{1}{x}$   $\frac{1}{y}$ , alors on affiche *x*.

**Question.** Quelle est la première valeur de *x* affichée ? (On arrondira *x* à l'entier supérieur ou inférieur.)

# **Énigme 2.**

Scratch se déplace en fonction des touches de flèches pressées. Il part de *x* = 0, *y* = 0 et est orienté vers la droite.

- Si la flèche droite (→) est pressée, alors Scratch avance de 30 (et attend 0.2 seconde).
- Si la flèche haut (↑) est pressée, alors Scratch tourne de 15° vers la gauche (et attend 0.2 seconde).

Programme Scratch afin qu'il suive ces consignes.

Voici la séquence d'instructions saisie par un élève :

→ → ↑ → ↑ → ↑ ↑ → → → ↑ →

**Question.** Quelle est la valeur de l'abscisse *x* à la fin de ces instructions ? (On arrondira la réponse à l'entier supérieur ou inférieur.)

**Énigme 3.** Scratch avance si certaines conditions sont validées.

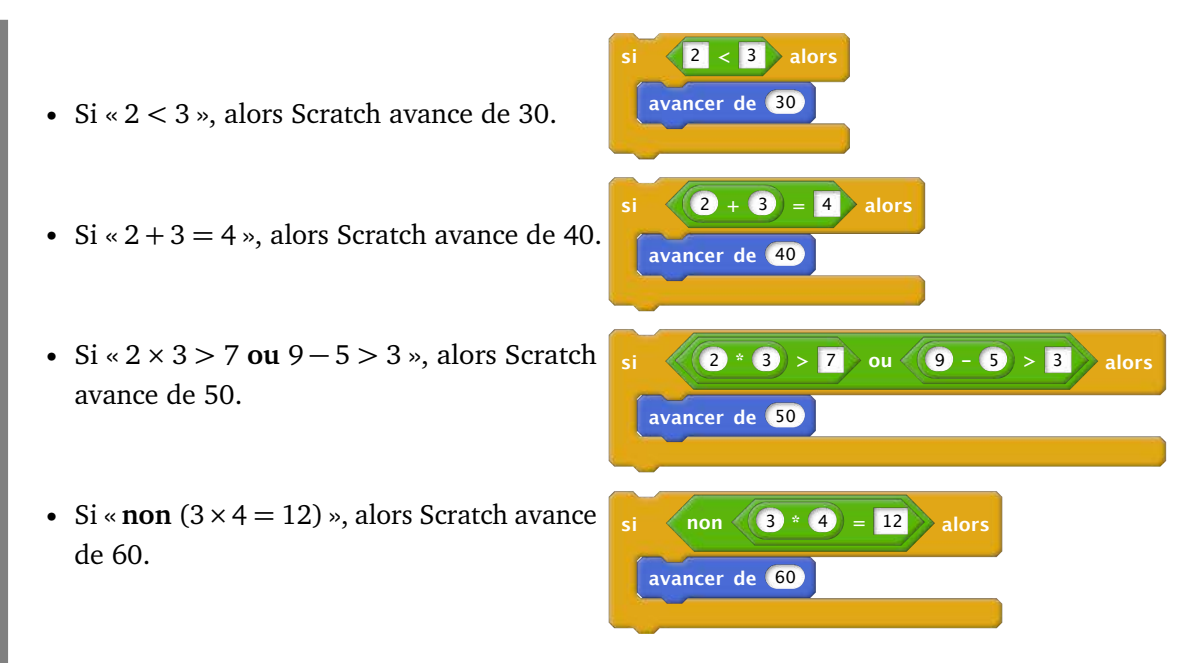

**Question.** Au total, après toutes ces instructions, de combien de pas Scratch a-t-il avancé ?
**Énigmes 5**

## **Entrée/Sortie**

**Énigme 1.** Pour ce programme, Scratch termine en disant « 28118 ».

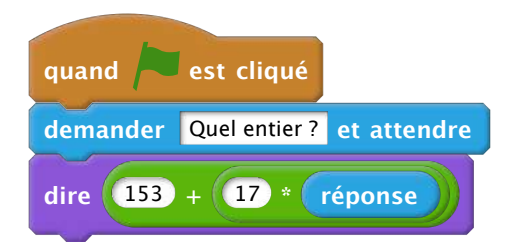

**Question.** Quel entier l'utilisateur a t-il saisi en entrée ?

**Bonus.** Quelle machine a été inventée cette année-là ?

#### **Énigme 2.**

Pour dessiner ce chiffre « 4 », j'ai donné à Scratch une suite d'instructions en tapant des lettres au clavier.

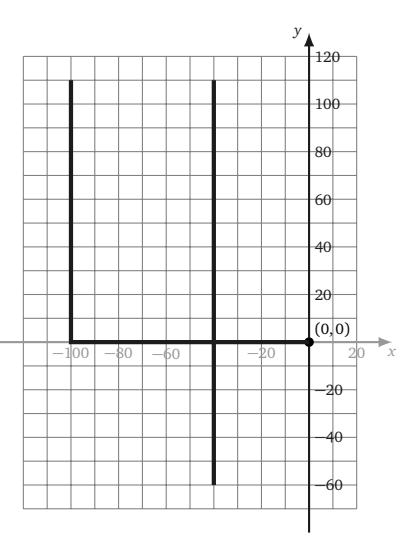

Voici comment Scratch réagit lorsqu'une touche est tapée :

- la touche **h** ajoute 60 à *x*,
- la touche **p** retire 100 à *x*,
- la touche **y** ajoute 110 à *y*,
- la touche **n** retire 170 à *y*,
- la touche **o** place le stylo en position d'écriture,
- la touche **t** relève le stylo.

### *Indications.*

- Comme d'habitude Scratch part de (0, 0) orienté vers la droite, stylo en position d'écriture.
- Il est important de faire patienter Scratch (par exemple 0.2 seconde) après avoir exécuté une instruction (pour éviter la répétition involontaire des touches tapées).

**Question.** Quelle suite de lettres ai-je tapée au clavier ? Donner la réponse sous forme d'un mot.

### **Énigme 3.**

Pour dessiner ce parcours, je donne à Scratch des instructions en tapant au clavier les lettres suivantes :

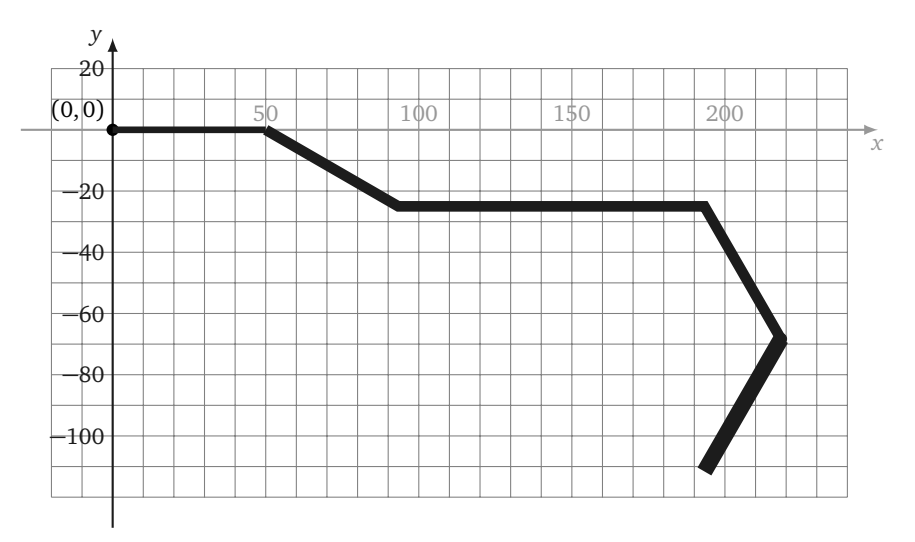

**b c a b s b b i b c i b**

À chacune des cinq lettres : **a b c i s** correspond une instruction.

Le problème est que j'ai oublié la correspondance entre les lettres et les instructions que voici :

- une première lettre fait avancer Scratch de 50,
- une deuxième lettre fait tourner Scratch de 30° vers la droite,
- une troisième lettre fait tourner Scratch de 30° vers la gauche,
- une quatrième lettre fait tourner Scratch de 60° vers la droite,
- une cinquième lettre augmente la taille du stylo.

*Indications.* Encore une fois, Scratch part de (0, 0), est orienté vers la droite (90°), stylo en position d'écriture.

Quelle est la première lettre (parmi **a**, **b**, **c**, **i**, **s**), puis la deuxième... ?

**Question.** Quel mot (anglais) de cinq lettres est formé en juxtaposant ces cinq lettres ?

**Énigmes 6**

## **Variables et hasard**

### **Énigme 1.**

On lance deux dés un grand nombre de fois. On compte combien de fois la somme des deux dés fait 5 ou 9.

**Question.** J'ai effectué 10 000 lancers de mes deux dés. Combien de fois environ ai-je obtenu 5 ou 9 : 1000 fois, 2000 fois, 3000 fois, . . . , 9000 fois ou 10 000 fois ?

#### *Indications.*

- Par chaque dé, on tire au hasard un nombre entre 1 et 6.
- Le mode turbo permet d'aller plus vite !

### **Énigme 2.**

Voici une façon de simuler le hasard par ordinateur.

- On part d'un entier  $x_0$ , la « graine ».
- On calcule un entier  $x_1$  en fonction de  $x_0$ .
- On calcule  $x_2$  en fonction de  $x_1$ .
- $\bullet$  ...

Si la fonction qui permet de faire les calculs est bien choisie alors les nombres  $x_1, x_2, x_3...$  ont l'air d'être tirés au hasard.

Voici l'algorithme que j'utilise :

- $x \leftarrow 13$
- Répéter 10 fois :
	- $x \leftarrow 11 \times x + 3$
	- $\rightarrow$  *x* ← *x* modulo 100

La graine est 13. Le premier nombre généré est 46, le second est 9, le troisième est 2... **Question.** Combien vaut le dixième nombre généré ?

#### *Indications.*

- L'opération « *x* modulo 100 » est une façon simple de garder seulement les deux derniers chiffres d'un entier *x*. Par exemple « 1234 modulo 100 » vaut 34.
- Une autre façon, plus mathématique, de définir l'opération « *x* modulo 100 » est de dire que ce nombre est le reste de la division par 100.

• On l'obtient avec Scratch par le bloc :

**modulo** 100

### **Énigme 3.**

On lance au hasard des points dans un carré. On compte ceux qui tombent dans le disque délimité par le cercle en rouge (figure de gauche). Sur la figure de droite, on a lancé de nombreux points. En rouge ce sont les points qui sont tombés dans le disque, les autres sont en noir.

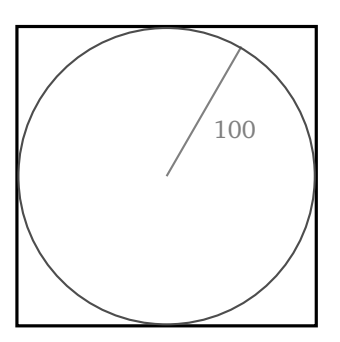

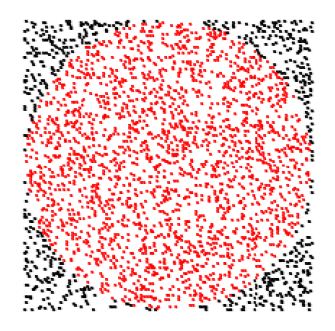

Comment tirer un point au hasard ?

- Tirer au hasard un nombre *x* entre −100 et +100.
- Tirer au hasard un nombre *y* entre −100 et +100.
- Le point au hasard est alors (*x*, *y*).

Comment savoir si le point est bien dans le disque ? Le point (*x*, *y*) est dans le disque lorsque :

 $x \times x + y \times y \le 10000$ .

**Question.** On tire beaucoup de points (au moins 5000). Combien vaut le nombre : 40 × nombre de points lancés figurant dans le disque nombre total de points lancés ?

Pour la réponse, on arrondira à l'entier le plus proche.

# **Si ... alors ... sinon**

**Énigmes**

**7**

**Énigme 1** (La suite de Syracuse)**.**

La suite de Syracuse est une suite mystérieuse. On part d'un nombre entier *x*, puis on applique un certain nombre de fois les instructions suivantes :

- Si *x* est pair, alors *x* devient  $x/2$ ;
- sinon, *x* devient  $3 \times x + 1$ .

Voici comment tester si un nombre *x* est pair :

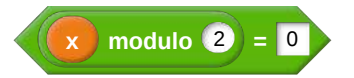

**Question.** On part de  $x = 2017$ . On effectue 50 fois l'opération. Combien vaut alors  $x$ ? *Indication.* Après la première opération, on a  $x = 6052$ , après la deuxième opération  $x = 3026...$ 

#### **Énigme 2.**

Scratch a un comportement bizarre !

- Scratch part en  $x = -150$ ,  $y = +10$ .
- Chaque jour on ajoute 10 à *x*.
- Chaque jour, on change aussi *y* :
	- $-$  Si *y* < 50 alors *y* devient  $3 \times y$ ,
	- sinon *y* devient *y* − 37.

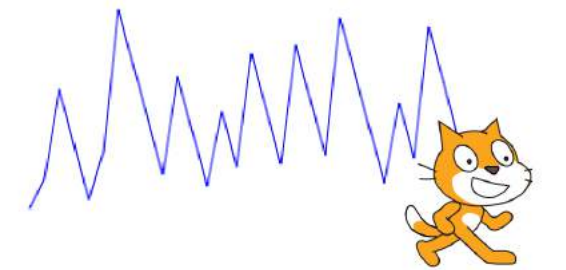

**Question.** Au bout de 30 jours, Scratch est en  $x = 150$ . Combien vaut *y* ?

### **Énigme 3.**

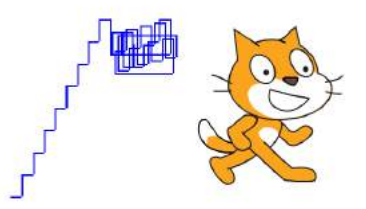

Scratch part de  $x = 0$  et  $y = 0$ , puis se déplace selon les instructions suivantes :

• Si  $x$  < 100, on ajoute 7 à *x*, sinon on retire 37 à *x*.

• Si *y <* 100, on ajoute 14 à *y*, sinon on retire 22 à *y*.

À chaque déplacement il y a donc un mouvement horizontal, puis un mouvement vertical.

**Question.** Après 40 déplacements, il se retrouve en un point où *y* = 92. Combien vaut alors *x* ?

*Indication.* Sur l'image ci-dessus, les 30 premiers déplacements sont dessinés.

## **Plusieurs lutins**

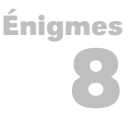

**Énigme 1** (Paf le chien !)**.**

Un chien et un chat courent l'un vers l'autre, où vont-ils se rencontrer ? Sur le dessin, le chat se déplace de la gauche vers la droite, le chien de la droite vers la gauche.

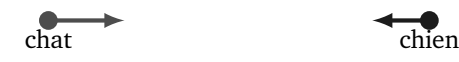

#### **Le chien.**

- Il part de (200, 0), il s'oriente vers la gauche.
- Il est réduit à une taille minuscule : le mettre à 0% de sa taille initiale.
- Répéter indéfiniment : avancer de 3.

#### **Le chat.**

- Il part de (−200, 0), il s'oriente vers la droite.
- Le mettre à 0% de sa taille initiale.
- Répéter indéfiniment : avancer de 4.

**Question.** Combien vaut l'abscisse *x* (du chat) lorsque le chat rencontre le chien ? (Arrondir à l'entier inférieur ou supérieur, une tolérance est acceptée !)

**Énigme 2** (Les chats de Fibonacci)**.**

Un chat crée des clones de lui-même, qui eux-mêmes créent des clones. . .

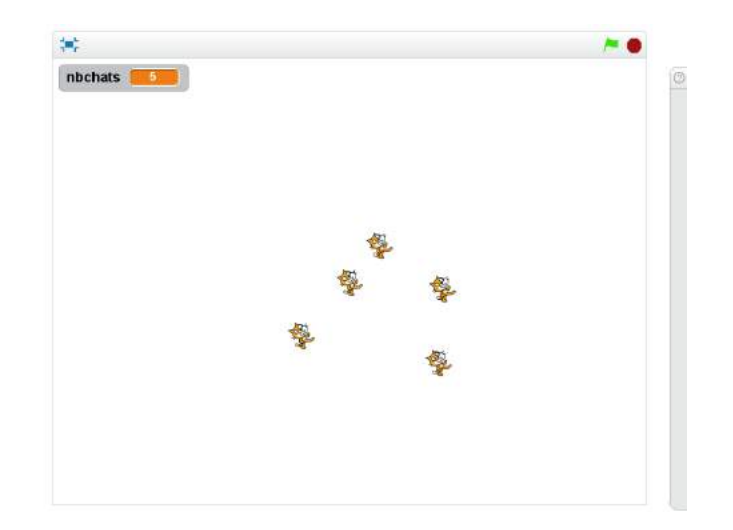

### **Le chat initial.**

Répéter 10 fois :

- Attendre 1 seconde.
- Créer un clone de lui-même

Puis stopper tout.

#### **Les chats clonés.**

Quand un chat démarre comme un clone :

- Attendre 1 seconde,il se repose un peu !
- Répéter indéfiniment :
	- Attendre 1 seconde.
	- Créer un clone de lui-même.

On commence avec un chat, au bout d'une seconde on a un chat et un clone. Au bout de 2 secondes le chat crée un nouveau clone, alors que le premier clone se repose encore un peu (on a donc 3 chats en tout). Au bout de 3 secondes, on aura 2 nouveaux chats (donc 5 en tout). . .

**Question.** Combien de chats y a-t-il en tout au bout des 10 secondes ?

### **Blocs utiles.**

• Voici le bloc qui permet de créer un clone :

**créer un clone de** moi-même

• Les instructions pour les clones débutent par le bloc suivant :

**quand je commence comme un clone**

**Énigme 3** (Le saut du chat)**.**

Le chat effectue un saut et retombe dans la piscine (en rouge le début de sa trajectoire, en bleu le niveau de l'eau).

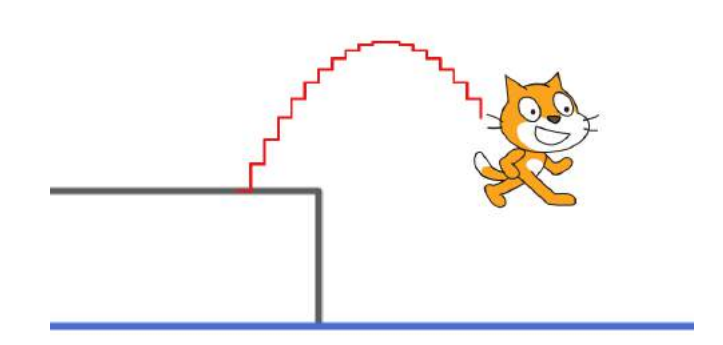

#### **Le chat.**

- Le chat part de  $(-100, 0)$ .
- Le niveau de l'eau est  $y = -100$ .
- Il effectue un saut réaliste, comme ci-dessous.

#### **Le saut réaliste.**

- Une variable saut est initialisée à 20.
- On répète :
	- ajouter 10 à l'abscisse *x*,
	- ajouter saut à l'ordonnée *y*,
	- ajouter −2 à saut.

**Question.** Combien de répétitions doivent être effectuées afin que le centre de Scratch touche l'eau ?

**Sons Énigmes 9**

**Énigme 1** (La musique du sinus)**.**

On joue une note en fonction des décimales de  $sin(97 \times n)$  avec  $n = 1, 2, 3, ...$ Le sinus d'un nombre est un nombre réel entre −1 et +1. Par exemple, pour *n* = 5

 $sin(97 \times 5) = 0.8191...$ 

Les deux premières décimales sont 81, donc pour *n* = 5, on joue la note 81 ! Pour *n* variant de 1 à 100, Scratch joue la note associée aux premières décimales, avec les conditions suivantes :

- 1. Le sinus doit être positif. (Par exemple pour  $n = 10$ ,  $sin(97 \times 10) = -0.93... < 0$  donc on ne joue aucun son.)
- 2. La note doit être  $> 30$  (sinon le son est trop grave). (Par exemple pour  $n = 15$ ,  $\sin(97 \times 15) =$  $0.2588...,$  alors note = 25, donc on ne joue aucun son.)

**Question.** Combien de notes vont être jouées, lorsque *n* varie de 1 à 100 ?

*Indications.* Voici une façon d'extraire les deux premières décimales :

 $\frac{1}{2}$  plancher  $\frac{1}{2}$  **de**  $\left(\frac{100}{2}\right)$   $\frac{1}{2}$  **c**  $\frac{1}{2}$  **de**  $\left(\frac{97}{2}\right)$ 

- On calcule d'abord sin(97×*n*). C'est un nombre réel entre −1 et +1. (Pour *n* = 5, sin(97×5) =  $0.8191...$
- On multiplie ce nombre par 100. On obtient donc un nombre réel entre −100 et +100. (Pour  $n = 5$ ,  $100 \times \sin(97 \times 5) = 81.91...$
- La fonction plancher ne retient que la partie entière. (Donc pour  $n = 5$ , on retient note = 81.)

**Énigme 2** (Le sinus amorti)**.**

Lorsque le son se propage, il peut être amorti. C'est-à-dire que l'onde perd de l'énergie en avançant. Voici une onde amortie dessinée par Scratch :

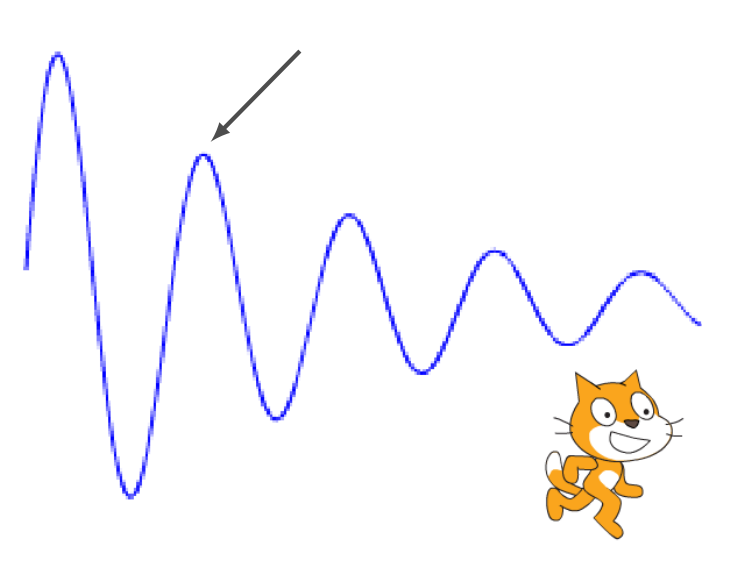

La formule pour dessiner cette courbe est :

$$
y = 100 \times e^{-0.01 \times x} \times \sin(7 \times x)
$$

Dans la pratique, Scratch se déplace aux points  $(x, y)$  avec  $0 \le x \le 240$  et *y* est donné par la formule :

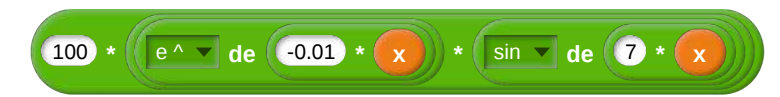

**Question.** Quelle est la hauteur *y* du second pic ? (Répondre par un entier, une erreur de ±2 est tolérée !)

*Indications :*

- Le second pic est indiqué par la flèche rouge sur le dessin.
- La hauteur du premier pic est de 88 environ.
- La fonction qui permet d'obtenir cet amorti est la fonction exponentielle  $e^x$  et se trouve dans la liste des fonctions mathématiques (catégorie « Opérateurs »).

**Énigme 3** (La musique de Shakespeare)**.**

L'utilisateur rentre une phrase, l'ordinateur joue une musique en fonction des caractères de la phrase.

Voici la règle du jeu :

- Si la lettre est **E**, la note jouée est un *do* (60),
- si la lettre est **S**, la note jouée est un *ré* (62),
- si la lettre est **A**, la note jouée est un *mi* (64),
- si la lettre est **I**, la note jouée est un *fa* (65),
- si la lettre est **N**, la note jouée est un *sol* (67),
- si la lettre est **T**, la note jouée est un *la* (69).

• Pour les autres caractères (y compris une espace) aucune note n'est jouée.

*Attention, il y a une règle supplémentaire :* on joue une note uniquement si la lettre précédente n'est pas un **E**.

Par exemple : **MESSAGE ESSAI** va jouer les 8 notes : *do ré mi do do ré mi fa.* En effet **M** ne joue pas, **E** joue un *do*, le premier **S** n'est pas joué car la lettre précédente en un **E**, par contre le second **S** joue un *ré*, **A** joue un *mi*, **G** ne joue rien, **E** joue un *do*, l'espace entre les deux mots ne joue rien, le **E** qui démarre le second mot joue un *do* (le caractère précédent est une espace)...

Voici une phrase :

### **ETRE OU NE PAS ETRE TELLE EST LA QUESTION C EST SHAKESPEARE QUI LE DIT DANS HAMLET**

**Question.** Combien de notes vont être jouées ?

*Indications :*

- Copie-colle la phrase pour éviter les erreurs de frappe.
- Rajoute un temps aléatoire pour la durée du son, afin d'avoir une musique moins monotone.

### **Invasion – Pas d'énigmes ! Énigmes 10**

*Pas d'énigmes pour cette fiche !*

## **Créer ses blocs**

**Énigmes**

**11**

**Énigme 1.** Je veux réaliser cette figure.

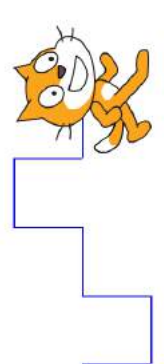

- J'ai défini quatre nouveaux blocs : monbloc1, monbloc2, monbloc3 et monbloc4.
- Lorsque le drapeau vert est cliqué, ces quatre blocs sont exécutés (une seule fois chacun).
- Malheureusement, j'ai oublié dans quel ordre je devais les placer afin de réaliser ma figure !

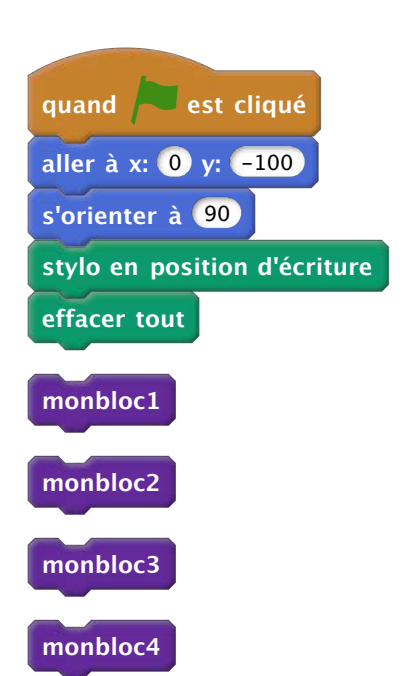

Voici les quatre blocs que j'ai défini :

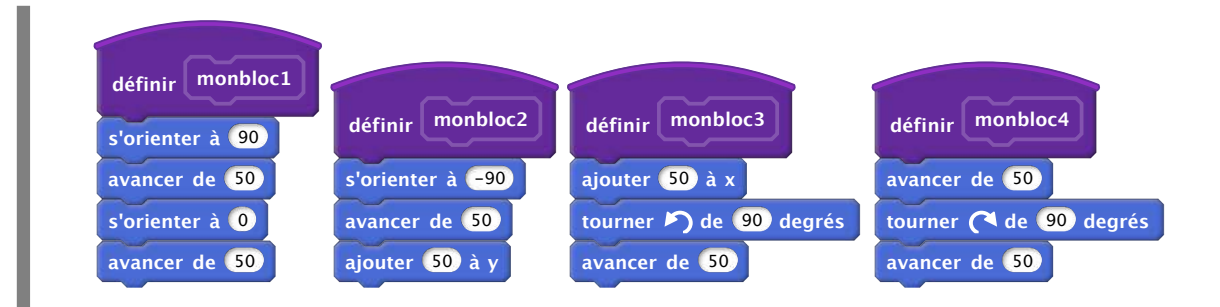

### **Question.** Quel doit être l'ordre des blocs ?

*Répondre sous la forme d'un entier à quatre chiffres. Par exemple, s'il faut exécuter* monbloc2*, puis* monbloc3*, puis* monbloc1*, puis* monbloc4*, alors répondre 2314.*

**Énigme 2.** Je veux réaliser cette figure.

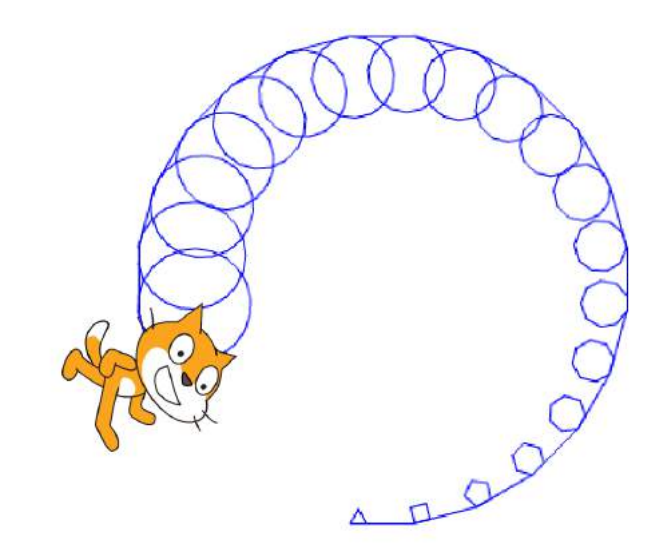

- J'ai défini un nouveau bloc monbloc(n) dont les instructions dépendent d'un entier *n*.
- Lorsque le drapeau vert est cliqué, la variable *n* est initialisée à une certaine valeur, puis une boucle utilise plusieurs fois monbloc(n).
- Malheureusement, j'ai oublié à quelle valeur il faut initialiser la variable *n* !

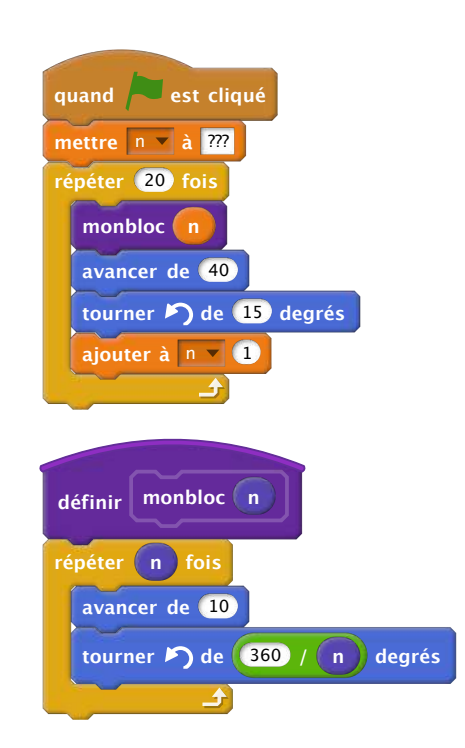

**Question.** Par quelle valeur faut-il remplacer les « ? ? ? » afin d'obtenir en fin d'exécution le dessin voulu ?

**Énigme 3.** Scratch doit dessiner cet arbre.

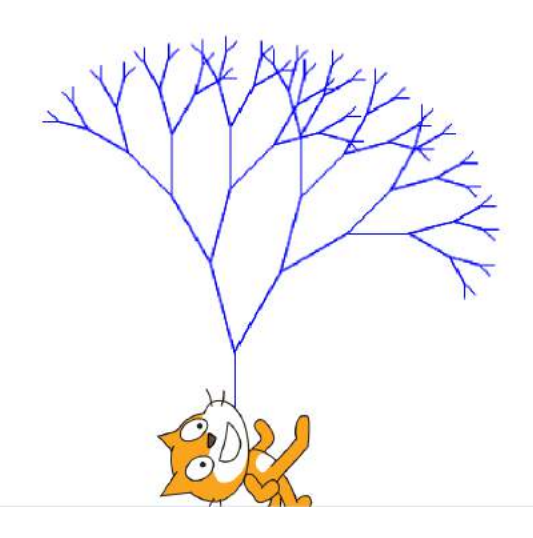

Voici le programme proposé !

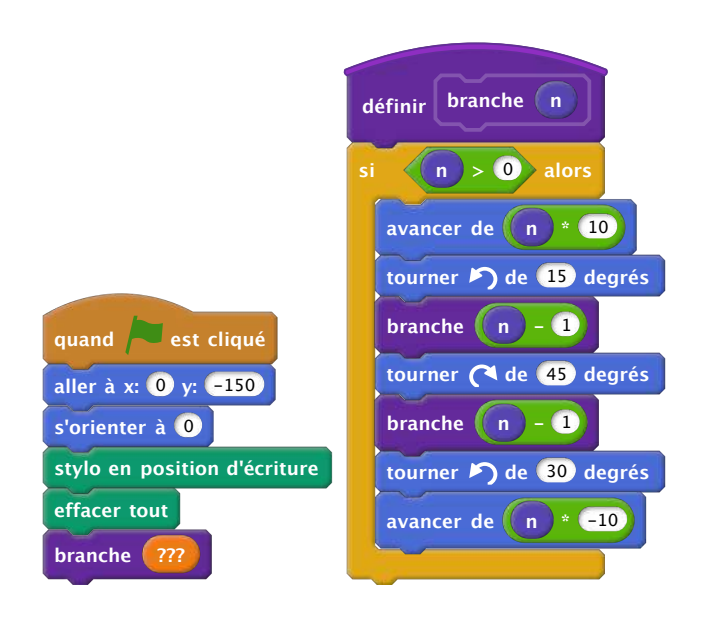

- Il semble que le programmeur soit devenu fou, car dans l'écriture du bloc branche(n), le programme fait appel au bloc branche lui-même à travers l'instruction branche(n-1).
- Et pourtant cela fonctionne !
- Par contre, le programmeur a oublié de préciser la valeur (notée « ? ? ? » ci-dessus) avec laquelle est appelé le bloc branche .

**Question.** Par quelle valeur faut-il remplacer les « ? ? ? » afin d'obtenir en fin d'exécution le dessin voulu ?

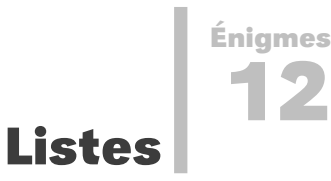

#### **Énigme 1.**

On pose 3 masses sur une plaque triangulaire. En *A* et *B* chaque masse est de 1 kg, en *C* elle est de 2 kg.

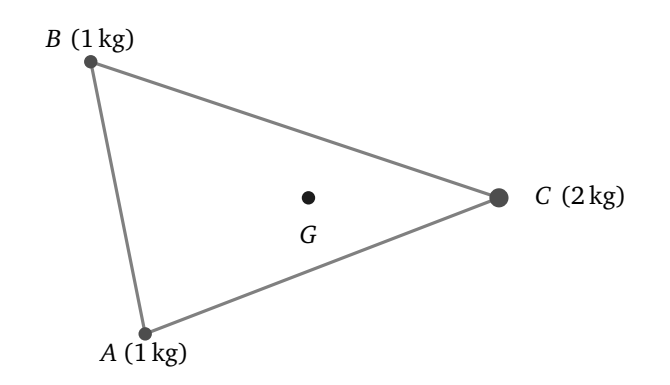

Les coordonnées [*x<sup>A</sup>* , *y<sup>A</sup>* , *x<sup>B</sup>* , *y<sup>B</sup>* , *x<sup>C</sup>* , *y<sup>C</sup>* ] de *A*, *B*, *C* sont données par la liste :

[20, 50, 0, 150, 150, 100].

Le *centre de gravité G* a pour coordonnées :

$$
x_G = \frac{x_A + x_B + 2x_C}{4}
$$

$$
y_G = \frac{y_A + y_B + 2y_C}{4}
$$

**Question.** Calcule les coordonnées  $(x_G, y_G)$ . Combien vaut  $x_G + y_G$ ?

#### **Énigme 2.**

Un mot ou une phrase est une suite de caractères et se comporte à peu près comme une liste. Les éléments de la liste étant les caractères. Voici un programme.

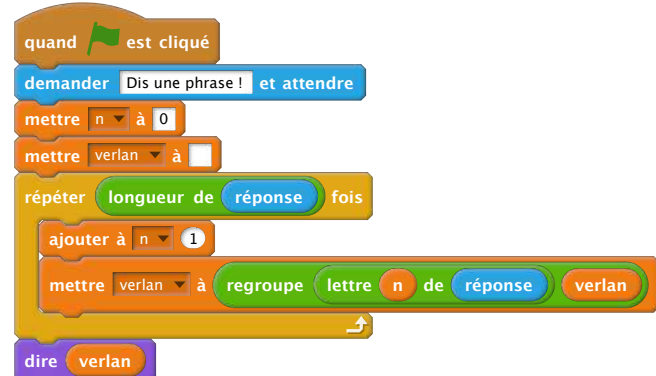

**Question.** Lorsque l'ordinateur interroge l'utilisateur, celui-ci tape le mot « Bonjour ». Que dit alors Scratch ?

### **Énigme 3.**

- Une urne contient 6 boules : 3 noires, 2 rouges, 1 bleue.
- On tire au hasard une première boule, *mais on ne la remet pas dans l'urne*.
- On tire au hasard un seconde boule.
- C'est gagné si l'une des boules est rouge et que l'autre est bleue.

*Indication.* Deux solutions pour modéliser un tirage sans remise :

- 1. Tirer la première boule. Supprimer la première boule de la liste. Puis tirer la seconde boule.
- 2. Tirer deux nombres  $n_1$  et  $n_2$  au hasard entre 1 et 6, jusqu'à ce qu'ils soient différents. La première boule sera l'élément  $n_1$  de la liste et la seconde l'élément  $n_2$ .

**Question.** Sur 10 000 tirages, combien d'entre eux environ sont gagnants ? Donne la réponse parmi les entiers : 100, 300, 500, 700, 900, 1100, 1300, 1500...

## **Solutions – Énigmes Scratch**

**Énigmes 13**

### **Scratch 1 – Premiers pas**

**Énigme 1.** Réponse : 350 pas.

**Énigme 2.** Réponse : 480 quelle que soit la longueur des segments inconnus.

**Énigme 3.** Réponse : à l'étape numéro 12.

### **Scratch 2 – Répéter**

**Énigme 1.** Réponse : *x* = 150, *y* = 100.

**Énigme 2.** Réponse : 360*/*15 = 24 côtés.

**Énigme 3.** Réponse :  $4 \times 3 = 12$  triangles.

### **Scratch 3 – Coordonnées** *x*, *y*

**Énigme 1.** Réponse : le nombre est 26.

**Énigme 2.** Réponse : l'abscisse est environ 69 ; les réponses valides sont donc 67, 68, 69, 70, 71.

**Énigme 3.** Réponse : le nom à trouver est **TURING**.

### **Scratch 4 – Si ... alors ...**

**Énigme 1.** *x* = 46, 20 donc la réponse est 46 ou 47.

**Énigme 2.** *x* = 167, 72 donc la réponse est 167 ou 168.

**Énigme 3.** Les assertions 1 et 3 sont vraies, donc Scratch avance de  $30 + 50 = 80$ .

### **Scratch 5 – Entrée/Sortie**

**Énigme 1.** Réponse : 1645, date de création de la pascaline.

**Énigme 2.** « **python** » : un langage informatique moderne et puissant.

**Énigme 3.** « **basic** » : un ancien langage informatique facile à apprendre.

### **Scratch 6 – Variables et hasard**

### **Énigme 1.**

Probabilité que la somme soit 5 : 4*/*36 ; probabilité que la somme soit 9 : 4*/*36. Donc probabilité 5 ou 9 est 8/36 = 2/9 ≥ 0, 22. Donc pour 10 000 lancers, environ 2200 devraient être comptés ! Réponse attendue : 2000.

**Énigme 2.** Réponse : 93.

**Énigme 3.** Le rapport est proche 10*π*, donc la réponse attendue est 31.

### **Scratch 7 – Si ... alors ... sinon ...**

**Énigme 1.** Réponse : 184.

**Énigme 2.** Réponse : *y* = 21.

**Énigme 3.** *x* = 104, *y* = 92, réponse attendue : 104.

### **Scratch 8 – Plusieurs lutins**

**Énigme 1.** *x* = 28, donc les réponses acceptées vont de 24 à 32.

**Énigme 2.** Suite de Fibonacci : 1, 2, 3, 5, 8, 13, 21, 34, 55, 89, 144. Réponse : 144.

**Énigme 3.** Le nombre de répétitions est 25.

### **Scratch 9 – Sons**

**Énigme 1.** Nombre de notes jouées : 41.

**Énigme 2.** Réponse : 52 (donc 50, 51, 52, 53, 54 sont valides).

**Énigme 3.** Réponse : 34 notes.

### **Scratch 10 – Invasion**

Pas d'énigmes !

### **Scratch 11 – Créer ses blocs**

**Énigme 1.** Réponse : 3241

**Énigme 2.** Réponse : *n* = 3, car monbloc(n) dessine un polygone à *n* côtés.

**Énigme 3.** Réponse : *n* = 7.

### **Scratch 12 – Listes**

**Énigme 1.**  $x_G = 80$ ,  $y_G = 100$ . Réponse : 180.

**Énigme 2.** Les lettres sont inversées. Réponse : « ruojnoB ».

**Énigme 3.** Réponse : environ 1300.

## TR O I S I È M E PA R T I E

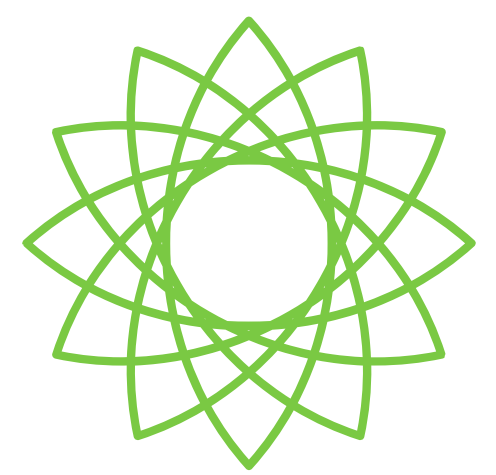

## A C T I V I T É S S U R F E U I L L E S

**Feuille 1**

## **Premiers pas**

### **Activité 1** (Je suis une machine)**.**

Commençons par un petit jeu : une personne doit faire tracer à d'autres un dessin bien précis. Pour jouer, il faut :

- un *programmeur*, il choisit un dessin et il donne des instructions uniquement à l'oral,
- une ou plusieurs personnes qui jouent le rôle d'*ordinateur*, elles doivent reproduire le dessin sans jamais l'avoir vu, juste en écoutant les instructions.

Le jeu se joue en trois phases, du plus facile au plus difficile.

### **Première phase.**

Le programmeur donne ses instructions (qu'il peut répéter). Les dessinateurs peuvent poser des questions, auxquelles le programmeur répond par oui ou non uniquement. Le programmeur peut voir ce qui est dessiné, mais ne peut rien montrer.

Quand tout le monde a fini son dessin, on compare avec le modèle. Puis on passe à un autre dessin.

*Indications.* Le programmeur doit être le plus clair et le plus précis possible ! Il peut s'aider du quadrillage.

### **Deuxième phase.**

Le programmeur ne voit plus ce que font les dessinateurs. Il répond par oui ou non aux questions.

### **Troisième phase.**

Le programmeur ne voit toujours pas ce que font les dessinateurs mais en plus il ne répond plus aux questions.

Idées de dessins à tracer.

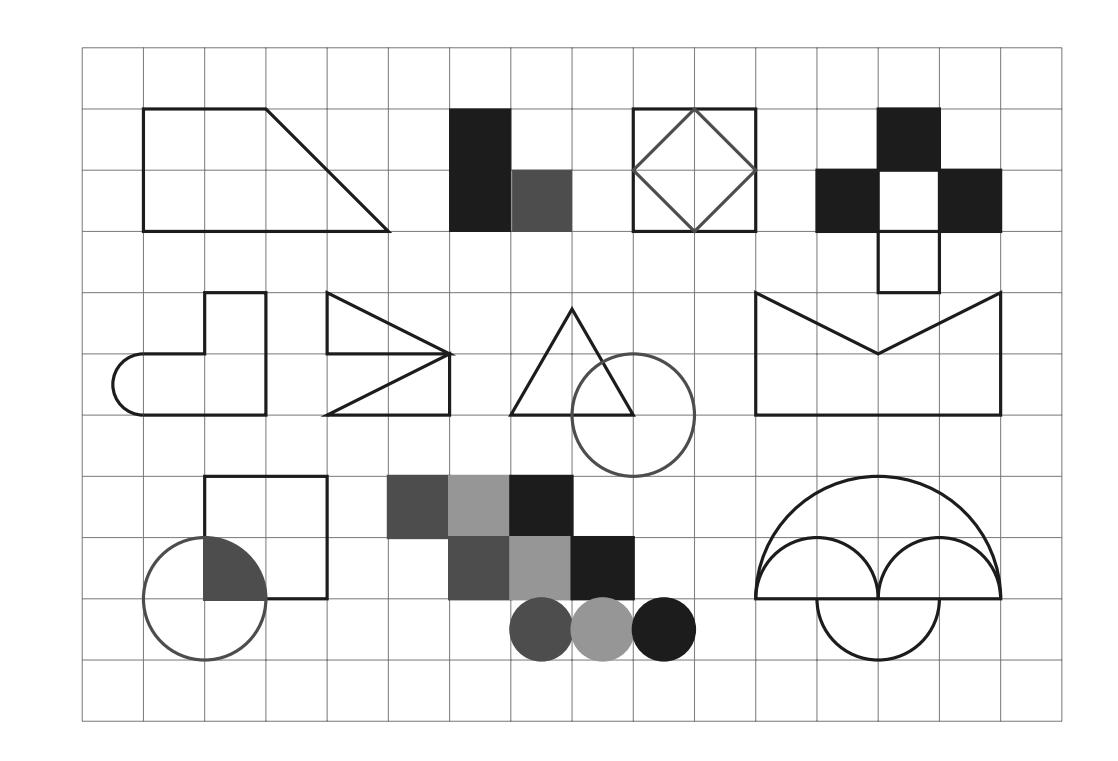

### **Activité 2.**

Je me déplace sur des cases en suivant des instructions Nord, Sud, Est, Ouest. Pour savoir quelle sera la case suivante, je regarde l'instruction écrite dans la case où je me trouve :

- si je suis sur une case **N**, ma prochaine case sera celle située juste au Nord de ma case actuelle,
- si je suis sur une case **S**, je me déplacerai d'une case vers le Sud,
- pour un case **E**, je me déplacerai vers l'Est,
- pour une case **O**, je me déplacerai vers l'Ouest.
- 1. (a) Je pars de la case A1 (en bas à gauche) et je suis les instructions. Je m'arrête lorsqu'une instruction m'amène à me déplacer sur une case qui n'est pas dans la grille. Quelle sera la position de ma dernière case dans la grille ? (Le début du chemin est déjà tracé.)

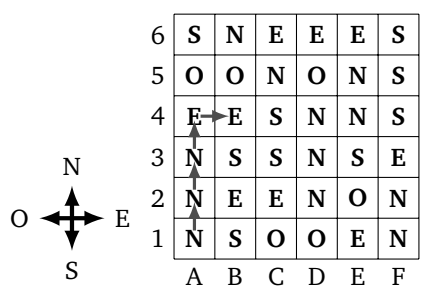

(b) Je repars de la case E1 sur cette nouvelle grille. Où vais-je arriver ?

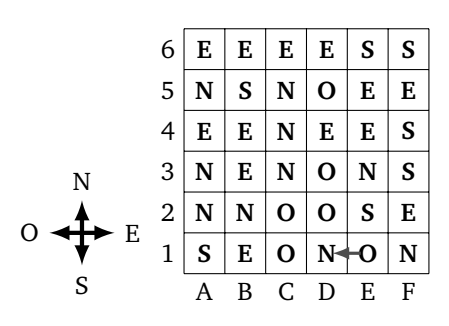

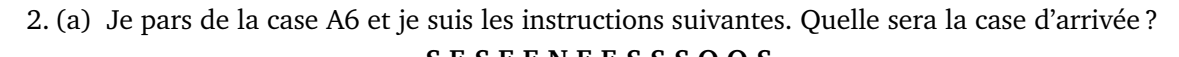

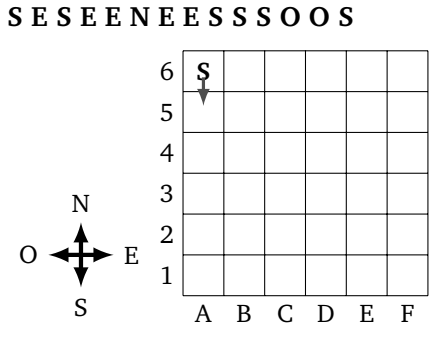

(b) Même question en partant de la case D4 avec les instructions : **O N N E E E S S S O S O O O N**

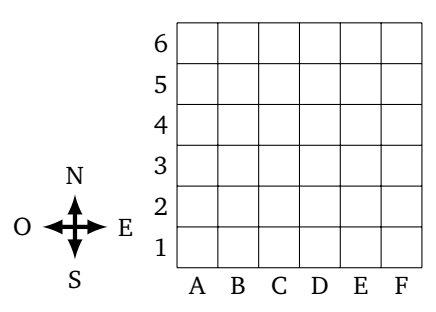

- 3. (a) Écris les instructions qui permettent de parcourir le chemin tracé de la case A1 à la case E6 (figure de gauche ci-dessous).
	- (b) Idem pour le chemin de la case D1 à E1 (figure de droite ci-dessous).

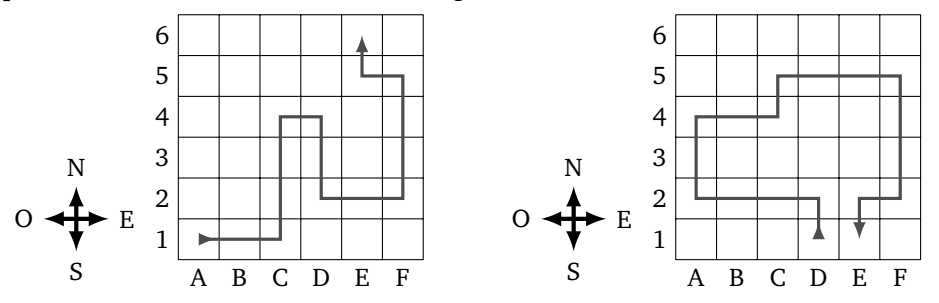

### **Activité 3.**

On organise une chasse au trésor. On part d'une case avec une flèche et on suit des instructions :

- **A** pour avancer d'une case (dans la direction de la flèche),
- **D** pour se déplacer d'une case vers la droite,

• **G** pour se déplacer d'une case vers la gauche.

Voici un exemple. À l'aide de la carte, partant de la case A2 et en suivant les instructions **AAG** puis **AAGG**, il faut trouver le trésor.

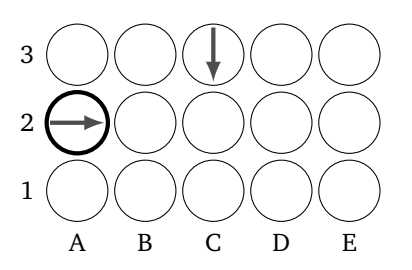

- On démarre de la case A2, avec une flèche qui pointe vers la droite.
- Premier bloc d'instructions **AAG** : on avance de deux cases (dans la direction indiquée par la flèche), puis on se déplace d'une case vers la gauche (toujours par rapport à la flèche). On se retrouve donc sur la case C3.
- Second bloc d'instructions **AAGG** : on avance de deux cases (dans la direction de la flèche de la case C3), puis deux cases vers la gauche. Le trésor se trouve donc en case E1.

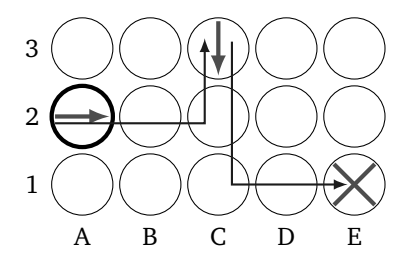

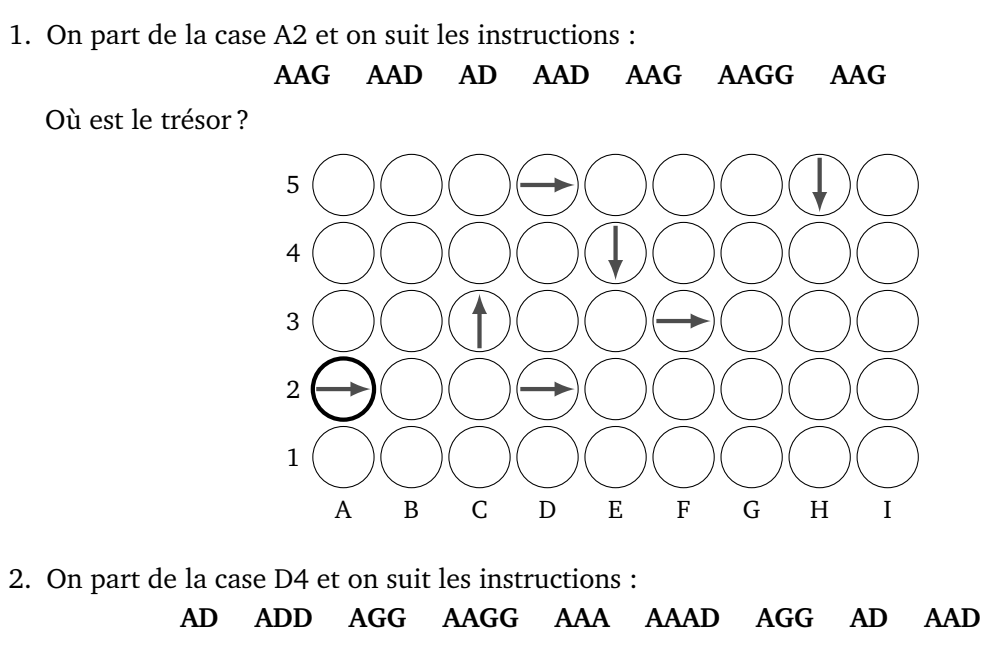

Où est le trésor ?

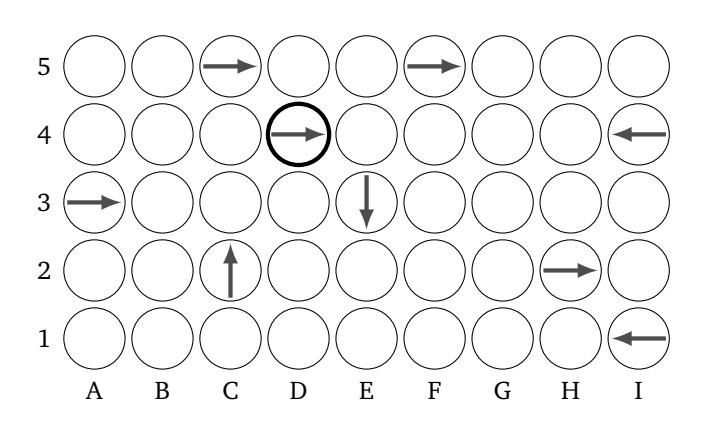

3. Partant de la case H3, trouve des instructions qui mènent au trésor en B5. Attention ! chaque instruction ne peut pas contenir plus de 4 lettres (par exemple **AG**, **AAAG**, **AAGG** sont autorisées, mais pas **AAAGG**).

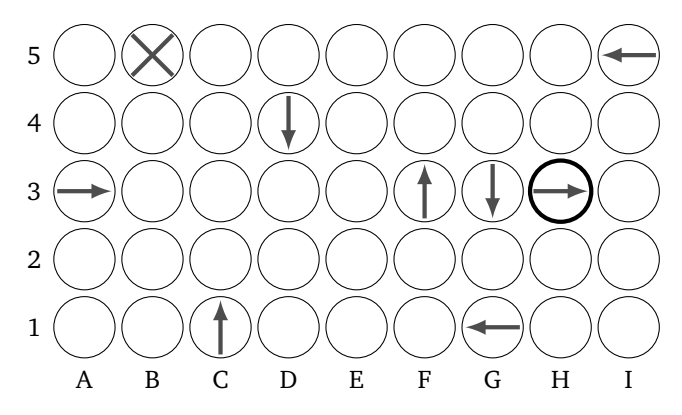

4. Même question en partant de la case B3 pour atteindre le trésor en I5.

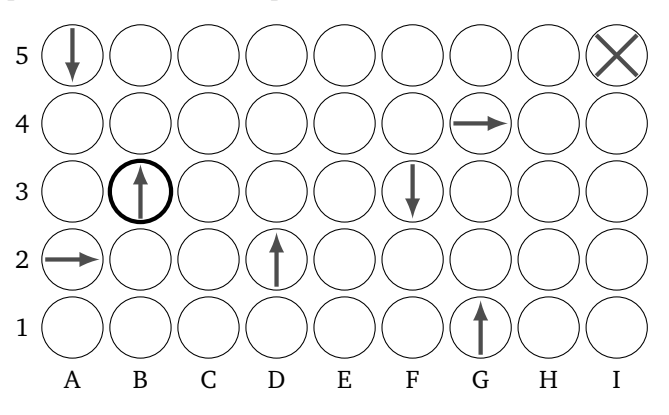

**Répéter Feuille 2**

### **Activité 1.**

Une suite de couleurs est codée par ses initiales : **R** pour rouge, **V** pour vert, **B** pour bleu. S'il y a 2 rouge à suivre on écrit **2R** au lieu de **R R**, s'il y a 3 bleu on note **3B**. Voici un exemple :

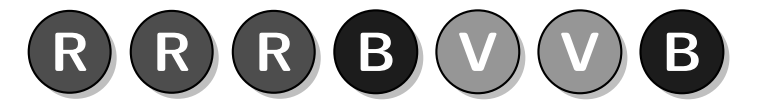

Cette suite peut se coder **R R R B V V B** ou plus simplement **3R 1B 2V 1B**, pour 3 rouge, 1 bleu, 2 vert, 1 bleu.

1. Colorie les bulles en suivant le code :

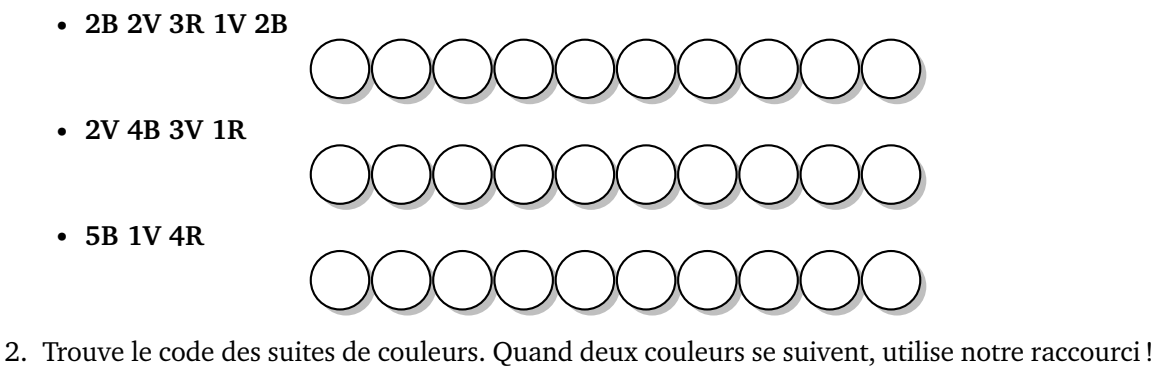

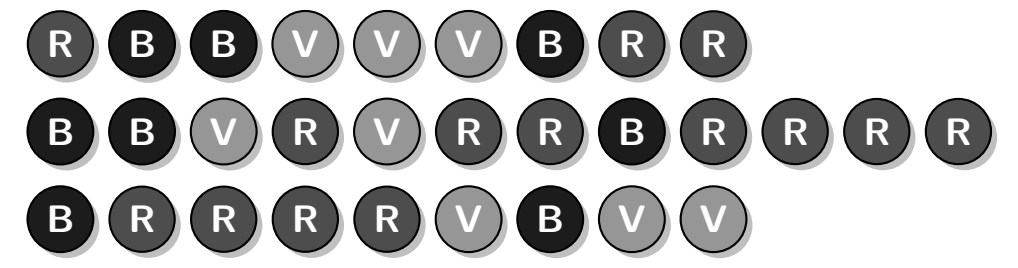

### **Activité 2.**

Les directions sont codées suivant leur initiale : **N** pour nord, **S** pour sud, **E** pour est, **O** pour ouest. Si je fais deux pas de suite vers le nord, on écrit **2N** au lieu de **N N**. Si je fais cinq pas vers l'ouest, on écrit **5O**.

### **98** RÉPÉTER

1. Je pars du point *A* et j'avance suivant le code **3E 1N 2O 2N 7E 2S**. Trace mon chemin. À quel point suis-je arrivé ?

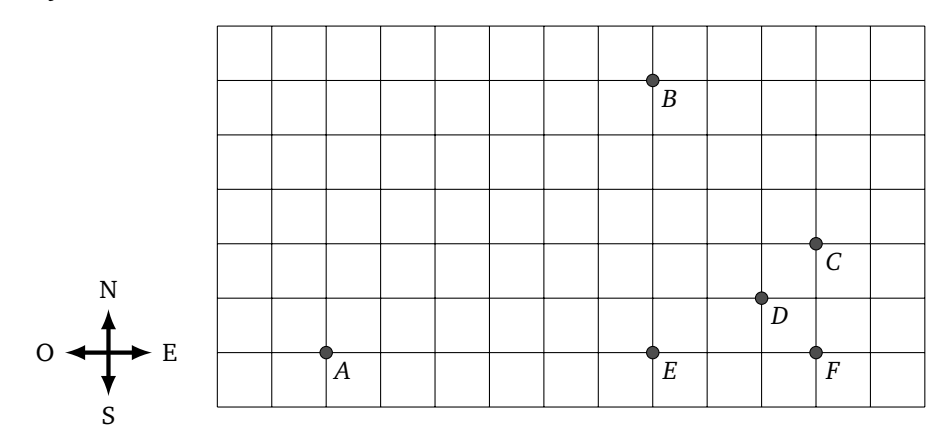

- 2. Je repars du point *A* avec le code **1O 4N 6E 2N 2E 2S 2E 2S**. Trace mon chemin et dis-moi où j'arrive.
- 3. Écris le code du chemin allant du point *A'* au point *B'*, puis celui du point *A'* au point *C'*.

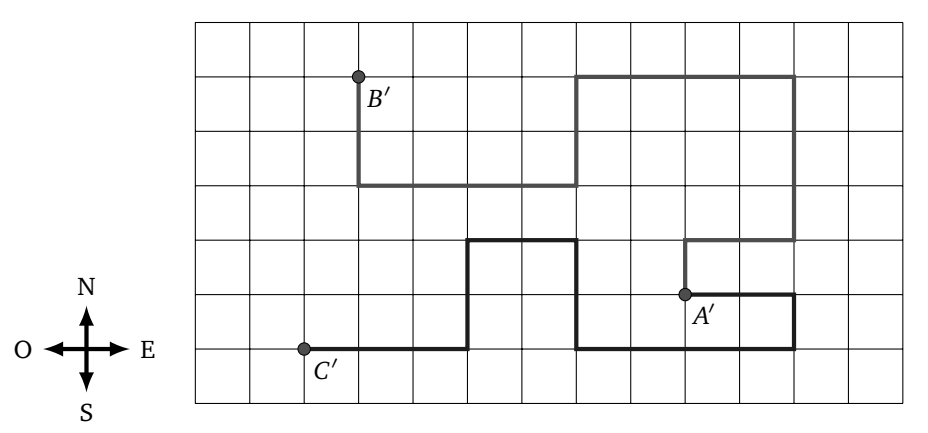

### **Activité 3.**

Mon chemin est codé selon les instructions suivantes : **1A** pour avancer d'un pas, **2A** pour avancer de deux pas, **3A** pour trois pas... **G** m'indique de pivoter sur la gauche *sans avancer* et **D** m'indique de pivoter sur la droite *sans avancer*. Par exemple, **3A G 2A D 2A** m'indique que je dois avancer de trois pas, pivoter sur la gauche, avancer de deux pas puis pivoter sur la droite et enfin avancer de deux pas.

- 1. Je pars du point *P* en regardant dans la direction de la flèche et j'avance suivant les instructions **3A G 1A D 2A D 2A G 3A**. Trace mon chemin. À quel point suis-je arrivé ?
- 2. Je repars du point *P* avec les instructions **1A D 3A G 2A G 1A D 2A D 1A**. Trace mon chemin et dis-moi où j'arrive.

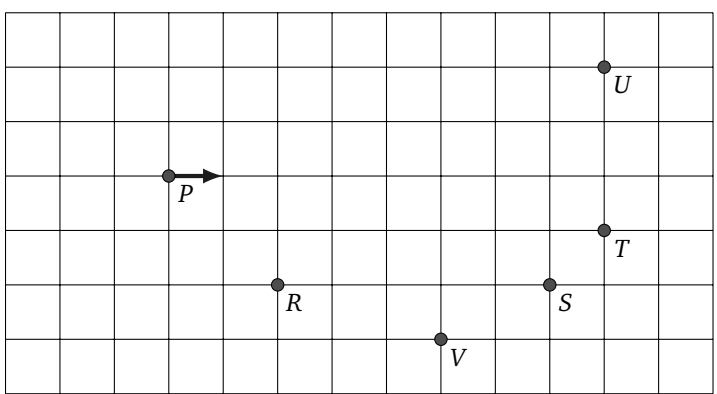

3. Écris le code d'un chemin qui part du point *P'* et arrive au point *S'* sans passer par les cases noires (plusieurs chemins sont possibles !). Est-il possible de trouver un chemin sans jamais tourner à droite ?

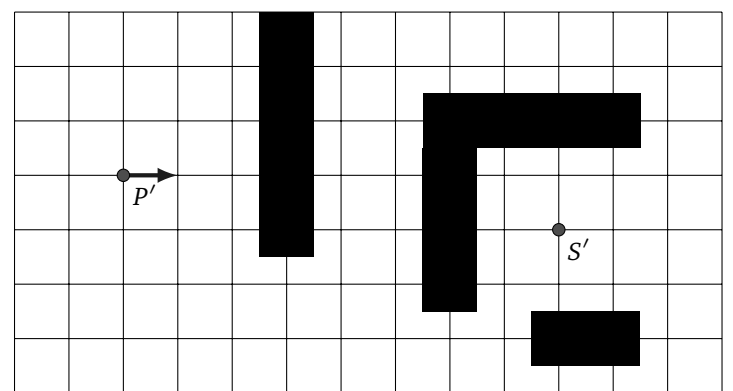

### **Activité 4.**

Une couleur est codée par son initiale : **R** pour rouge, **V** pour vert, **B** pour bleu. Comme précédemment, s'il y a 2 rouge à suivre on écrit **2R** au lieu de **R R**, s'il y a 3 bleu on note **3B**. Voici un motif avec des répétitions : **R V R V R V** que l'on code par **3(R V)**, c'est-à-dire que l'on répète trois fois le motif **R V**. Voici un autre motif avec des répétitions : **2R B 2R B 2R B** que l'on code par **3(2R B)**, c'est-à-dire que l'on répète trois fois le motif **R R B**.

1. Colorie les bulles en suivant le code :

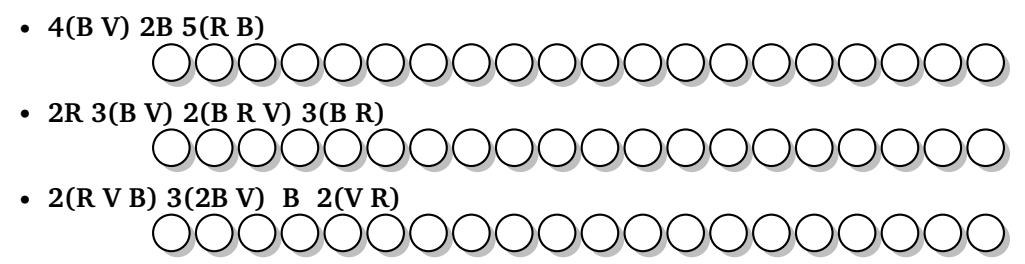

2. Trouve le code des suites de couleurs suivantes. Quand des motifs se répètent, utilise notre raccourci !

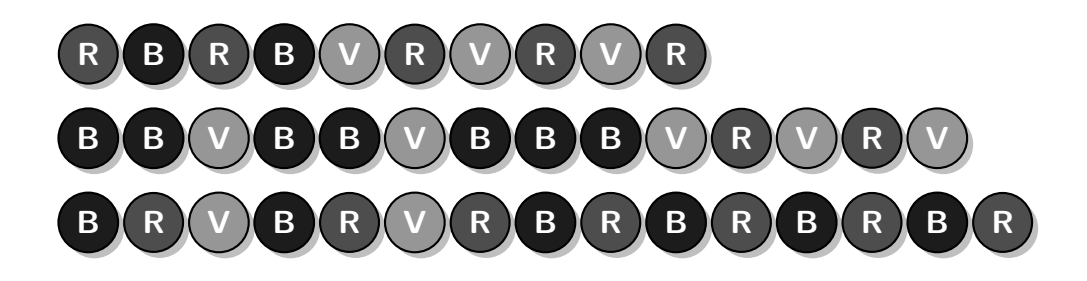

## **Opérations algébriques I**

**Feuille**

**3**

On représente les calculs par des arbres :

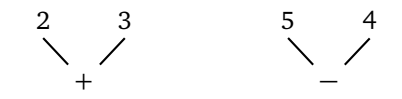

Par exemple, l'arbre de gauche représente l'opération 2 + 3, alors que l'arbre de droite représente l'opération 5 − 4.

Pour un arbre plus grand, on effectue les opérations en partant du haut.

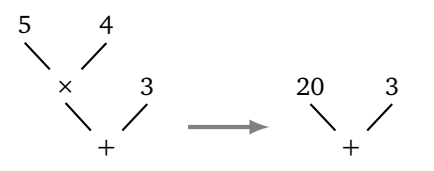

Par exemple, pour effectuer le calcul de l'arbre de gauche, on commence par faire le calcul de 5 × 4, ce qui donne l'arbre de droite. Il reste à calculer 20 + 3. L'arbre de droite représente donc le calcul  $5 \times 4 + 3$ . Ainsi le résultat est 23.

#### **Activité 1.**

1. Effectue les calculs suivants (si possible de tête).

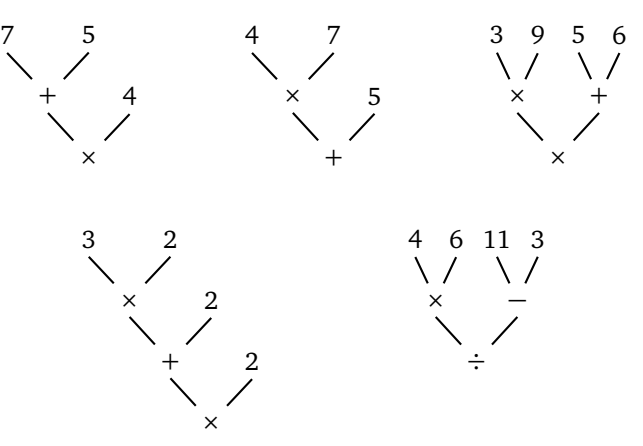

2. Représente sous forme d'un arbre les expressions suivantes (et calcule le résultat).

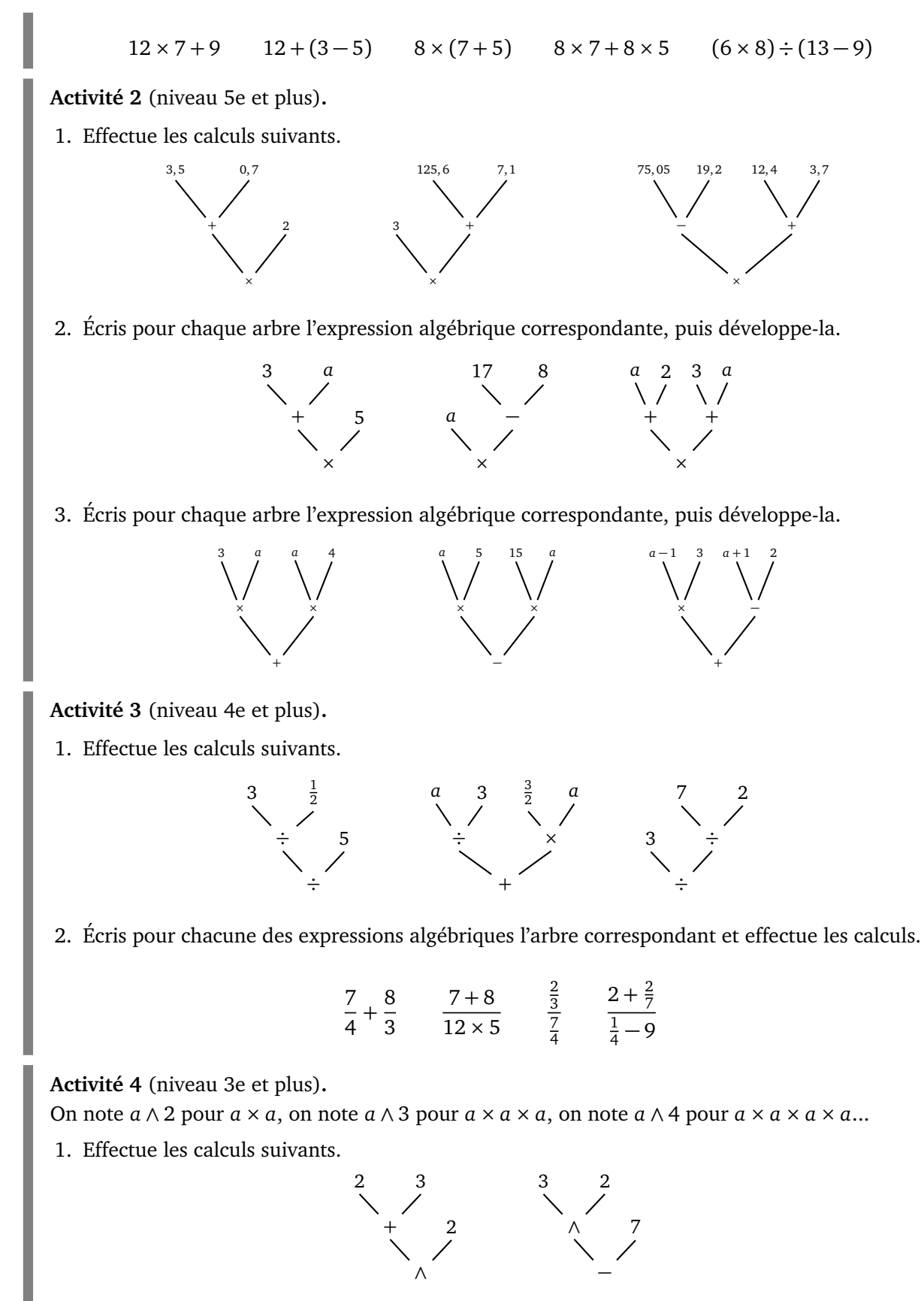

2. Simplifie les expressions suivantes (exprimées sous forme d'arbre) à l'aide de la notation
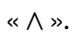

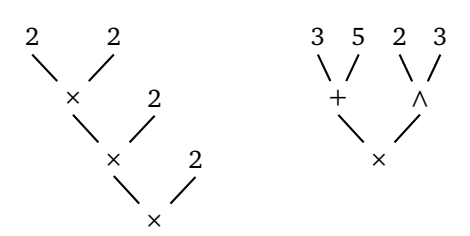

- 3. (a) Écris l'arbre de  $(a + b)^2$  et de son développement.
	- (b) Écris l'arbre de  $(a b)^2$  et de son développement.
	- (c) Écris l'arbre de  $(a + b)(a b)$  et de son développement.

### **Activité 5.**

- L'expression  $x \leftarrow 2$ , signifie que la variable *x* prend la valeur 2.
- Si, ensuite, on rencontre l'instruction  $x \leftarrow x + 1$ , cela signifie que la nouvelle valeur de *x* est l'ancienne valeur de *x* plus 1. Comme ici *x* valait d'abord 2, alors après l'instruction  $x \leftarrow x+1$ , la nouvelle valeur de *x* est 3.
- Si on exécute encore une fois l'instruction  $x \leftarrow x + 1$ , alors *x* vaudra 4.
- 1. Calcule la valeur finale de *x*.
	- (a)  $x \leftarrow 3$ 
		- $x \leftarrow x 1$
		- $x \leftarrow x + 3$
	- (b)  $\bullet x \leftarrow 3$ 
		- $x \leftarrow 3 \times x$
		- $x \leftarrow x + 1$
	- (c) *x* ← 3
		- $x \leftarrow x + 1$
		- $x \leftarrow 3 \times x$
	- (d)  $x \leftarrow 3$ 
		- *x* ← 7 − *x*
		- $x \leftarrow x \times x$
- 2. Recommence les calculs en partant de l'instruction  $x \leftarrow 4$  (au lieu de  $x \leftarrow 3$ ).
- 3. Calcule la valeur de finale de *x*.

(a) 
$$
\bullet
$$
  $a \leftarrow 5$   
\n $\bullet$   $b \leftarrow 7$   
\n $\bullet$   $x \leftarrow a + b$   
\n $\bullet$   $x \leftarrow x + 1$ 

- (b)  $a \leftarrow 5$ 
	- $b \leftarrow 7$ 
		- $x \leftarrow a \times b$
		- $x \leftarrow x + a$
- (c) *a* ← 5
	- $b \leftarrow 7$
	- *x* ← *a* × (2 × *b* − *a*)
	- $x \leftarrow 3 \times x + b$
- 4. Recommence les calculs en partant des instructions  $a \leftarrow 4$  et  $b \leftarrow 9$  (au lieu de  $a \leftarrow 5$  et  $b \leftarrow 7$ ).

### **Activité 6.**

Tu as deux variables *a* et *b*. Tu dois mettre le contenu de la variable *b* dans la variable *a* et celui de la variable *a* dans la variable *b*.

Par exemple partant de  $a \leftarrow 5$  et  $b \leftarrow 7$ , on veut qu'à la fin des instructions, la variable *a* contienne 7 et la variable *b* contienne 5. Bien sûr, la façon de procéder ne doit pas dépendre des valeurs initiales données à *a* et *b* (dans l'exemple 5 et 7).

- 1. Pourquoi la suite d'instructions suivantes ne convient-elle pas ?
	- $a \leftarrow 5$
	- $b \leftarrow 7$
	- $a \leftarrow b$
	- $b \leftarrow a$
- 2. Cherche une méthode qui fonctionne !

# **Vrai et faux**

**Feuille**

**4**

*Dans de nombreuses situations il n'y a que deux choix possibles : Vrai/Faux, Allumé/Éteint, Ouvert/ Fermé... C'est particulièrement le cas en informatique avec le choix zéro ou un.*

### **Activité 1.**

- 1. *Dire si chacune des affirmations suivantes est vraie ou fausse. Si par exemple on définit*  $x = 2$ , *alors « x <* 3 *» est une affirmation vraie, alors que « x* + 2 = 5 *» est une affirmation fausse.* Pour  $x = 2$ , les affirmations suivantes sont-elles vraies ou fausses ?
	- (a) «  $x 1 > 3$  »
	- (b)  $\ltimes 3 < x \times x \times$
	- (c)  $\ltimes$  3  $\times$  *x* est un nombre impair »
- 2. *Une affirmation avec un « ou » est vraie dès que l'une des propositions de chaque côté du « ou » est vraie. Par exemple, pour x* = 10*, l'affirmation « x >* 5 *ou* 2 × *x <* 13 *» est vraie. En effet, la proposition de gauche de cette affirmation « x >* 5 *» est vraie (peu importe que la proposition de droite*  $\alpha$  2  $\times$  *x*  $\lt$  13  $\gg$  *soit fausse*).

L'affirmation suivante, avec  $x = 2$ , est-elle vraie : «  $x > 5$  ou  $2 \times x < 13$  »?

- 3. *Une affirmation avec un « et » est vraie lorsque les deux propositions de chaque côté du « et » sont vraies. Par exemple, pour*  $x = 10$ , *l'affirmation* « $x > 5$  *et*  $2 \times x < 13$  » *est fausse. En effet, la proposition de gauche de cette affirmation « x >* 5 *» est vraie, mais comme la proposition de droite «* 2 × *x <* 13 *» est fausse, alors l'affirmation avec un « et » est fausse.* L'affirmation suivante, avec  $x = 2$ , est-elle vraie : «  $x > 5$  et  $2 \times x < 13$  »?
- 4. Reprends les trois questions précédentes avec  $x = 6$ . Puis avec  $x = 7$ .
- 5. (a) Trouve tous les *x* entiers positifs qui vérifient l'affirmation « 3 × *x* + 4 *<* 21 ».
	- (b) Trouve tous les *x* entiers positifs qui vérifient l'affirmation « *x* est impair et  $x \times (x+1) < 43$  ».
	- (c) Trouve tous les *x* entiers positifs qui vérifient l'affirmation «  $x \times x \le 5$  ou  $x > 10$  ».

### **Activité 2.**

On construit des circuits électriques qui allument ou éteignent des lampes. Le circuit se lit de haut en bas et comporte des portes logiques.

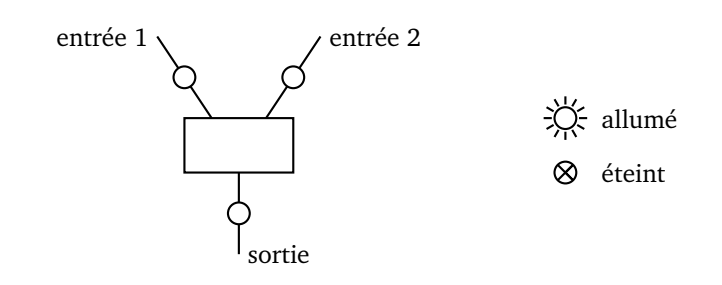

1. **La porte « OU ».** Si une des deux lampes en entrée est allumée alors la lampe en sortie s'allume. Il en est de même lorsque les deux lampes en entrée sont allumées. Si les deux lampes en entrée sont éteintes, alors la lampe en sortie reste éteinte. Voici les 4 situations possibles pour la porte « OU ».

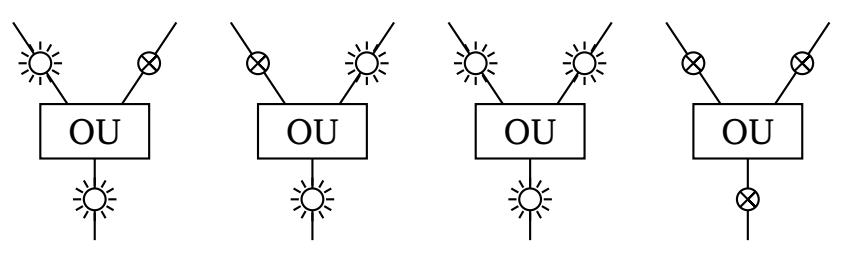

2. **La porte « ET ».** Si les deux lampes en entrée de la porte sont allumées, alors la lampe en sortie s'allume. Dans tous les autres cas, la lampe en sortie reste éteinte. Dessine les 4 situations possibles pour la porte « ET ».

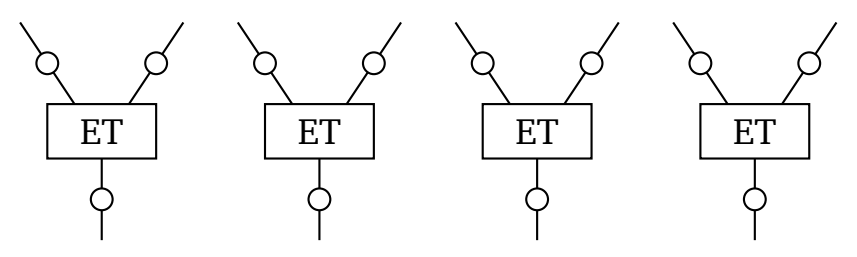

3. **La porte « NON »** n'a qu'une seule entrée. Si la lampe en entrée est allumée, alors la lampe en sortie est éteinte ; si la lampe en entrée est éteinte, alors la lampe en sortie est allumée. Dessine les 2 situations possibles pour la porte « NON ».

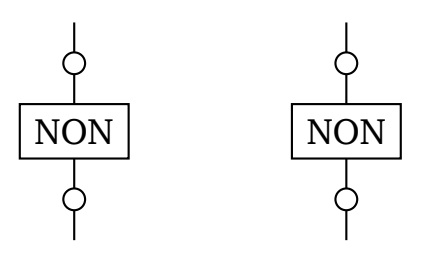

4. Dessine les 4 situations possibles pour chacun des deux circuits ci-dessous. Il y a deux lampes en entrée (en haut) et une lampe en sortie (en bas). Que remarques-tu ?

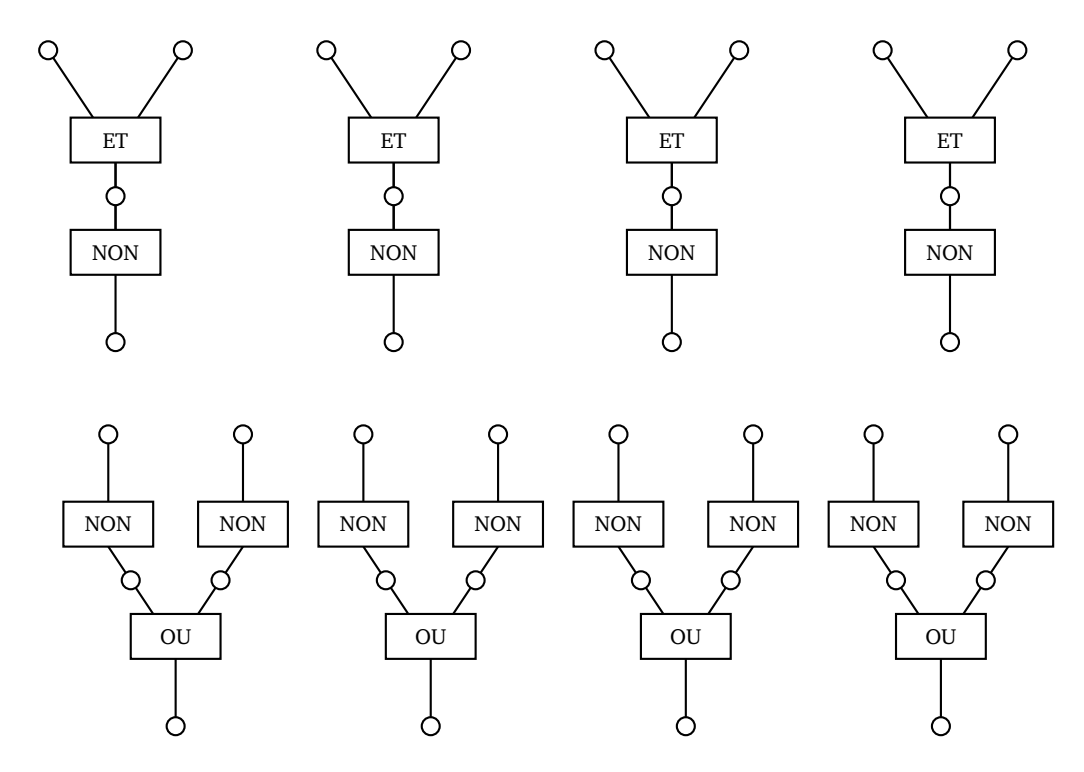

5. Dessine les 4 situations possibles pour le circuit ci-dessous. Ce circuit correspond au « OU EXCLUSIF » (celui de l'expression « fromage ou dessert », soit le fromage, soit le dessert, mais pas les deux !).

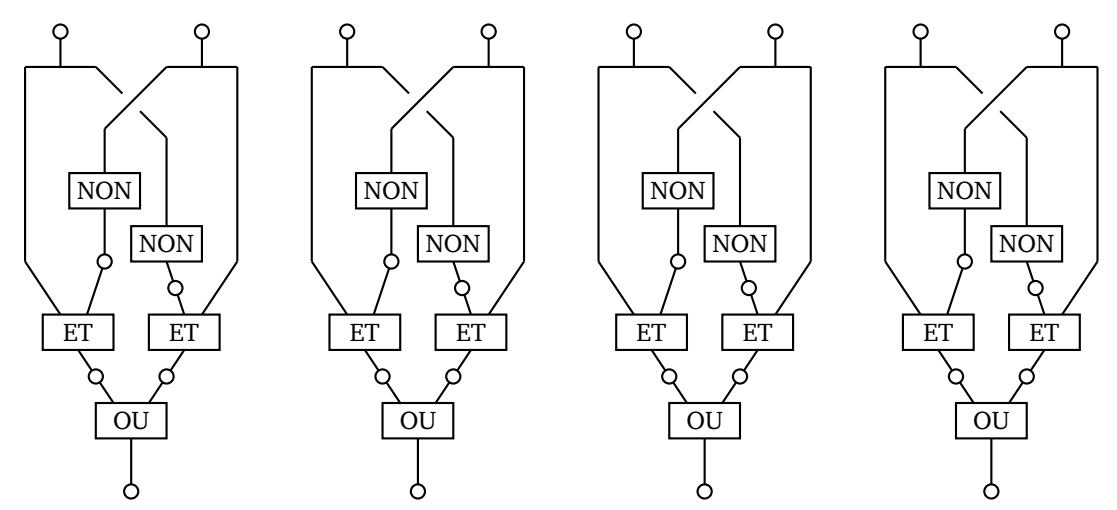

6. Pour chaque circuit ci-dessous, il y a une seule façon d'allumer la lampe tout en bas. Sais-tu correctement allumer les lampes en entrée pour cela ?

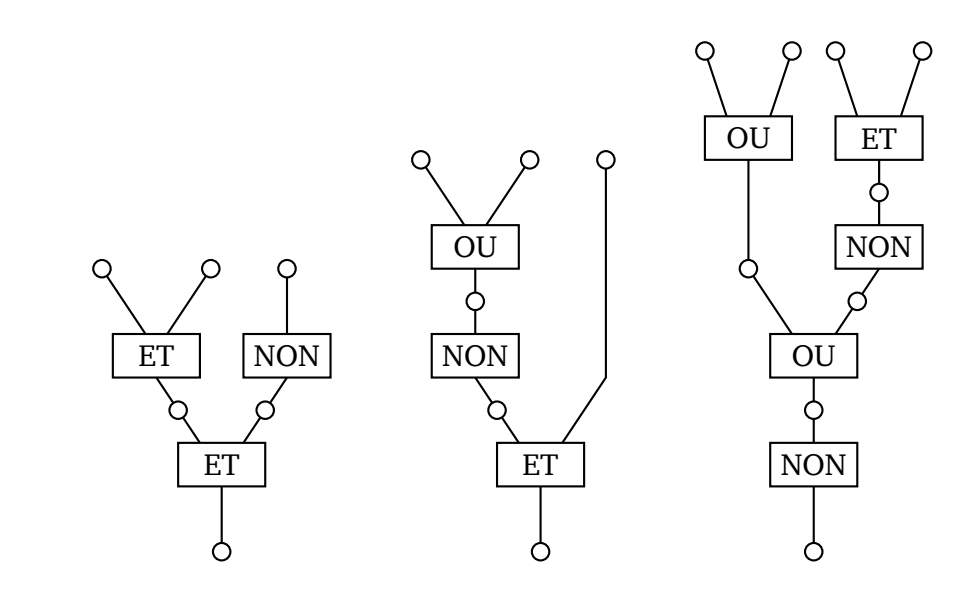

7. Pour chaque circuit ci-dessous, trouve les différentes positions possibles des lampes qu'il faut allumer en entrée afin d'allumer la lampe en sortie.

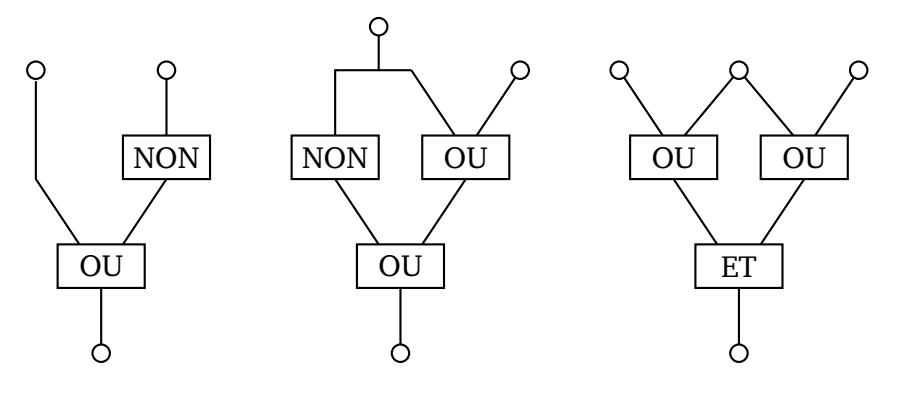

### **Activité 3.**

### 1. **Addition binaire sans retenue.**

On définit les nombres binaires comme une suite de 0 et de 1 (par exemple 1.0.0 ce n'est pas « cent » mais 1, suivi de 0, suivi de 0). On choisit de calculer la *somme* de deux nombres binaires de même longueur avec la règle suivante :

- $0 \oplus 0 = 0$
- $1 \oplus 0 = 1$
- $0 \oplus 1 = 1$
- et plus surprenant  $1 \oplus 1 = 0$
- enfin les additions se font sans retenue.

Voici un exemple : 1.0.0 ⊕ 0.1.0 = 1.1.0 (c'est l'addition posée à gauche ci-dessous). Autre exemple  $0.1.1 \oplus 1.1.0 = 1.0.1$  (à droite ci-dessous).

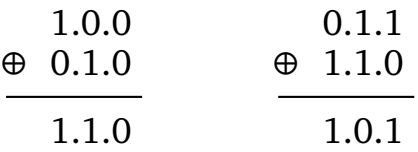

- (a) Effectue les additions suivantes :  $1.0 \oplus 0.1$ ; puis  $1.1 \oplus 1.0$ ; puis  $1.1.0 \oplus 0.1.1$ ; puis  $1.0.1.0.1.1 \oplus 1.1.1.1.1.0.$
- (b) Trouve les nombres binaires qui conviennent pour avoir 1.0.1⊕?.?.? = 0.0.1. Puis  $1.0.1.0 \oplus ?$ .?.?.? = 1.1.0.1.
- (c) Prends un nombre au hasard (par exemple  $b = 1.0.1.0.0$ ). Calcule  $b \oplus b$ . Que constatestu ? Prends un autre nombre et recommence le calcul. Que conjectures-tu ? Prouve ta conjecture, quel que soit le nombre choisi *b*. Calcule maintenant *b* ⊕ *b* ⊕ *b*.
- (d) Si *b* est un nombre binaire fixé (par exemple  $b = 1.0.1.0.1$ ), que fait l'opération  $b \oplus$ 1.1.1.1.1 ? (on ajoute le nombre binaire qui n'a que des 1 et qui a le même nombre de chiffres)
- 2. **Affichage.**

On affiche un caractère en allumant certains segments d'un cadran numérique. On allume (ou pas) ces segments en fonction d'une suite de 0 et de 1 : avec 1, le segment est allumé ; avec 0, il est éteint. Avec une suite de 7 zéro ou un, on décide lesquels des 7 segments il faut allumer. Par exemple 0.1.1.1.1.1.0 nous dit qu'il faut allumer les segments numéros 2, 3, 4, 5 et 6 car on a des 1 en deuxième, troisième, quatrième, cinquième et sixième position. Ce nombre binaire affiche donc sur le cadran la lettre **H**.

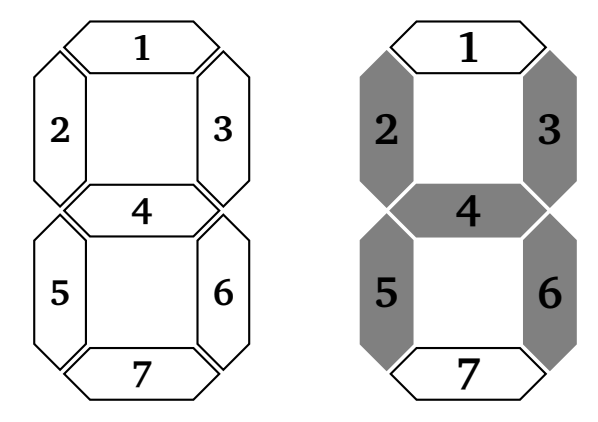

(a) Quel mot se cache derrière les trois nombres 1.1.0.1.1.0.0 ; 1.1.0.1.1.0.1 ; 0.1.1.0.1.1.1 ? Quel mot se cache derrière 1.1.1.1.1.0.0 ; 0.0.1.0.0.1.0 ; 0.1.0.0.1.0.1, 1.1.0.1.1.0.1 ?

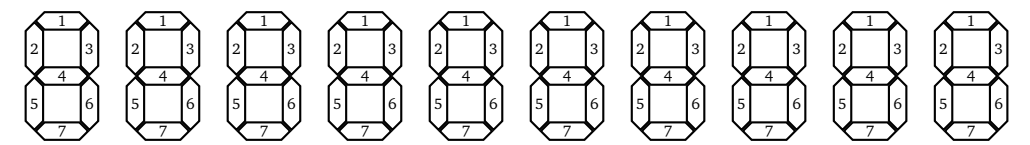

(b) Trouve les nombres liés au mot **SAC** et au mot **LOUP**.

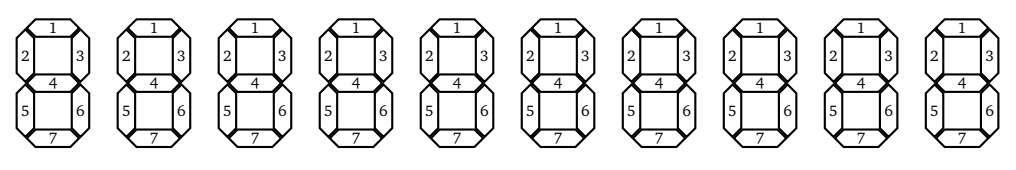

3. **Code secret.**

Pour s'envoyer des messages secrets, Adèle et Béryl se mettent d'accord sur une clé secrète, par exemple *c* = 1.0.1.1.0.1.0. Pour envoyer un message secret à Béryl, Adèle ajoute la clé

secrète à chacune des lettres du message. Par exemple, pour envoyer la lettre **H** sous forme secrète, Adèle transforme d'abord **H** en son écriture binaire  $b_H = 0.1.1.1.1.1.0$ ; ensuite Adèle ajoute la clé secrète, ce qui donne *b<sup>H</sup>* ⊕ *c* = 1.1.0.0.1.0.0 ; elle transmet donc à Béryl le dessin suivant :

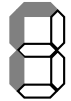

Ce signe ne veut rien dire, sauf pour ceux qui possèdent la clé secrète. Adèle recommence avec chaque lettre du message (et toujours la même clé secrète).

Aide Adèle à transmettre le message secret **CHAISE** avec la clé secrète *c* = 1.0.1.1.0.1.0.

### 4. **Déchiffrement.**

Pour déchiffrer le message reçu, Béryl transforme d'abord les signes en écriture binaire puis lui ajoute la même clé secrète *c*. Par exemple, si elle a reçu le signe

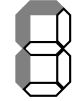

qui correspond à  $d = 1.1.0.0.1.0.0$ , alors Béryl calcule  $d \oplus c$ , elle trouve  $d \oplus c = 0.1.1.1.1.1.0$ , ce qui correspond bien au signe de la lettre **H** :

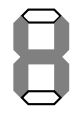

que voulait transmettre Adèle.

- (a) Vérifie le principe du déchiffrement avec le mot secret associé à **CHAISE** à la question précédente.
- (b) Explique le principe de chiffrement/déchiffrement en calculant *b* ⊕ *c* ⊕ *c* (quel que soit *b* et quel que soit *c*).
- (c) Béryl reçoit le message suivant qui a été construit avec la même clé secrète qu'auparavant :

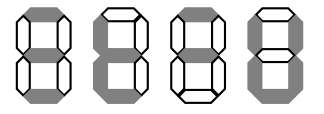

Déchiffre ce message.

(d) Avec ton voisin, choisissez une clé secrète et envoyez-vous des messages secrets !

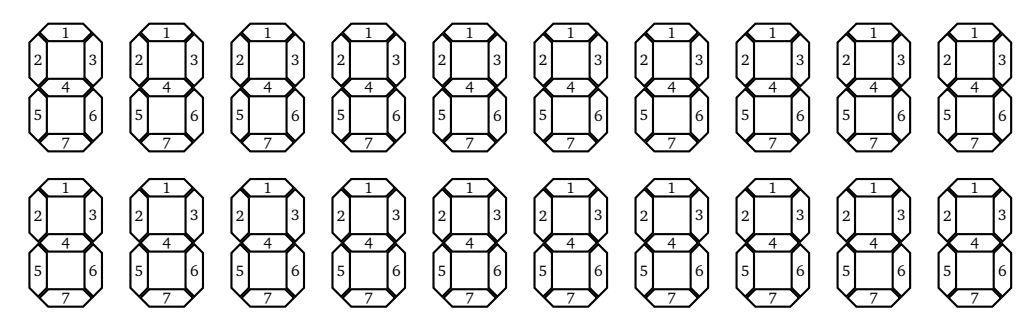

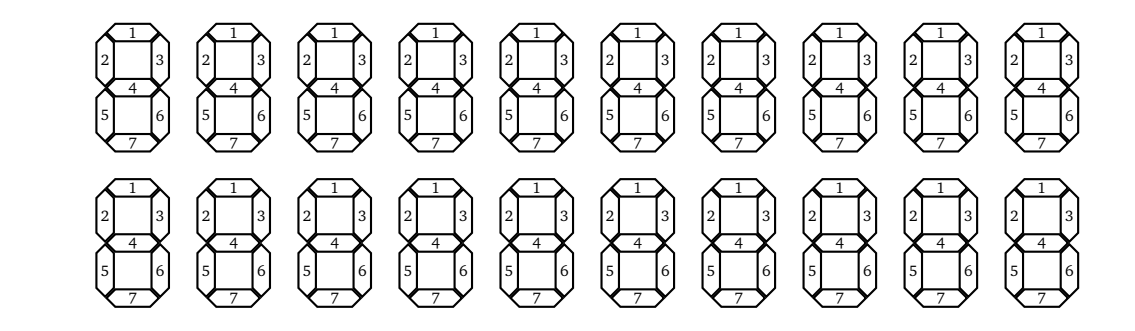

**Feuille 5**

# **Opérations algébriques II**

### **Activité 1.**

Voici des instructions pour calculer l'aire d'un rectangle.

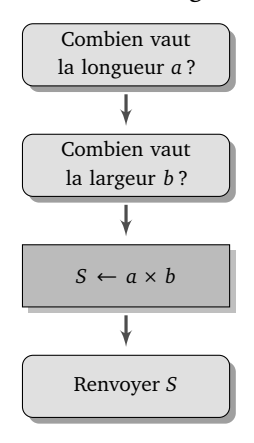

- On commence par demander la valeur de la longueur,
- puis celle de la largeur,
- on calcule le produit longueur × largeur, on appelle ce résultat *S*,
- on renvoie ce résultat *S* qui est la surface voulue.
- 1. Écrire les instructions qui demandent les dimensions d'un parallélépipède rectangle et calcule son volume.

*Respecte la convention suivante : les boites vertes à coins arrondis sont pour les entrées/sorties, les boites bleues rectangulaires sont pour les commandes.*

- 2. Écrire les instructions pour calculer le volume d'un cube.
- 3. Même chose pour le volume d'une sphère.
- 4. Calcule le volume du parallélépipède rectangle dont les dimensions sont *a*, *a* + 1 et *a* + 3, où *a* est une dimension à demander.
- 5. Calcule le volume d'un cylindre dont la hauteur est le double du rayon de la base.

### **Activité 2** (Nombres flottants I)**.**

### **Les puissances de** 10**.**

On rappelle l'écriture des puissances de 10, et on introduit une nouvelle notation :

•  $10^2 = 10 \times 10 = 100$  que l'on note aussi 1*e*2 (pour 1 suivi de 2 zéros),

- $10^3 = 10 \times 10 \times 10 = 1000$  que l'on note aussi 1*e*3,
- $10^4 = 10 \times 10 \times 10 \times 10 = 10000$  que l'on note aussi 1e4,
- mais aussi  $10^1 = 10$ , noté 1*e*1,
- et  $10^0 = 1$  noté 1*e*0.
- $10^{-1} = \frac{1}{10} = 0, 1$  noté  $1e-1$ ,
- $10^{-2} = \frac{1}{100} = 0,01$  noté  $1e-2...$

### **Nombre flottant.**

Un nombre flottant est un nombre qui s'écrit en deux parties :

- une première partie, *la mantisse*, qui est un nombre avec un seul chiffre avant la virgule (ce chiffre ne doit pas être 0),
- et une seconde partie, *l'exposant*, commençant par *e* et suivie d'un entier relatif qui correspond à l'exposant de la puissance de 10.

Le nombre flottant est le produit de la mantisse multiplié par 10 à la puissance l'exposant.

$$
\underbrace{1,234}_{\text{mantisse}} e \underbrace{2}_{\text{exposant}}
$$

Exemples :

- 1, 234*e*2 c'est 1, 234 × 10<sup>2</sup> = 1, 234 × 100. Autrement dit, c'est le nombre 123, 4 (partant de 1, 234, on décale la virgule de deux positions vers la droite).
- 7, <sup>89</sup>*<sup>e</sup>* <sup>−</sup> <sup>3</sup> c'est 7, <sup>89</sup> <sup>×</sup> <sup>10</sup>−<sup>3</sup> <sup>=</sup> 7, <sup>89</sup> <sup>×</sup> <sup>1</sup>*/*1000. Autrement dit, c'est 0, <sup>00789</sup> (partant de 7, 89, on décale la virgule de trois positions vers la gauche).
- 1. Écris les nombres flottants suivants en écriture décimale.
	- (a) 7, 8914*e*3
	- (b) 7, 8*e* − 2
	- (c) 1, 2066*e*5
	- (d) 3, 14*e* − 1
- 2. Écris les nombres suivants sous la forme de nombres flottants (attention le premier chiffre de la mantisse ne doit pas être 0).
	- (a) 21, 57
	- (b) 71660
	- (c) 0, 00625
	- (d) 718, 2
	- (e) 0, 00005
- 3. Calcule les nombres suivants. Écris le résultat sous la forme décimale et sous la forme d'un nombre flottant.
	- (a)  $30, 75 + 4, 699$
	- (b)  $4, 101 + 3, 02 + 5, 757$
	- (c) 3 × (4, 157*e*2)

### **Activité 3** (Nombres flottants II)**.**

Lorsqu'il est stocké dans la mémoire d'un ordinateur, un nombre flottant ne comporte qu'un nombre fixé de chiffres. Par exemple 10 chiffres pour une calculatrice. Dans cet exercice, on travaille avec une mini-calculatrice qui ne prend seulement en compte que 4 chiffres pour la mantisse (1 chiffre avant la virgule, 3 chiffres après).

Par exemple si *x* = 12,345 alors ce nombre est stocké dans la mini-calculatrice sous la forme  $nf(x) = 1,234e1.$  Note que le 5 n'est plus présent.

Comme les nombres sont stockés avec un nombre limité de chiffres, cela peut engendrer des erreurs de calculs.

### 1. **Erreurs d'arrondi.**

Soient  $a = 1201, 3$ ;  $b = 2201, 4$ ;  $c = 3201, 5$ .

- (a) Calcule  $x = a + b + c$  et calcule le nombre flottant associé  $nf(x)$ .
- (b) Calcule les nombres flottants *nf* (*a*), *nf* (*b*), *nf* (*c*) associés à *a*, *b*,*c* (avec 4 chiffres pour la mantisse). La mini-calculatrice calcule  $nf(a) + nf(b) + nf(c)$ .
- (c) Explique la différence entre  $nf(x)$  et  $nf(a) + nf(b) + nf(c)$ .

**Analogie.** *Si, lors des courses, on oublie de payer les centimes pour chaque article d'un ticket, à la fin, l'erreur totale peut être de plusieurs euros.*

### 2. **Phénomène d'absorption.**

Soient  $a = 7564$ ;  $b = 0, 1569$ .

- (a) Calcule *nf* (*a*) et *nf* (*b*), les nombres flottants associés à *a* et *b* puis *nf* (*a*) + *nf* (*b*).
- (b) Calcule  $a + b$ , et calcule le nombre flottant  $nf(a + b)$  associé.
- (c) Explique la différence.

**Analogie.** *On peut mesurer le volume d'une piscine et aussi celui d'un verre d'eau. Mais si on verse le verre d'eau dans la piscine, le changement de volume n'est pas perceptible.*

### 3. **Phénomène d'élimination.**

Soient  $a = 65, 2837$  et  $b = 65, 1258$ .

- (a) Calcule  $nf(a)$  et  $nf(b)$ .
- (b) Calcule  $a b$  et  $nf(a b)$ .
- (c) Au lieu de calculer *a* − *b*, la mini-calculatrice calcule d'abord *nf* (*a*) − *nf* (*b*). Explique la différence avec  $nf(a - b)$ .

**Analogie.** *On transvase l'eau d'une piscine dans un bassin qui a presque la même taille. Il est difficile de savoir s'il va y avoir trop ou pas assez d'eau.*

**Si ... alors ... Feuille 6**

Le test *si ... alors ... sinon ...* permet d'exécuter des instructions différentes suivant la réalisation ou non d'une condition.

On schématise ce test par un diagramme avec un losange (à gauche) ; on peut aussi écrire les instructions ligne par ligne (à droite).

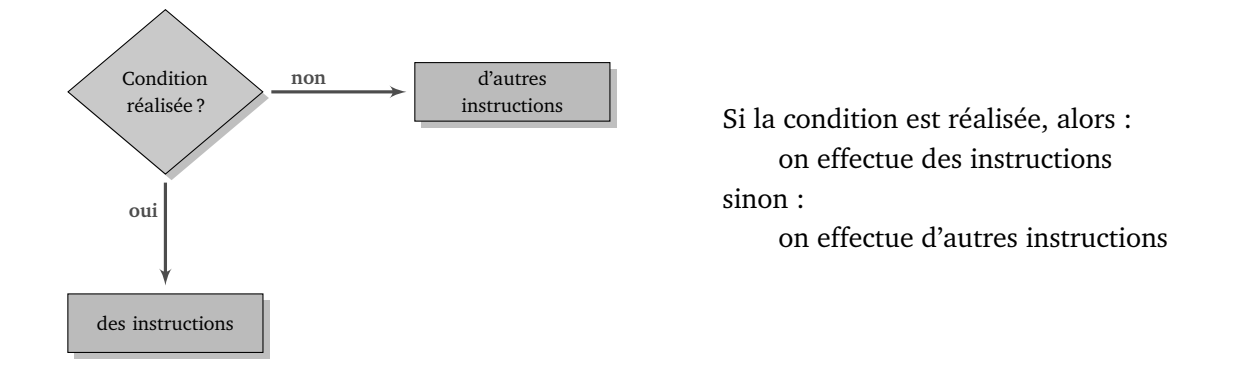

Par exemple : voici des instructions qui, à partir des nombres *a* et *b*, testent si *a* est supérieur ou égal à *b*, et renvoient le plus grand.

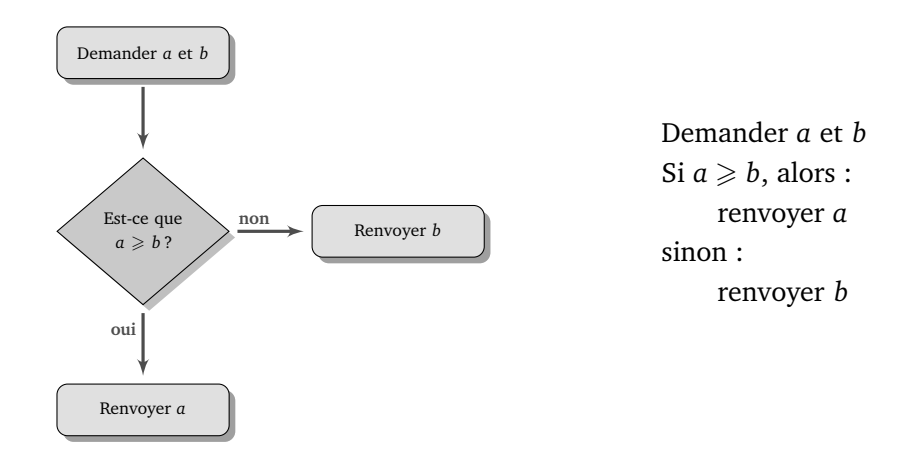

### **Activité 1.**

1. Comprends et explique ce que font les instructions suivantes.

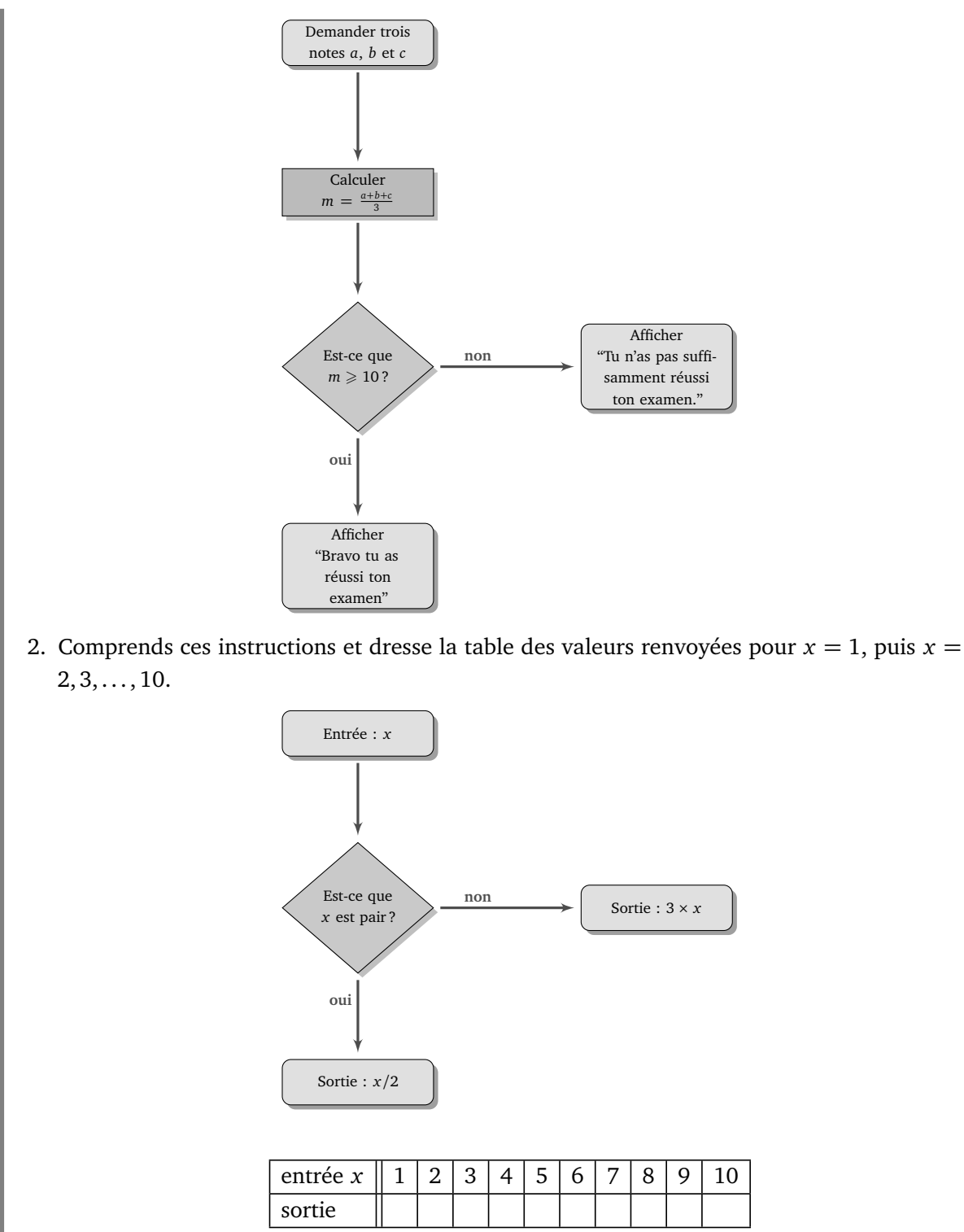

3. Explique la réduction en fonction de l'âge.

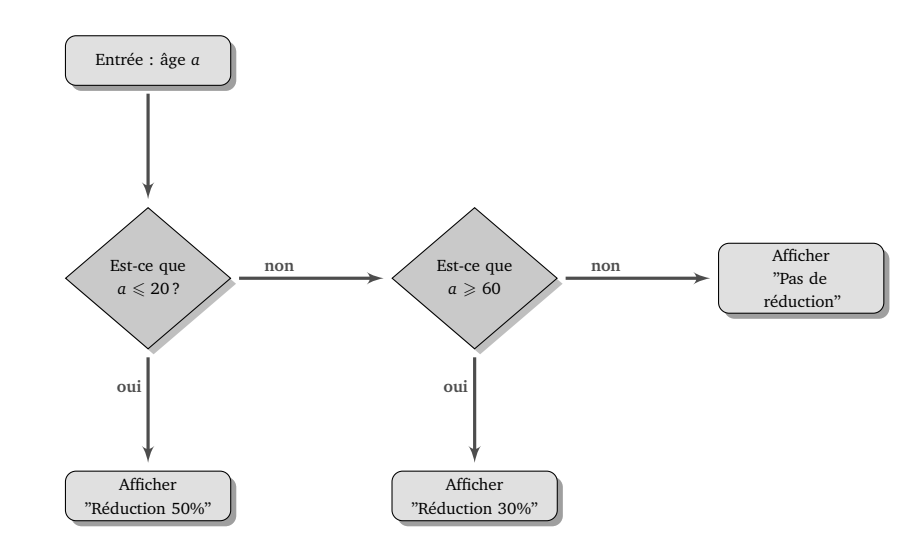

4. Écris les instructions des questions précédentes sous la forme « ligne par ligne ».

### **Activité 2.**

Écris le diagramme des commandes qui permet de répondre aux problèmes suivants.

- 1. On demande l'âge d'une personne. Soit elle est majeure et alors l'ordinateur répond « Vous êtes majeur » ; soit il dit « Vous serez majeur dans ... années ».
- 2. On demande deux durées de course d'une nageuse (en secondes).
	- L'ordinateur affiche sa meilleure performance ;
	- si sa meilleure performance est  $\leq 100$ , il affiche en plus « Bravo, tu bats le record ! »;
	- sinon il affiche « Tu es à ... secondes du record ».

Refais le même exercice avec trois durées.

3. On demande un entier *x*, l'ordinateur renvoie un autre entier. Tu trouves ci-dessous les premiers exemples d'entrée/sortie de ce programme :

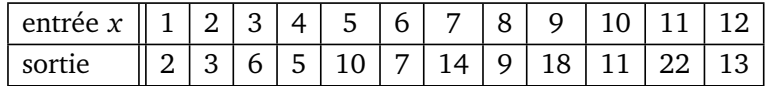

### **Activité 3.**

1. (a) On considère l'initialisation  $x \leftarrow 7$ , puis les instructions suivantes :

si  $x \ge 10$  alors :

```
x \leftarrow x-3
```
sinon :

```
x \leftarrow 2 \times x
```
Combien vaut *x* maintenant ?

- (b) Reprends la même question en partant de  $x \leftarrow 12$ .
- (c) Trouve deux valeurs initiales de *x* qui donnent le même résultat final.
- 2. (a) On considère l'initialisation  $x \leftarrow 7$ , puis les instructions suivantes :

si *x* est impair et  $x \ge 10$  alors :  $x \leftarrow x + 4$ si *x* est impair et  $x < 10$  alors :

 $x \leftarrow x + 3$ si *x* est pair et  $x \ge 10$  alors :  $x \leftarrow x + 2$ si *x* est pair et  $x < 10$  alors :  $x \leftarrow x + 1$ 

Combien vaut *x* maintenant ?

- (b) Reprends la même question en partant de  $x \leftarrow 12$ .
- (c) Trouve deux valeurs initiales de *x* qui donnent le même résultat final.

### **Activité 4.**

Quelle sera la valeur de *x* à la fin de chacune des instructions suivantes ?

```
1.
x \leftarrow 1répéter 10 fois :
      x \leftarrow x + 12.
x \leftarrow 1répéter 10 fois :
      x \leftarrow 2 \times x3.
x \leftarrow 1répéter 10 fois :
      si x est pair alors :
            x \leftarrow x + 1sinon :
```

```
x \leftarrow x + 3
```
### **Boucles I Feuille 7**

*Tu connais déjà les boucles du type* répéter 10 fois*. Nous allons voir que plus généralement une* boucle *c'est la répétition de plusieurs instructions, avec à chaque répétition une condition qui permet d'arrêter ou continuer le processus.*

Voici un exemple d'algorithme avec une boucle. À gauche cet algorithme sous forme de diagramme, à droite le même algorithme sous forme d'instructions ligne par ligne.

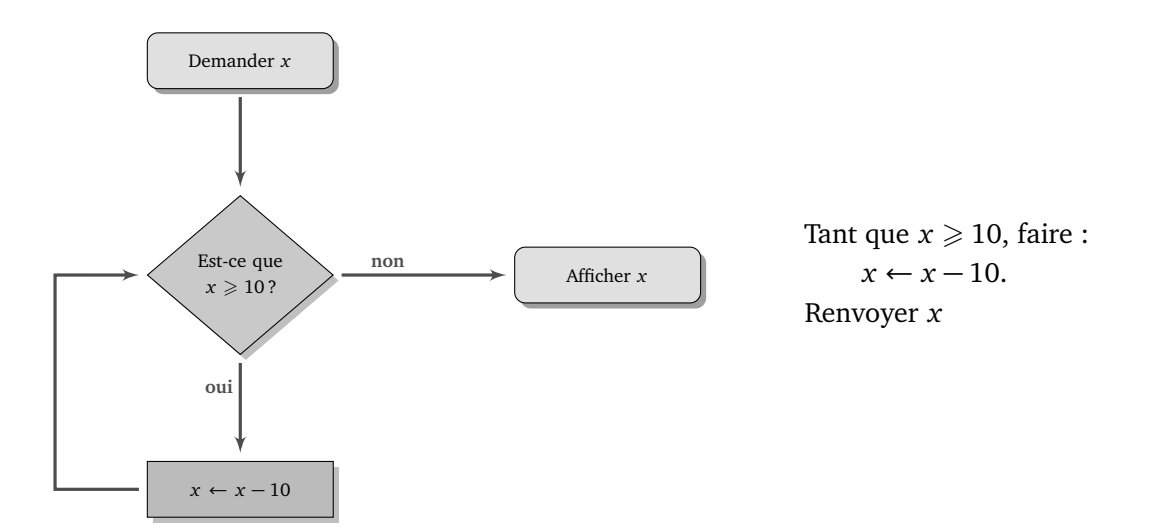

Partons par exemple de  $x = 59$ :

- Lors du premier passage, la proposition  $\alpha x \geq 10$  » est bien sûr vraie. On effectue donc une première fois l'instruction  $x \leftarrow x - 10$ . Maintenant  $x = 49$ .
- Et on recommence. La proposition «  $x \ge 10$  » est encore vraie. On effectue une seconde fois l'instruction  $x \leftarrow x - 10$ . Maintenant  $x = 39$ .
- Après le troisième passage on a  $x = 29$ .
- Après la quatrième passage on a  $x = 19$ .
- Après le cinquième passage on a  $x = 9$ .
- La proposition « $x \ge 10$ » est maintenant fausse. La boucle s'arrête donc ici. On passe à d'autres instructions : ici, on affiche la valeur de la variable *x* qui est 9.

On résume ceci sous la forme d'un tableau :

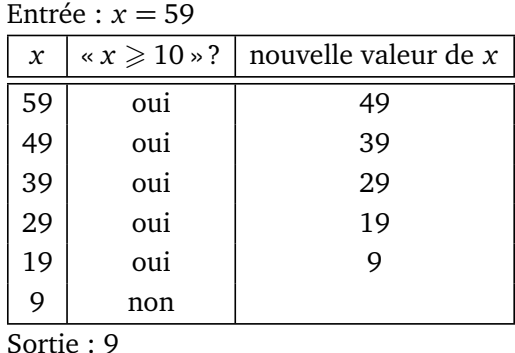

Essaie de voir ce que cela donne avec  $x = 125$ .

De façon plus générale, à partir d'un entier *x*, on teste s'il est plus grand que 10. Si c'est le cas, on lui soustrait 10. Et on recommence avec la nouvelle valeur de *x*. Lorsque la valeur de *x* est plus petite que 10 alors on arrête et on renvoie cette valeur.

Au final, cet algorithme très simple renvoie le chiffre des unités d'un entier positif.

### **Activité 1.**

Voici un algorithme sous forme de diagramme.

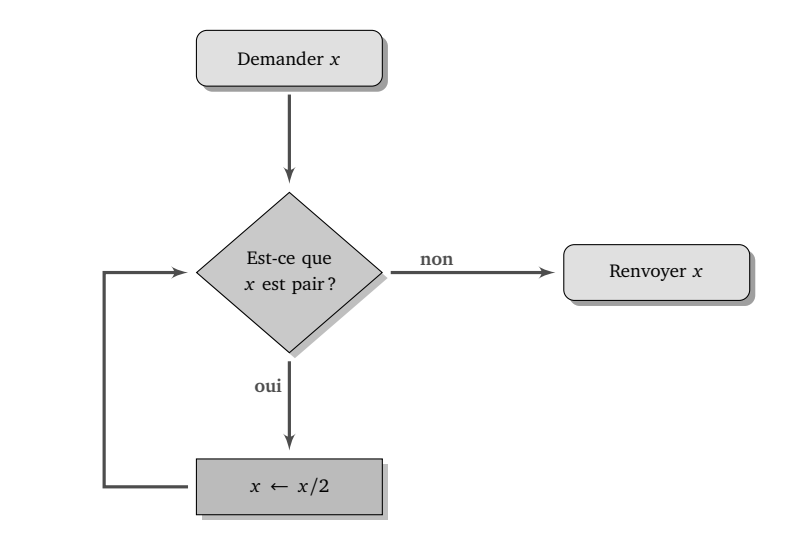

1. Quelle valeur est renvoyée si en entrée on part avec  $x = 28$ ? Tu peux compléter le tableau suivant pour t'aider :

### Entrée :  $x = 28$

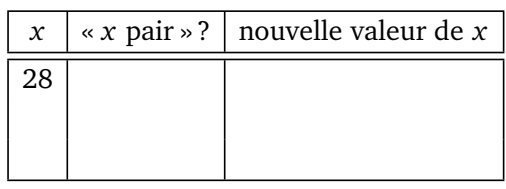

Sortie :

2. Complète le tableau des entrées/sorties :

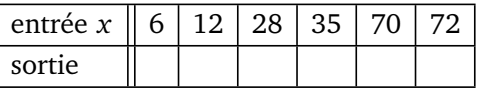

- 3. Quelle propriété a toujours l'entier renvoyé par cet algorithme ? Décris par une phrase l'utilité de cet algorithme (c'est-à-dire ce qu'il renvoie comme résultat, pas comment il le fait).
- 4. Réécris cet algorithme sous la forme d'instructions ligne par ligne.
- 5. Quels sont les nombres pour lesquels l'algorithme ne s'arrête pas ?

### **Activité 2.**

Voici un algorithme sous forme de diagramme.

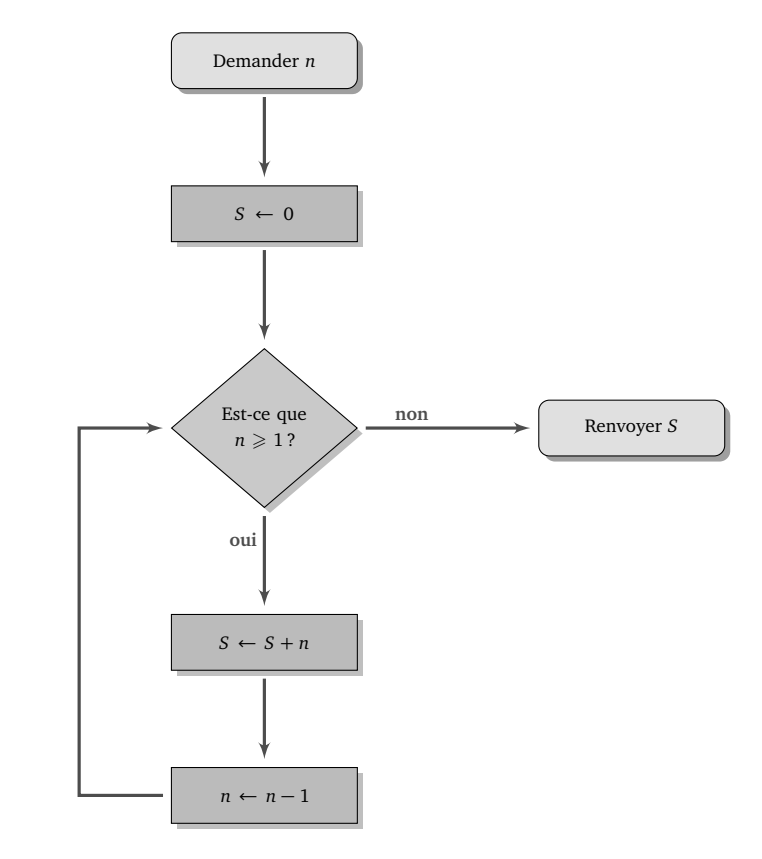

1. Quelle valeur *S* est renvoyée si en entrée on part avec *n* = 5 ? Tu peux compléter le tableau suivant pour t'aider :

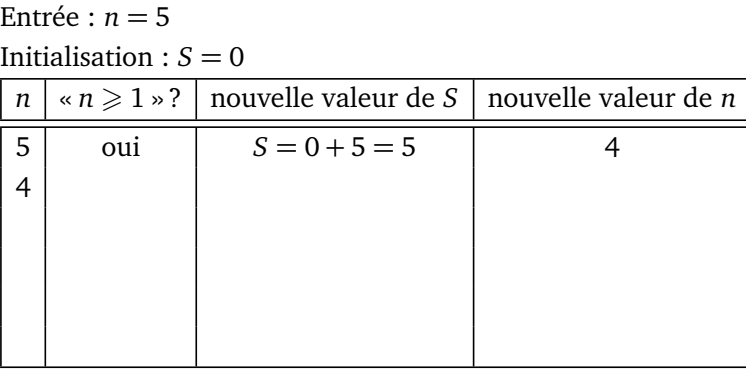

 $Sortie : S =$ 

2. Complète le tableau des entrées/sorties :

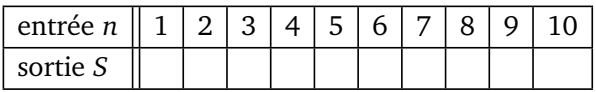

3. Décris par une phrase ce que fait cet algorithme.

4. Récris cet algorithme sous la forme d'instructions ligne par ligne.

5. Dans cet algorithme, *n* joue le rôle d'un *compteur*. Écris un algorithme (sous forme de diagramme ou ligne par ligne) qui demande une valeur *n* et exécute ensuite une instruction *n* fois (par exemple « avancer de 10 pas »). Bien sûr, tu n'as pas le droit d'utiliser la commande « répéter *n* fois », mais inspire-toi des exemples ci-dessus.

### **Activité 3.**

Voici un algorithme qui aide à payer une somme *S* à l'aide de billets de 20 €, de billets de 5 € et de pièces de 1€.

> Entrée : somme *S*  $n \leftarrow 0$  (initialisation du compteur) Tant que  $S \ge 20$ , faire :  $S \leftarrow S - 20$ ,  $n \leftarrow n + 1$ . Tant que  $S \geqslant 5$ , faire :  $S \leftarrow S - 5$ ,  $n \leftarrow n + 1$ . Tant que  $S \geqslant 1$ , faire :  $S \leftarrow S - 1$ ,  $n \leftarrow n + 1$ . Sortie : renvoyer *n*

- 1. Teste l'algorithme pour  $S = 47$ , puis pour  $S = 203$ .
- 2. Que compte *n* ? Combien vaut *S* à la fin du programme ?
- 3. Que se passe-t-il si on échange les boucles « tant que *S* > 20... » et « tant que *S* > 5... » ?
- 4. Dessine l'algorithme sous la forme d'un diagramme d'instructions.
- 5. Si *S* 6 100, quelle est la valeur maximale possible pour la sortie *n* ? Pour quelle valeur de *S*, ce maximum est-il atteint ?

6. Améliore l'algorithme pour qu'à la fin il renvoie trois entiers  $n_{20}$ ,  $n_5$ , et  $n_1$  qui correspondent (respectivement) aux nombres de billets de 20  $\in$ , de billets de 5  $\in$  et de pièces de 1  $\in$ .

### **Activité 4.**

Voici un jeu où l'on tire au hasard des boules dans une urne. Il y a trois couleurs de boules : rouge, bleu, noir (codé par R, B, N). Il faut tirer suffisamment de boules d'une certaine couleur pour gagner. Les autres couleurs font, soit perdre immédiatement, soit permettent de rejouer.

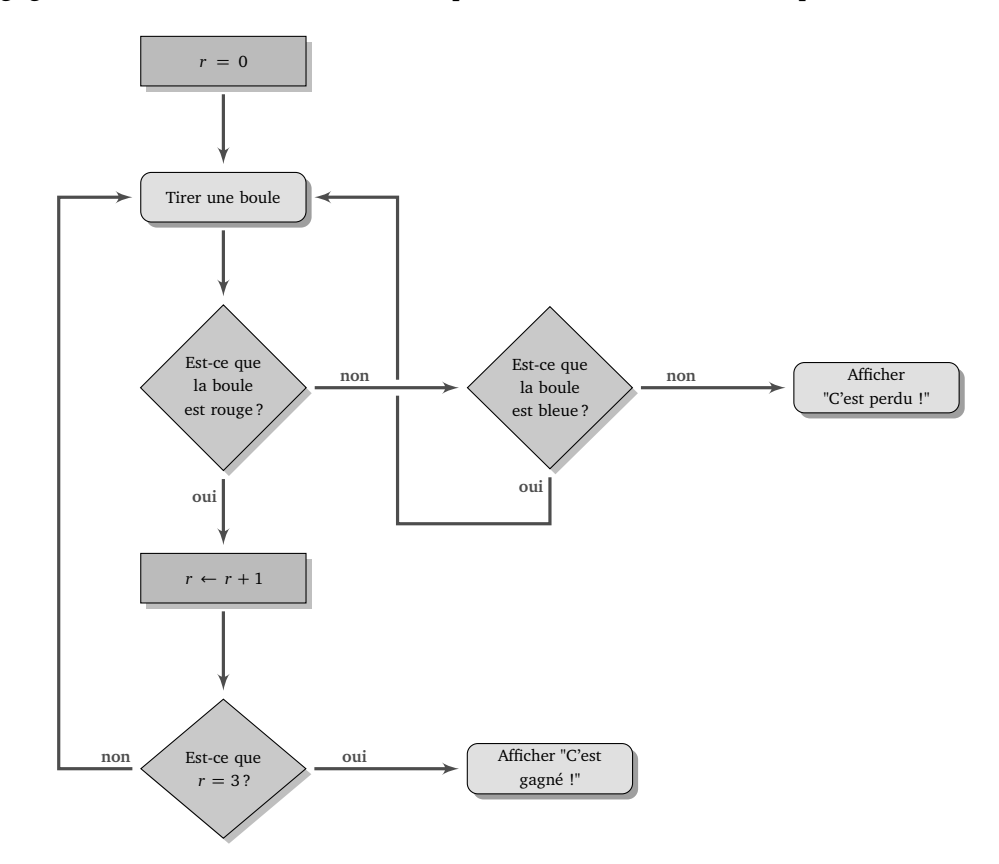

- 1. Teste l'algorithme selon les tirages suivants et dis si le joueur gagne ou perd (il peut y avoir plus de boules tirées que nécessaires, dans ce cas, le jeu s'arrête sans utiliser toutes les boules) :
	- R R B R N B N R N R
	- B R B B R B N R R R
	- R B B B N R R B R R
- 2. (a) Que compte *r* ? Quelle couleur fait gagner ? Combien faut-il de boules de cette couleur pour gagner ?
	- (b) Quelle couleur fait perdre immédiatement ? Quelle couleur permet de continuer à jouer ? Pourquoi le test « Est-ce que la boule est noire ? » n'apparaît pas ?

**Feuille 8**

# **Chercher et remplacer**

*Dans cette fiche on ne tiendra pas compte des accents dans les chaînes de caractères écrites en gras. Par exemple « e », « é », « è », « ê » désigneront la même lettre.*

### **Activité 1.**

Dans un mot on cherche une lettre et on la remplace par une autre. Par exemple «  $s \rightarrow x$  » signifie que l'on cherche toutes les lettres « s » pour les remplacer par la lettre « x », ainsi :

- **rois** devient **roix**,
- **piscines** devient **pixcinex** (deux « s » sont remplacés),
- **pile** reste **pile** (rien n'est remplacé).
- 1. Trouve les mots qui conviennent.
	- (a) **malade** avec «  $m \rightarrow s$  » devient  $\dots \dots$  qui avec «  $d \rightarrow g$  » devient  $\dots \dots$
	- (b) **lapin** avec « $1 \rightarrow s$  » devient  $\dots$  qui avec « $p \rightarrow t$  » devient  $\dots$
	- (c) **. . . . . .** avec « n → r » devient **. . . . .** qui avec « d → t » devient **tortue**

2. Trouve les remplacements qui conviennent.

- (a) **fauve** devient **faute** qui devient **flûte**
- (b) **course** devient **courbe** qui devient **fourbe**
- (c) **mami** devient **papi** qui devient **kaki**

### **Activité 2.**

Dans un mot, on cherche un groupe de lettres et on le remplace par un autre. Par exemple « at → aud » signifie que l'on cherche tous les groupes de lettres « at » et qu'on les remplace par « aud » :

- **chat** devient **chaud**
- **tata** devient **tauda**
- 1. Trouve les mots qui conviennent.
	- (a) **digitale** avec « dig  $\rightarrow$  cap » devient  $\dots \dots$  qui avec « al  $\rightarrow$  ain » devient  $\dots \dots \dots$
	- (b) **. . . . . .** avec « g → ch » devient **chateau** qui avec « eau → on » donne **. . . . . .**
	- (c) **. . . . .** avec « ss → rt » devient **. . . . .** qui avec « ar → en » devient **tente**
- 2. Trouve un remplacement qui convient.
- (a) Quel remplacement transforme **tata** en **tonton** et transforme **pat** en **pont** ?
- (b) Quels remplacements transforment **malle** en **ville**, puis en **vinyle** ?
- (c) Quel remplacement transforme **bonbon** en **coco** ?

### **Activité 3.**

On s'occupe maintenant seulement de chercher si un groupe de lettres apparaît dans un mot. On s'autorise une lettre joker symbolisée par « ? ». Par exemple si on cherche le groupe de lettres « c?r » alors :

- **car**, **cure**, **cire**, **icare**, **accord** contiennent ce groupe (par exemple pour **car** le point d'interrogation joue le rôle de **a**),
- mais pas les mots **par**, **race**, **coeur**, **cri**.
- 1. Dire pour chaque mot de la liste si on peut trouver le groupe de lettres. S'il y a plusieurs « ? », ils peuvent jouer le rôle de lettres différentes.
	- (a) Groupe de lettres « t?l » dans les mots **lit**, **police**, **installer**, **étaler**, **attabler**, **hôtel**, **atteler**.
	- (b) Groupe de lettres « ?t?t » dans les mots **patate**, **pépite**, **petite**, **tétine**, **entêter**, **enterrement**, **tartiner**.
	- (c) Groupe de lettres « p??s » dans les mots **épouser**, **apprivoiser**, **purs**, **épars**, **aspirer**, **souper**, **pas**.
- 2. Pour chaque groupe de lettres, trouve au moins trois autres mots qui le contiennent.

### **Activité 4.**

On cherche toujours des groupes de lettres, on s'autorise plusieurs options. Par exemple « [cv] » signifie « c » ou « v ». Ainsi le groupe de lettres « [cv]o » correspond aux groupes de lettres « co » ou « vo ». Ce groupe est donc contenu dans **voter**, **côte**, **haricot**, mais pas dans **tocard**. De même « [abc] » désignerait « a » ou « b » ou « c ».

- 1. Dire pour chaque mot de la liste si on peut trouver le groupe de lettres.
	- (a) Groupe de lettres « [lp]a » dans les mots **larve**, **étaler**, **reparler**, **applaudir**, **épater**, **stupéfiant**, **palabrer**.
	- (b) Groupe de lettres « c[aio] » dans les mots **action**, **accord**, **exciter**, **craquer**, **coeur**, **cercle**, **chance**.
	- (c) Groupe de lettres « [lt]a[cst] » dans les mots **lait**, **établir**, **tacler**, **élastique**, **salade**, **enlacer**, **cartable**.
	- (d) Groupe de lettres « [cp]?[st] » dans les mots **chaton**,**tacot**, **papyrus**, **chapitre**, **eucalyptus**, **cachottier**, **charpente**.
- 2. Pour chaque groupe de lettres, trouve au moins trois autres mots qui le contiennent.

### **Activité 5.**

On cherche des groupes de lettres, avec certaines lettres exclues. Un point d'exclamation devant une lettre signifie que l'on ne veut pas cette lettre. Par exemple « p!a » correspond à un groupe de lettres avec un « p » suivi d'une lettre *qui n'est pas* un « a ». Par exemple **pitre** contient « p!a » mais pas **papa**. Par contre **papi** le contient grâce aux deux lettres « pi ». Autre exemple avec « !ap » : on cherche une lettre qui n'est pas un « a » et qui est suivie d'un « p ».

- 1. Dire pour chaque mot de la liste si on peut trouver le groupe de lettres.
	- (a) Groupe de lettres « c!h » dans les mots **enchanter**, **hibou**, **chouette**, **éclore**, **hache**, **cochon**, **coq**, **accent**, **bonheur**, **chahuter**.
	- (b) Groupe de lettres « !ch » dans la même liste.
	- (c) Groupe de lettres « t!er » dans la liste de mots **sentir**, **rentrer**, **tordre**, **épurer**, **étendre**, **éternuer**, **étirer**, **attarder**, **tondre**.
	- (d) Groupe de lettres « [bcf]!a?[mnv] » dans les mots **fauve**, **ferme**, **cerner**, **bonté**, **frange**, **découverte**, **bien**, **bosse**.
- 2. « ![ab] » signifie que l'on ne veut ni de « a », ni de « b ». Dire pour chaque mot de la liste si on peut trouver le groupe de lettres.
	- (a) Groupe de lettres « s![ae] » dans les mots **super**, **assez**, **salut**, **estomac**, **radis**, **salsifis**.
	- (b) Groupe de lettres « [tp]e![st] » dans les mots **petite**, **venin**, **serviette**, **pestes**, **tétine**, **épines**.

**Puissances de 2**

**Feuille**

**9**

*Un nénuphar envahit une mare. Sa surface double chaque jour. Au bout du vingtième jour, le nénuphar recouvre toute la surface de l'eau. Quel jour le nénuphar recouvrait la moitié de la surface ?*

### **Activité 1.**

On note  $2^n$  pour  $2 \times 2 \times \cdots \times 2$  (avec *n* facteurs). Par exemple  $2^2 = 2 \times 2 = 4$ ,  $2^3 = 2 \times 2 \times 2 = 8$ .

1. Complète les tableaux suivant :

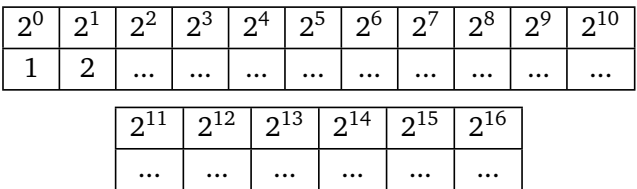

- 2. Comment passer de  $2^n$  à  $2^{n+1}$ ?
- 3. Apprends par cœur les puissances de 2, de  $2^1$  à  $2^{12}$ , de façon à pouvoir les réciter en moins de dix secondes.

### **Activité 2.**

1. On remplit des cases avec des 0 et des 1. On énumère toutes les possibilités. Par exemple, avec 2 cases, on a 4 possibilités :

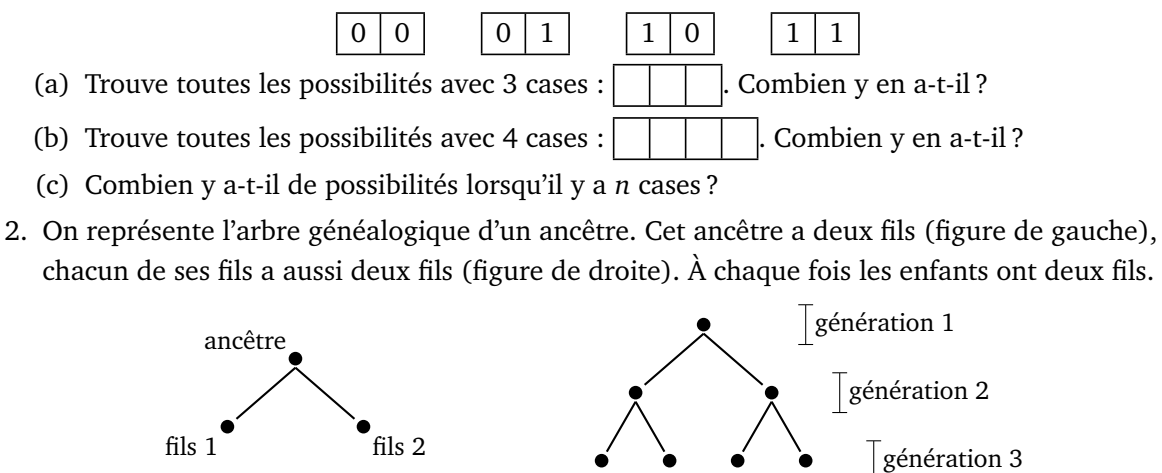

(a) Représente l'arbre généalogique jusqu'à la quatrième génération.

- (b) Combien y a-t-il de personnes à la première génération ? Et à la deuxième, à la troisième, à la quatrième ? Et à la *n*-ième génération ?
- (c) Combien y a-t-il de personnes en tout, de la première à la quatrième génération ? Et de la première à la dixième génération ?
- 3. Une sélectionneuse doit former une équipe à partir de plusieurs joueuses. Une équipe peut comporter 1 ou 2 ou 3..., ou toutes les joueuses. Par exemple, si elle dispose de 3 joueuses, numérotées 1, 2 et 3, elle peut choisir entre 7 équipes différentes :
	- l'équipe {1} formée de la seule joueuse numéro 1 ;
	- l'équipe {2} formée de la seule joueuse numéro 2 ;
	- l'équipe {3} formée de la seule joueuse numéro 3 ;
	- l'équipe {1, 2} formée de la joueuse numéro 1 et de la joueuse numéro 2 ;
	- l'équipe {1, 3} formée de la joueuse numéro 1 et de la joueuse numéro 3 ;
	- l'équipe {2, 3} formée de la joueuse numéro 2 et de la joueuse numéro 3 ;
	- l'équipe {1, 2, 3} formée de toutes les joueuses.
	- (a) Énumère toutes les équipes possibles en partant de 2 joueuses. Combien y en a-t-il ?
	- (b) Énumère toutes les équipes possibles en partant de 4 joueuses. Combien y en a-t-il ?
	- (c) D'après toi, combien y a-t-il d'équipes possibles en partant de *n* joueuses ?

### **Activité 3.**

Un *octet* est une quantité d'information qui correspond à une zone de stockage de 8 cases, chaque case pouvant contenir un 0 ou un 1 :

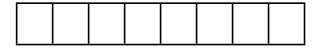

Il y a donc  $2^8 = 256$  possibilités.

- Un octet permet par exemple de coder un entier compris entre 0 et 255.
- Un octet permet aussi de coder un caractère (code ASCII), par exemple le caractère numéro 65 désigne la lettre « A », le numéro 66 la lettre « B »...
- Un octet peut aussi coder 256 niveaux de gris (0 pour le noir, 255 pour le blanc et entre les deux, des nuances de gris).
- Avec trois octets, on peut coder plus de 16 millions de couleurs différentes : un octet pour le rouge (de 0 : pas du tout de rouge, à 255 : le maximum de rouge), un octet pour le vert et un octet pour le bleu (système RVB).

Comme les quantités de mémoire en jeu sont souvent énormes, on utilise les multiples :

- le *kilo-octet*, noté ko, pour 1000 octets ;
- le  $m\notin g$ a-octet, noté Mo, pour un million d'octets (donc 1 Mo = 1000 ko);
- le *giga-octet*, noté Go, pour un milliard d'octets (donc 1 Go = 1000 Mo) ;
- $\bullet$  le *tera-octet*, noté To, pour mille milliards d'octets (donc 1 To = 1000 Go).
- 1. Calcule la quantité de mémoire nécessaire au stockage des données suivantes et exprime-la en utilisant le multiple le plus adapté :
	- (a) un texte de 3000 caractères (environ une page) ;
	- (b) un dictionnaire de 40 000 mots, un mot étant en moyenne composé de 7 lettres ;
- (c) une image noir et blanc de taille  $800 \times 600$  pixels, chaque pixel étant coloré par un niveau de gris (parmi 256) ;
- (d) une image couleur HD de taille  $1024 \times 768$  pixels, chaque pixel étant coloré par un niveau de rouge (parmi 256), un niveau de vert (parmi 256) et un niveau de bleu (parmi 256) ;
- (e) un film d'1h30, avec 25 images par secondes, chaque image étant une image couleur HD.
- 2. L'ancien usage était d'utiliser les puissances de 2 comme multiples des octets. Comme 2 $^{10}$  = 1024 est proche de mille, on appelle *kibi-octet*, noté Kio, un ensemble de 1024 octets. De même un *mebi-octet*, noté Mio, c'est 1024 Kio ; un *gibi-octet* c'est 1024 Mio ; un *tébi-octet* c'est 1024 Gio.

Exprime les quantités de mémoire de la question précédente à l'aide des multiples Kio, Mio, Gio ou Tio.

3. Cherche les quantités de mémoire approximatives, nécessaires pour stocker : une chanson ; un film ; une photo ; un livre de 300 pages. Cherche la quantité de stockage usuelle contenue dans un CD, un DVD, une clé USB, la mémoire vive d'un ordinateur, un disque dur.

### **Activité 4.**

Pour réduire la taille des fichiers, on cherche souvent à les compresser. Par exemple si une image à un coin de ciel bleu, au lieu de répéter mille fois « pixel bleu, pixel bleu, pixel bleu... » on enregistre « toute cette zone est bleue ». Pour un film, lorsque deux images se suivent et se ressemblent, on enregistre seulement la différence. Le *taux de compression* c'est le rapport :

taux de compression = taille du fichier compressé taille du fichier non compressé.

Par exemple, si l'image de départ était de 10 Mo et que l'image compressée est de 3, 5 Mo alors le taux de compression est

$$
\frac{3,5}{10} = 0,35 = 35\%.
$$

- 1. Calcule les taux de compression suivants :
	- un fichier de musique de 7 Mo est encodé en un fichier mp3 de taille 1, 4 Mo ;
	- le contenu d'un disque dur de 256 Go est archivé en un fichier de 48 Go ;
	- un document texte de 1, 2 Mo est compressé en un fichier de 650 ko.
- 2. Une image au format original de 4 Mo est compressée au taux de 30%. Quelle est la taille du fichier compressé ?
- 3. Une page a été scannée puis compressée au taux de 13%. Le fichier compressé pèse 200 ko. Quelle est la taille du fichier original ?
- 4. Un film qui dure 1h20 est composé d'images 1024 × 768 pixels, avec les couleurs codées sur 3 octets. Il y a 25 images par seconde. Quel doit être le taux de compression pour stocker ce film sur un DVD d'une capacité de 4 Go ?

# **Binaire Feuille 10**

*Les ordinateurs ne font pas les calculs avec les chiffres décimaux de 0 à 9. En effet, ce sont des appareils électroniques avec deux états privilégiés : soit il y a du courant, soit il n'y a en a pas. L'ordinateur travaille donc avec seulement deux chiffres 1 et 0.*

### **Activité 1.**

### 1. **Puissances de 10.**

On note  $10^n$  pour  $10 \times 10 \times \cdots \times 10$  (avec *n* facteurs). Par exemple,  $10^3 = 10 \times 10 \times 10 = 1000$ . Complète le tableau suivant :

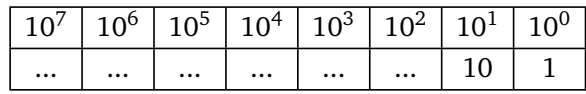

### 2. **Base 10.**

L'écriture habituelle des entiers est une décomposition en base 10. Par exemple, 365 c'est  $3 \times 100 + 6 \times 10 + 5 \times 1$ :

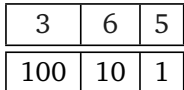

(on voit bien que 3 est le chiffre des centaines, 6 celui des dizaines et 5 celui des unités). Autre exemple :  $1203 = 1 \times 1000 + 2 \times 100 + 0 \times 10 + 3 \times 1$ .

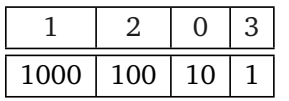

Décompose 24834 et 129071 en base 10 comme ci-dessus.

### 3. **Puissances de 2.**

On note  $2^n$  pour  $2 \times 2 \times \cdots \times 2$  (avec *n* facteurs). Par exemple,  $2^3 = 2 \times 2 \times 2 = 8$ . Complète le tableau suivant :

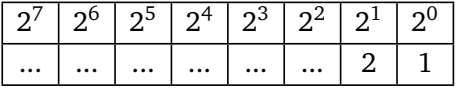

### 4. **Base 2.**

Tout entier admet une écriture en base 2. Par exemple, 1.1.0.0.1 (prononce 1, 1, 0, 0, 1) c'est l'écriture binaire de l'entier 25. Comment fait-on ce calcul ? C'est comme pour la base 10, mais en utilisant les puissances de 2 !

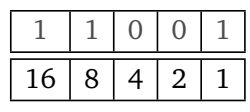

Donc l'écriture 1.1.0.0.1, c'est l'entier :

 $1 \times 16 + 1 \times 8 + 0 \times 4 + 0 \times 2 + 1 \times 1 = 16 + 8 + 1 = 25$ 

Calcule l'entier dont l'écriture binaire est :

- 1.0.1
- 1.0.1.1
- $\cdot$  1.1.0.0.0
- 1.0.1.0.1.1
- $\cdot$  1.1.1.0.1.0.1

### **Activité 2.**

- 1. Trouve l'écriture binaire des entiers de 1 à 20. Par exemple, l'écriture binaire de 13 est 1.1.0.1.
- 2. Comment reconnais-tu si un entier est pair à partir de son écriture binaire ?
- 3. Explique la blague favorite des informaticiens : « Il y a 10 catégories de personnes, celle qui connaît le binaire et celle qui ne le connaît pas ! ».

Voici une méthode générale pour calculer l'écriture binaire d'un entier :

- On part de l'entier dont on veut l'écriture binaire.
- On effectue une suite de divisions euclidiennes par 2 :
	- $-$  à chaque division, on obtient un reste qui vaut 0 ou 1;
	- on obtient un quotient que l'on divise de nouveau par 2, on s'arrête quand ce quotient est nul.
- On lit l'écriture binaire comme la suite des restes, mais en partant du dernier reste.

### **Exemple.**

Calcule de l'écriture binaire de 13.

- On divise 13 par 2, le quotient est 6, le reste est 1.
- On divise 6 (le quotient précédent) par 2 : le nouveau quotient est 3, le nouveau reste est 0.
- On divise 3 par 2 : quotient 1, reste 1.
- On divise 1 par 2 : quotient 0, reste 1.
- C'est terminé (le dernier quotient est nul).
- Les restes successifs sont 1, 0, 1, 1. On lit l'écriture binaire à l'envers c'est 1.1.0.1.

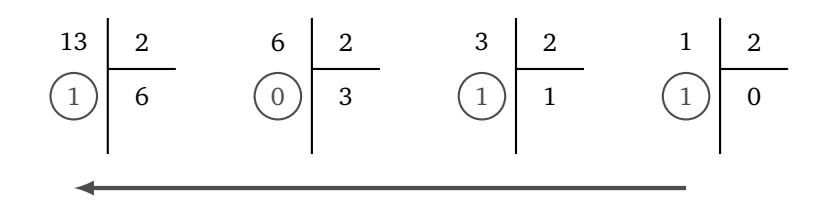

### **Exemple.**

Écriture binaire de 57.

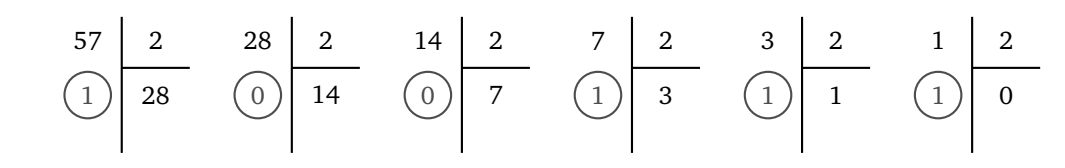

Les restes successifs sont 1, 0, 0, 1, 1, 1, donc l'écriture binaire de 57 est 1.1.1.0.0.1.

### **Activité 3.**

Calcule l'écriture binaire des entiers suivants :

- 28
- 39
- 99
- 175
- 255
- 256

## **Boucles II Feuille 11**

*Le but de cette feuille est d'apprendre à concevoir la structure d'un programme sur feuille avant de se jeter sur le clavier !*

### **Activité 1.**

- 1. Écris un programme de compte à rebours : demande une valeur *n* (par exemple 10), puis affiche la liste de décompte jusqu'à 0 (par exemple 10, 9, 8, . . . , 0).
- 2. Écris un algorithme qui cherche le plus grand entier *n* tel que  $n \times n \le 20000$ .
- 3. Trouve un algorithme qui renvoie le plus petit entier *n* tel que  $2^n \geq 1000000$ . (Tu peux par exemple initialiser une variable à 2 et la multiplier par 2 autant de fois que nécessaire.)
- 4. Écris la suite d'instructions qui teste si un nombre est premier : demande un entier *n* et utilise un test « est-ce que *i* divise *n* ? ». On rappelle qu'un entier *n* est premier s'il n'a pas de diviseurs autres que 1 et *n*.

Une boucle *pour* permet de parcourir un par un tous les éléments d'une liste. Voici un exemple :

Pour *i* allant de 1 à 10, faire : afficher *i* × *i*.

La variable *i* va prendre successivement les valeurs 1, puis 2, puis 3... jusqu'à 10. Ce petit programme affiche les  $i \times i$ , c'est-à-dire dans cet ordre 1, puis 4, puis 9... jusqu'à  $10 \times 10 = 100$ . La syntaxe générale est (pour  $a$  et  $b$  entiers positifs  $(a < b)$ ) :

> Pour *i* allant de *a* à *b*, faire : instruction, autre instruction, ...

L'entier *i* va successivement prendre la valeur *a*, puis *a* + 1... jusqu'à l'entier *b*.

### **Activité 2.**

1. Construis une boucle qui affiche les produits 2 × *x*, 3 × *x*..., 20 × *x* (où *x* est un nombre à demander à l'utilisateur).

- 2. Construis une boucle qui calcule la somme  $1 \times 1 \times 1 + 2 \times 2 \times 2 + 3 \times 3 \times 3 + \cdots + n \times n \times n$ (où *n* est un entier à demander à l'utilisateur).
- 3. Demande 10 nombres à l'utilisateur et affiche la position du plus grand de ces nombres. Par exemple, si les nombres sont 2, 3, 5, 10, 2, 1, 3, 3, 1, 5 alors le plus grand nombre est 10 et le programme renvoie la valeur 4 (car 10 est en quatrième position).
- 4. Construis un programme qui affiche tous les résultats de la table classique des multiplications (on affiche tous les produits  $i \times j$ ,  $i$  et  $j$  étant des entiers allant de 1 à 10).

### **Activité 3.**

Les algorithmes suivants ne font pas ce que l'on attend d'eux. Trouve les problèmes et corrige-les !

1. **But :** Le programme tire des cartes au hasard, il s'arrête lorsque la carte tirée est la dame de cœur ou le roi de cœur.

**Solution fausse :**

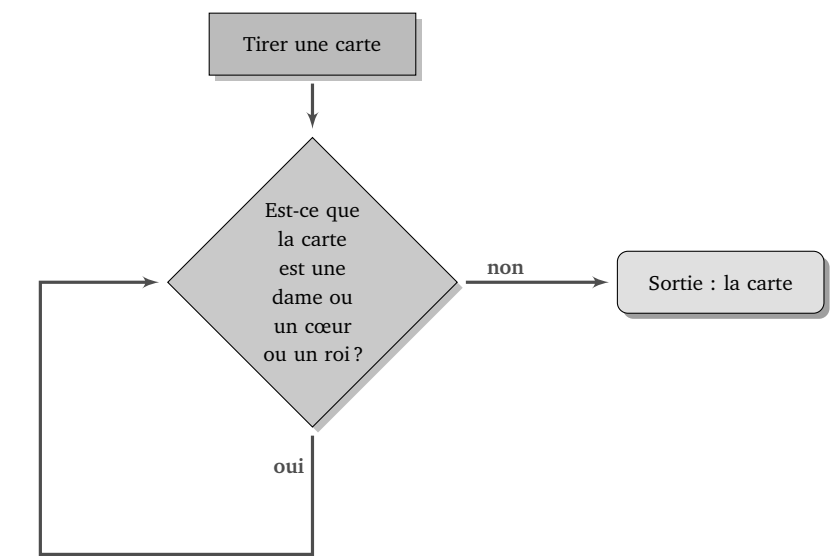

2. **But :** Le programme affiche la table de multiplication par 7 (c'est-à-dire les multiples de 7 inférieurs ou égaux à 70). **Solution fausse :**

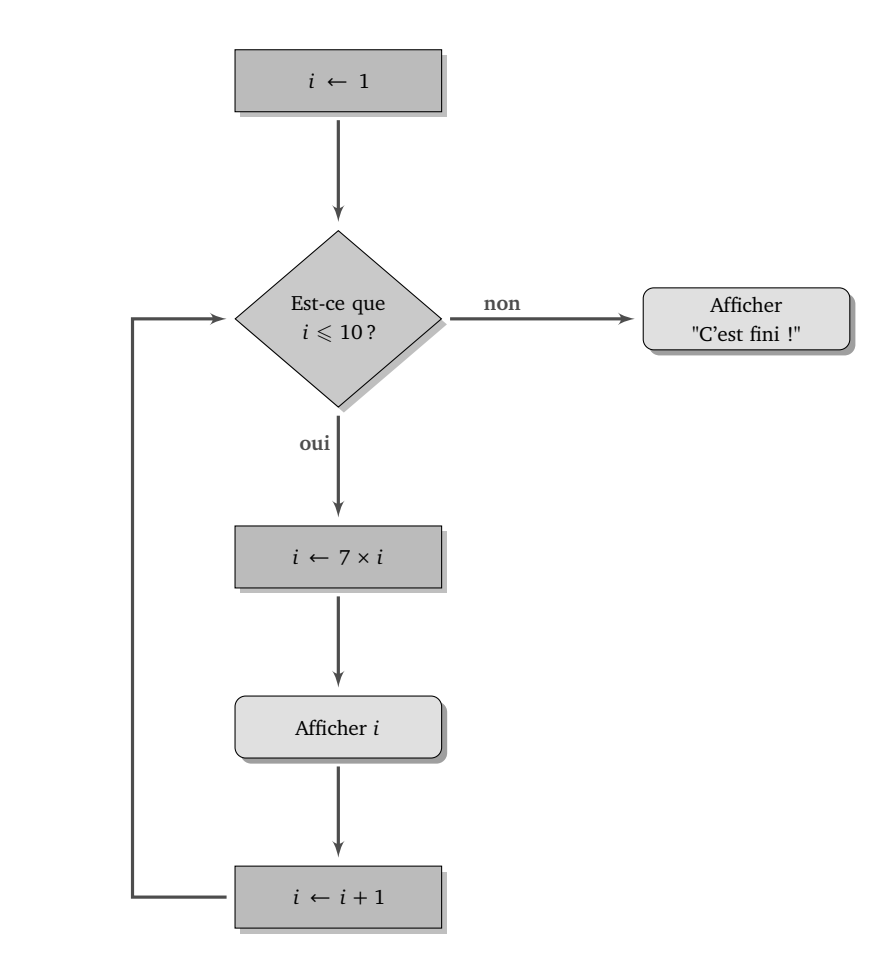

3. **But :** Le programme affiche les nombres pairs compris entre 2 et 100 : 2, 4, 6, 8, . . . , 100. **Solution fausse :**

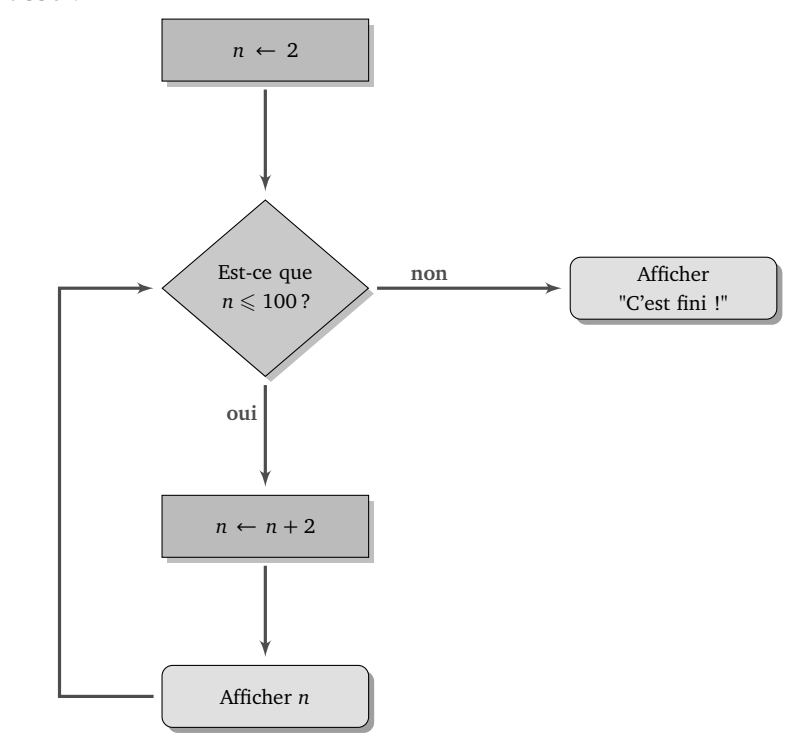

4. **But :** Le programme calcule le produit  $10 \times 9 \times 8 \times \cdots \times 2 \times 1$ . **Solution fausse :**

```
P \leftarrow 1n \leftarrow 10Tant que P \geq 1, faire :
   P \leftarrow P \times nn \leftarrow n-1Sortie : n
```
5. **But :** Une somme, au départ de 1000 €, rapporte chaque année 10 % d'intérêts (la somme d'argent est donc multipliée par 1,10 chaque année). On veut savoir au bout de combien d'années la somme placée dépasse 2000 €.

**Solution fausse :**

 $S \leftarrow 1000$  $n \leftarrow 0$ Tant que  $S \ge 2000$ , faire :  $S \leftarrow S \times 1, 10$  $n \leftarrow n + 1$ Sortie : *n* − 1

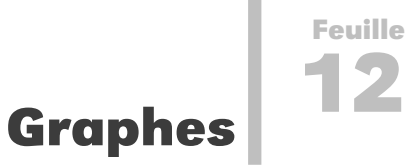

Un *graphe* du plan est un ensemble de points, appelés *sommets*, reliés par des lignes, appelées *arêtes*.

À gauche, voici un exemple de graphe, ayant 5 sommets et 8 arêtes (il y a un arête qui relie un sommet à lui-même). Attention : dans cette fiche deux arêtes n'ont pas le droit de se couper (voir les figures de droite).

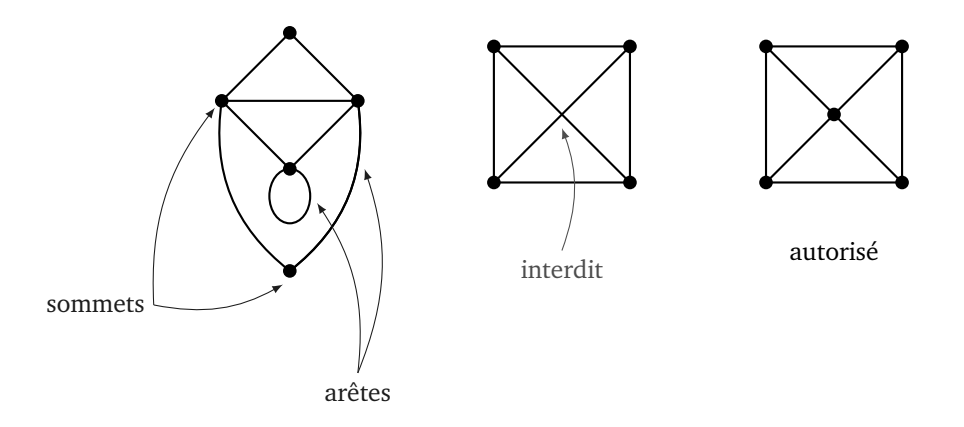

**Activité 1** (Le théorème des 4 couleurs)**.**

À une carte géographique, on associe un graphe de la façon suivante :

- pour chaque pays on crée un sommet en choisissant un point à l'intérieur du pays (par exemple la capitale) ;
- on relie deux sommets si les deux pays associés ont une frontière commune.

Voici un exemple avec une partie de l'Europe. Il y a un sommet pour la France (*F*), un pour l'Espagne (*E*), un pour le Portugal (*P*)... Le sommet *F* est relié au sommet *E* car la France et l'Espagne ont une frontière commune, le sommet *E* est relié au sommet *P* car l'Espagne et le Portugal ont une frontière commune, par contre les sommets *F* et *P* ne sont pas reliés car il n'y a pas de frontière entre la France et le Portugal.

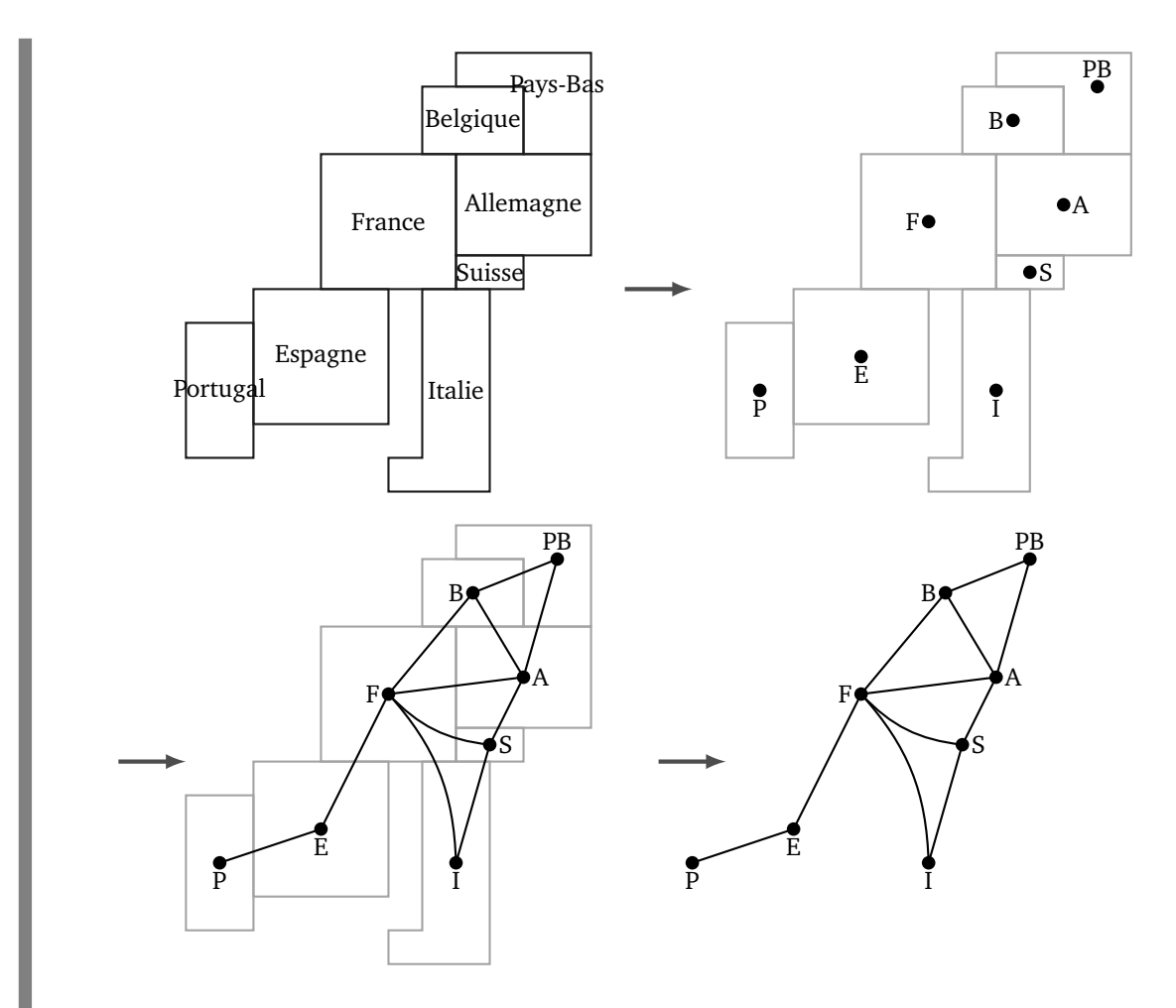

Voici un autre exemple. Il permet de mettre en évidence que si deux pays se touchent « par un coin », alors cela ne constitue pas une frontière commune.

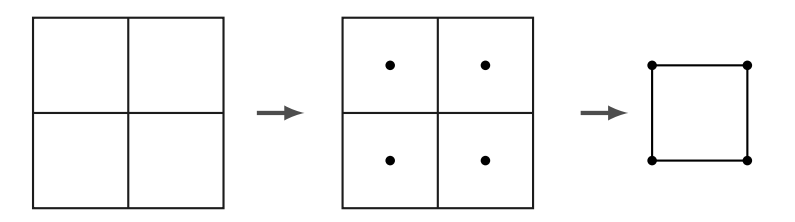

1. Trace le graphe associé aux cartes suivantes :

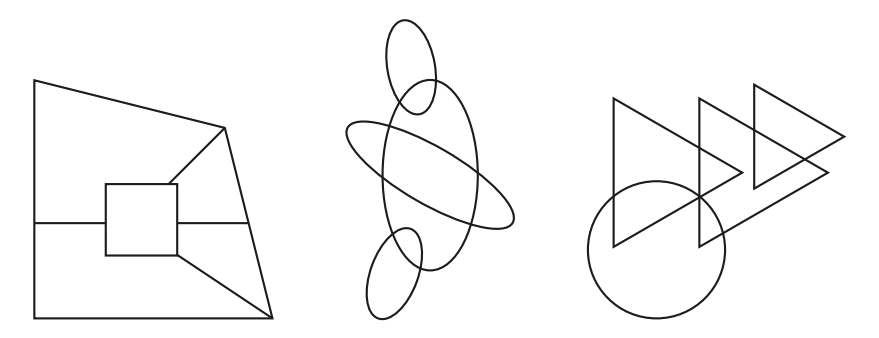

2. Pour chacun des graphes suivants, dessine une carte qui correspond.
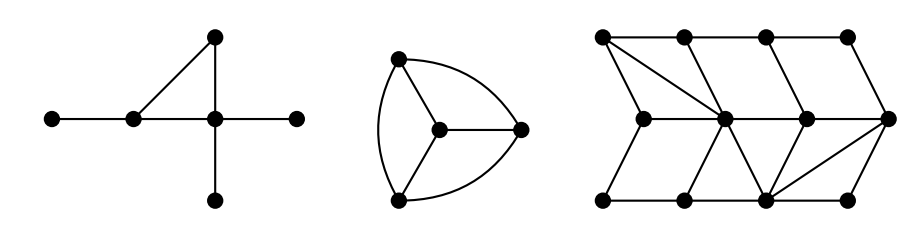

3. Voici l'énoncé du théorème des 4 couleurs :

*Il est toujours possible de colorier une carte avec seulement 4 couleurs différentes, de sorte que deux pays ayant une frontière commune ne soient pas coloriés de la même couleur.*

Voici un exemple sur la figure de gauche.

Par contre à droite, le coloriage a mal débuté, il ne sera pas possible de le terminer avec seulement 4 couleurs !

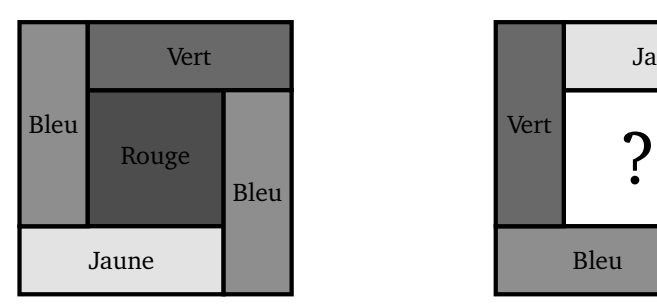

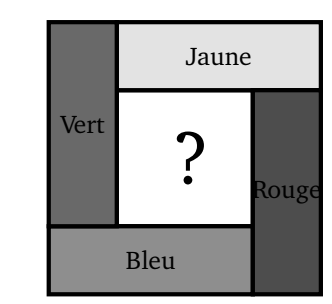

Colorie les cartes suivantes en utilisant seulement 4 couleurs et en respectant la règle de ne pas colorier deux pays voisins de la même couleur.

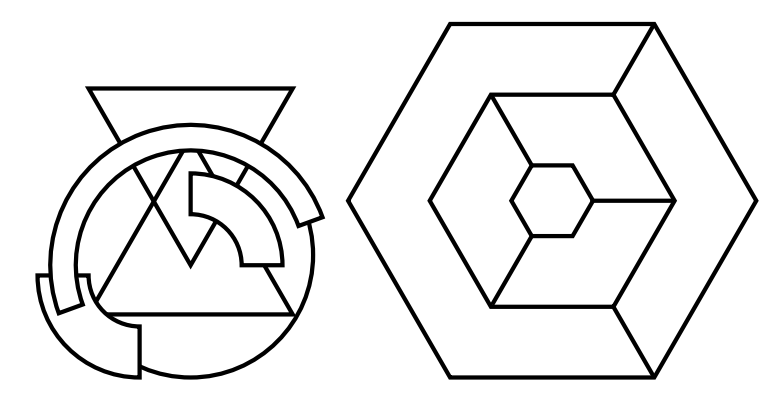

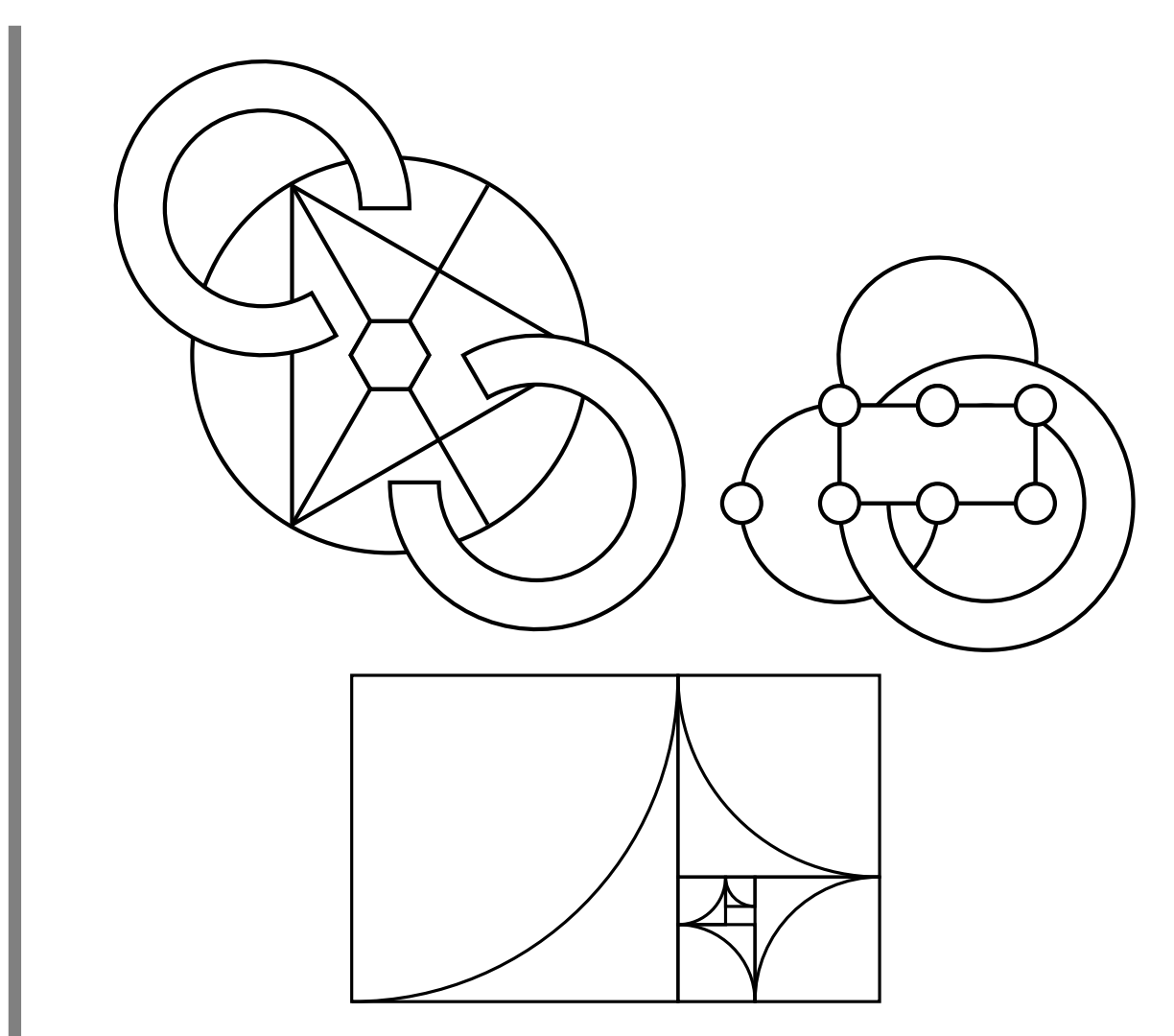

4. En termes de graphes, le théorème des 4 couleurs s'énonce ainsi :

*Il est toujours possible de colorier les sommets d'un graphe du plan avec seulement 4 couleurs différentes, de sorte que deux sommets reliés par une arête ne soient pas coloriés de la même couleur.*

Colorie les sommets des graphes suivants en utilisant seulement 4 couleurs.

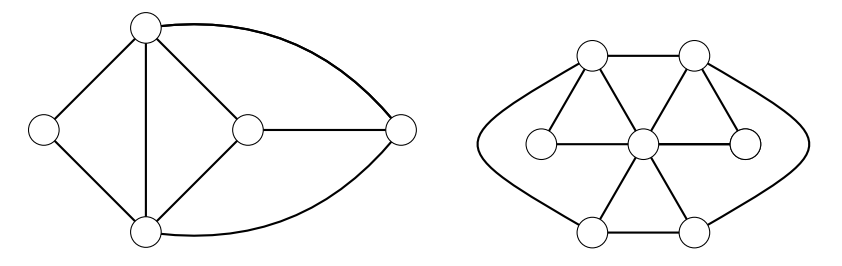

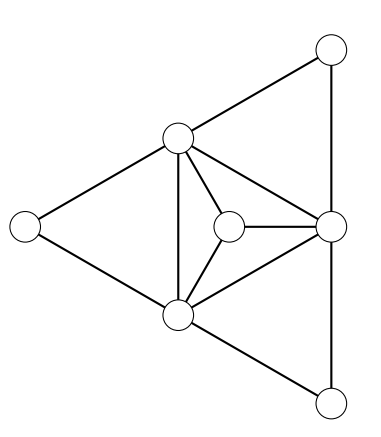

5. Construis un exemple (simple) de carte et de graphe qui ne peut pas être colorié avec seulement 3 couleurs. Prouve ton affirmation.

**Activité 2** (Parcours d'un graphe)**.**

On considère des villes reliées par des routes. Chaque ville est représentée par un sommet. Si une route relie deux villes, alors on trace une arête entre les deux sommets. De plus, sur cette arête on écrit la distance entre les deux villes (en km).

Voici par exemple le graphe de quelques villes de France :

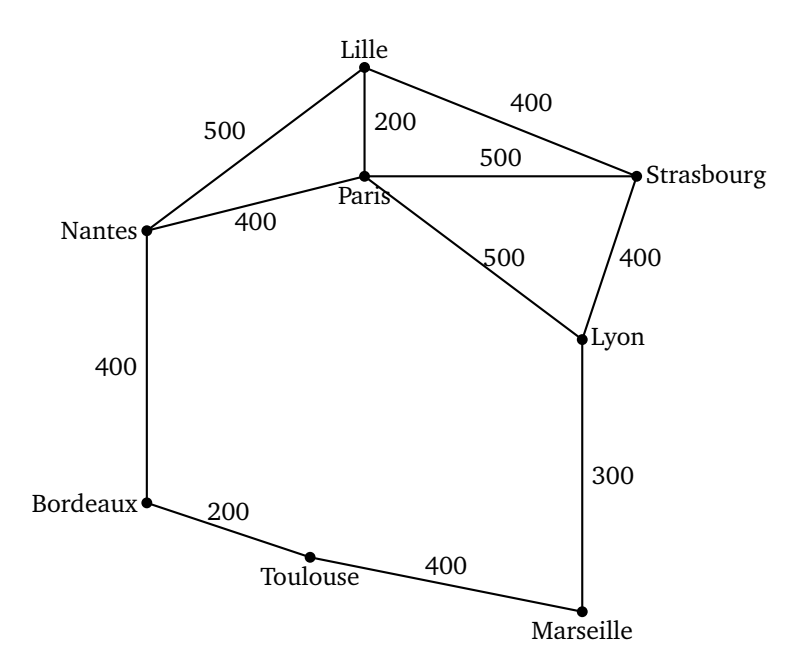

La distance de Lille à Paris est de 200 km. Si je veux aller de Lille à Marseille, je peux suivre la route : Lille - Paris - Lyon - Marseille pour un total de 1000 km, je peux aussi passer par Strasbourg (Lille - Strasbourg - Lyon - Marseille) pour un trajet plus long, avec un total de 1100 km. Je pourrais aussi trouver des trajets encore plus longs en passant par Nantes... (Note que ce n'est pas la longueur de l'arête qui donne la distance, mais bien le nombre associé à l'arête.)

2.

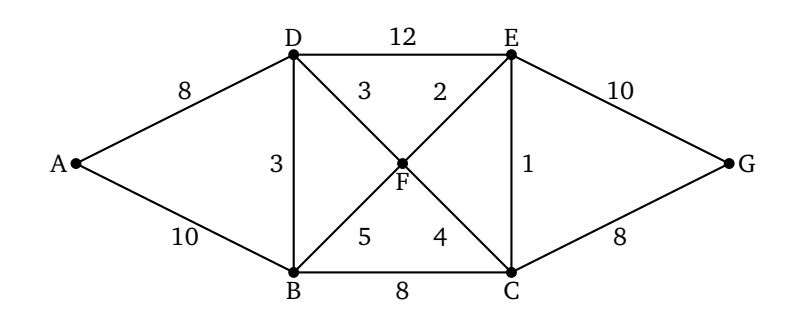

- (a) Trouve deux chemins qui vont de *A* à *G* pour une somme des distances inférieure à 25 km.
- (b) Il existe un chemin de *A* à *G* de seulement 22 km. Saurais-tu le trouver ?
- (c) Trouve un chemin qui part de *A* et revient à *A* et qui passe une unique fois par toutes les arêtes (mais pouvant passer plusieurs fois par le même sommet).

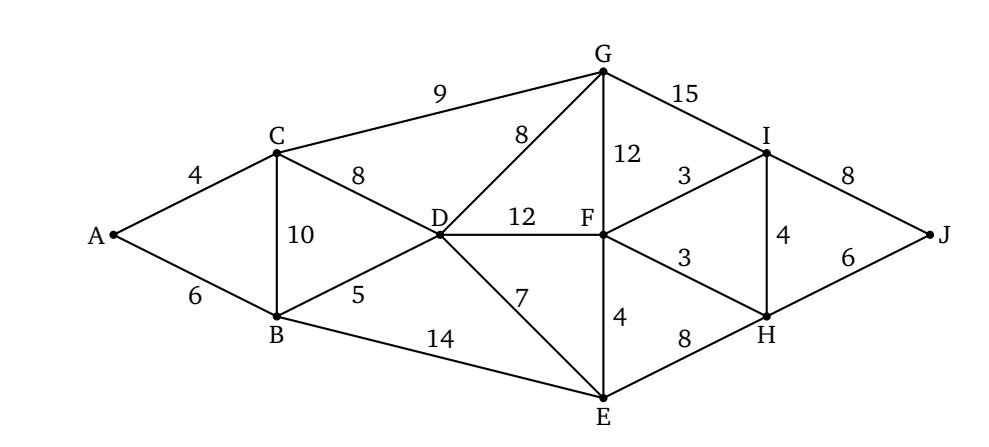

- (a) Trouve deux chemins qui vont de *A* à *J* pour une somme des distances inférieure à 34 km.
- (b) Il existe un chemin de *A* à *J* de seulement 31 km. Saurais-tu le trouver ?
- (c) Trouve un chemin qui part de *D* et arrive à *F* et qui passe une unique fois par toutes les arêtes (mais pouvant passer plusieurs fois par le même sommet).
- 3. Montre que pour le graphe suivant, il n'est pas possible de trouver un chemin qui part de *A*, revient à *A*, et qui parcourt une unique fois toutes les arêtes. Pour t'aider à justifier, compte le nombre d'arêtes qui partent de chaque sommet.

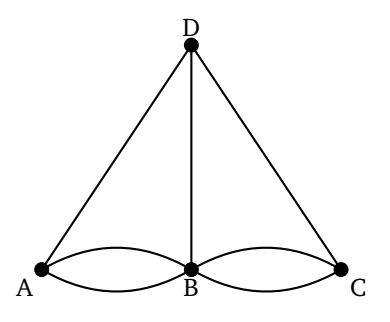

**Activité 3** (Caractéristique d'Euler)**.**

Pour un graphe du plan, on compte le nombre de sommets (*S*), le nombre d'arêtes (*A*) ainsi que

le nombre de faces (*F*). Les *faces* sont les parties du plan à l'intérieur du graphe. Par exemple, pour ce graphe il y a  $S = 4$  sommets,  $A = 5$  arêtes, et  $F = 2$  faces.

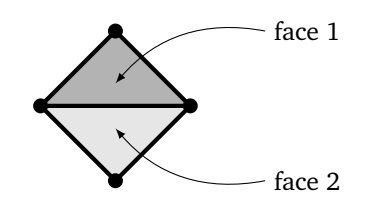

1. Pour chacun des graphes suivants calcule *A*, *S* et *F*.

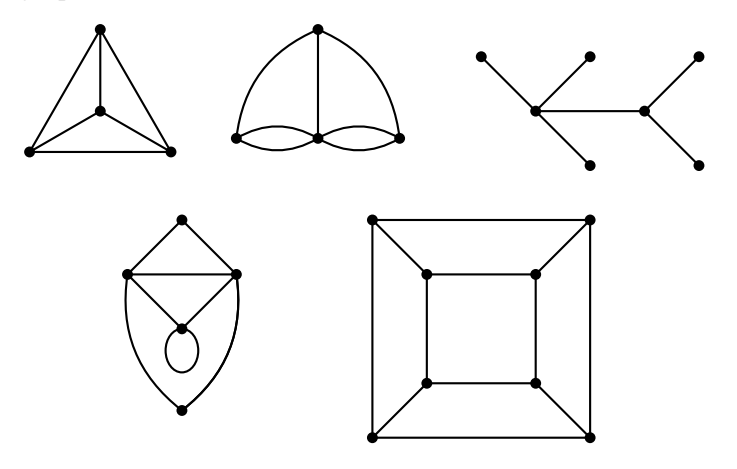

2. La formule d'Euler est une relation qui affirme que *S* − *A*+ *F* a toujours la même valeur, quel que soit le graphe du plan. Trouve cette valeur en te basant sur les exemples précédents :

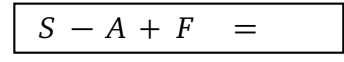

#### **Activité 4** (Arbre binaire)**.**

Un homme a 0, 1 ou 2 enfants. Ses enfants (s'il en a) ont eux aussi 0, 1 ou 2 enfants. On représente la situation par un graphe, comme un arbre généalogique.

Par exemple de gauche à droite : nous avons l'homme sans enfant, l'homme avec un seul enfant et deux petits-enfants puis l'homme avec deux enfants (le premier (à gauche) sans enfant, le second (à droite) avec deux enfants).

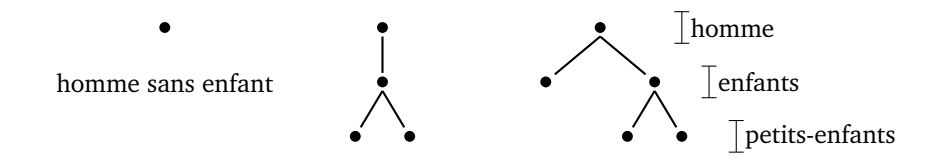

- 1. Représente toutes les situations possibles pour trois générations.
- 2. L'homme ayant 2 enfants, a-t-il plus de chance d'avoir 0, 1, 2, 3 ou 4 petits-enfants ? (On supposera que toutes les situations se produisent avec la même probabilité.)

**Feuille 13**

# **Bases de données**

#### **Première partie. La bibliothèque.**

Voici les tables qui contiennent les informations sur les livres, les lecteurs et les emprunts d'une bibliothèque.

#### **Table 1 : Livres**

*Titre avec année de parution.*

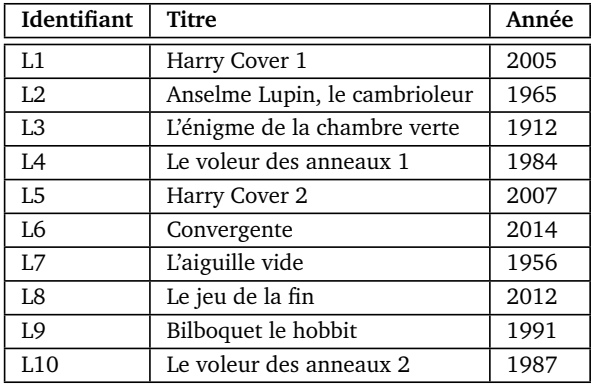

#### **Table 2 : Auteurs**

*Nom et année de naissance.*

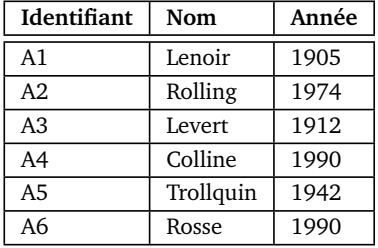

#### **Table 4 : Livres–Auteurs**

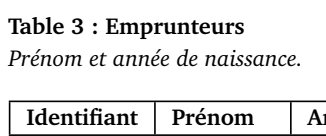

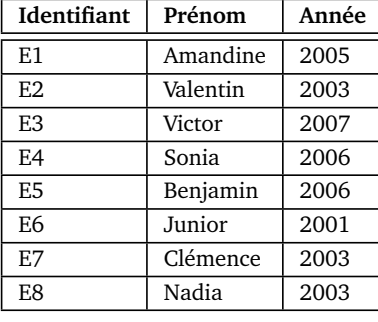

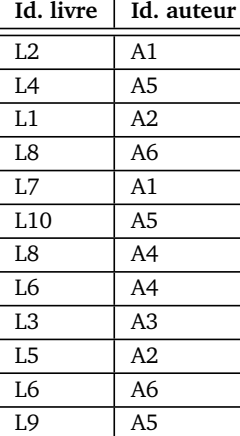

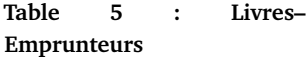

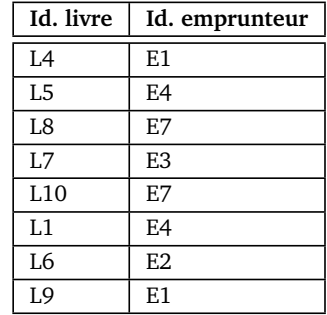

## **Activité 1.**

*Dans cet exercice on utilise seulement les tables 1, 2 et 3.*

1. Quel est le titre du livre paru en dernier ?

- 2. Quels sont les livres parus à 100 ans d'écart ?
- 3. Combien de livres ont été publiés après 1980 ?
- 4. Quel est l'identifiant de l'auteur né juste après Trollquin ?
- 5. Quel est le prénom de l'emprunteur le plus jeune.
- 6. Quels sont les prénoms des emprunteurs nés après 2004, classés par ordre alphabétique ?
- 7. Quels sont les emprunteurs filles, classées par âge croissant ?

#### **Activité 2.**

*Dans cet exercice on utilise aussi les tables 4 et 5.*

- La première ligne de la table 4 signifie que le livre « L2 » a pour auteur « A1 ». Un livre peut avoir plusieurs auteurs, et un auteur peut écrire plusieurs livres.
- La première ligne de la table 5 signifie que le livre « L4 » est emprunté par « E1 ». Un livre ne peut être emprunté que par une personne, mais il est possible d'emprunter plusieurs livres !
- 1. Quel est le nom de l'auteur du livre « L7 » ?
- 2. Quel est le titre du livre écrit par « Levert » ?
- 3. Combien de livres a écrit « Trollquin » ?
- 4. Quels livres ont plusieurs auteurs ?
- 5. Quels livres a empruntés Amandine (classés par ordre ordre alphabétique du titre) ?
- 6. Quels livres ne sont pas empruntés (classés par date de parution) ?
- 7. Qui est fan d'Harry Cover ?
- 8. Qui a emprunté le livre le plus récent ?
- 9. Classe les emprunteurs, en commençant par celui qui a le plus de livres, si deux personnes ont emprunté le même nombre de livres, commence par le plus jeune.

## **Activité 3.**

On utilise un langage spécifique pour obtenir des réponses à partir des tables. Par exemple la requête :

sélectionner Titre dans la table Livres renvoie toute la colonne *Titre* de la table *Livres*.

1. Écris le résultat de la requête :

sélectionner Nom dans la table Auteurs

2. Écris le résultat de la requête dans laquelle on impose une condition :

sélectionner Prénom dans la table Emprunteurs avec  $Année \geqslant 2005$ 

3. Écris le résultat de la requête dans laquelle on demande de trier les résultats :

sélectionner Titre dans la table Livres avec Année  $\leqslant$  1980 trier par ordre alphabétique

## **Seconde partie. Le cinéma.**

Voici les tables qui contiennent les informations sur l'activité d'un cinéma : films, salles, horaires et séances.

#### **Table 1 : Films**

*Titre et durée (en minutes).*

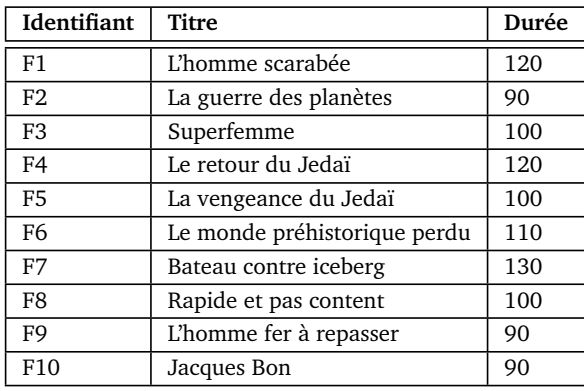

**Table 2 : Salles**

*Salle avec le nombre de personnes qu'elle peut accueillir.*

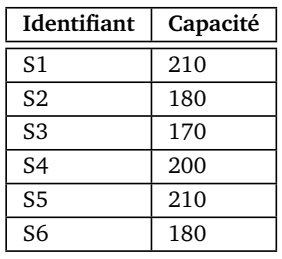

#### **Table 4 : Séances**

*Une séance est définie par un créneau, une salle et un film*

#### **Table 3 : Créneaux**

*Jour et heure d'ouverture.*

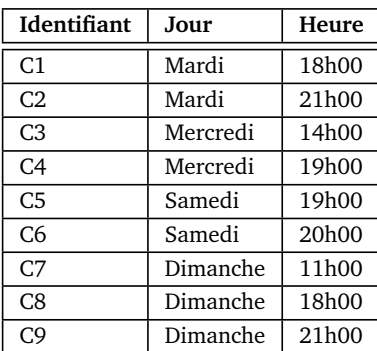

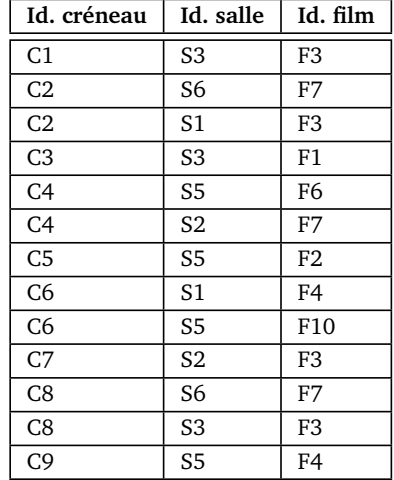

Voici, par exemple, ce que signifie la première ligne de la table 4 : le mardi à 18h00 (créneau C1) dans la salle 3 (salle S3) est projeté le film « Superfemme » (film F3).

## **Activité 4.**

À l'aide des tables ci-dessus, réponds aux questions suivantes :

- 1. Quels jours passe le film « Bateau contre iceberg » ?
- 2. Quels sont les films projetés le mercredi ?
- 3. Quel est le film le plus long passant à 19h00 ?
- 4. Quelle salle n'est jamais utilisée ?
- 5. Quel film est projeté le plus souvent ?
- 6. Quels films sont projetés le samedi et le dimanche (classés par ordre alphabétique du titre) ?
- 7. Quels films ne sont pas projetés (classés par ordre alphabétique inverse de leur titre) ?

## **Activité 5.**

- 1. Écris le résultat de la requête qui renvoie deux colonnes :
	- sélectionner Jour et Heure dans la table Créneaux avec  $Heure = 21h00$
- 2. Écris le résultat de la requête qui renvoie deux colonnes :

sélectionner Identifiant et Capacité dans la table Salles trier par ordre croissant de Capacité

- 3. Écris une requête (ainsi que le résultat) qui permet de sélectionner les films et leur durée, classés par durée croissante.
- 4. Écris une requête (ainsi que le résultat) qui permet de sélectionner l'identifiant et la capacité des salles pouvant accueillir au moins 200 personnes.

## **Activité 6.**

- 1. Complète la table 4 pour ajouter une séance : le film « La vengeance du Jedaï » dans la salle 6 dimanche à 11h00.
- 2. Complète la table 4 pour ajouter une séance : le film « Le monde préhistorique perdu » dans la salle 3 mardi à 21h00.
- 3. Complète la table 1 et la table 4 pour ajouter la projection du film « Avatariendutou » d'une durée de 1h40 le samedi à 20h00 en salle 7.

## **Pixels Feuille 14**

Un *pixel* est le plus petit élément qui compose une image ou un écran. Il peut être noir, blanc ou en couleur.

## **Activité 1.**

La *taille* d'un écran ou d'une image est la donnée de sa largeur et de sa hauteur, exprimées en pixels, que l'on écrit sous la forme : largeur × hauteur. Le *rapport d'image*, c'est le quotient de la largeur par la hauteur :

rapport d'image = 
$$
\frac{\text{largeur}}{\text{hauteur}}.
$$

hauteur Par exemple, si un écran est de taille 1024 × 768, cela signifie que chaque ligne contient 1 024 pixels et que chaque colonne contient 728 pixels. Le rapport d'image est

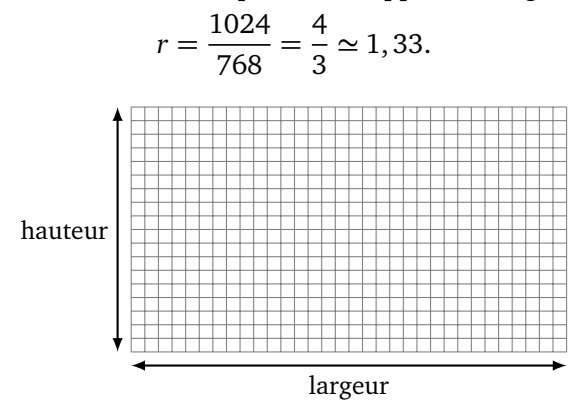

1. Complète le tableau suivant qui répertorie des tailles d'écrans ou d'images classiques.

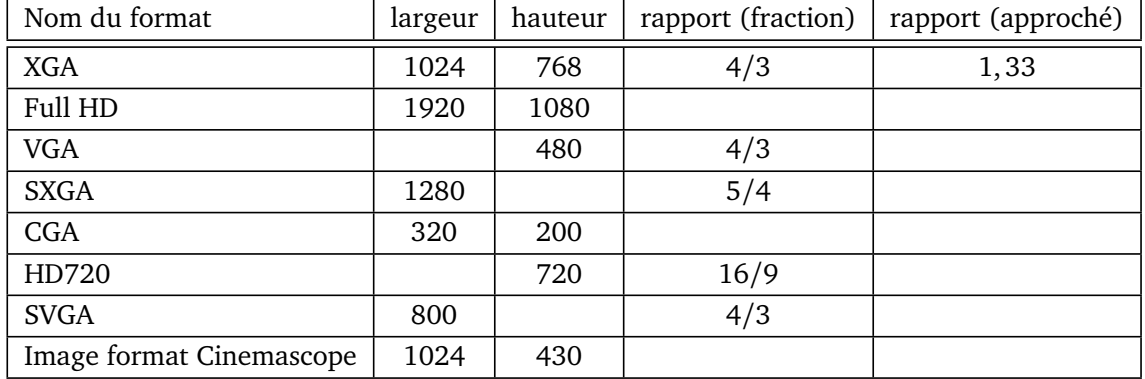

2. Reporte les tailles du tableau précédent sur un même graphique. Chaque taille sera représentée par un point, avec en abscisse la largeur et en ordonnée la hauteur. Comment reconnaît-on sur ce graphique les écrans qui ont le même rapport d'image ?

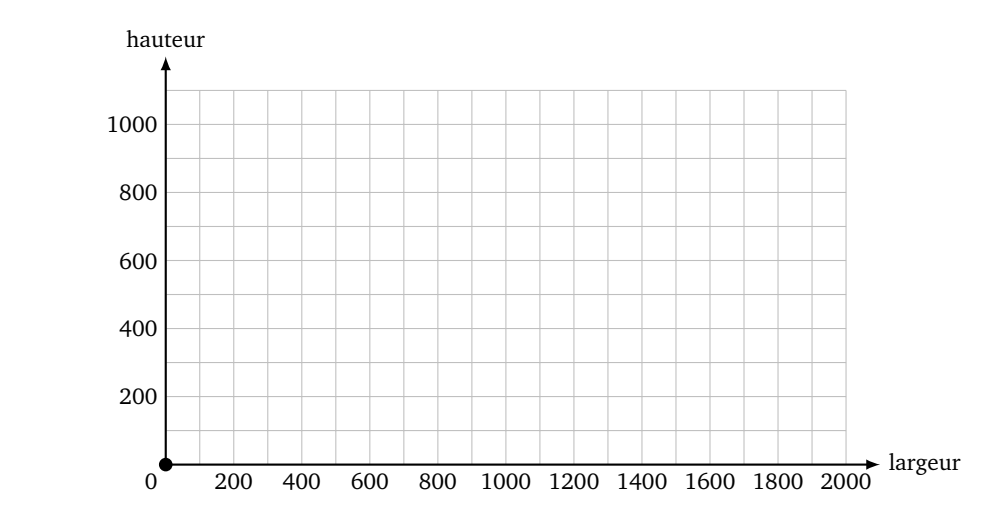

*Le reste de cette fiche est consacré au tracé d'une droite sur un écran composé de pixels en utilisant l'algorithme de Bresenham.*

Nous allons voir quels pixels il faut colorier pour représenter un segment qui relie le point *A*(0,0) au point *B*(*a*, *b*). On se place dans la situation où le segment est « plus horizontal que vertical » (c'est-à-dire  $a \ge b \ge 0$ ). Un pixel est représenté par un petit carré. On repère un pixel par les coordonnées de son centre.

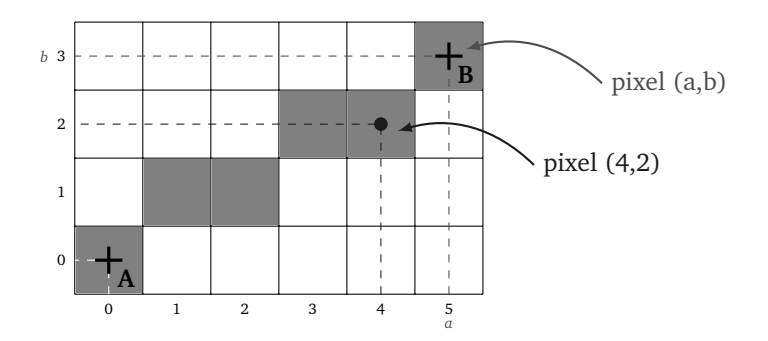

**Activité 2** (Algorithme de Bresenham graphique)**.**

- 1. Sur les dessins suivants, trace au crayon fin le segment [*AB*]. Colorie en gris clair tous les pixels traversés par ce segment.
	- Premier segment :  $A = (0, 0), B_1 = (6, 2)$ .
	- Deuxième segment :  $A = (0, 0), B_2 = (9, 5)$ .
	- Troisième segment :  $A = (0, 0), B_3 = (14, 4)$ .

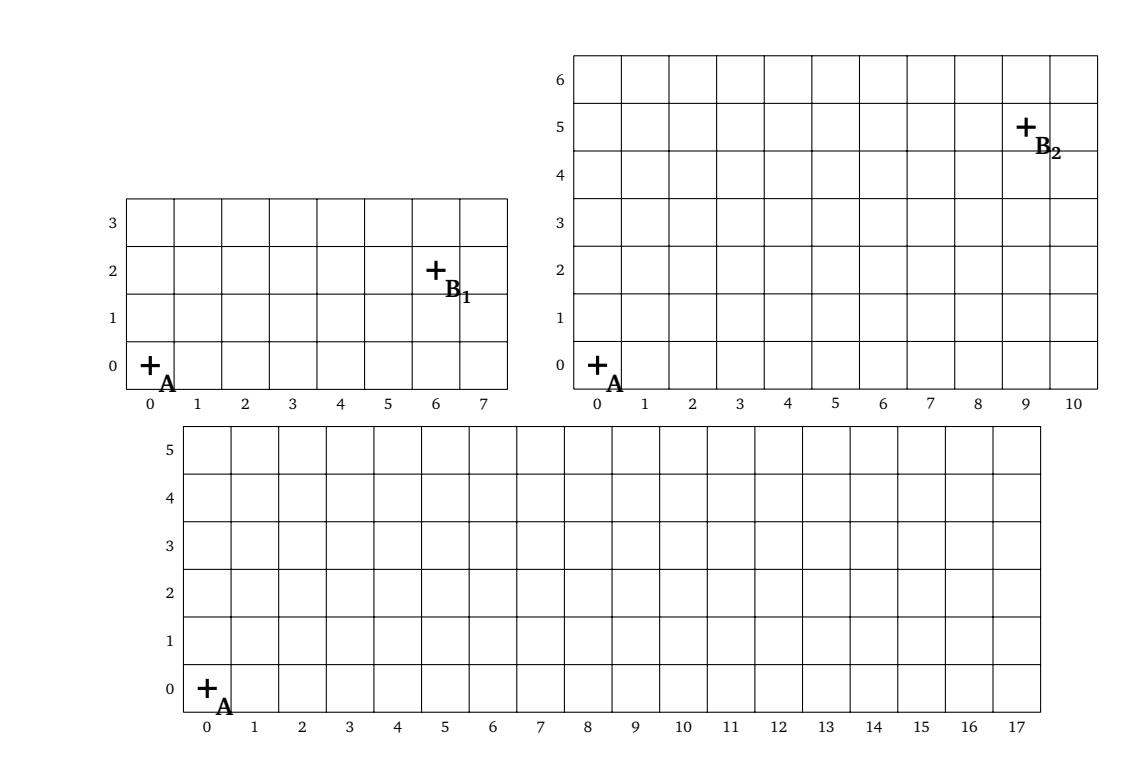

- 2. Nous allons découvrir une nouvelle façon de représenter le segment [*AB*] en introduisant les règles suivantes :
	- **Règle a.** Le pixel colorié doit être traversé par le segment [*AB*].
	- **Règle b.** Chaque colonne doit contenir exactement un pixel colorié.
	- **Règle c.** En suivant le segment, on ne peut monter (ou descendre) que d'un pixel colorié à la fois.

Ces règles sont illustrées ci-dessous :

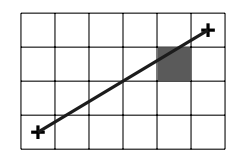

**Règle a. respectée.**

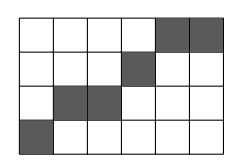

**Règle c. respectée.**

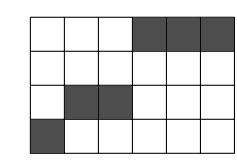

**Règle a. non respectée. Règle b. non respectée.**

**Règle c. non respectée.**

(a) Reprends les trois exemples de la question précédente en appliquant ces trois règles.

**Règle b. respectée.**

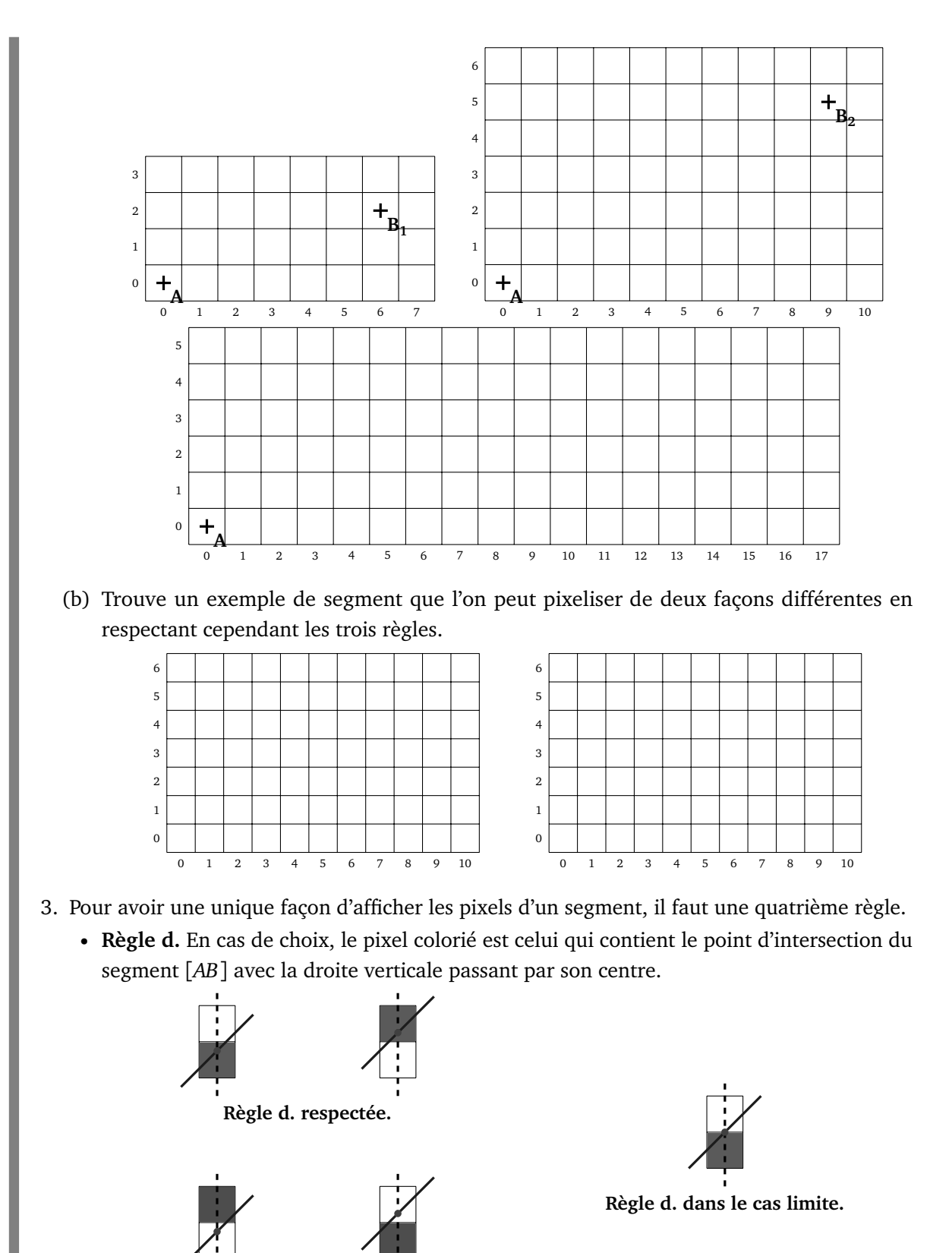

**Ajout à la règle d.** Dans le cas où l'intersection est située exactement sur le bord des deux pixels, on choisit celui du bas.

**Règle d. non respectée.**

En fait, la règle **d** contient, à elle toute seule, les trois autres règles **a**, **b** et **c**. La règle **d** est naturelle : elle stipule que si, sur une même colonne, le segment [*AB*] coupe deux pixels, alors il faut colorier celui qui contient la plus grande portion du segment [*AB*].

Colorie les pixels qui permettent de représenter le segment [*AB*] en respectant les quatre règles.

- Premier segment :  $A = (0, 0), B_1 = (4, 3)$ .
- Deuxième segment :  $A = (0, 0), B_2 = (9, 6)$ .
- Troisième segment :  $A = (0, 0), B_3 = (10, 7)$ .

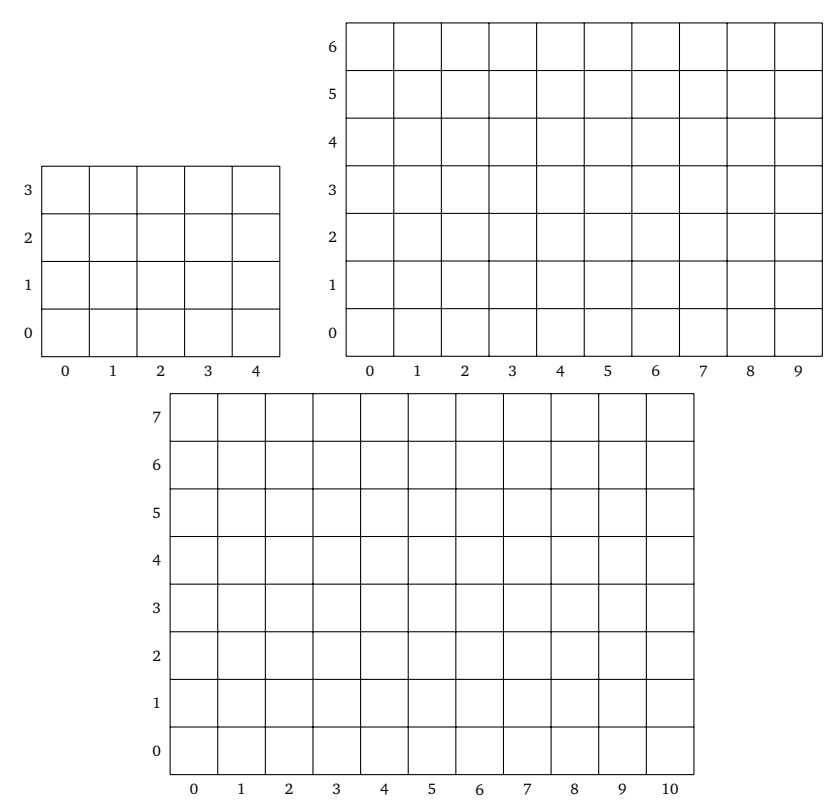

**Activité 3** (Algorithme de Bresenham à l'aide de réels)**.** Une équation de la droite qui passe par *A*(0, 0) et *B*(*a*, *b*) est

$$
y = cx
$$
 où  $c = \frac{b}{a}$ .

L'équation permet de calculer les coordonnées des points de la droite. Quelle est l'ordonnée *y* du point d'abscisse *x* qui se trouve sur cette droite ? C'est tout simplement  $y = cx$  !

#### **Exemple.**

*A*(0,0) et *B*(8,2). Alors  $c = \frac{2}{8} = \frac{1}{4} = 0,25$ . On veut savoir quel point de la droite (*AB*) de coordonnées  $(x, y)$  a pour abscisse  $x = 3$ . On calcule  $y = cx$  :  $y = 0, 25 \times 3 = 0, 75$ . Le point cherché est donc le point de coordonnées (3; 0, 75).

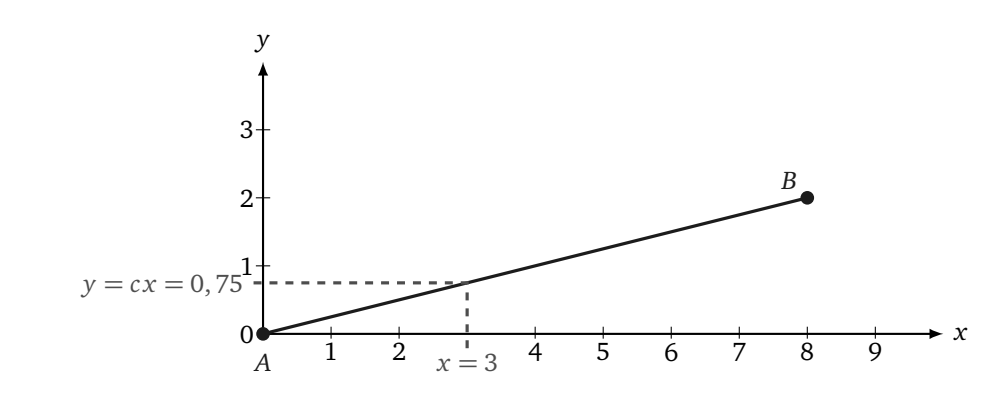

- 1. On fixe *A*(0, 0) et *B*(10, 6).
	- (a) Calcule le coefficient *c* et donne l'équation de la droite (*AB*).
	- (b) Quel point  $P_1$  de la droite (AB) a pour abscisse  $x = 3$ ?
	- (c) Quel point  $P_2$  de la droite (*AB*) a pour abscisse  $x = 4, 6$ ?
	- (d) Trace la droite  $(AB)$  et place les points  $P_1$  et  $P_2$ .
- 2. Les coordonnées des pixels sont des entiers et non des réels. Pour approcher un réel par un entier, on utilise la fonction « arrondi ». L'*arrondi* d'un réel, c'est l'entier le plus proche du réel. Par exemple :
	- l'arrondi de  $x = 2, 7$  est 3 (car 3 est l'entier le plus proche de 2,7);
	- l'arrondi de  $x = 4, 2$  est 4;
	- si le réel est exactement entre deux entiers, par exemple  $x = 6, 5$ , alors on choisit l'entier le plus petit : arrondi $(6, 5) = 6$ .

$$
\begin{array}{cccccccc}\n0 & 1 & 2 & 3 & 4 & 5 & 6 & 7 & 8 & 9 \\
 & & & & & & & \\
2,7 & 4,2 & 6,5 & & & & \\
\end{array}
$$

Calcule les arrondis des nombres suivants :

1,3 7,8 10,45 45,076 
$$
\frac{7}{3}
$$
  $\frac{3}{8}$  5,8×7 1,3×2,4

3. Les pixels qui représentent le segment [*AB*] sont les pixels de coordonnées (*i*, *j*) où

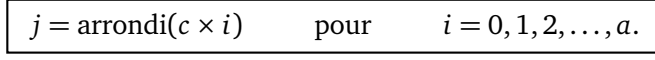

On colorie donc pour chaque abscisse (ou colonne) *i* entre 0 et *a*, un seul pixel d'ordonnée *j*.

(a) Pour  $c = 0, 7$ , quel pixel faut-il colorier pour la colonne  $i = 4$ ? Et pour la colonne  $i = 5$ ? Et pour  $i = 6$ ?

- (b) Pour  $B = (5, 3)$ , calcule *c*. Calcule  $j = \text{arrondi}(c \times i)$  pour  $i = 0$ , puis  $i = 1, i = 2,..., i = 5$ , c'est-à-dire calcule arrondi $(c \times 0)$ , arrondi $(c \times 1)$ , arrondi $(c \times 2)$ ... Colorie les pixels  $(i, j)$ correspondants.
- (c) Pour *B* = (10, 7) colorie les pixels représentant le segment [*A*, *B*]. Compare avec l'exercice précédent.

*Dans l'exercice précédent, les calculs sont faits en utilisant des nombres réels. Lorsqu'il faut afficher beaucoup de segments, cette méthode est trop lente. Une méthode plus rapide est d'utiliser uniquement des entiers. C'est le véritable algorithme de Bresenham !*

**Activité 4** (Algorithme de Bresenham avec des entiers)**.**

Voici comment les ordinateurs tracent le segment allant de  $A(0,0)$  à  $B(a, b)$ , où  $a \geq b$  sont des entiers positifs. Les calculs se font uniquement avec des nombres entiers.

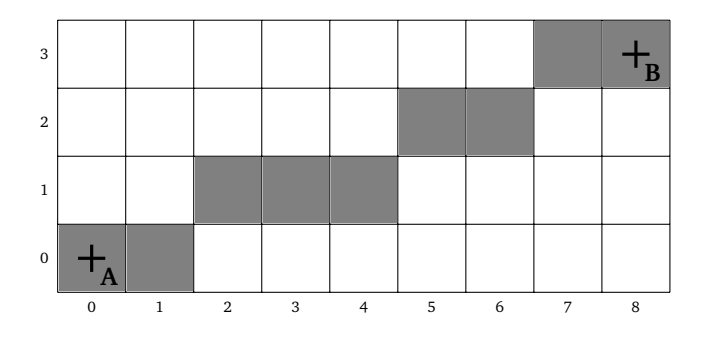

On commence par définir deux valeurs fixes :

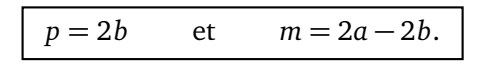

On initialise une variable *d* à

$$
d=2b-a.
$$

On va ensuite faire varier la valeur de *d* et on affichera les pixels selon le signe de *d* ; *p* servira à augmenter *d* lorsque *d* est négatif ; *m* servira à diminuer *d* lorsque *d* est positif.

On commence en coloriant le pixel (0, 0) (celui du point *A*), on initialise la variable *d* à *d* = 2*b*−*a*, puis on répète le processus suivant :

• Si  $d \leq 0$  :

- on colorie le pixel à droite (à l'est) de l'actuel sans changer de hauteur et on s'y déplace,
- puis on change la valeur de *d*, on l'augmente de *p*, c'est-à-dire : *d* ← *d* + *p*.
- Si  $d > 0$  :
	- on colorie le pixel en haut à droite (au nord-est) de l'actuel et on s'y déplace,
- puis on change la valeur de *d*, on la diminue de *m*, c'est-à-dire : *d* ← *d* − *m*. On s'arrête lorsque l'on atteint le point *B*.

Voici comment mettre en place l'algorithme. On écrit *d* dans la case déjà coloriée.

- Si *d* 6 0, le pixel suivant sera celui juste à droite et pour obtenir la nouvelle valeur de *d*, on lui ajoute *p*.
- Si *d >* 0, le pixel suivant sera celui au-dessus à droite et pour obtenir la nouvelle valeur de *d*, on lui retire *m*.

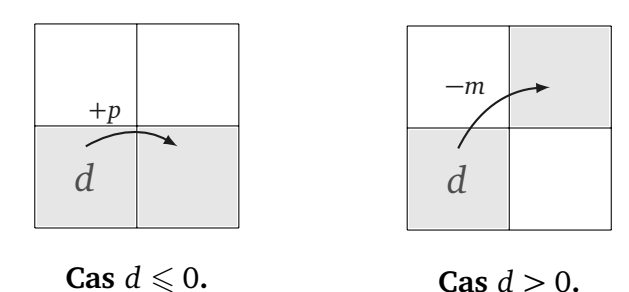

#### **Exemple.**

Traçons le segment de *A*(0, 0) à *B*(5, 3). On a donc *a* = 5, *b* = 3 puis

 $p = 2b = 6$  et  $m = 2a - 2b = 4$ .

• On place la valeur initiale  $d = 2b - a = 1$  dans le pixel (0,0). Comme *d* est positif le prochain pixel sera au-dessus à droite. On trace une flèche vers ce pixel avec −*m* sur la flèche, car on va calculer *d* − *m*.

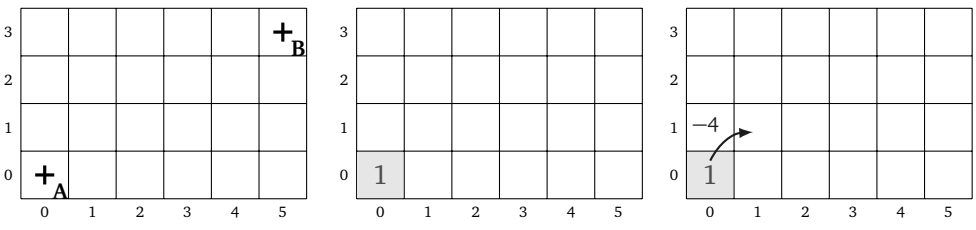

• Dans cette nouvelle case, on place *d* − *m* = 1 − 4 = −3. La valeur de *d* est donc négative, le prochain pixel sera juste à droite et on va calculer *d* + *p*.

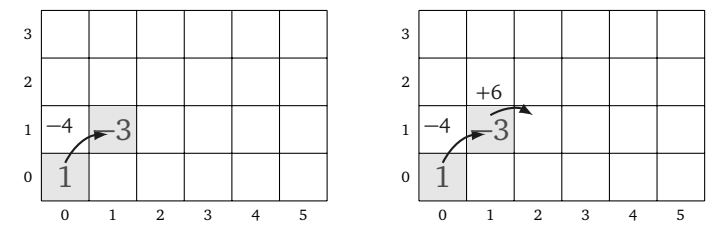

• Le nouveau *d* est donc *d* = −3 + 6 = +3. Le prochain pixel sera donc celui au nord-est et on va diminuer *d* en calculant *d* − *m*.

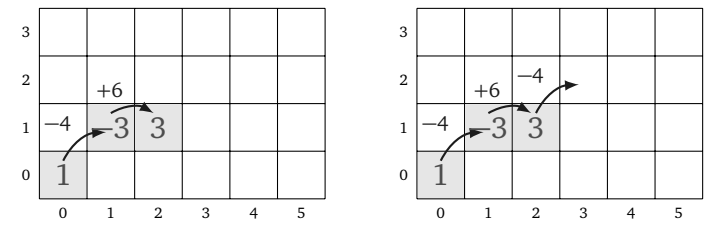

• On continue ainsi jusqu'au point *B*.

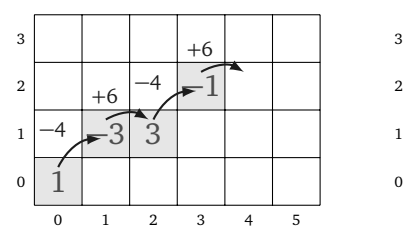

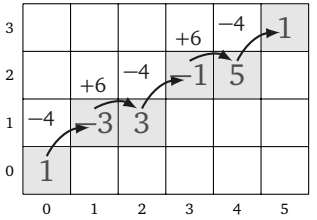

On colorie tous les pixels visités.

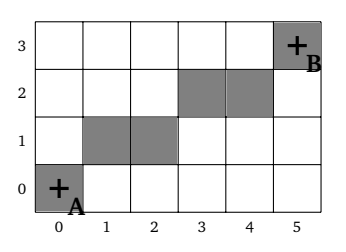

1. Utilise l'algorithme de Bresenham pour tracer les pixels du segment *A*(0, 0) à *B*(8, 3).

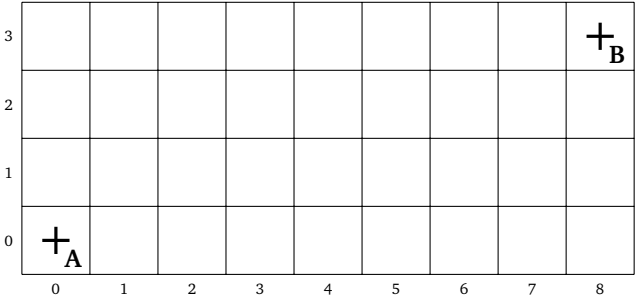

2. Même question avec *B*(7, 5).

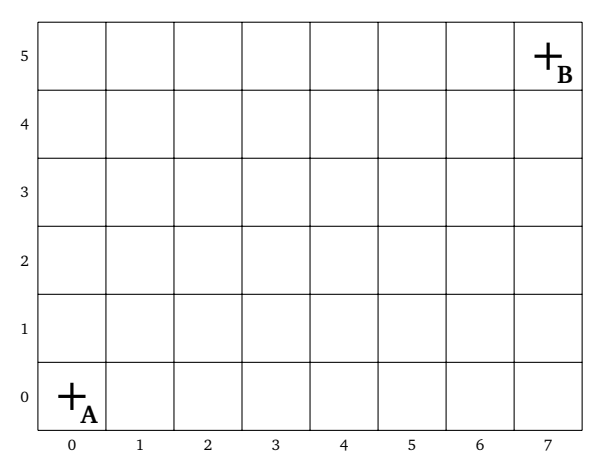

3. Même question avec *B*(13, 9).

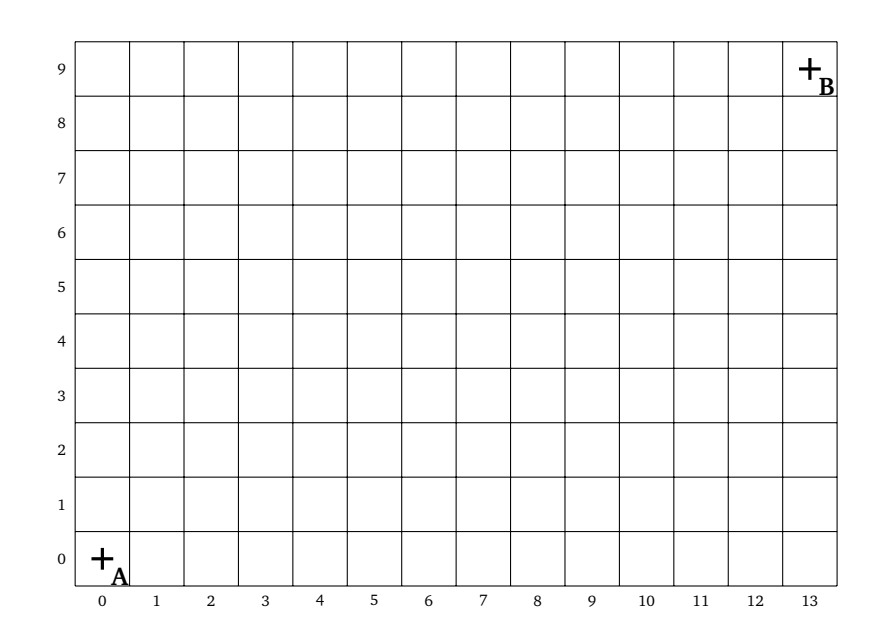

**Diviser pour régner**

**Feuille**

**15**

*Divide et impera* : divise et tu régneras ! Il s'agit de séparer un problème compliqué en plusieurs tâches simples, que l'on traite une à une ou bien en même temps.

**Activité 1** (L'attaque des zombies)**.**

- 1. Tu es le dernier humain dans une ville envahie par 127 zombies. Heureusement tu as concocté suffisamment d'antidotes pour tous les sauver. Il faut 5 minutes pour attraper un zombie, le ligoter, lui faire avaler l'antidote, qu'il redevienne un gentil humain et soit libéré. Au bout de combien de temps n'y aura-t-il plus de zombies ?
- 2. Tu as fabriqué 1024 boîtes d'antidotes. Malheureusement, tu te rends compte que l'une d'entre elles n'a pas la bonne formule et que son utilisation risque de compromettre ta mission. Heureusement, la mauvaise boîte pèse plus lourd que les autres. Pour la trouver, tu disposes d'une grande balance mais de très peu de temps. Combien de pesées sont nécessaires pour trouver la boîte recherchée ?

Sur la figure de gauche, on a placé le même poids sur le plateau de gauche et celui de droite : la balance est à l'équilibre. Sur la figure de droite, le poids sur le plateau de droite est plus lourd : la balance penche vers la droite.

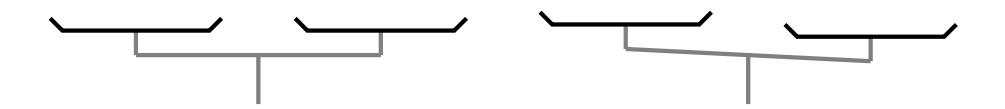

**Activité 2** (Le jeu des devinettes)**.**

Tu connais le jeu des devinettes : l'ordinateur tire au hasard un nombre entre 0 et 64. Le joueur propose un nombre et l'ordinateur répond « le nombre à trouver est plus grand » ou « le nombre à trouver est plus petit » jusqu'à ce que le joueur trouve le bon nombre.

J'adopte la stratégie suivante : je commence par proposer le nombre 32 (au milieu entre 0 et 64). Ensuite (si ce n'est pas le bon nombre), je propose ou bien le milieu entre 0 et 32 ou bien le milieu entre 32 et 64. Je recommence jusqu'à trouver le bon nombre.

- 1. Avec cette stratégie, quels sont les nombres pour lesquels je vais gagner en 2 propositions ? Et en 3 propositions ?
- 2. De combien de propositions aurais-je besoin au maximum ? Quels sont les nombres qui

nécessitent le maximum de propositions ?

3. Si je devais deviner un nombre entre 0 et 1024 avec le même principe, de combien de propositions aurais-je besoin au maximum ?

## **Activité 3** (Les balles de verre)**.**

Pour tester des balles faites avec un nouveau verre très solide, je les lance depuis les étages d'un gratte-ciel de 100 étages (numérotés de 1 à 100). Je veux savoir exactement à partir de quel étage ce type de balle se brise. Par exemple, si la balle ne se brise pas lorsqu'elle est lâchée du 17ème étage, je peux ensuite tenter de la lâcher depuis le 22ème, si elle se brise c'est que l'étage cherché est l'un des suivants : 18, 19, 20, 21 ou 22.

- 1. Si je dispose d'une seule balle. Il n'y a qu'une seule stratégie pour être sûr de déterminer à partir de quel étage la balle éclate. Quelle est cette stratégie ? Combien de fois dois-je lancer la balle dans le pire des cas ?
- 2. Si je dispose maintenant de deux balles parfaitement identiques. Lorsque la première est brisée, j'utilise la seconde. Cherche une stratégie qui permet de détecter exactement à partir de quel étage les balles se brisent. Trouve d'abord une stratégie qui utilise moins de 20 lâchers (quel que soit l'étage où les balles se brisent). Sauras-tu trouver une stratégie à moins de 18 lâchers ?

**Activité 4** (La multiplication fantastique de Karatsuba)**.**

#### **Première partie. La multiplication habituelle.**

Voici comment on calcule habituellement le produit de deux nombres à deux chiffres. Prenons par exemple  $75 \times 43$ :

- Tout d'abord, on écrit  $75 = 7 \times 10 + 5$  et  $43 = 4 \times 10 + 3$ .
- Ensuite on développe le produit :

 $75 \times 43 = (7 \times 10 + 5) \times (4 \times 10 + 3) = 7 \times 4 \times 100 + (7 \times 3 + 5 \times 4) \times 10 + 5 \times 3$ 

- Comptons le nombre de multiplications qu'il reste à faire. On ne va pas compter les multiplications du type  $\times$ 10 ou  $\times$ 100. En effet, multiplier un nombre par 10, 100, 1000... ne nécessite aucun effort. Par exemple 123 × 10 c'est 1230, il suffit de rajouter un zéro au nombre. Pour 123 × 100, on rajoute deux zéros.
- Au final, nous avons donc besoin de calculer  $7 \times 4$ ,  $7 \times 3$ ,  $5 \times 4$  et  $5 \times 3$ .
- La formule générale est :

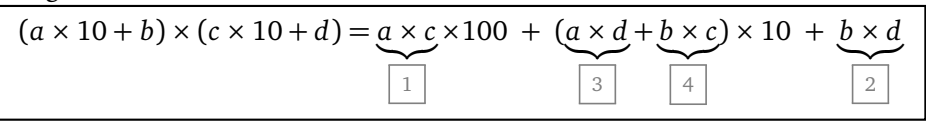

Conclusion : pour multiplier deux nombres ayant deux chiffres, il faut 4 multiplications de nombres à un seul chiffre (et quelques additions).

- 1. Termine les calculs précédents et vérifie à la calculatrice.
- 2. Utilise la formule précédente pour calculer  $14 \times 32$ ;  $23 \times 61$ ;  $85 \times 27$ .
- 3. Adapte la formule précédente pour transformer une multiplication de deux nombres à 4 chiffres en 4 multiplications de nombres à 2 chiffres : fais-le avec 1234×5041 en commençant par écrire  $1234 = 12 \times 100 + 34$  et  $5041 = 50 \times 100 + 41$ .

## **Seconde partie. La multiplication de Karatsuba.**

La méthode de Karatsuba est basée sur le fait que :

$$
(a+b)\times (c+d) = a\times c + b\times d + (a\times d + b\times c)
$$

et donc :

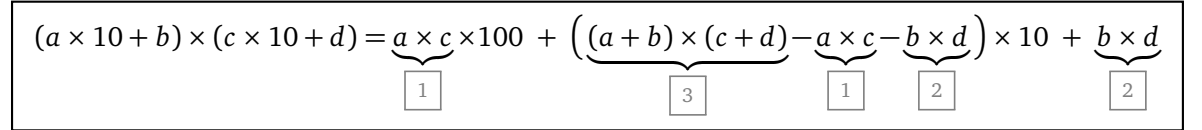

Bilan : il n'y a que 3 multiplications (plus simples) à effectuer :

 $1$  :  $a \times c$ 

- $2$  :  $b \times d$
- $| \, \cdot \, (a + b) \times (c + d)$

Ce qui permet de calculer sans multiplications supplémentaires :

 $\bullet$   $| \sigma \sigma | : (a + b) \times (c + d) - a \times c - b \times d$  (qui vaut donc  $a \times c + b \times d$ ).

Reprenons l'exemple de 75 × 43.

- Tout d'abord  $75 \times 43 = (7 \times 10 + 5) \times (4 \times 10 + 3)$ , on calcule donc :
- $1$  : 7  $\times$  4
- $2$  : 5  $\times$  3
- $\overline{3}$  : (7+5) × (4+3), on remarque que les entiers (somme d'entiers à 1 chiffre) pouvant intervenir dans cette multiplication sont compris entre 1 et 18 (ici  $12 \times 7$ ), il ne s'agit donc pas à proprement parler d'une multiplication à 1 chiffre (on continuera à dire « multiplication à 1 chiffre »)

• Ce qui donne sans multiplications supplémentaires  $|3|$ :  $(7+5) \times (4+3) - 7 \times 4 - 5 \times 3$ .

• Et ensuite :

$$
75 \times 43 = 7 \times 4 \times 100 + ((7+5) \times (4+3) - 7 \times 4 - 5 \times 3) \times 10 + 5 \times 3
$$

- 1. Termine les calculs précédents et vérifie avec la première partie.
- 2. Utilise la méthode de Karatsuba pour calculer 14 × 32 ; 23 × 61 ; 85 × 27.
- 3. Adapte la formule pour calculer  $1234 \times 5041$  à l'aide de 3 multiplications à 2 chiffres.

## **Troisième partie. Karatsuba itéré.**

Bien sûr, passer de 4 à 3 multiplications est un gain important lorsque qu'un ordinateur doit faire des millions de multiplications. Mais l'intérêt principal est d'itérer le processus lorsque l'on fait des calculs avec des grands nombres. Par exemple, pour multiplier deux nombres à 4 chiffres :

- avec la méthode habituelle :
- 1 multiplication à 4 chiffres  $\longrightarrow$  4 « multiplications à 2 chiffres »  $\longrightarrow$  4 × 4 « multiplications à 1 chiffre » Donc au total 16 « multiplications à 1 chiffre ».
- avec Karatsuba itéré :

1 multiplication à 4 chiffres  $→$  3 « multiplications à 2 chiffres »  $→$  3 × 3 « multiplications à 1 chiffre » Donc au total 9 « multiplications à 1 chiffre ».

1. Calcule 1234 × 5041 à l'aide de 9 « multiplications à 1 chiffre ».

- 2. Calcule 2019 × 1021 et 4107 × 6830.
- 3. Calcule si tu es courageux : 1020 6004 × 2301 3011.

## **Couleurs Feuille 16**

**Activité 1** (Perception des couleurs)**.**

La lumière est une onde. La couleur de la lumière dépend de sa longueur d'onde. Les longueurs d'onde visibles par l'œil humain vont de 400 à 700 nanomètres environ (un nanomètre c'est 0, 000 000 001 mètre).

380 400 420 440 460 480 500 520 540 560 580 600 620 640 660 680 700 720 740 760 780

- 1. Quelle couleur a pour longueur d'onde 510 nanomètres ? Et pour 600 nanomètres ?
- 2. Trouve une longueur d'onde possible pour le rouge, le jaune, le violet, le bleu, le bleu ciel.

**Activité 2** (Niveaux de gris)**.**

Une image en « noir et blanc » est en fait souvent composée de différents niveaux de gris.

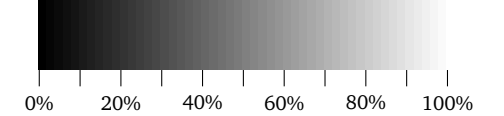

Il existe plusieurs façons de coder ce niveau de gris :

- par le pourcentage de blanc : 0% c'est le noir, 100% c'est le blanc ;
- par un nombre réel entre 0 et 1 : 0 c'est noir, 1 c'est blanc ;
- par un nombre entier entre 0 et 255 : 0 c'est noir, 255 c'est blanc.

Voici un exemple de conversion : 25% =  $\frac{25}{100}$  = 0, 25. Pour la conversion d'une représentation par un réel à une représentation par un entier, on multiplie par 256 (et pas par 255 !) et on prend l'entier le plus proche. Par exemple  $0, 25 \times 256 = 64$  (sauf 1 qui devient 255).

Parmi ces niveaux de gris, retenons uniquement le noir, le blanc et 7 niveaux intermédiaires.

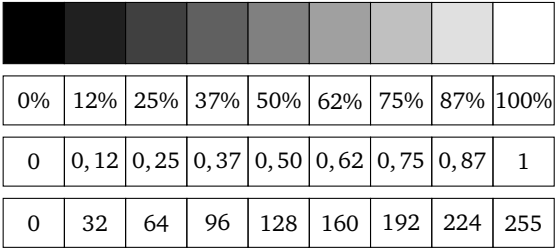

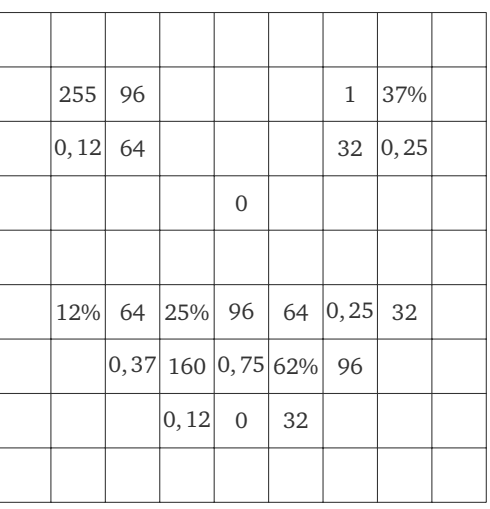

Colorie le dessin suivant avec le niveau de gris inscrit dans la case. Toutes les cases sans inscription sont à colorier en gris clair (0, 87 ou 87% ou 224).

**Activité 3** (Hexadécimal)**.**

Le système hexadécimal est une autre façon d'écrire les entiers. Cette écriture utilise 16 symboles :

0 1 2 3 4 5 6 7 8 9 *A B C D E F*

Pour différencier l'écriture hexadécimale de l'écriture décimale habituelle, on rajoute en indice « hex » à la fin de l'écriture. Le symbole *A*hex représente 10 en écriture décimale, le symbole *B*hex c'est 11 . . . jusqu'au symbole *F*hex qui représente 15.

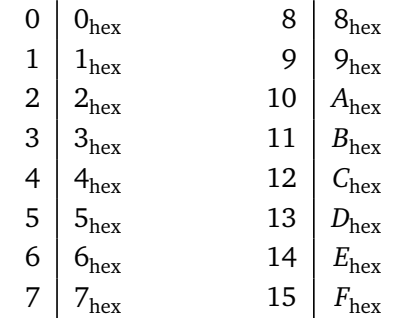

Nous allons apprendre à écrire tous les nombres de 0 à 255 en écriture hexadécimale. Tu vas voir que deux symboles suffisent !

1. **Hexadécimal vers décimal.**

Pour un nombre écrit avec deux symboles, la formule de conversion de l'écriture hexadécimale en écriture décimale est  $x y_{\text{hex}} = 16 \times x + y$ Exemples :

- $27_{\text{hex}} = 16 \times 2 + 7 = 39$ , •  $A3_{\text{hex}} = 16 \times 10 + 3 = 163$  (car  $A_{\text{hex}}$  représente 10),
- 
- $2F_{\text{hex}} = 16 \times 2 + 15 = 47$  (car  $F_{\text{hex}}$  représente 15).

Calcule la valeur décimale des nombres dont voici l'écriture hexadécimale :

*A*1hex 2*D*hex *AC*hex *CA*hex *B*0hex 21hex *F F*hex 80hex 10hex *AA*hex

## 2. **Décimal vers hexadécimal.**

Pour trouver l'écriture hexadécimale d'un entier *n* compris entre 0 et 255, on effectue la division euclidienne de *n* par  $16 : n = 16 \times q + r$  avec  $0 \le r < 16$ . L'écriture hexadécimale de *n* est alors  $qr_{\text{hex}}$ : le premier symbole est le quotient, le second le reste.

- Exemples :
- *n* = 55. On divise 55 par 16 : le quotient est 3, le reste est 7. L'écriture hexadécimale de 55 est donc  $37_{\text{hex}}$ .
- *n* = 44. On divise 44 par 16 : le quotient est 2, le reste est 12. L'écriture hexadécimale de 44 est donc 2*C*hex (car 12 s'écrit *C*hex.)

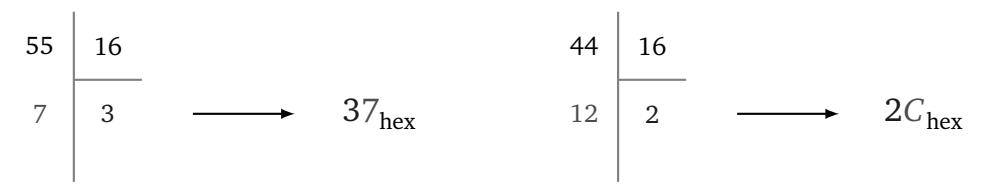

Calcule l'écriture hexadécimale des entiers :

14 33 74 61 171 186 197 208 221

Calcule et retient l'écriture hexadécimale de 32, 64, 128, 192, 255.

## **Activité 4.**

Le système de couleur RVB décrit une couleur à partir de trois nombres : un pour le niveau de rouge, un pour le niveau de vert et un pour le niveau de bleu. À partir du mélange des trois couleurs rouge, vert et bleu, on obtient les autres couleurs.

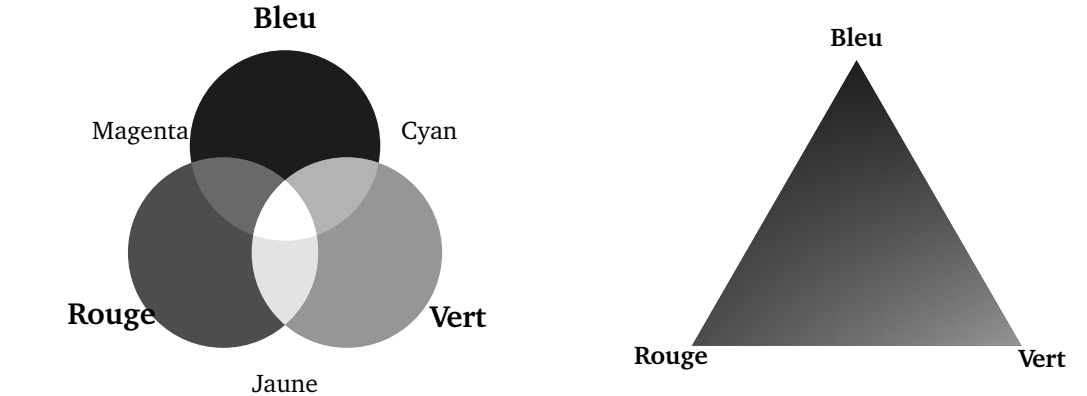

Chaque ton de rouge, vert ou bleu sera ici codé par un nombre :

- soit un nombre réel entre 0 et 1, souvent écrit sous la forme d'un pourcentage,
- soit un nombre entier entre 0 et 255, qui peut aussi être écrit en hexadécimal par un nombre entre 0hex et *F F*hex.

Voici les couleurs que l'on obtient lorsque l'on se limite aux niveaux 0%, 25%, 50%, 75% et 100% (soit 0, 64, 128, 192 ou 255, ou encore  $0_{\text{hex}}$ , 40<sub>hex</sub>, 80<sub>hex</sub>,  $C0_{\text{hex}}$  ou  $FF_{\text{hex}}$ ).

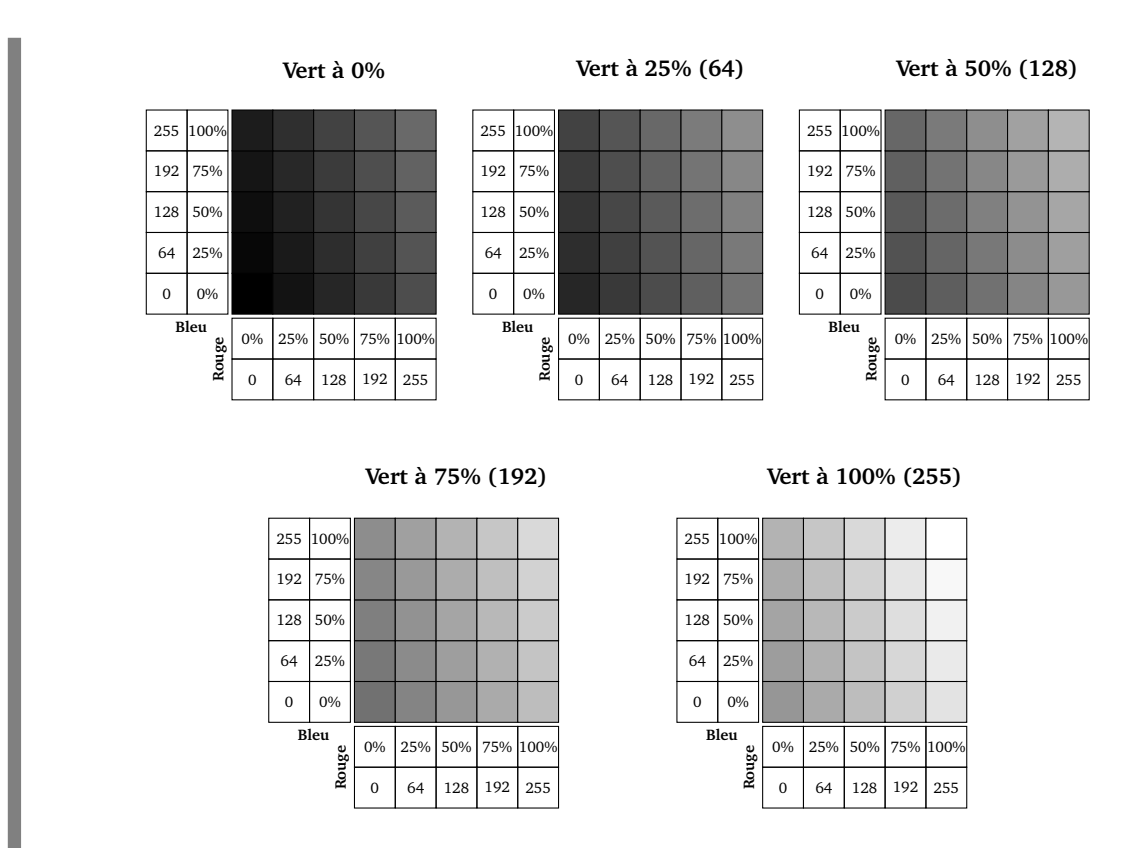

1. Colorie le dessin suivant (le code RVB est écrit dans chaque case de haut en bas) :

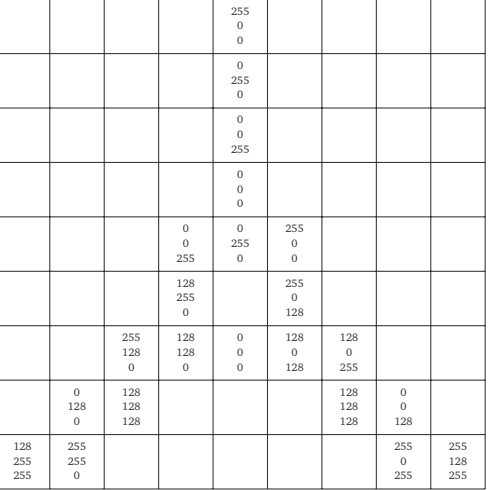

2. Complète le tableau suivant :

## **166** COULEURS

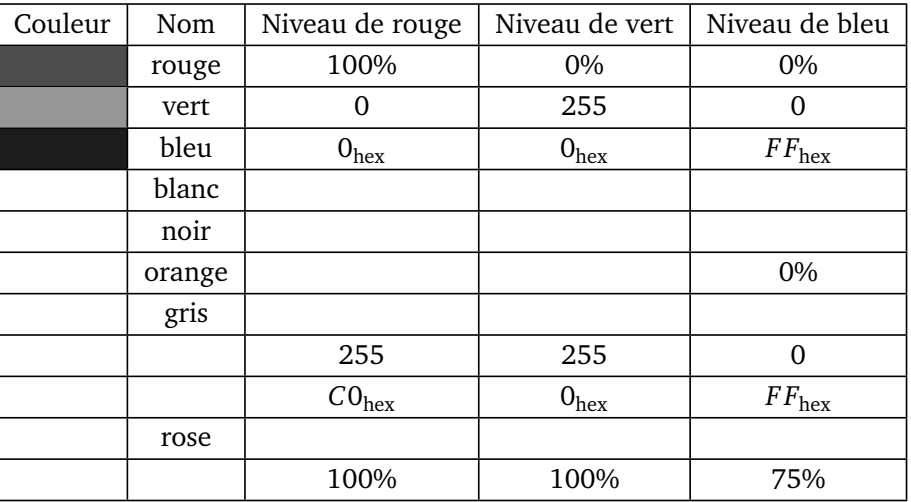

- 3. Si on a 5 choix de niveau pour le rouge, 5 choix de niveau pour le vert, 5 choix de niveau pour le bleu, combien cela fait-il de couleurs possibles ? (Tu peux t'aider des cinq grilles de couleurs ci-dessus.) Si on a maintenant 256 choix de niveau pour le rouge, pour le vert et pour le bleu, combien cela fait-il de couleurs possibles ?
- 4. Lorsque l'on superpose deux couleurs, on obtient une troisième couleur. La formule est simplement une formule d'addition : nouveau niveau = niveau couleur 1 + niveau couleur 2. Par contre, on ne peut pas dépasser la valeur limite de 100% (qui s'écrit aussi 1 ou 255 ou *FF*<sub>hex</sub> selon l'écriture choisie). La formule exacte est donc (avec des pourcentages) :

nouveau niveau = min<code>(niveau couleur 1 + niveau couleur 2,100%)</code>

La fonction « min » renvoie le plus petit élément d'une liste :  $min(75, 100) = 75$ ,  $min(125, 100) = 100.$ 

Exemple : lorsque l'on ajoute du rouge (code RVB (100%,0%,0%)) et du bleu-violet (code RVB (25%, 0%, 50%)) on obtient :

- pour le niveau de rouge : 100% (car si ajoute 100% et 25% on dépasse 100%) ;
- pour le niveau de vert : 0% (car il n'y a pas de vert dans les deux couleurs) ;
- pour le niveau de bleu :  $50\%$  (on fait  $0 + 50$ ).

Le code RVB de la couleur obtenue est donc (100%, 0%, 50%) : c'est du fushia.

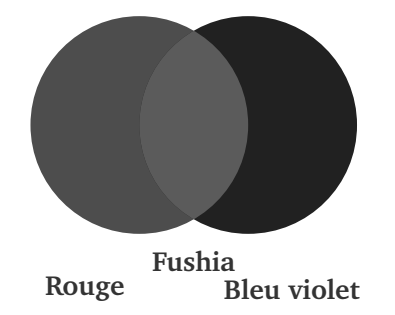

Complète le tableau suivant où la couleur 1 et la couleur 2 s'additionnent :

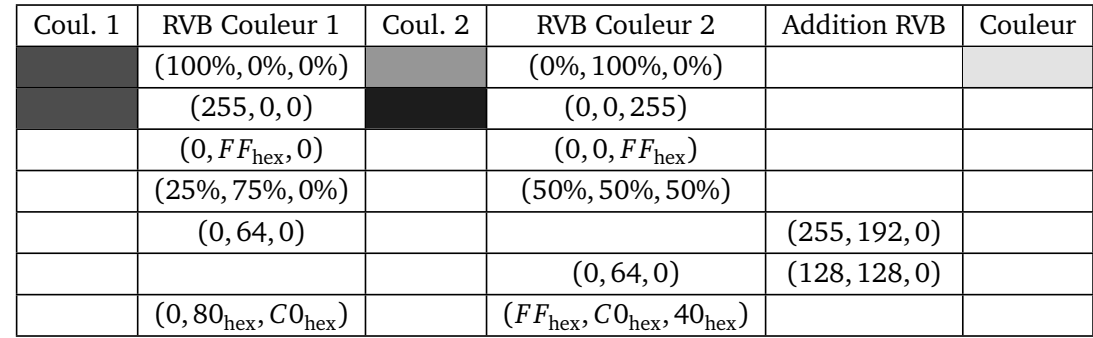

I

## **Cryptographie Feuille 17**

### **Activité 1** (Le code de César)**.**

Jules César transmettait ses messages de façon cachée. Par exemple le message **ALLEZ ASTERIX** est transformé en **DOOHC DVWHULA**. Chaque lettre est décalée de 3 lettres : **A** devient **D**, **B** devient **E**, **C** devient **F**. . . Lorsque l'on arrive à la fin de l'alphabet (**W** devient **Z**), on repart du début : **X** devient **A**, **Y** devient **B**, **Z** devient **C**.

La roue ci-dessous t'aide pour coder le message, une lettre sur l'anneau extérieur est codée en la lettre associée sur l'anneau intérieur.

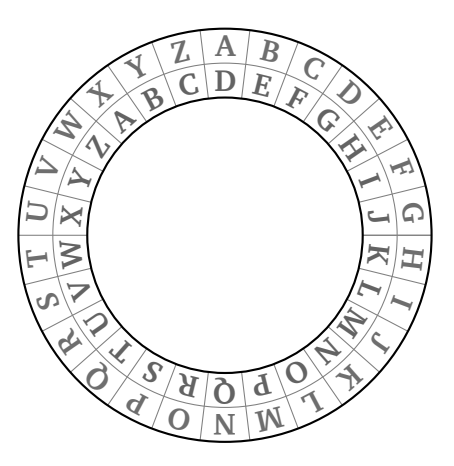

Pour décoder un message, on recule de trois lettres : **D** se décode en **A**, **E** se décode en **B**... Autrement dit, on passe de l'anneau intérieur à l'anneau extérieur.

- 1. (a) Code la phrase **ABC DE L INFO DEPUIS ZERO**.
	- (b) Trouve le nom de la première femme informaticienne en décodant **DGD ORYHODFH**.
- 2. Bien sûr, on peut changer le décalage. Avec un décalage de 10, **A** devient **K**, **B** devient **L**. . . (roue de gauche). Avec un décalage de 13, **A** devient **N**, **B** devient **O**. . . (roue de droite).

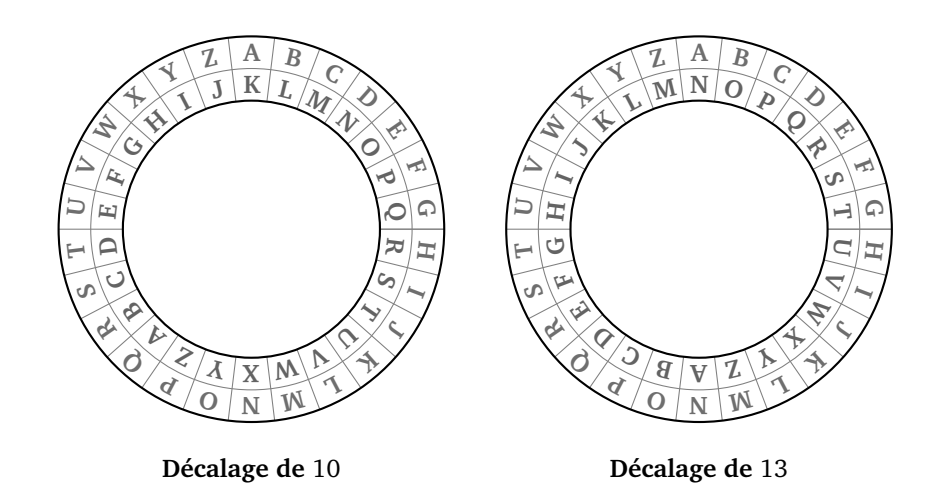

- (a) Pour un décalage de 10, code **CHARLES BABBAGE** ; décode **WKMRSXO WOMKXSAEO**.
- (b) Pour un décalage de 13, code **ZEROS ET UNS** ; décode **TRBETR OBBYR**. Quelle est la particularité du codage et du décodage lorsque le décalage vaut 13 ?

**Activité 2** (Attaque du code de César)**.**

On se place dans la peau d'un espion qui vient d'intercepter le message :

**NCAN XD WN YJB NCAN**

mais qui ne connaît pas le décalage qui a servi à coder ce message.

Il existe seulement 26 décalages possibles : le code de César n'est pas très sécurisé... C'est un peu long à tester pour un humain, mais très facile pour un ordinateur.

Il existe une autre façon d'attaquer le message codé, car une même lettre est toujours codée de la même façon. Par exemple, pour un décalage de 3, la lettre **A** devient toujours **D** et **E** devient toujours **H**. Mais dans un long texte, les lettres n'apparaissent pas toutes avec la même fréquence. Pour le français, les lettres les plus rencontrées sont dans l'ordre :

E S A I N T R U L O D C P M V Q G F H B X J Y Z K W

avec les fréquences :

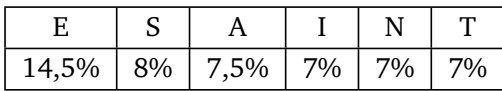

Si la lettre **E** apparaît très souvent dans le message de départ, alors pour un décalage de 3, la lettre **H** apparaîtra très souvent dans le message codé.

Voici donc la méthode pour décrypter un message :

- On cherche la lettre la plus fréquente dans le message codé (imaginons que c'est le **K**).
- On suppose que cette lettre correspond au **E**.
- On calcule le décalage (pour aller de **E** à **K** c'est 6).
- On essaie de décoder le message sur la base de ce décalage.
- Si on obtient un message incohérent, on recommence en supposant que la lettre la plus fréquente correspond à l'une des lettres suivantes **S**, **A**, **I**, **N**, **T**.

Avec cette méthode, décrypte les messages suivants (chaque message a été codé avec un décalage différent) :

1. **NCAN XD WN YJB NCAN**

#### 2. **DFC WPD PALFWPD OPD RPLYED**

#### 3. **QSMRW KVERH IX TPYW MRXIPPMKIRX**

#### **Activité 3** (Codage des caractères)**.**

Les ordinateurs préfèrent les nombres aux lettres ! Chaque caractère est numéroté. Voici la table AS CII des premiers caractères.

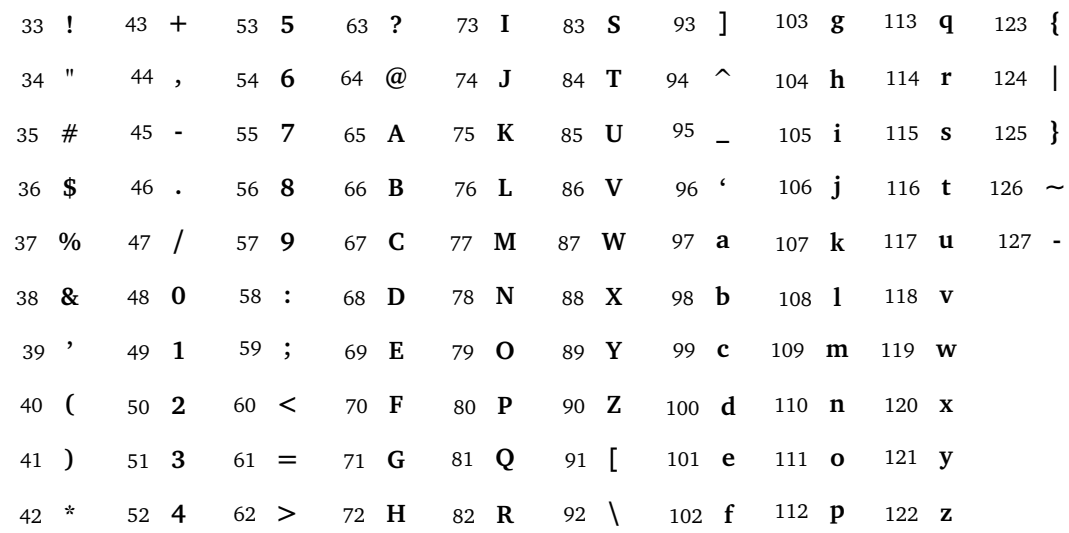

Par exemple, le caractère numéro 37 est le symbole « % ». Le caractère 65 est la lettre majuscule « A ». Le caractère 107 est la lettre minuscule « k ». Les numéros 0 à 32 ne sont pas des caractères imprimables.

- 1. Quelles phrases sont codées par les nombres suivants ?
	- (a) 66-111-110-106-111-117-114-33
	- (b) 50-43-51-61-53
	- (c) 83-101-114-118-105-114 101-110 115-105-108-101-110-99-101-46 (La devise de la  $NSA.$
- 2. Trouve l'équivalent numérique des caractères des noms suivants : Boole, Godel, Turing.
- 3. On note chr la fonction qui à un nombre associe le caractère correspondant. Par exemple chr(65) renvoie le caractère « A ».
	- On note ord la fonction qui à un caractère associe son numéro dans la table ci-dessus. Par exemple ord('a') renvoie l'entier 97.
	- (a) Que donnent les instructions suivantes :  $chr(100)$ ,  $ord('H')$ ,  $chr(65+10)$ , ord(chr(77)), chr(ord('#')) ?
	- (b) Que fait la suite d'instructions suivantes ? (Essaye d'abord avec la lettre 'a'.)
		- Entrée : un caractère, noté car, parmi 'a', 'b',. . . , 'z'
		- $n \leftarrow \text{ord}(car)$
		- n ← n 32
		- Sortie : chr(n)

**Activité 4** (Modulo)**.**

Compter modulo *n*, c'est compter uniquement avec les entiers 0, 1, 2,. . . , *n* − 1.

• **Exemple modulo** 60**.** Compter modulo 60, c'est compter comme les minutes d'une montre : 0, 1, 2,. . . , 59. Quand on arrive à 60, on repart immédiatement à 0. On va noter :

60  $(\text{mod } 60) = 0$  61  $(\text{mod } 60) = 1$  62  $(\text{mod } 60) = 2$  ...

• **Exemple modulo** 12**.** Si on compte modulo 12, alors on se ramène à un entier parmi 0, 1,. . . , 11. On peut s'aider d'une roue pour visualiser

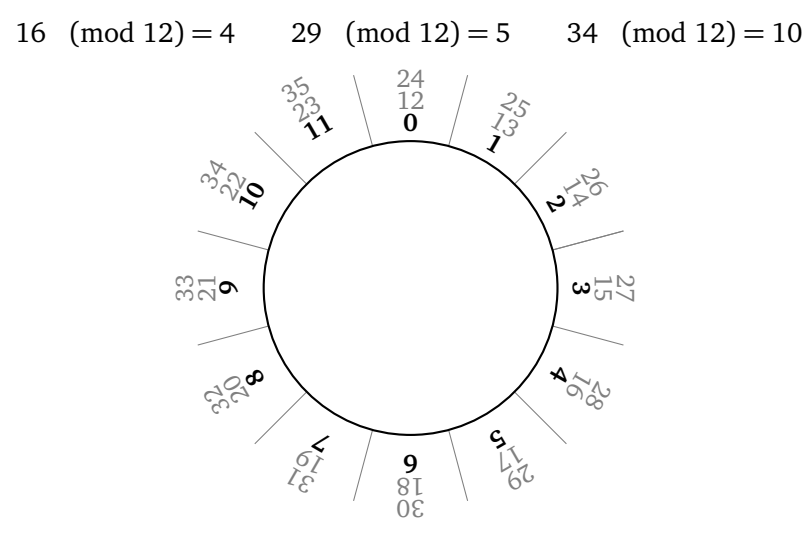

- 1. (a) Calcule 21 (mod 12); 32 (mod 12); 50 (mod 12); 100 (mod 12).
	- (b) Calcule 75 (mod 60); 128 (mod 60); 666 (mod 60).
	- (c) Calcule 32 (mod 26); 42 (mod 26); 111 (mod 26).
- 2. On calcule *a* (mod *n*) comme le reste de la division euclidienne de *a* par *n*. Par exemple pour calculer 136 (mod 21), on écrit la division euclidienne de 136 par 21 :  $136 = 6 \times 21 + 10$ . Donc 136 (mod 21) = 10.

136 
$$
\begin{array}{|c|c|c|}\n\hline\n21 \\
10 \\
\hline\n6\n\end{array}
$$
  $\longrightarrow$  136 (mod 21) = 10  $\begin{array}{|c|c|}\n\hline\na \\
\hline\n\end{array}$   $\begin{array}{|c|c|}\n\hline\nq \\
\hline\n\end{array}$   $\longrightarrow$   $a \pmod{n} = r$ 

- (a) Calcule 1254 (mod 12).
- (b) Calcule 5678 (mod 60).
- (c) Calcule 32158 (mod 26).
- (a) **Modulo** 2**.**

Calcule 3 (mod 2); 4 (mod 2); 5 (mod 2). . . Complète et retiens les énoncés suivants :

 $a \pmod{2} = 0$  lorsque *a* est

 $a \pmod{2} = 1$  lorsque *a* est

## (b) **Modulo** 10**.**

Calcule 21 (mod 10); 39 (mod 10); 2345 (mod 10). Complète et retiens l'énoncé suivant :

*a* (mod 10) est le de l'entier *a*.

## (c) **Modulo** *n***.**

Calcule  $(12 \times 7)$  (mod 7); 66 (mod 11); 72 (mod 9). Complète et retiens :

```
n divise a exactement lorsque
```
## 3. **Retour au code de César.**

Le code de César est en fait une simple addition ! Numérotons les lettres par leur rang : « A » est de rang 0, « B » est de rang 1,..., « Z » est de rang 25. Le code de César de décalage 3, c'est juste ajouter 3 au rang de la lettre. Comme le rang de la lettre ne peut atteindre 26, il faut compter modulo 26. La formule pour un décalage de 3 est donc :

rang codé = rang + 3 (mod 26)

Pour le code de César de décalage *k*, la formule est :

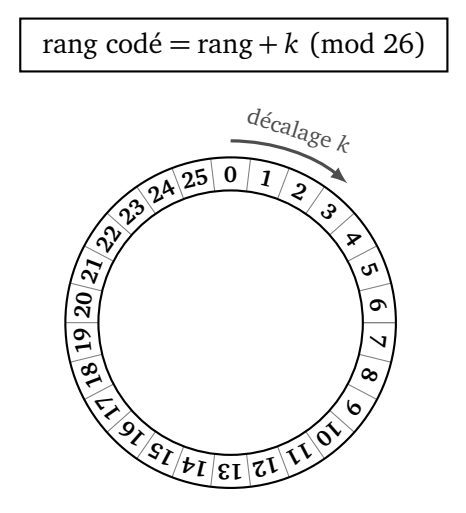

- (a) Calcule le rang codé par un décalage de 8 pour les lettres de rang 7, 15, 23.
- (b) Complète les lignes du tableau ci-dessous en suivant le modèle de la première ligne : la lettre « C » est de rang 2; avec un décalage de 3, le rang codé est  $2+3 \pmod{26} = 5$ ; la lettre codée est donc le « F ». Attention ! le rang commence à 0.

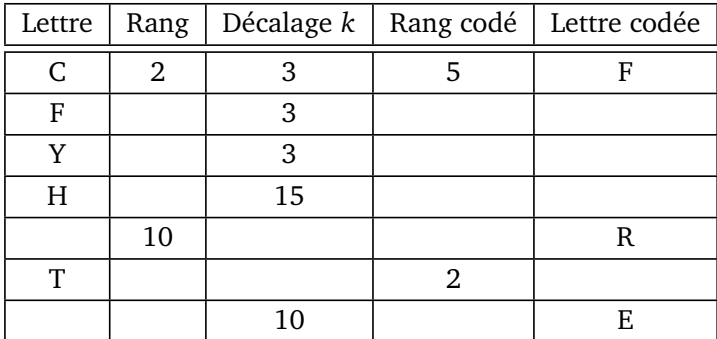

## 4. **Algorithme du code de César.**

Écris un algorithme qui, pour un décalage *k* fixé, prend en entrée une lettre majuscule et renvoie en sortie la lettre codée par le code de César de décalage *k*. Par exemple si *k* = 3 et si la lettre entrée est « A » alors la sortie doit être « D ». Les étapes de l'algorithme sont :

- prends le caractère en entrée et transforme-le en un entier compris entre 65 et 90 (voir l'activité précédente) ;
- transforme cet entier en un nombre entre 0 et 25;
- applique la formule du décalage de César sur cet entier ;
- revient à un entier entre 65 et 90, puis à un caractère.

**Activité 5** (Le chiffrement de Vigenère)**.**

Le code de César n'est pas assez sûr, le chiffrement de Vigenère en est une version plus sophistiquée. Par exemple pour coder :

#### **ALLEZ ASTERIX**

- on commence par découper notre texte en blocs de même longueur, par exemple de longueur 3 :
	- **A L L E Z A S T E R I X**
- on choisit une clé, composée de 3 nombres, par exemple (3, 6, 5);
- on décale de 3 la première lettre de chaque bloc (le **A** du premier bloc devient **D**) ;
- on décale de 6 la deuxième lettre de chaque bloc (le premier **L** du premier bloc devient **R**) ;
- on décale de 5 la troisième lettre de chaque bloc (le second **L** du premier bloc devient **Q**) ;
- on obtient par blocs **DRQ HFF VZJ UOC** et donc le message codé est :

#### **DRQHF FVZJUOC**

Note les deux améliorations par rapport au code de César classique :

- une même lettre peut être codée de plusieurs façons (par exemple le premier **L** est codé en **R** alors que le second est codé en **Q**) ;
- une même lettre du message codé peut correspondre à différentes lettres du message initial (par exemple le premier **F** code un **Z** alors que le second **F** code un **A**).
- 1. Code la phrase **RIEN NE SE PERD** avec la clé (3, 6, 5).
- 2. Décode la phrase **WUZW YJ WXFQYKRXRH** codée avec la clé (3, 6, 5).
- 3. Code la phrase **EQUATEUR** avec la clé (1, 25, 10, 5).
- 4. Décode la phrase **NDBNEHOS**, codée avec la clé (1, 25, 10, 5).
- 5. Décode la phrase suivante d'Albert Einstein, par une attaque par fréquence, sachant qu'elle a été codée par un chiffrement de Vigenère avec une clé de longueur 3 : **NE CKI J GWA ESTOI BPI IKGFEPLVXL**

**KP MCYA CZHPGLT TVWV UG THU TLTHYG P LSYPNMITI**

**Triangulation**

**Feuille**

**18**

*Lorsque l'on a une surface, il est utile de la découper en petites zones simples afin de traiter chaque zone individuellement, par exemple pour la colorier ou lui appliquer une texture. Nous allons voir comment découper une région du plan en triangles.*

#### **Activité 1** (Triangulation)**.**

*Trianguler* un ensemble de points du plan, c'est relier ces points par des segments de façon à former des triangles. Les points seront appelés les *sommets*. Il faut néanmoins respecter quelques règles :

- (a) Les seuls polygones autorisés sont des triangles.
- (b) Tous les sommets doivent faire partie d'au moins un triangle.
- (c) La triangulation est convexe.

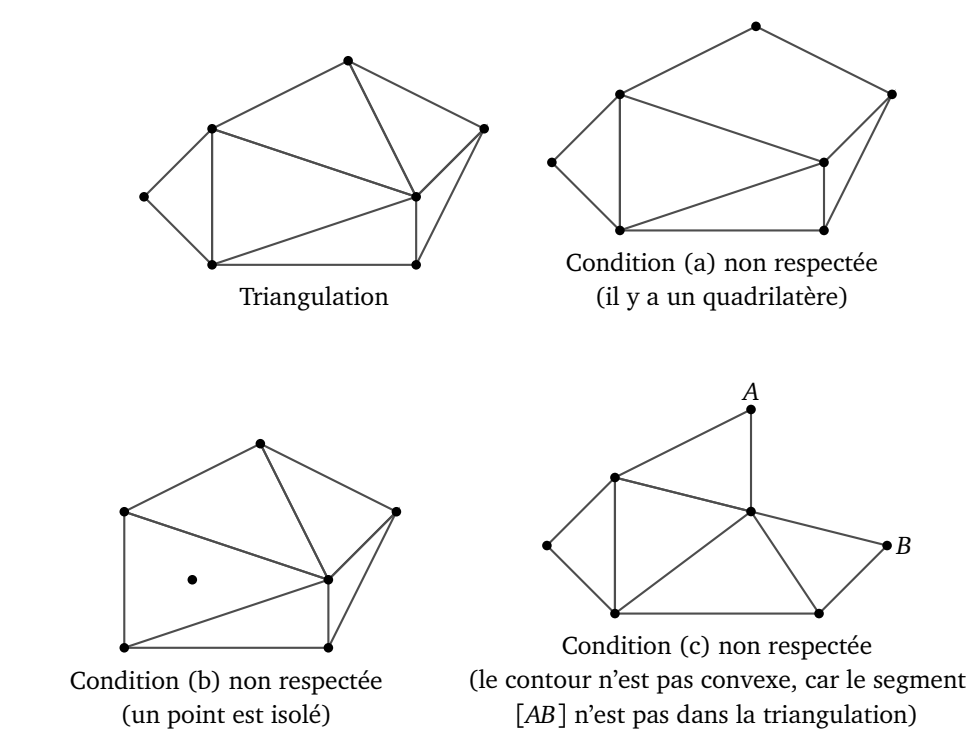

Dessine des triangulations pour les ensembles de sommets suivants (plusieurs solutions sont possibles) :
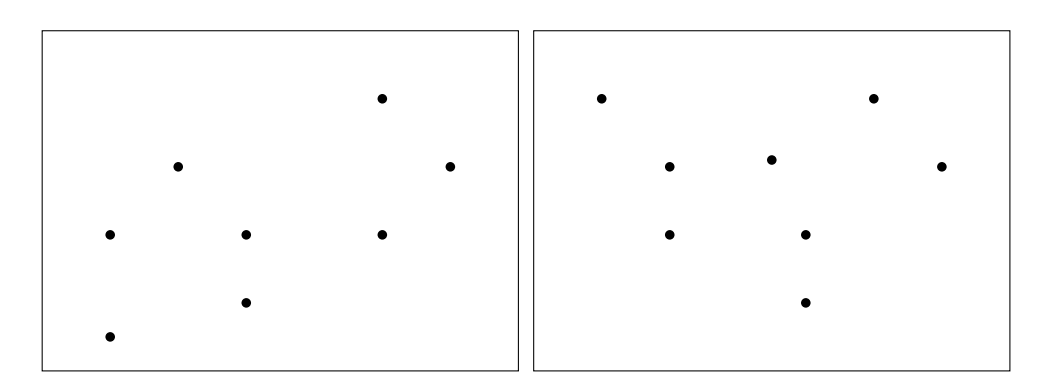

## **Activité 2** (Un triangle)**.**

Pour les triangles *ABC* suivants, trace :

- les trois médiatrices,
- le point *O* d'intersection de ces médiatrices,
- le cercle circonscrit au triangle *ABC* (c'est-à-dire le cercle de centre *O* passant par *A*, *B* et *C*).

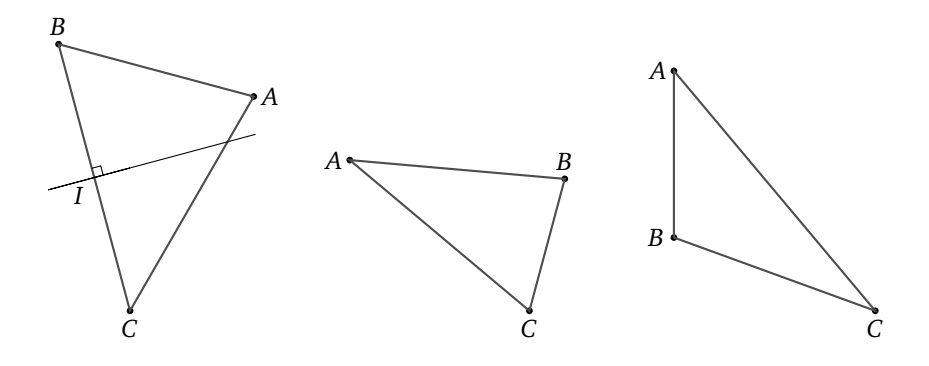

## **Activité 3** (Deux triangles)**.**

Soit *ABC D* un quadrilatère. Il existe deux triangulations possibles. Soit avec les triangles *ABD* et *BC D* ; soit avec les triangles *ABC* et *C DA*. Nous allons privilégier une configuration par rapport à l'autre.

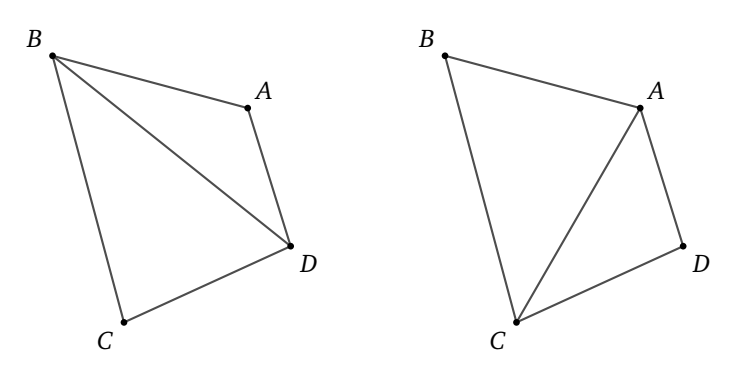

**Proposition.** *Dans l'une des deux triangulations possibles d'un quadrilatère, les deux cercles circonscrits aux triangles ne contiennent dans leur intérieur aucun sommet.*

Sur la triangulation de gauche, le cercle circonscrit au triangle *BC D* contient le point *A*. Sur la triangulation à droite, les intérieurs des deux cercles circonscrits ne contiennent aucun sommet. C'est cette triangulation de droite qui valide la proposition.

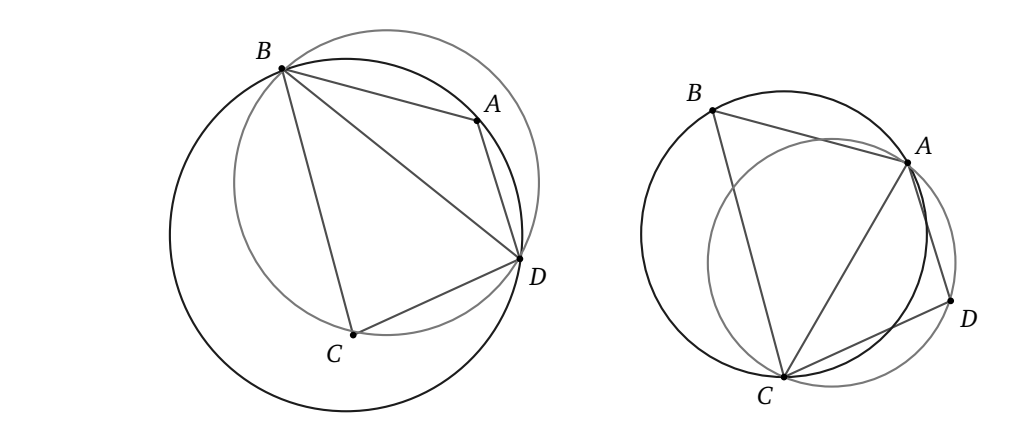

De plus, si les 4 sommets ne sont pas sur un même cercle, alors il n'y a qu'une seule des deux triangulations qui valide cette proposition.

1. Pour les quadrilatères suivants dessine les deux triangulations, les cercles circonscrits et décide quelle est la triangulation qui valide la proposition.

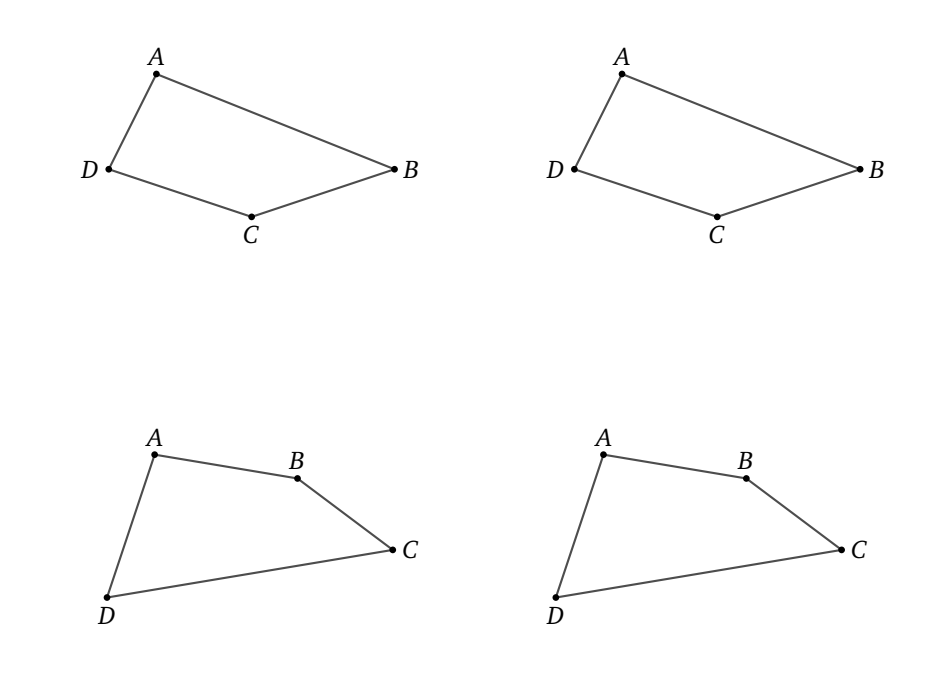

2. Pour les quadrilatères suivants, dessine la triangulation qui valide la proposition.

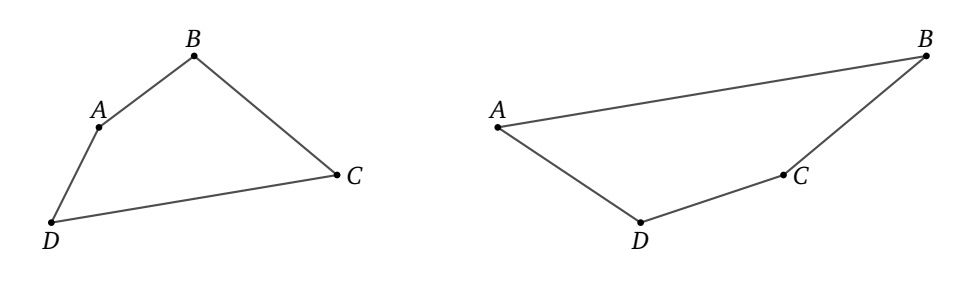

3. Que se passe-t-il dans le cas très particulier où les 4 points sont sur un même cercle ? (On pourra prendre l'exemple d'un rectangle.)

**Activité 4** (Triangulation de Delaunay)**.**

**Définition.** *Une triangulation est dite* triangulation de Delaunay *si l'intérieur des cercles circonscrits ne contient pas de sommets.*

À gauche, la triangulation n'est pas du type Delaunay (le point *A* est à l'intérieur d'un cercle et le point *C* également). Par contre la triangulation de droite est une triangulation de Delaunay.

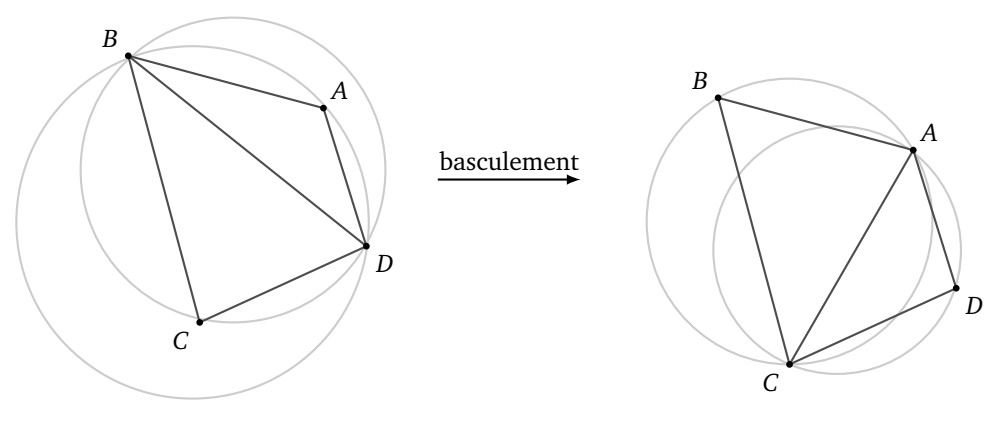

Les triangles d'une triangulation de Delaunay sont peu allongés : les angles sont les moins aigus possibles. Voici un exemple.

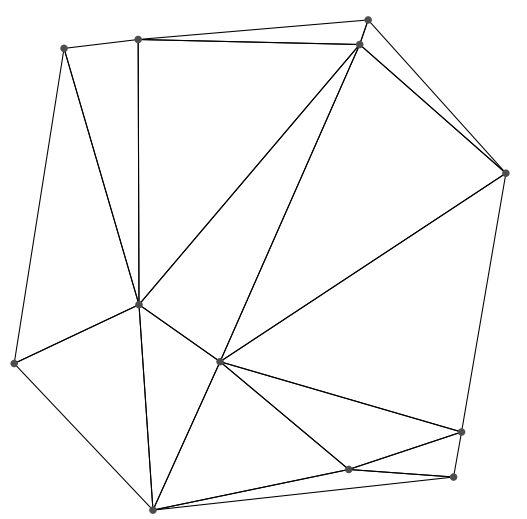

Lorsque qu'il y a 4 sommets situés sur un même cercle, alors deux triangulations de Delaunay sont possibles. Mais si ce n'est pas le cas, alors :

**Proposition.** *Une triangulation de Delaunay existe toujours et est unique.*

**Algorithme.** *Pour obtenir une triangulation de Delaunay :*

- *• partir d'une triangulation quelconque ;*
- *• chaque fois que l'on trouve un triangle dont le cercle circonscrit contient en son intérieur un sommet, on effectue un basculement comme dans la figure du quadrilatère ci-dessus.*

Dans la pratique, on commence par tracer le contour, on trace des triangles ayant les angles les moins aigus possibles (même si on ne peut pas vraiment les éviter sur les bords). Si on a un doute sur un triangle, on trace le cercle circonscrit ; si ce cercle contient un sommet en son intérieur, on effectue un basculement.

Trace les triangulations de Delaunay pour les ensembles de sommets suivants.

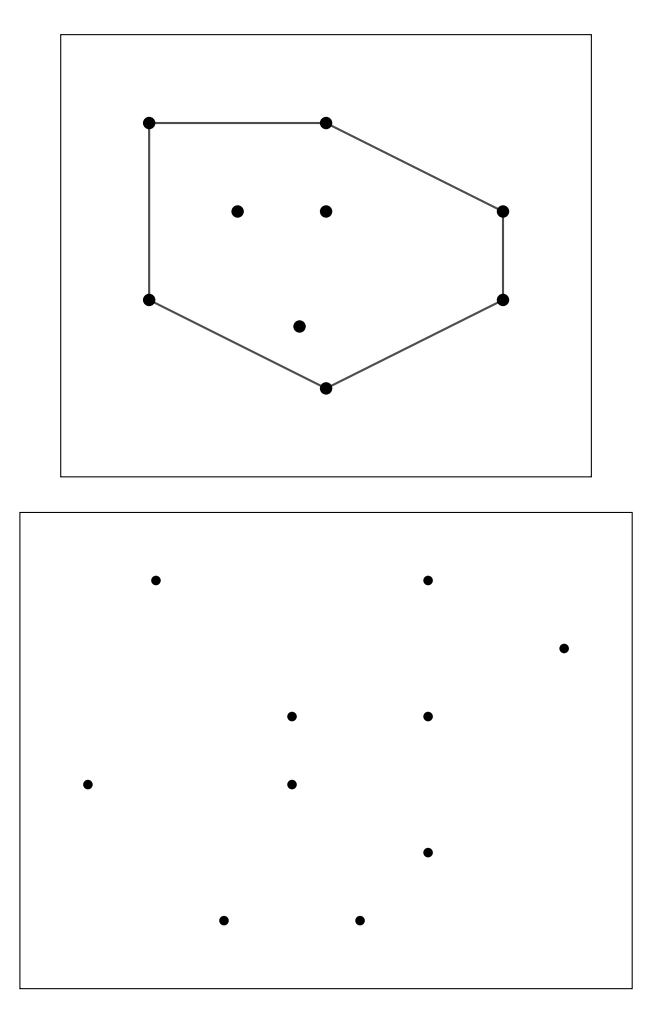

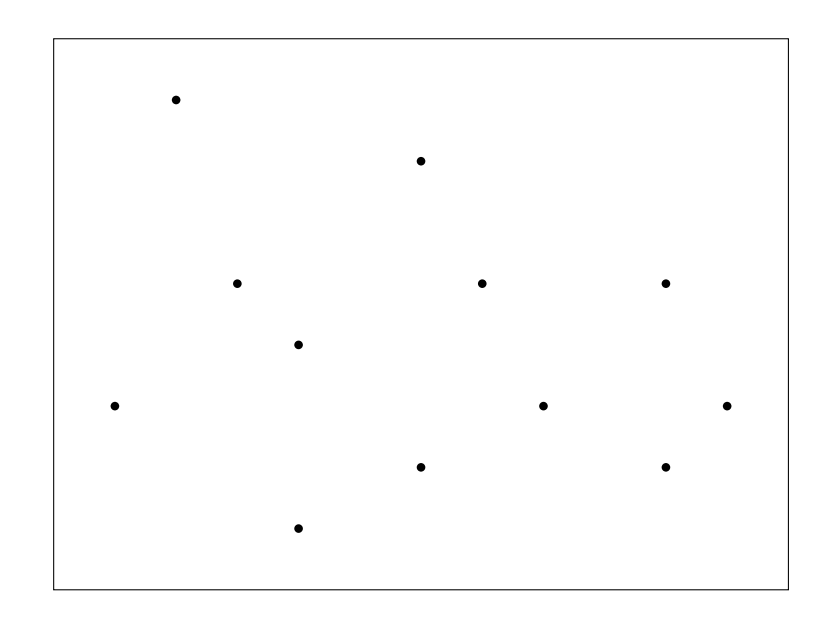

**Activité 5** (Cellules de Voronoï)**.**

1. Deux princesses, vivant dans des châteaux *A* et *B*, revendiquent un territoire. Elles se mettent d'accord sur le principe suivant : « Je possède les terres qui sont plus proches de mon château que du tien. »

Dessine le territoire de chacune des princesses.

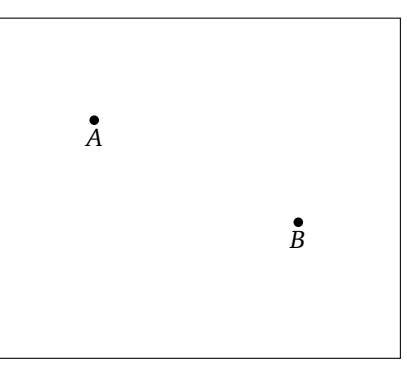

2. Il y a maintenant 3 princesses. Chacune possède les terres qui sont plus proches de son château que d'un autre château.

Dessine le territoire de chacune des princesses.

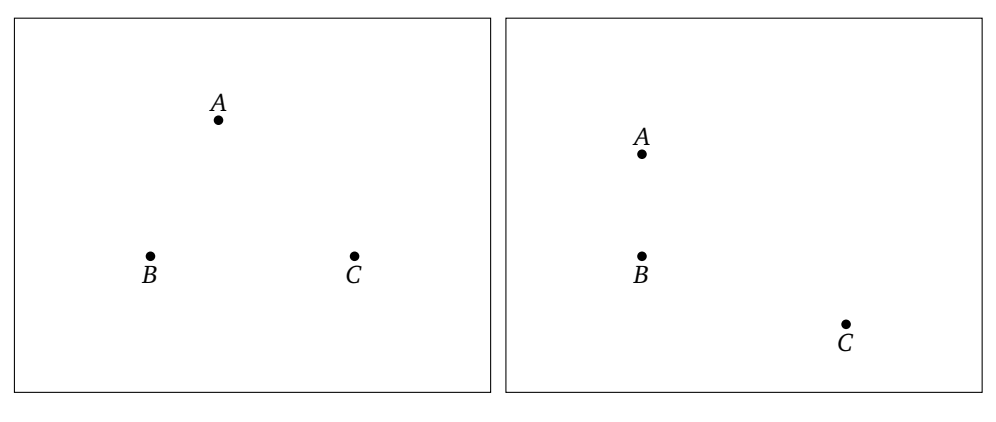

- 3. Il y a maintenant plein de princesses ! Voici une méthode pour tracer les territoires de chaque princesse, appelés *cellules de Voronoï*.
	- Trace la triangulation de Delaunay (où les sommets sont les châteaux).
	- Trace les médiatrices de chaque triangle et le centre du cercle circonscrit.
	- Les cellules de Voronoï sont délimitées par des portions de médiatrices.

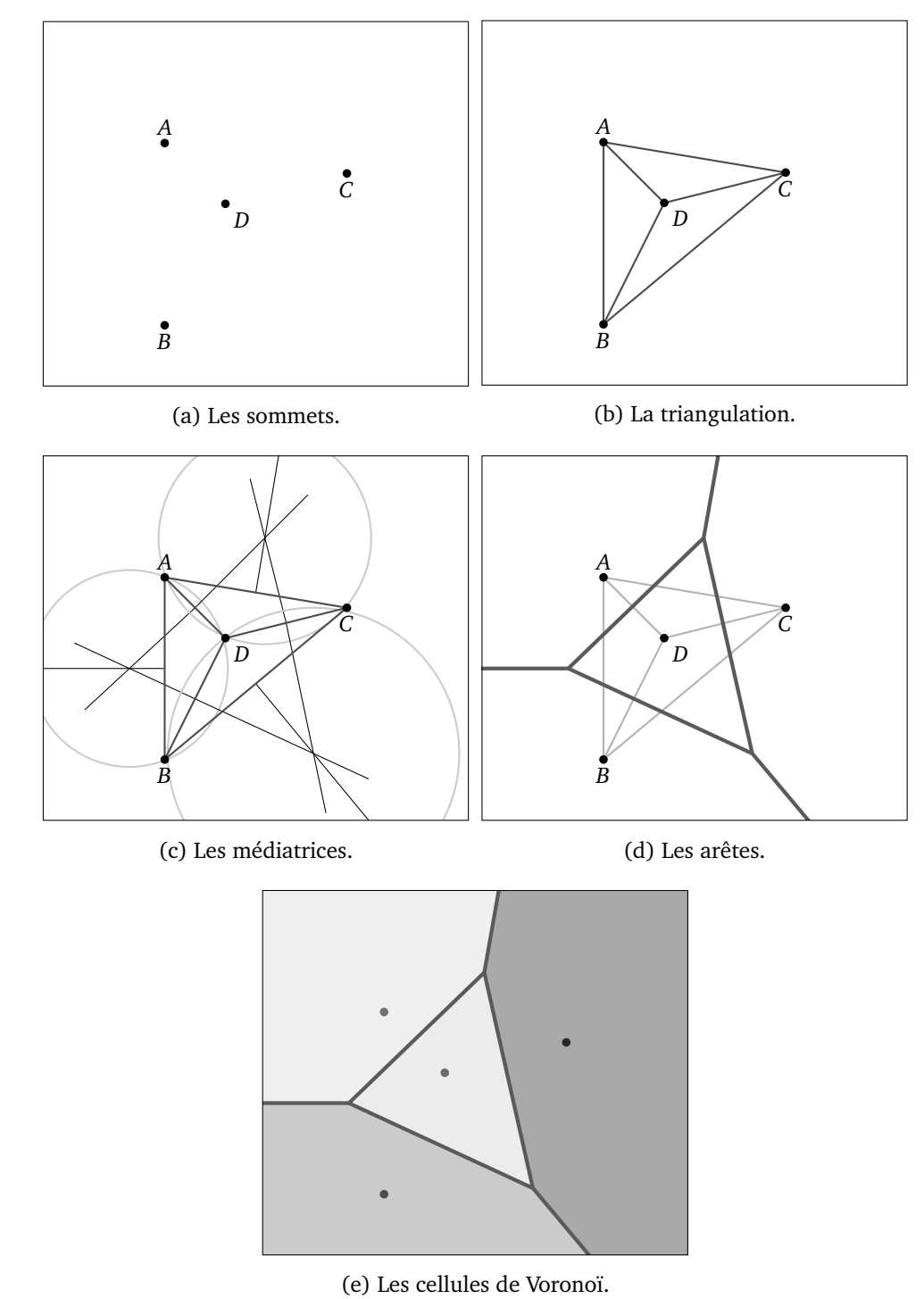

Voici ce que l'on obtient avec un exemple plus compliqué.

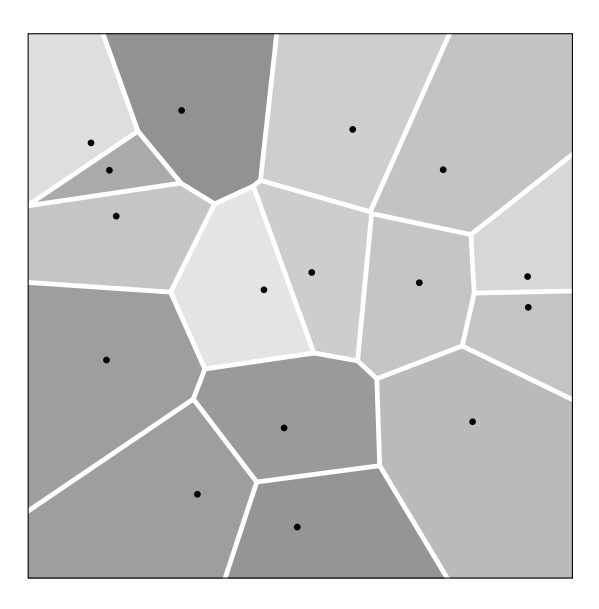

Trace les cellules de Voronoï des configurations suivantes.

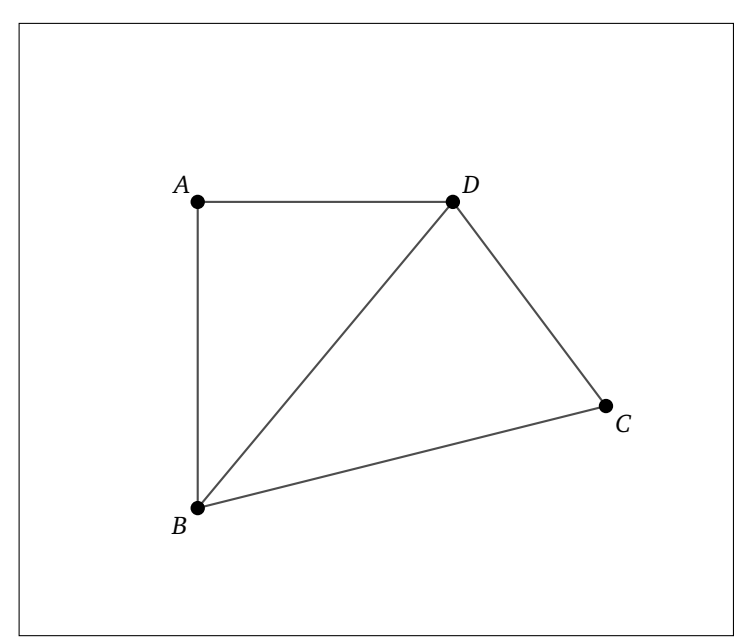

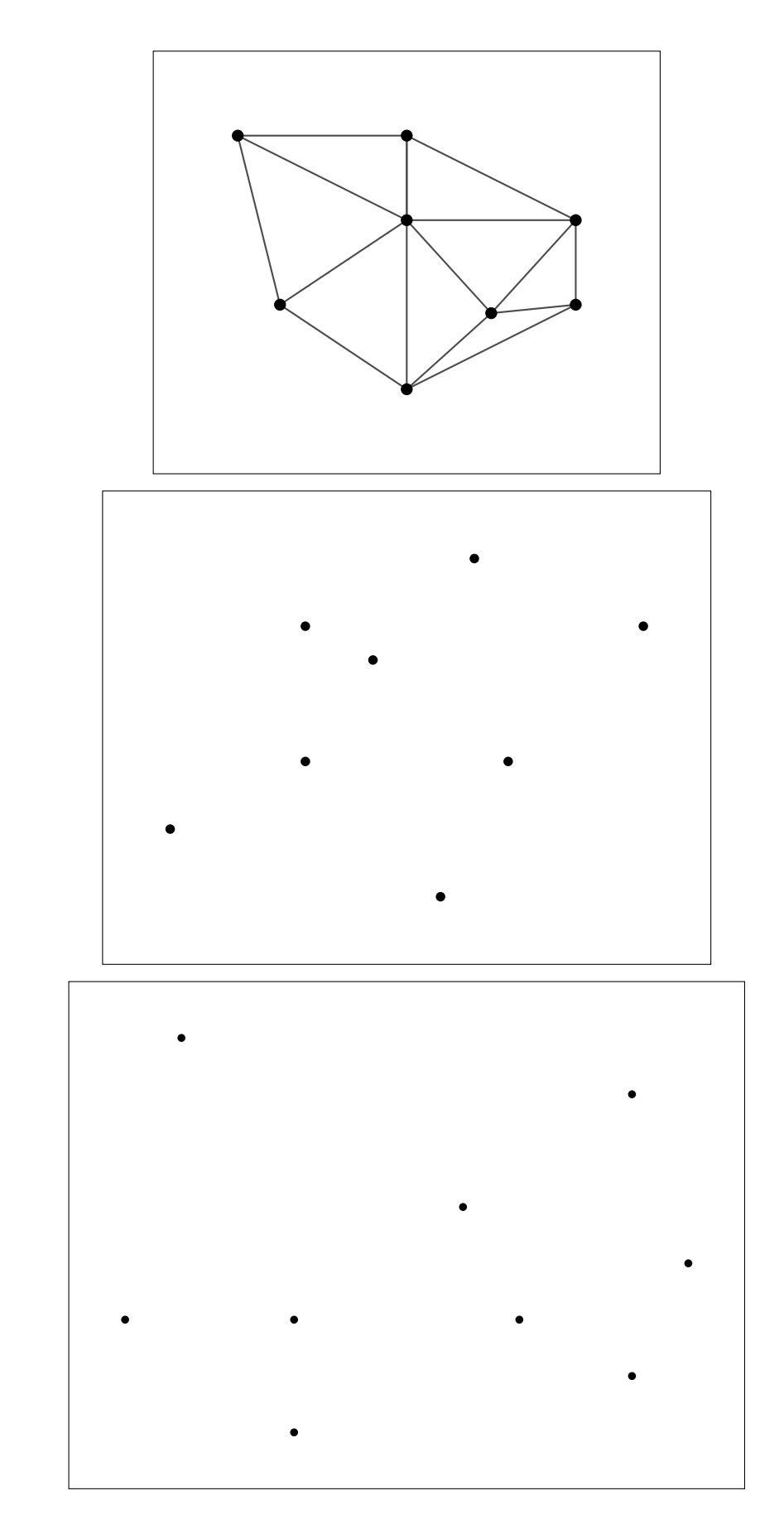

# **Feuille 19**

# **Distance entre deux mots**

*Pour savoir si un mot est mal orthographié, il suffit de vérifier s'il existe dans un dictionnaire, par contre pour suggérer une correction orthographique, il faut proposer un mot proche. Pour cela, il faut définir une distance entre deux mots.*

**Activité 1** (Distance de Hamming)**.**

Prends deux mots de même longueur. La *distance de Hamming*, c'est le nombre d'endroits où les lettres sont différentes.

Par exemple :

#### **JAPON SAVON**

Les premières lettres sont différentes, les troisièmes aussi. La distance de Hamming entre ces deux mots vaut donc 2.

1. Calcule la distance de Hamming entre les mots suivants :

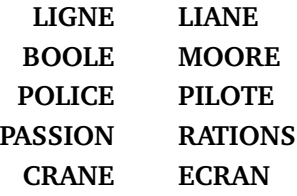

2. Pour chacun des mots de la liste suivante, calcule sa distance de Hamming avec le mot **SIGNE** : **SUITE LIGNE SINGE DIGNE MIXTE**

#### **Activité 2** (Distance de Jaccard)**.**

La *distance de Jaccard* mesure la proximité de deux mots, indépendamment de l'ordre des lettres. La formule est :

 $distance = 1$ nombre de lettres communes

nombre total de lettres

La distance est comprise entre 0 et 1. Plus la distance est proche de 0, plus les mots ont les mêmes lettres.

#### **Exemple 1. PAIR** et **SAPIN**.

Les lettres du premier mot sont **[A,I,P,R]**, celles du second sont **[A,I,N,P,S]**. Les lettres communes sont donc **[A,I,P]**, il y en a donc 3. Toutes les lettres sont **[A,I,N,P,R,S]**, il y en a donc 6. La distance de Jaccard entre **PAIR** et **SAPIN** est donc :

$$
d = 1 - \frac{3}{6} = 1 - \frac{1}{2} = 1 - 0, 5 = 0, 5.
$$

#### **Exemple 2. LETTRE** et **TARTE**.

Les lettres du premier mot sont **[E,E,L,R,T,T]**, celles du second **[A,E,R,T,T]**. Les lettres **[A,E,E,L,R,T,T]** permettent d'écrire chacun des mots, il y a donc un total de 7 lettres. Les lettres communes sont **[E,R,T,T]**, il y en a donc 4. La distance de Jaccard entre **LETTRE** et **TARTE** est donc :

$$
d = 1 - \frac{4}{7} \simeq 1 - 0,57 \simeq 0,43.
$$

Calcule la distance de Jaccard entre les mots suivants :

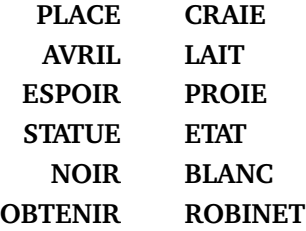

Calcule la distance de Jaccard entre **CHIEN** et **NICHE**. Quand est-ce que deux mots ont une distance de Jaccard égale à 0 ?

**Activité 3** (Distance de Levenshtein)**.**

On définit trois opérations qui permettent de passer d'un mot à un autre :

1. suppression d'une lettre,

2. ajout d'une lettre,

3. remplacement d'une lettre.

Voici un exemple de chaque type :

### 1. **PLANTE** vers **PLATE** (la lettre **N** est supprimée),

2. **RAPE** vers **RAMPE** (la lettre **M** est ajoutée),

3. **RAMER** vers **RALER** (la lettre **M** est remplacée par la lettre **L**).

La *distance de Levenshtein* entre deux mots est le nombre minimum d'opérations à effectuer afin de passer du premier mot au second.

Par exemple, la distance entre **PORT** et **PAR** vaut 2.

**PORT** devient **POR** puis devient **PAR**

On a appliqué l'opération 1, puis l'opération 3. Et pour cet exemple, on ne peut pas faire moins de deux opérations.

1. Trouve quelle opération permet de passer du premier au second mot :

- **CLEF** vers **CLE**
- **PILE** vers **PALE**
- **MIEL** vers **CIEL**
- 2. D'après toi, combien vaut la distance de Levenshtein pour les paires de mots suivantes :
	- **SPIRE** et **PITRE**
	- **POMME** et **POIRE**
	- **PILE** et **PLI**
	- **LOUPE** et **POULE**
	- **LAMPE** et **PLACE**
	- **ROIS** et **OIE**
	- **PRISE** et **ROSE**
	- **ANANAS** et **BANANE**

**Activité 4** (Algorithme de Levenshtein)**.**

Nous allons voir une méthode systématique pour calculer la distance de Levenshtein et trouver les opérations qui permettent de passer d'un mot à un autre.

#### 1. **Règle du minimum.**

Nous remplissons la quatrième case d'un petit tableau par la règle suivante :

- si la quatrième case est blanche : on ajoute  $+1$  à tous les nombres et on prend le minimum des trois nombres ;
- si la quatrième case est grise : on ajoute +1 seulement aux cases au-dessus et à gauche, puis on prend le minimum des trois nombres.

Voici deux exemples : avec une case blanche et avec une case grise.

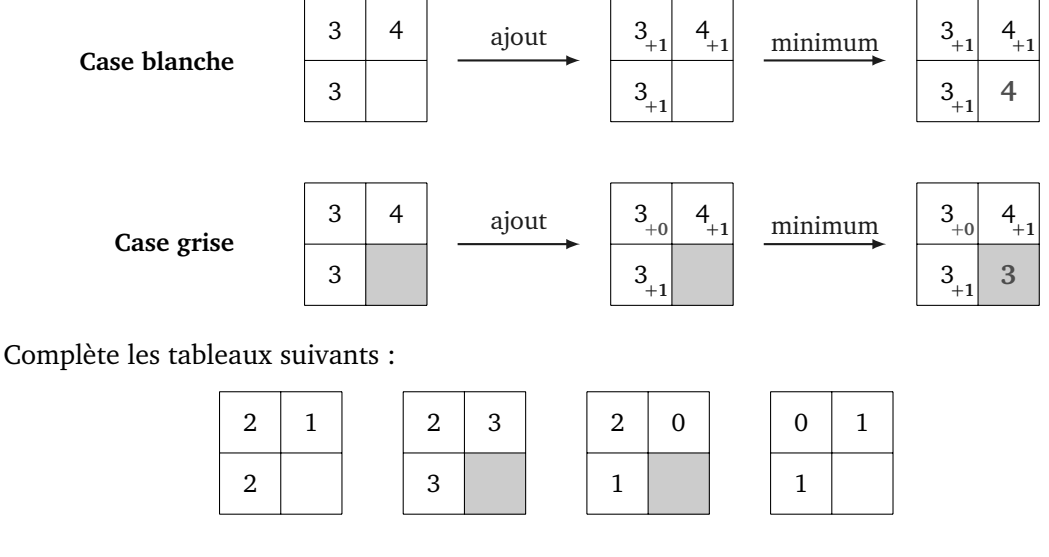

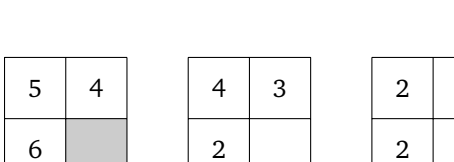

2

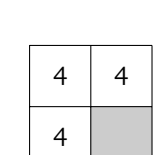

3

#### 2. **Initialisation.**

Pour calculer la distance entre deux mots, nous allons faire les calculs à l'aide d'un tableau. Avant de commencer les calculs, voici la disposition de départ :

• le premier mot est écrit en colonne, le second en ligne ;

6

• on remplit une colonne et une ligne d'entiers  $0, 1, 2, \ldots;$ 

• on grise les cases lorsque les deux lettres de chaque mot sont identiques.

Exemple simple avec **PAS** et **PLAT** (il y a une case grise pour le **P** commun et une grise pour le **A** commun).

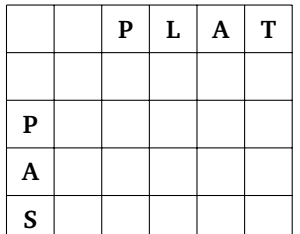

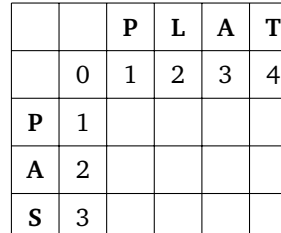

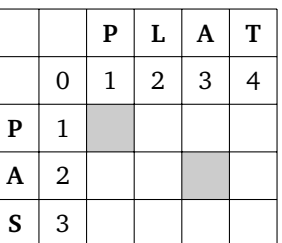

Voici un autre exemple avec **VOILE** et **CERISE**.

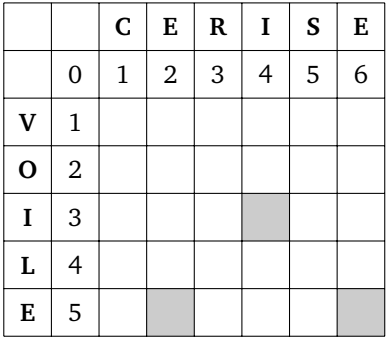

Trace les grilles, la numérotation et grise les cases pour les paires de mots :

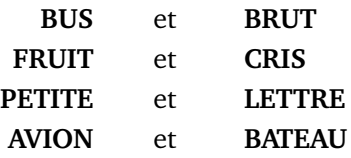

# 3. **Calcul de la distance de Levenshtein.**

Voici un algorithme pour calculer la distance de Levenshtein entre deux mots.

- Initialise le tableau avec un mot en colonne et l'autre en ligne.
- Remplis, une à une, les cases avec la règle des minimums.
- La distance de Levenshtein est la valeur dans la case en bas à droite.

Reprenons l'exemple : de **PAS** à **PLAT**

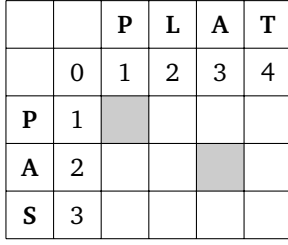

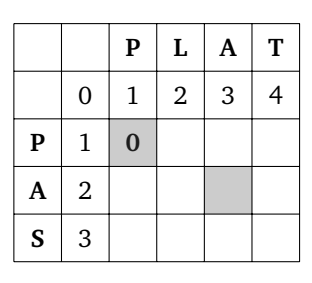

**(a) Initialisation**

**(b) Première case**

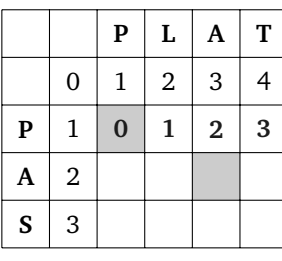

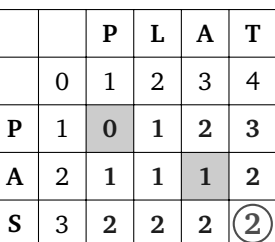

**(c) Première ligne**

**(d) Tableau et distance**

(a) Le tableau est initialisé comme à la question précédente ; (b) on commence à compléter le tableau en suivant la règle du minimum ; (c) on remplit une à une les cases de la première ligne avant de passer à la suivante ; (d) le tableau est complet ; la distance de Levenshtein est la valeur en bas à droite.

Voici un exemple plus compliqué, qui calcule la distance de Levenshtein entre **VOILE** et **CERISE** qui vaut 4.

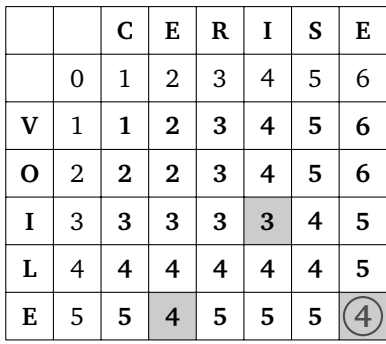

Calcule la distance de Levenshtein entre les mots suivants :

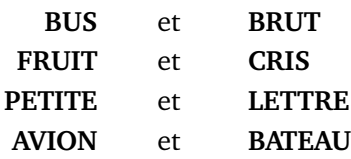

### 4. **Retrouver les opérations.**

Avec un peu plus d'efforts, on retrouve les opérations nécessaires pour passer d'un mot à l'autre.

• Il faut d'abord trouver un chemin décroissant de la dernière case, vers la première case. Pour une case, on va vers l'une des trois cases qui a permis de réaliser la règle du minimum (donc vers une valeur la plus petite possible).

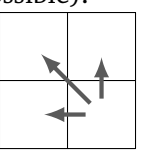

Ensuite, on passe du mot vertical au mot horizontal, en associant à certaines flèches une opération :

• si la valeur reste la même, on ne réalise aucune opération ;

- si la flèche est ↑, on supprime une lettre du mot vertical ;
- si la flèche est ←, on insère une lettre du mot horizontal dans le mot vertical ;
- si la flèche est  $\sim$ , on remplace une lettre du mot vertical par une lettre du mot horizontal.

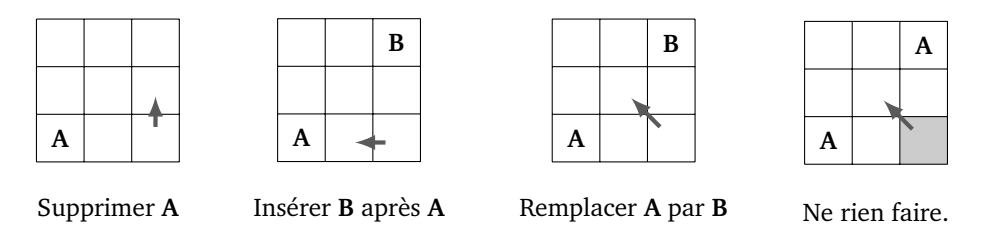

Comment passer de **PAS** à **PLAT** en 2 opérations ? Tout d'abord, on trouve un chemin décroissant en suivant la règle des minimums.

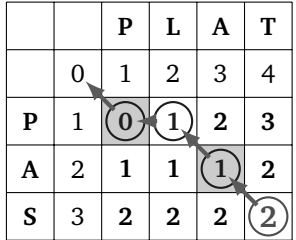

Ainsi, en partant du bas à droite :

- on part du mot vertical **PAS** ;
- première flèche  $\nwarrow$  : on remplace le **S** par un **T** : **PAT**;
- seconde flèche  $\diagdown$  : comme on ne change pas de valeur, on ne fait rien;
- troisième flèche ← : on insère le **L** après le **P** : **PLAT** ;
- dernière flèche  $\nwarrow$ : comme on ne change pas de valeur, on ne fait rien. On a donc :

$$
PAS \rightarrow PAT \rightarrow PLAT
$$

Pour passer de **VOILE** à **CERISE**, voici un chemin (d'autres sont possibles).

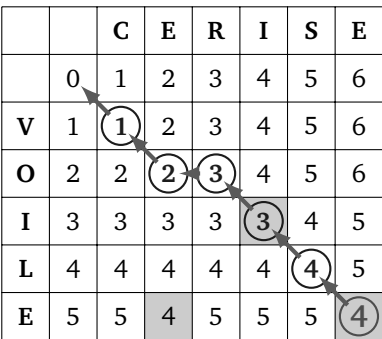

En partant du bas à droite, et en ne considérant que les flèches où la valeur change :

- la deuxième flèche est  $\diagdown$  : **VOILE** devient **VOISE**;
- la quatrième flèche est ← : **VOISE** devient **VORISE** ;
- la cinquième flèche est  $\diagdown$  : **VORISE** devient **VERISE** ;
- la sixième flèche est  $\diagdown$  : **VERISE** devient **CERISE**.

Trouve les opérations qui permettent de passer d'un mot à l'autre en un minimum d'étapes :

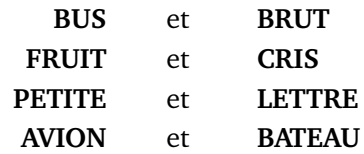

# QUATRIÈME PARTIE

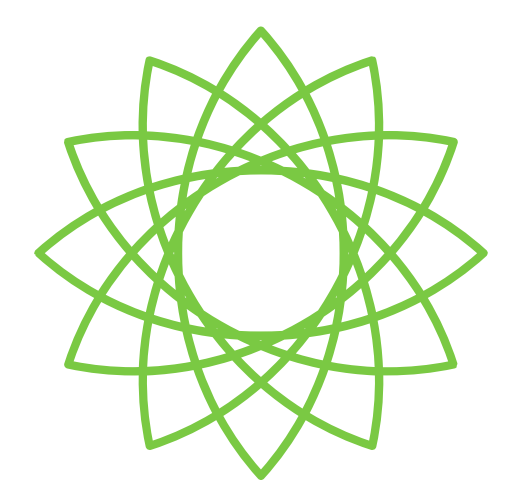

# ÉNIGMES SUR FEUILLES

**Énigmes 1**

# **Énigmes sur feuilles**

**Énigme 1** (Premiers pas)**.**

Je me déplace sur la grille en suivant le chemin :

#### **E E N N O O O N O O S S S E S S**

Malheureusement je ne sais plus depuis quelle case je suis parti !

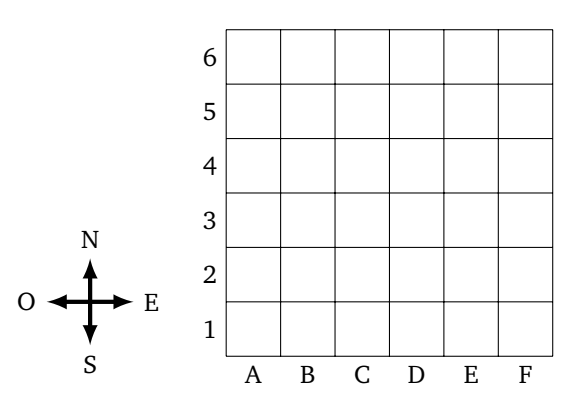

**Question.** Quelle sera la case d'arrivée ?

On rappelle les règles du jeu :

*Je me déplace sur des cases en suivant des instructions Nord, Sud, Est, Ouest. Pour savoir quelle sera la case suivante, je regarde l'instruction écrite dans la case où je me trouve :*

- *• si je suis sur une case N, ma prochaine case sera celle située juste au Nord de ma case actuelle,*
- *• si je suis sur une case S, je me déplacerai d'une case vers le Sud,*
- *• pour un case E, je me déplacerai vers l'Est,*
- *• pour une case O, je me déplacerai vers l'Ouest.*

#### **Énigme 2** (Répéter)**.**

Nous avons trois couleurs, chacune codée par son initiale : **R** pour rouge, **V** pour vert, **B** pour bleu. Mais ici les couleurs sont codées par trois lettres **X**, **Y** ou **Z**.

# **Z 2Y 2(X 2Y Z) 2Z X 2(Y 2Z)**

Sachant qu'il y a plus de rouge que de bleu, et plus de bleu que de vert, retrouve quelles sont les couleurs associées à **X**, **Y** ou **Z** et colorie les bulles suivantes.

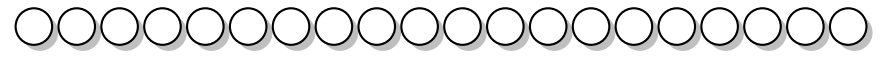

**Question.** Quelles sont les couleurs des quatre premières bulles ? *Répondre sous la forme de quatre lettres. Par exemple : BVRR, pour bleu, vert, rouge, rouge.*

**Énigme 3** (Opérations algébriques I)**.**

Je pars d'un entier *x* positif et j'effectue successivement les opérations suivantes :

- $x \leftarrow x-3$
- $x \leftarrow x \times x$
- *x* ← *x* − 27

Avec l'entier *x* que j'ai choisi, j'obtiens comme résultat mon entier de départ !

**Question.** Quelle est la valeur de ce *x* positif que j'ai choisi ?

**Énigme 4** (Vrai et faux)**.**

Les lampes numérotées 1,2,3 et 4 peuvent être allumées ou éteintes. Ce qui allume ou éteint les deux lampes du bas.

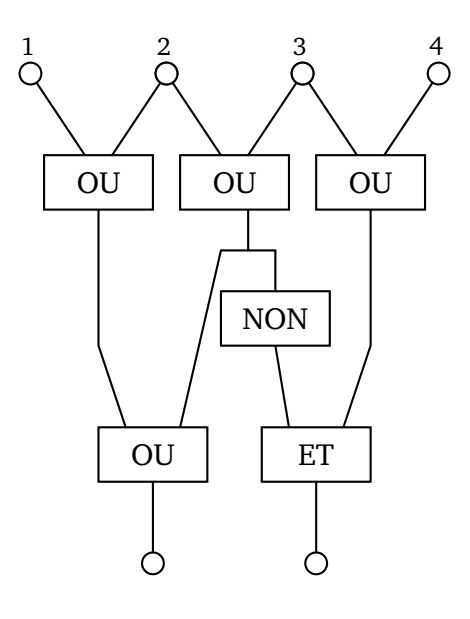

**Question.** Quelles lampes faut-il allumer en haut, de sorte que les deux lampes du bas soient allumées en même temps ? *On indiquera la réponse par la position des lampes à allumer en haut. Par exemple s'il faut allumer les lampes* 1*,* 3 *et* 4 *alors la réponse est* 134*.*

**Énigme 5** (Opérations algébriques II)**.**

Dans cet exercice, on travaille avec une mini-calculatrice qui ne prend en compte que seulement 5 chiffres pour la mantisse (1 chiffre avant la virgule, 4 chiffres après).

Par exemple si *x* = 12, 3456 alors ce nombre est stocké dans la mini-calculatrice sous la forme *nf* (*x*) = 1, 2345*e*1. Note que le 6 n'est plus présent.

Soit  $a = \frac{1286}{9}$  $\frac{286}{9}$  et  $b = \frac{1000}{7}$  $\frac{300}{7}$ . On veut calculer la quantité :

$$
x = \frac{1}{a - b}
$$

Le premier ordinateur fait des calculs exacts en mémoire, mais affiche seulement une valeur tronquée à 5 chiffres, c'est-à-dire qu'il calcule :

$$
x_1 = nf\left(\frac{1}{a-b}\right)
$$

Le second ordinateur tronque les résultats à chaque étape des calculs, c'est-à-dire, qu'il calcule :

$$
nf(a) \text{ et } nf(b) \text{ puis } nf\big(nf(a)-nf(b)\big)
$$

et enfin

$$
x_2 = nf\left(\frac{1}{nf\left(nf(a) - nf(b)\right)}\right)
$$

**Question.** Combien vaut  $x_2 - x_1$  (arrondi à l'entier le plus proche) ?

**Énigme 6** (Si ... alors ...)**.** On a les instructions suivantes :

$$
n \leftarrow ?
$$
  
\n
$$
x \leftarrow n
$$
  
\nrepteter *n* fois :  
\nsi *x* est pair, alors :  
\n
$$
x \leftarrow x - 3
$$
  
\nsinon :  
\n
$$
x \leftarrow 2 \times x + 2
$$

**Question.** Quelle doit être la valeur de *n*, de sorte qu'à la fin la valeur de *x* soit 100 ?

**Énigme 7** (Boucles I)**.** Voici un algorithme sous forme de diagramme.

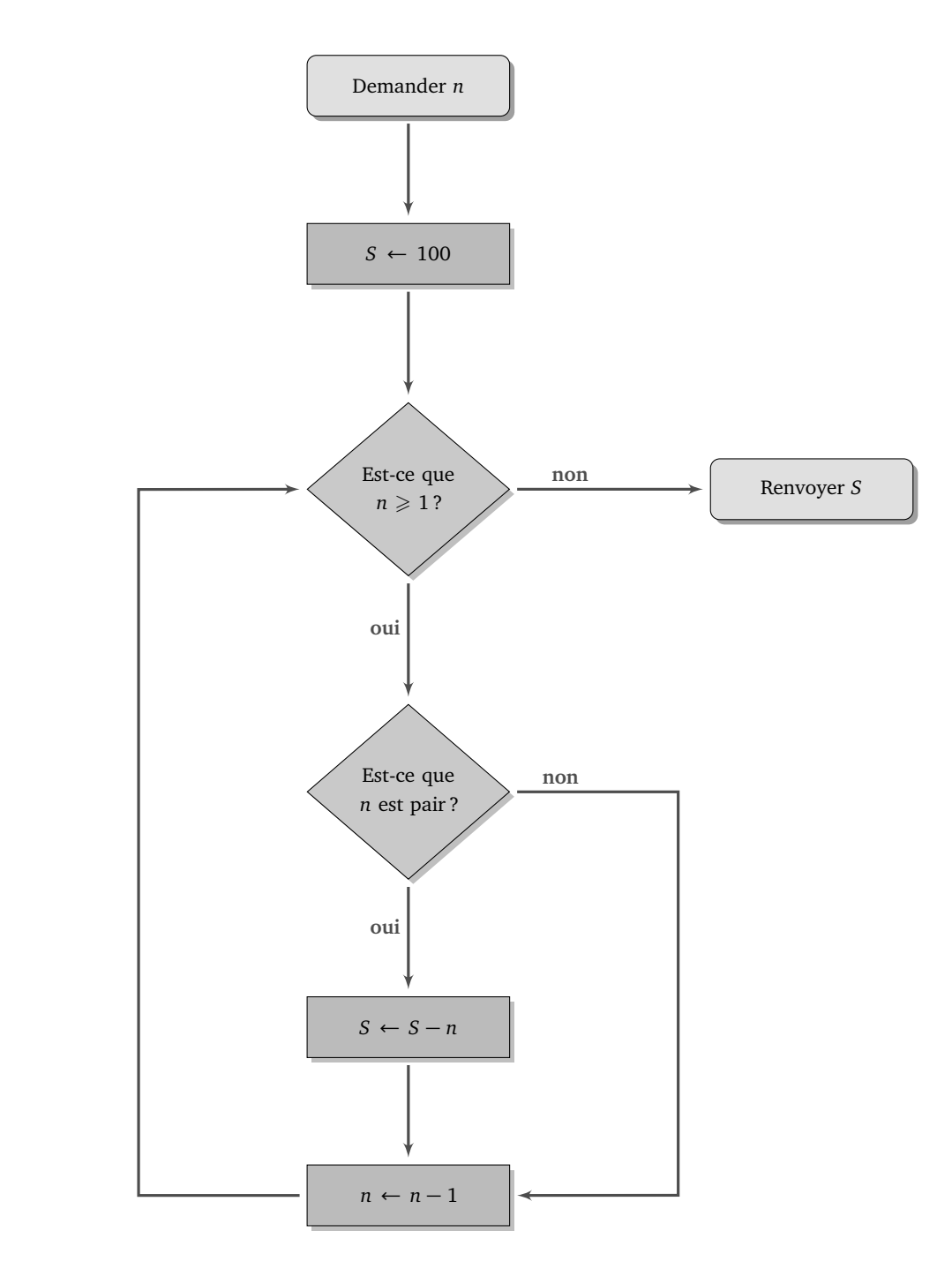

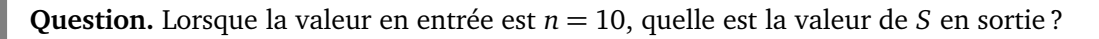

**Énigme 8** (Chercher et remplacer)**.** Soit le groupe de lettres : [mrc] ? !a[lts]

et la liste de mots :

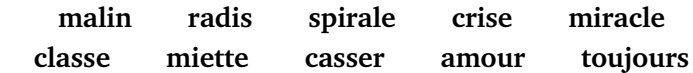

#### **rail cercle crasse chouette caramel**

**Question.** Dans cette liste, combien de mots admettent le groupe de lettres proposé ?

### **Énigme 9** (Puissances de 2)**.**

J'ai une ramette de 500 feuilles de papier, de 5 cm d'épaisseur. Je prends une seule feuille.

- *Étape 1.* Je plie ma feuille en deux.
- *Étape 2.* Je replie ma feuille en deux.
- $\bullet$  ...
- *Étape 20.* Je replie une dernière fois ma feuille en deux.

**Question.** Quelle est l'épaisseur totale de ma feuille pliée ? *Répondre en cm, arrondi à l'entier inférieur ou supérieur.*

**Énigme 10** (Binaire)**.**

On travaille avec des nombres en écriture binaire à 7 chiffres (par exemple : 0.0.1.0.1.1.0). On introduit deux opérations sur les nombres binaires à 7 chiffres.

• La **négation** qui change chaque 0 en 1 et chaque 1 en 0. Par exemple :

 $NON(0.0.1.0.1.1.0) = 1.1.0.1.0.0.1$ 

• La **multiplication chiffre à chiffre**, avec la règle  $0 \otimes 0 = 0$ ;  $1 \otimes 0 = 0$ ;  $0 \otimes 1 = 0$  et  $1 \otimes 1 = 1$ . Pour deux nombres *a* et *b* à plusieurs chiffres on applique cette règle entre le premier chiffre de *a* et le premier chiffre de *b*, puis entre le second chiffre de *a* et le second chiffre de *b*,. . . Par exemple :

$$
\begin{array}{r} 0.1.1.1.1.0.0 \\ \hline 2 1.0.1.0.1.1.0 \\ \hline 0.0.1.0.1.0.0 \end{array}
$$

Pour cette énigme :

- je pars de  $a = 108$  et  $b = 89$  en écriture décimale,
- j'écris *a* et *b* en écriture binaire,
- je calcule *a* ⊗ *b*,
- puis NON(*a* ⊗ *b*).

**Question.** Quel est l'entier obtenu ? Donner la réponse en écriture décimale.

**Énigme 11** (Boucles II)**. But :** Le programme suivant affiche si un entier  $n \geq 0$  est pair ou impair. Malheureusement les lignes ont été mélangées !

- **1.** Sinon :
- **2.** Tant que  $n \ge 4$ :
- **3.** Si  $((n = 1)$  ou  $(n = 3))$  :
- **4.** Afficher "Ce nombre est pair."
- **5.** Afficher "Ce nombre est impair."
- **6.**  $n \leftarrow n-4$

**Question.** Remets les lignes dans l'ordre. *La réponse est la suite des numéros de ligne dans le bon ordre, par exemple 532146.*

## **Énigme 12** (Graphe)**.**

En utilisant les pastilles (6 rouge, 4 bleu, 2 vert), colorie les sommets du graphe de sorte que deux sommets reliés par une arête ne soient pas de la même couleur.

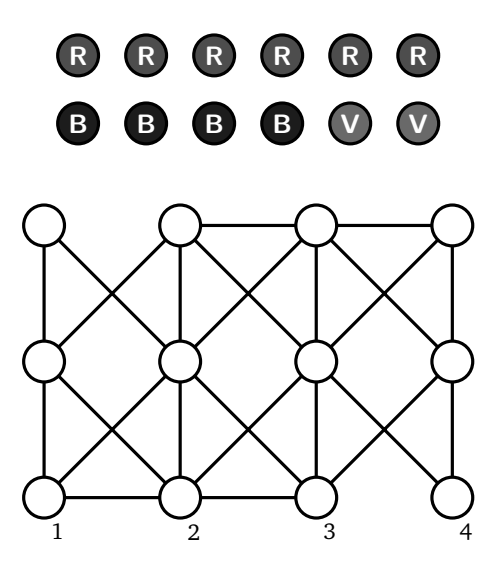

**Question.** Quelles sont les couleurs des pastilles du bas ? *Par exemple si les pastilles du bas (numérotées 1,2,3,4) sont vert, rouge, bleu, bleu, alors répondre VRBB.*

Dans ce problème les arêtes peuvent se croiser ! D'après Dorian Mazauric, *Graphes et Algorithmes - Jeux grandeur nature*, 2016.

**Énigme 13** (Bases de données)**.** Voici un extrait des tables d'un aéroport.

#### **Table 1 : Destination/Horaire** *Destination et jour du départ.*

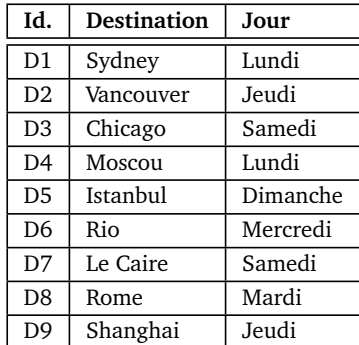

#### **Table 2 : Avion**

*Avion, modèle, capacité.*

# **Id. Modèle Capacité** A1 | A330 | 260 A2 B737 250 A3 B777 270 A4 A320 160

#### **Table 3 : Embarquement** *Terminal et porte.*

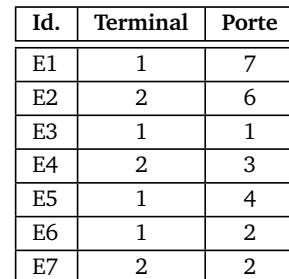

#### **Table 4 : Vol**

A5 | B747 | 280 A6 A380 410 A7 A319 140

*Un vol est défini par un avion, une destination et un lieu d'embarquement*

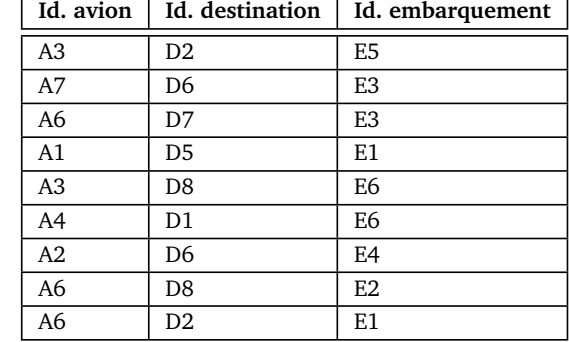

**Question.** Sachant que tous les avions sont remplis, combien de personnes au total décolleront du lundi au vendredi, depuis le terminal 1 ?

**Énigme 14** (Pixels)**.**

- On colorie en bleu les pixels du segment  $[A_1B_1]$  suivant l'algorithme de Bresenham.
- On colorie en rouge les pixels du segment  $[A_2B_2]$  suivant l'algorithme de Bresenham.

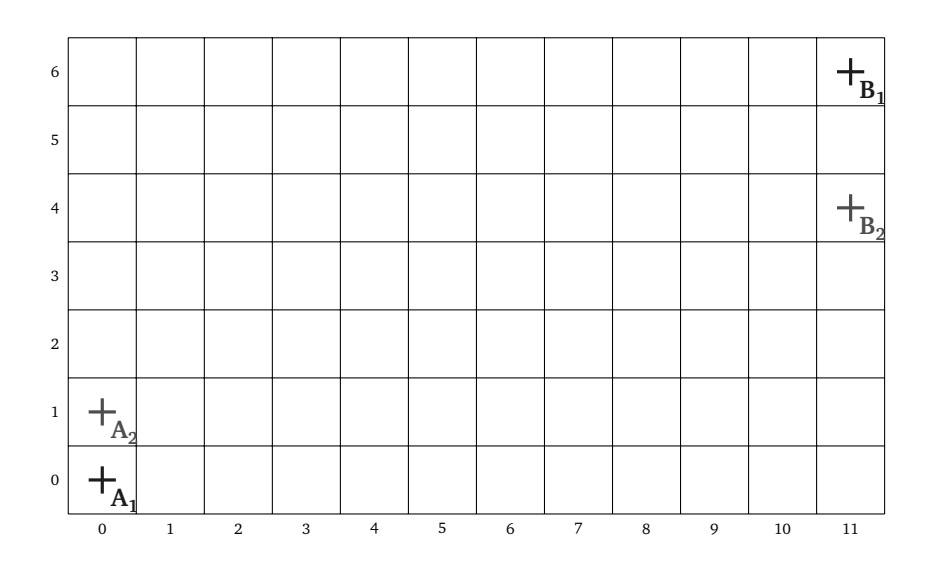

**Question.** Combien de pixels sont colorés à la fois en bleu et en rouge ?

**Énigme 15** (Diviser pour régner)**.**

Panoramix a concocté une potion magique qu'il a cachée parmi d'autres bouteilles. Les bouteilles sont numérotées de 0 à 255. Asterix a besoin de retrouver la bouteille, mais n'a pas le temps de les tester une à une car la potion met 24h à agir. Il décide d'appliquer une méthode « diviser pour régner » :

- le gaulois **0** : goûte les bouteilles numéro 0, 2, 4,... (il goûte une bouteille, et pas la suivante $\dots$ ) ;
- le gaulois **1** : goûte les bouteilles numéro 0 et 1, puis 4 et 5, puis 8 et 9, ... (il goûte deux bouteilles et pas les deux suivantes. . . ) ;
- le gaulois **2** : goûte les bouteilles numéro 0 à 3, puis 8 à 11, . . . (il goûte quatre bouteilles et pas les quatre suivantes. . . ) ;
- $\bullet$  ...

• le gaulois **7** : goûte les bouteilles de 0 à 127 et pas les suivantes.

Après avoir goûté leurs bouteilles, seuls les gaulois **1**, **2**, **4**, **6** ont des pouvoirs magiques.

**Question.** Quel numéro porte la bouteille de potion magique ?

### **Énigme 16** (Couleurs)**.**

Pour transformer une image couleur en une image « noir et blanc », on transforme chaque pixel coloré, en un pixel en niveau de gris.

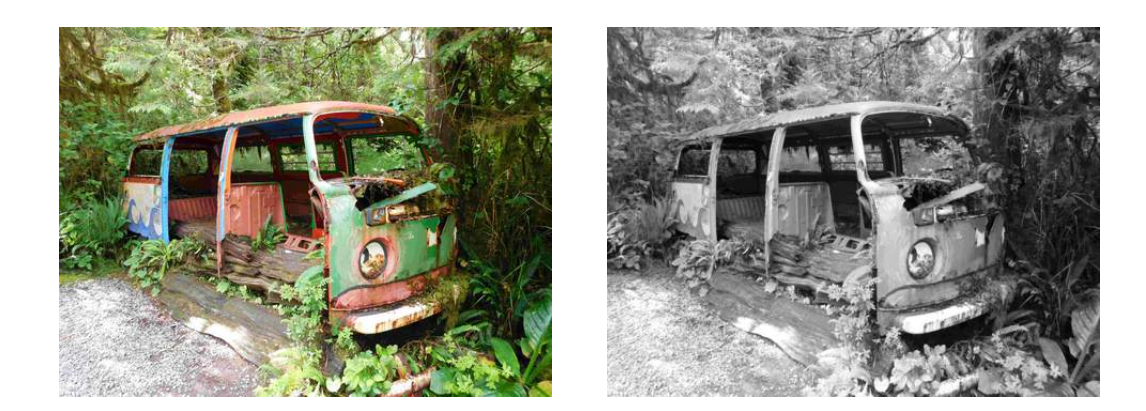

Une des formules possibles est :

$$
G = 0, 21 \times R + 0, 72 \times V + 0, 07 \times B
$$

- *R*, *V*, *B* sont les niveaux de rouge, vert et bleu du pixel coloré,
- *G* est le niveau de gris du pixel « noir et blanc ».

Note que, comme l'œil humain est plus sensible au vert, la couleur verte a un poids plus important.

J'ai une couleur, dont le code RVB en hexadécimal est donné par :

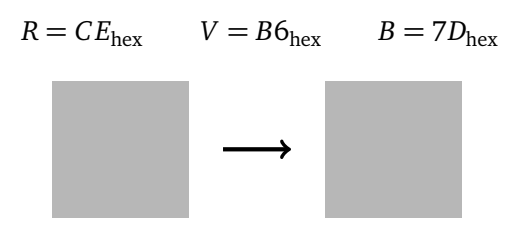

**Question.** Quel est le niveau de gris *G* du pixel « noir et blanc » ? Arrondir à l'entier le plus proche et donner la réponse en hexadécimal. *(Par exemple* 2*A ou D*8*. . . )*

**Énigme 17** (Cryptographie)**.** Le message suivant a été codé par le chiffre de Vigenère : **E GHMYJVP ZEYZ TPYMW VR EYMZTTSL WLUW RSSTYI** La clé est composée de 3 nombres : (**4**, ? ,**7**). Malheureusement j'ai oublié le nombre du milieu ! **Question.** Quel est l'entier à mettre au milieu afin de reconstituer la clé qui a codé ce message ?

**Énigme 18** (Triangulation)**.**

Trace la triangulation de Delaunay de cette configuration de points.

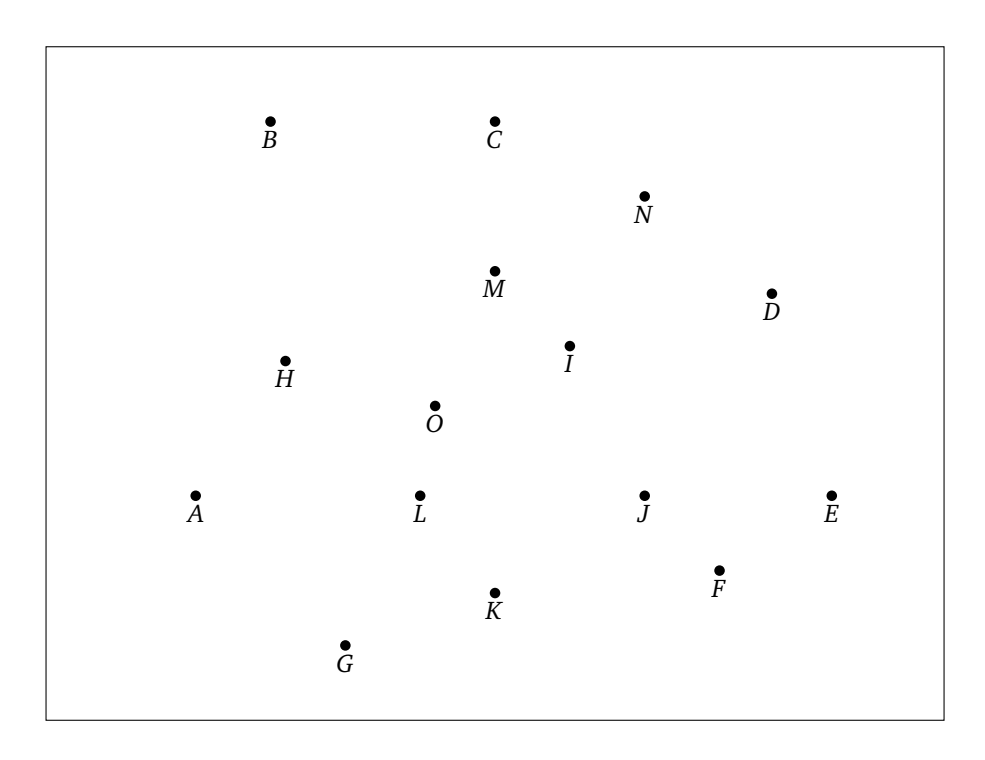

**Question.** Combien d'arêtes partent des points *A*, *J* et *M* ? (Additionner le total des trois.)

**Énigme 19** (Distance entre deux mots)**.**

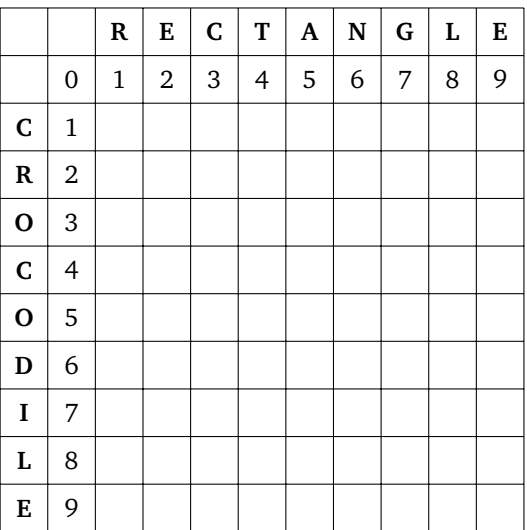

**Question.** Quelle est la distance de Levenshtein entre les mots **CROCODILE** et **RECTANGLE** ?

**Solutions – Énigmes sur feuilles Énigmes**

**2**

**Énigme 1** (Premiers pas)**.** Réponse : la case B1 (en partant de D3).

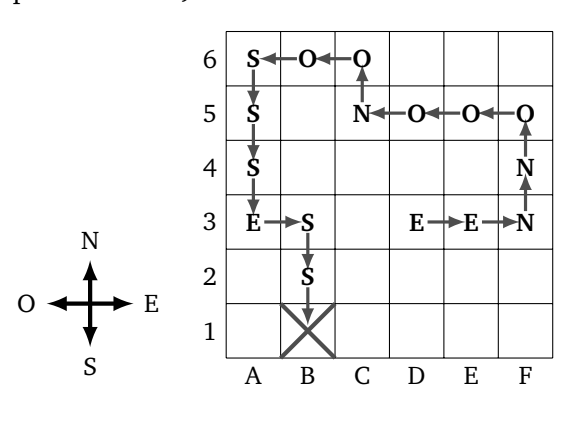

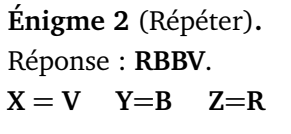

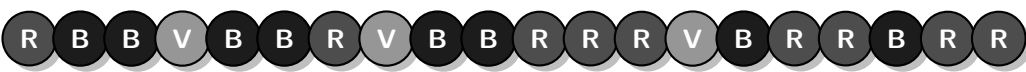

**Énigme 3** (Opérations algébriques I)**.** Réponse :  $x = 9$ . Vérifions que  $x = 9$  marche. •  $x \leftarrow x-3$ , maintenant *x* vaut 9 – 3 donc vaut 6.

- $x \leftarrow x \times x$ , maintenant *x* vaut  $6 \times 6$ , donc vaut 36.
- *x* ← *x* − 27, et enfin *x* vaut 36 − 27 donc vaut 9 !

**Énigme 4** (Vrai et faux)**.** Réponse : 14 (lampes 1 et 4).

**Énigme 5** (Opérations algébriques II)**.** Réponse : 2. •  $x_1 = 31.500 = 3.1500e1$ 

• 
$$
nf(a) = 142.88 = 1.4288e2
$$
,  $nf(b) = 142.87 = 1.4287e2$ 

- 
- 
- $nf(nf(a) nf(b)) = 0.0300 = 3e 2$ <br>
 $x_2 = nf(\frac{1}{0.0300}) = 33.333 = 3.3333e1$ <br>
 $x_2 x_1 = 33.333 31.500 = 1.8333 \approx 2$

### **Énigme 6** (Si ... alors ...). Réponse :  $n = 7$ .

Énigme 7 (Boucles I). Réponse: 70.

Énigme 8 (Chercher et remplacer). Réponse : 6. Liste : crise, miracle, miette, casser, rail, crasse.

Énigme 9 (Puissances de 2). Réponse :  $\frac{1}{100} \times 2^{20} = 10485,76$  cm, donc la réponse est 10485 ou 10486.

Énigme 10 (Binaire). Réponse : 55, car  $a = 1101100$ ,  $b = 1011001$ ,  $a \otimes b = 1001000$ , NON $(a \otimes b) = 0110111 = 55$ .

Énigme 11 (Boucles II). Réponse: 263514.

- $2.$ Tant que  $n \geqslant 4$  :
- 6.  $n \leftarrow n-4$
- $3.$ Si  $((n = 1)$  ou  $(n = 3))$ :
- 5. Afficher "Ce nombre est impair."
- $1.$ Sinon:
- 4. Afficher "Ce nombre est pair."

Énigme 12 (Graphe). Réponse : RVRR.

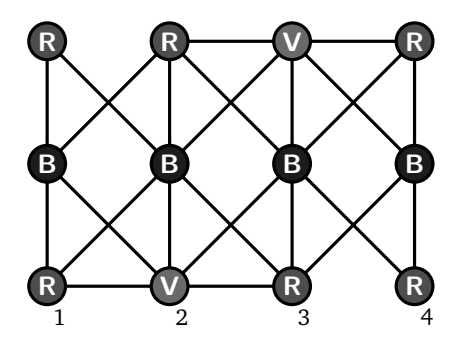

Énigme 13 (Bases de données). Réponse : 1250 (lignes 1,2,5,6,9 de la table 4).

# Énigme 14 (Pixels).

Réponse: 4

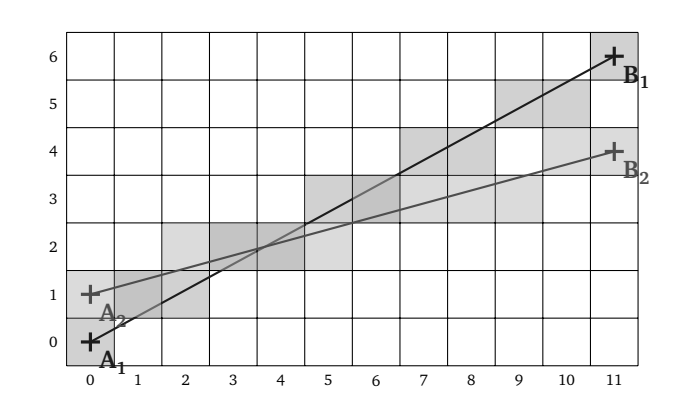

Énigme 15 (Diviser pour régner).

Réponse : 169. En effet, les gaulois 0, 3, 5, 7 n'ont pas de pouvoirs magiques, donc la bouteille porte le numéro  $n = 2^0 + 2^3 + 2^5 + 2^7 = 169$ .

Énigme 16 (Couleurs). Réponse :  $B7_{\text{hex}} = 183$ . (R = 206, V = 182, B = 125, G = 183.05, G' = 183 =  $B7_{\text{hex}}$ )

Énigme 17 (Cryptographie). Réponse: 11.  $Clé = (4, 11, 7)$ A VAINCRE SANS PERIL ON TRIOMPHE SANS GLOIRE

Énigme 18 (Triangulation).

Réponse : 17 (4 arêtes partent de A, 7 partent de J et 6 partent de M).

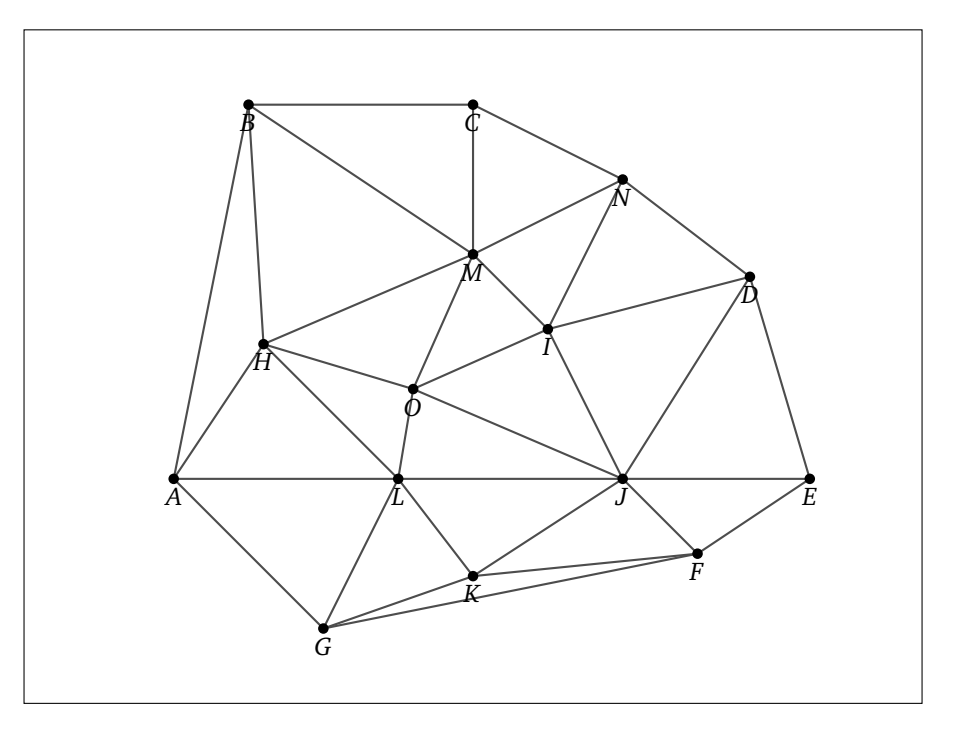

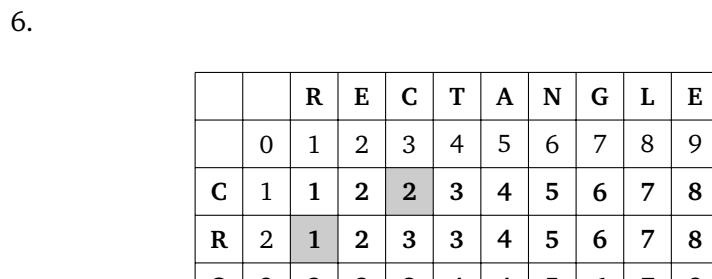

**Énigme 19** (Distance entre deux mots)**.** Réponse :

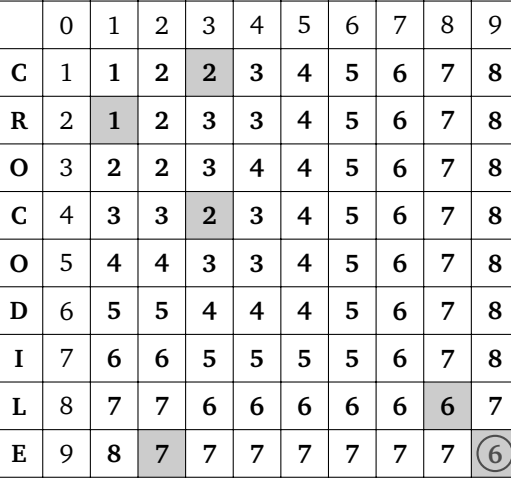

# **Les auteurs**

Ce livre est issu du mooc *Scratch au collège* diffusé au printemps 2017 par une équipe formée de :

Arnaud Bodin Loïc Arsicaud Nathalie Bernard François Recher

Les activités Scratch ont été écrites par Arnaud Bodin et validées par l'équipe. Nous avons utilisé la version 2 de Scratch, il peut y avoir des variations d'une version à l'autre, même si les principes généraux restent les mêmes. Les vidéos sont accessibles depuis la chaîne *Youtube* : youtube.com/ScratchAuCollege

Les activités débranchées ont été écrites par Arnaud Bodin et relues par Stéphanie Bodin et François Recher.

L'idée de faire une feuille sur le thème « diviser pour régner » fait suite à une discussion avec Martin Quinson sur son « crêpier psycho-rigide ». Merci à Éric Wegrzynowski pour son idée d'activité sur la distance de Levenshtein ! Enfin, merci à tous les participants du mooc.

Nous remercions l'équipe du service multimédia de l'université de Lille 1 pour son travail, en particulier Damien Deltombe pour la réalisation des vidéos, Téodorina Tibar pour l'ingénierie pédagogique et Yannick Bonnaz pour le graphisme.

Ce projet est porté par le site Exo7 et l'IREM de Lille. Nous avons bénéficié du soutien de l'université de Lille 1, de la COMUE Lille Nord de France et d'une bourse Google CS4HS (*Computer Science for High School*).

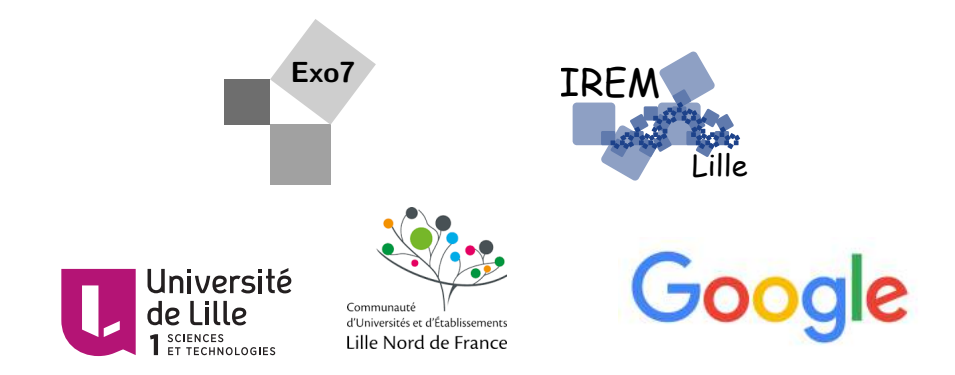

Ce livre est diffusé sous la licence *Creative Commons – BY-NC-SA – 3.0 FR*. Sur le site Exo7 vous pouvez télécharger gratuitement le livre en couleur et aussi récupérer les fichiers sources.

Version 1.00 – Juin 2017